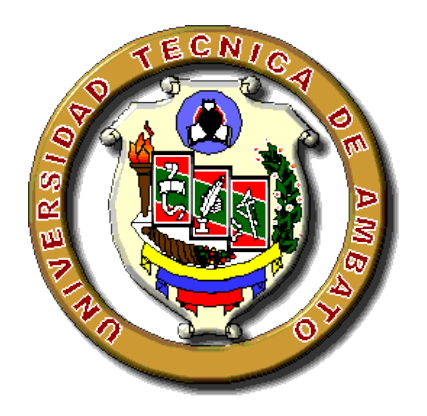

# **UNIVERSIDAD TÉCNICA DE AMBATO**

# **FACULTAD DE INGENIERÍA CIVIL Y MECÁNICA**

# **CARRERA INGENIERÍA CIVIL**

# **PROYECTO DE INVESTIGACIÓN PREVIO A LA OBTENCIÓN DEL TÍTULO DE INGENIERO CIVIL**

**TEMA:**

**"EL COMPORTAMIENTO SÍSMICO Y SU INCIDENCIA EN LA ESTABILIDAD DE UN EDIFICIO TIPO, DE CONFIGURACIÓN ESTRUCTURAL IRREGULAR RIGIDIZADO CON MUROS DE CORTE O CON CRUCES DE SAN ANDRÉS Y NO RIGIDIZADO"**

# **AUTOR: LUIS ENRIQUE CHÁVEZ RUBIO**

**TUTOR: Ing. FERNANDO DURÁN** 

**Ambato – Ecuador 2015**

# **CERTIFICACIÓN**

Yo, Ing. Fernando Durán, con cédula de ciudadanía №, en mi calidad de Tutor del trabajo de investigación sobre el tema: "EL COMPORTAMIENTO SÍSMICO Y SU INCIDENCIA EN LA ESTABILIDAD DE UN EDIFICIO TIPO, DE CONFIGURACIÓN ESTRUCTURAL IRREGULAR RIGIDIZADO CON MUROS DE CORTE O CON CRUCES DE SAN ANDRÉS Y NO RIGIDIZADO." desarrollado por Luis Chávez Rubio, egresado de la carrera de Ingeniería Civil de la Facultad de Ingeniería Civil y Mecánica de la Universidad Técnica de Ambato, considero que dicho informe investigativo reúne los requisitos mínimos, tanto técnicos como científicos y corresponde a las normas establecidas en el Reglamento de Graduación de Pregrado, de la Universidad Técnica de Ambato. Por lo tanto, autorizo la presentación del mismo ante el organismo pertinente, para que sea sometido a evaluación por los profesores calificadores designados por el H. Consejo de Pregrado - UTA.

Ambato, de 02 Octubre de 2015

## TUTOR

……………………………………

Ing. Fernando Durán

# **AUTORÍA DE DESARROLLO DE INVESTIGACIÓN**

Yo, Luis Enrique Chávez Rubio, con cédula de ciudadanía № 180440512-2, tengo a bien indicar que los criterios emitidos en el informe investigativo, bajo el tema: "EL COMPORTAMIENTO SÍSMICO Y SU INCIDENCIA EN LA ESTABILIDAD DE UN EDIFICIO TIPO, DE CONFIGURACIÓN ESTRUCTURAL IRREGULAR RIGIDIZADO CON MUROS DE CORTE O CON CRUCES DE SAN ANDRÉS Y NO RIGIDIZADO.", así como también los contenidos presentados, ideas, análisis y síntesis de datos y resultados son de exclusiva responsabilidad de mi persona, como autor de este trabajo de Investigación.

Ambato, 02 Ocubre de 2015

# AUTOR

Egdo. Luis Chávez Rubio

## **DEDICATORIA**

*El presente trabajo le dedico con mucho cariño:*

*A mis padres, Enrique e Isabel, por su amor incondicional, quienes me han brindado todo su apoyo, quienes me han enseñado que sin esfuerzo y dedicación en la vida jamás se tendrá una recompensa satisfactoria, que la manera de sobrellevar las cosas sea asumiendo las responsabilidades que le competen, cometiendo errores y sabiendo que cada día habrá una oportunidad más para cumplir las metas.*

*A mi hermano Xavier, que siempre me ha apoyado y se ha preocupado por mí en todo momento a pesar de la distancia, y enseñarme que no siempre las cosas van a salir como uno las quiere, pero cuando algo te apasiona y quieres cumplir ese objetivo dedicas horas y horas para logarlo.*

## **AGRADECIMIENTO**

*Mi más sincero agradecimiento a mis padres Enrique e Isabel, a mi hermano Xavier y a toda mi familia por siempre brindarme el apoyo y palabras que me han sacado adelante y ser mejor persona.*

*Al Ing. Fernando Durán quien en calidad de tutor, con su gran calidad humana, capacidad, apoyo y conocimientos me ha brindado su ayuda incondicional para culminar con éxito este proyecto de investigación.*

*A la Facultad de Ingeniería Civil y Mecánica, a maestros, quienes nos han brindado los conocimientos necesarios que nos servirán para enfrentarnos al día a día que nos presenta la vida.*

# ÍNDICE DE CONTENIDOS

# PÁGINAS PRELIMINARES

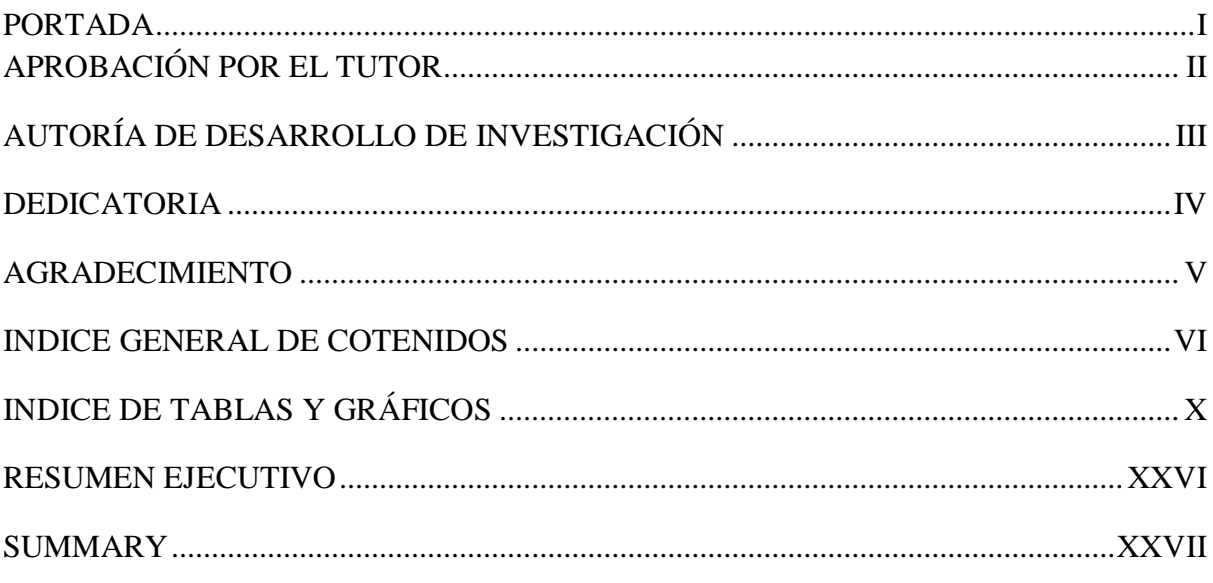

# ÍNDICE DE CONTENIDOS

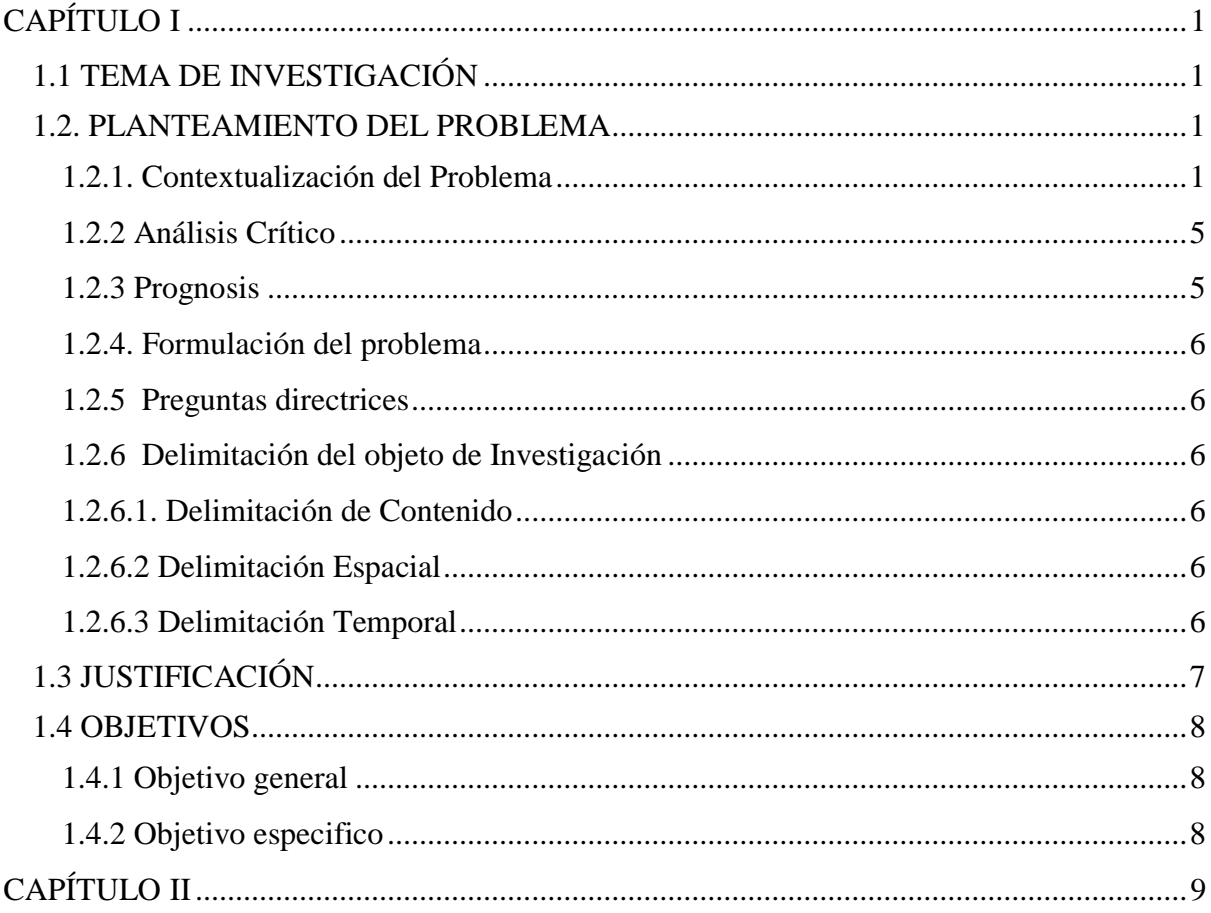

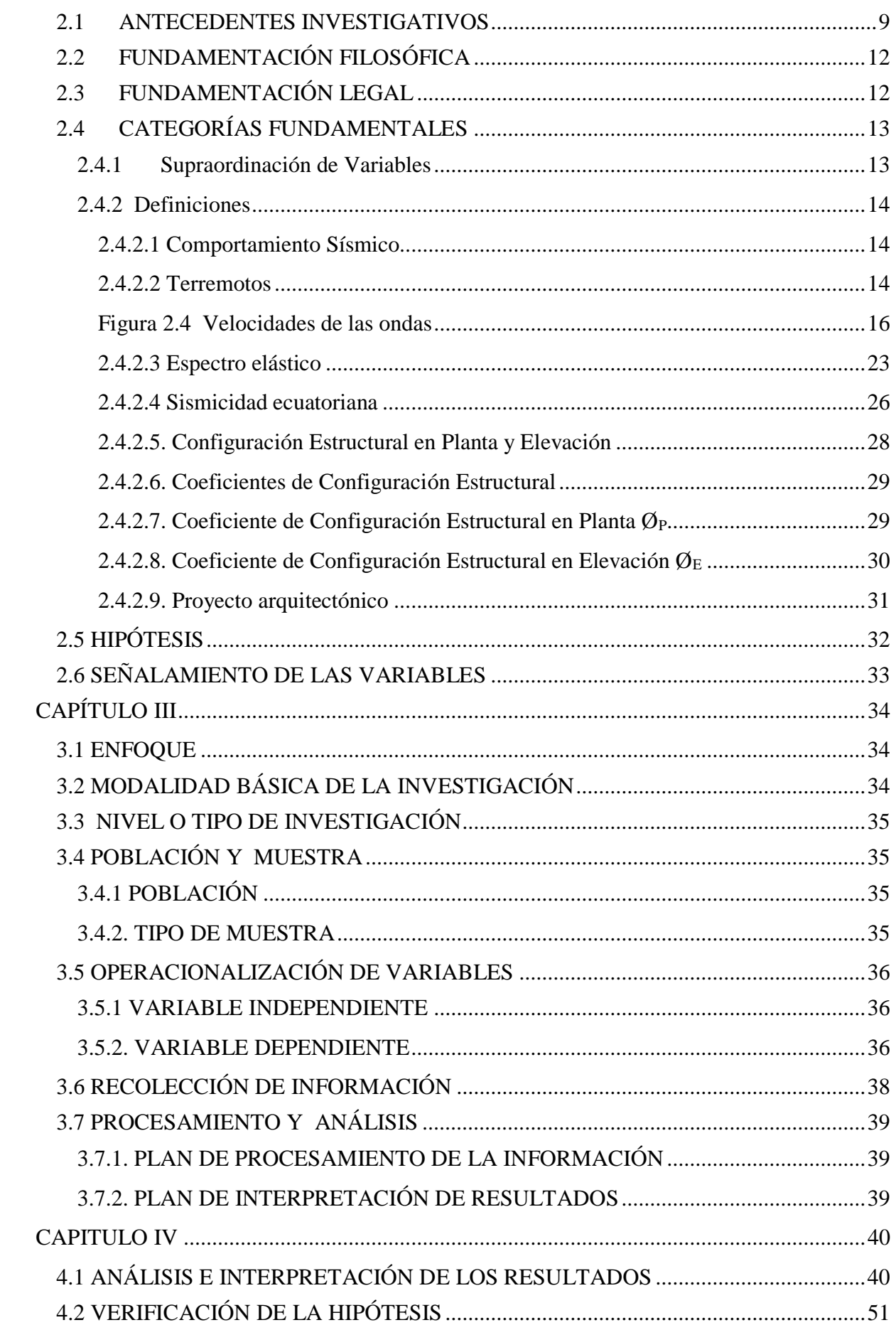

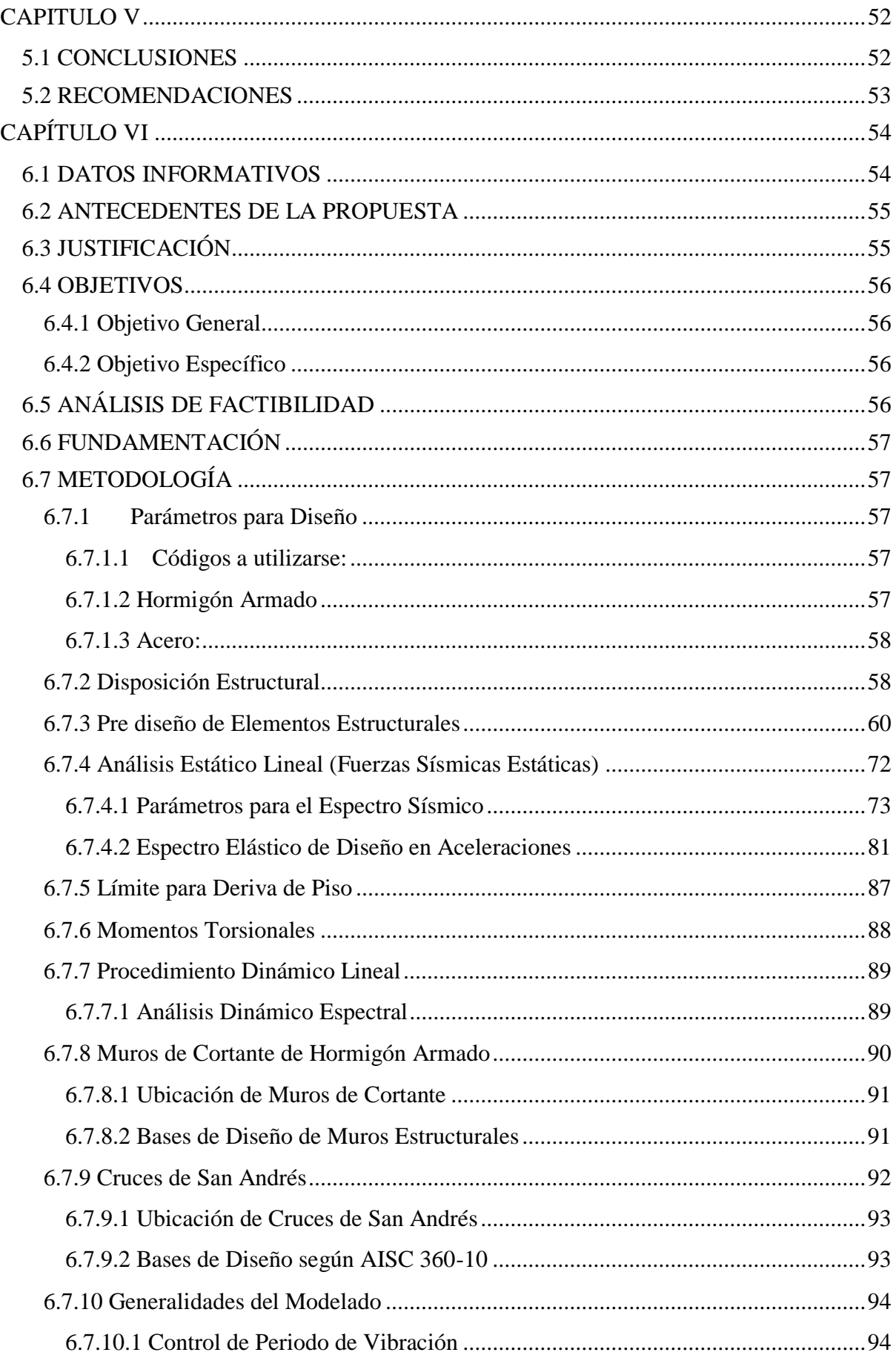

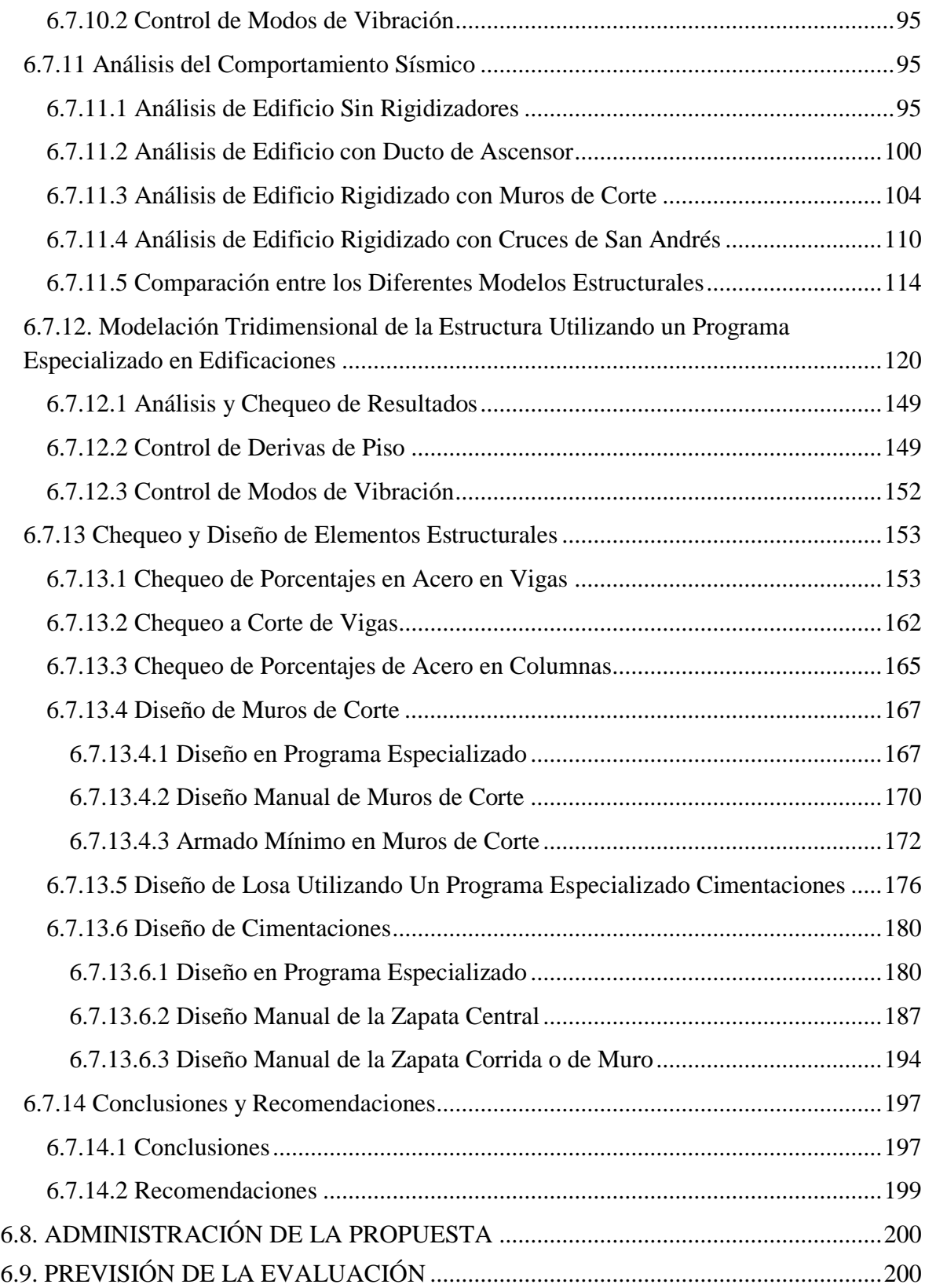

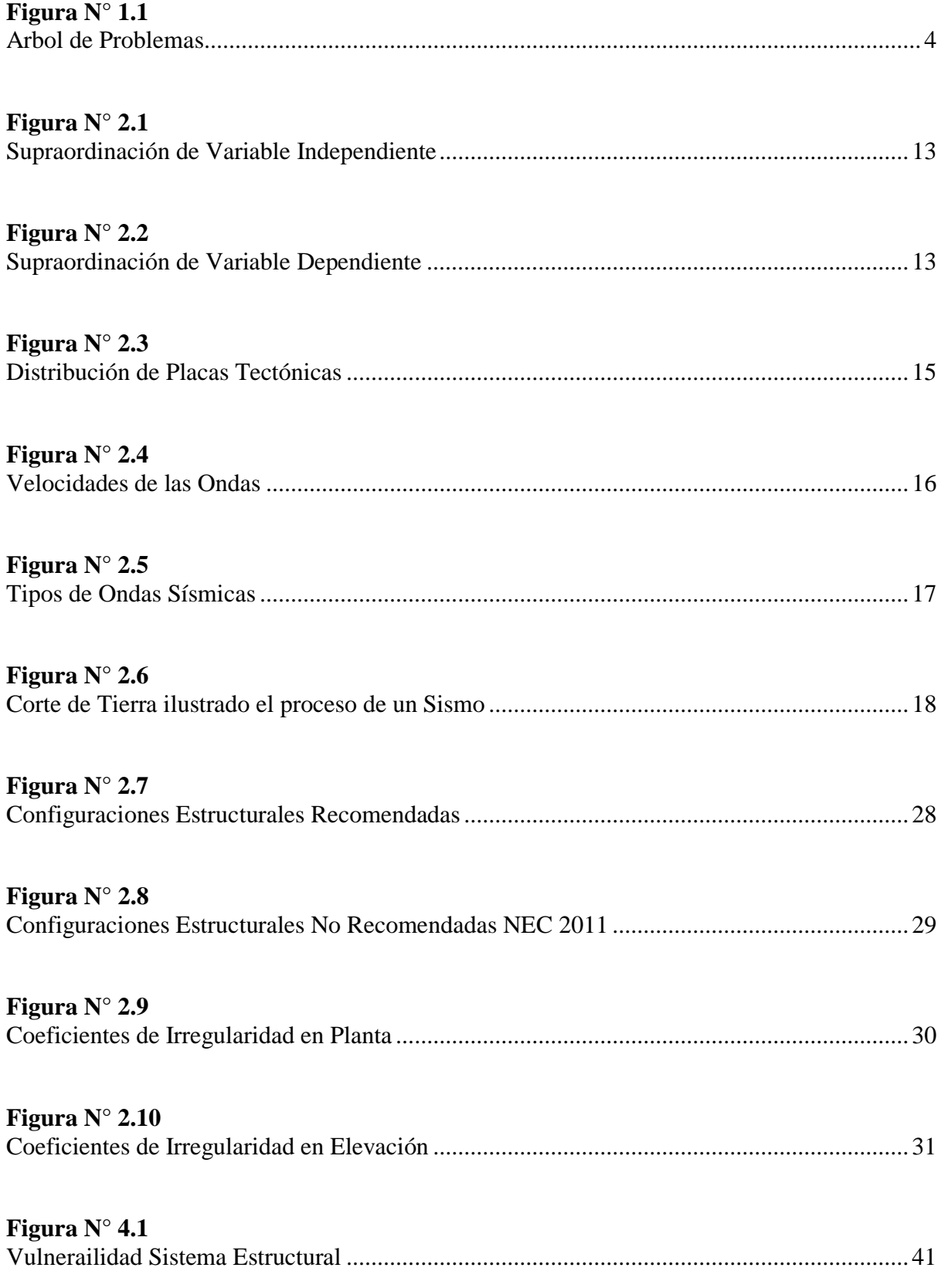

# **INDICE DE GRÁFICOS**

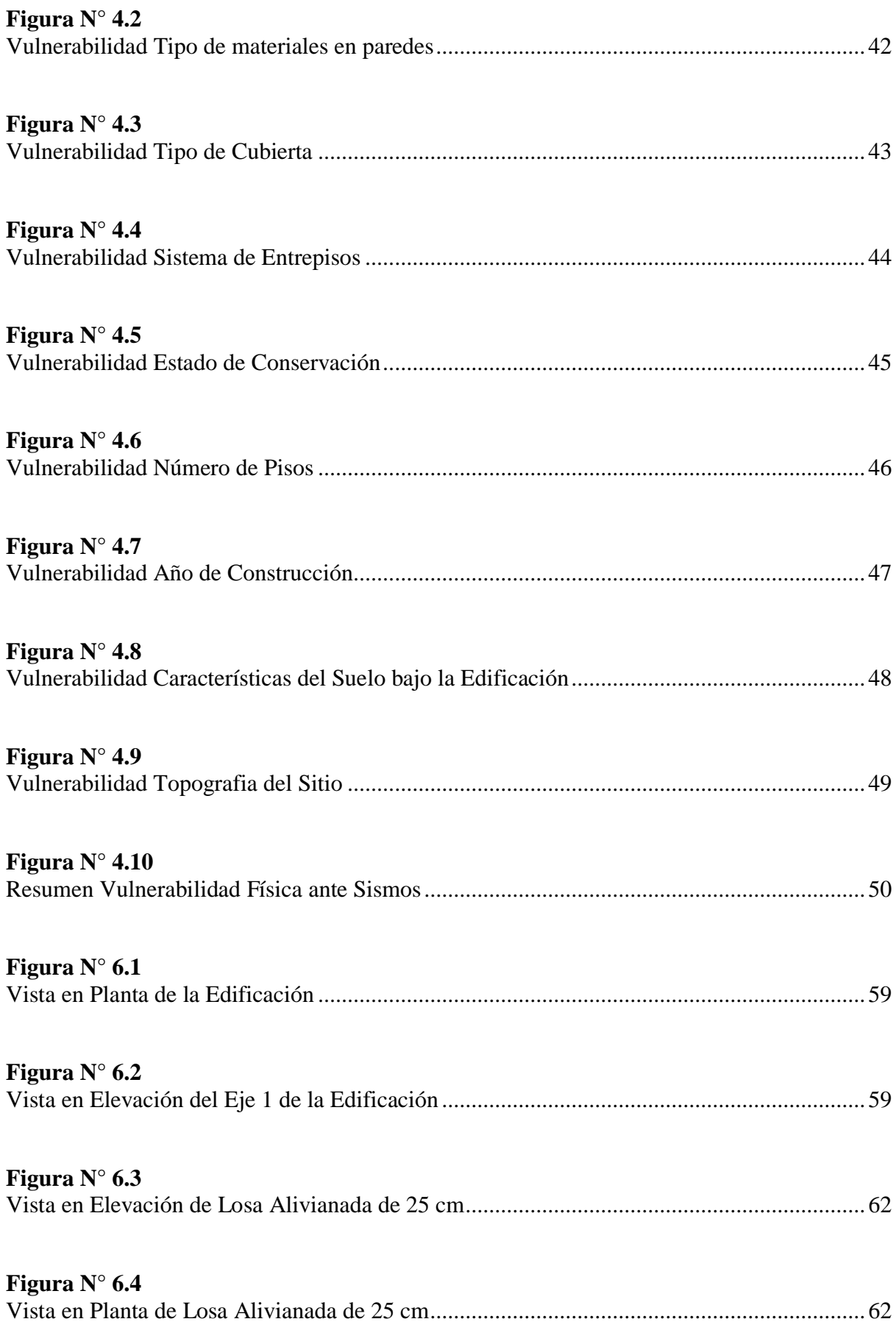

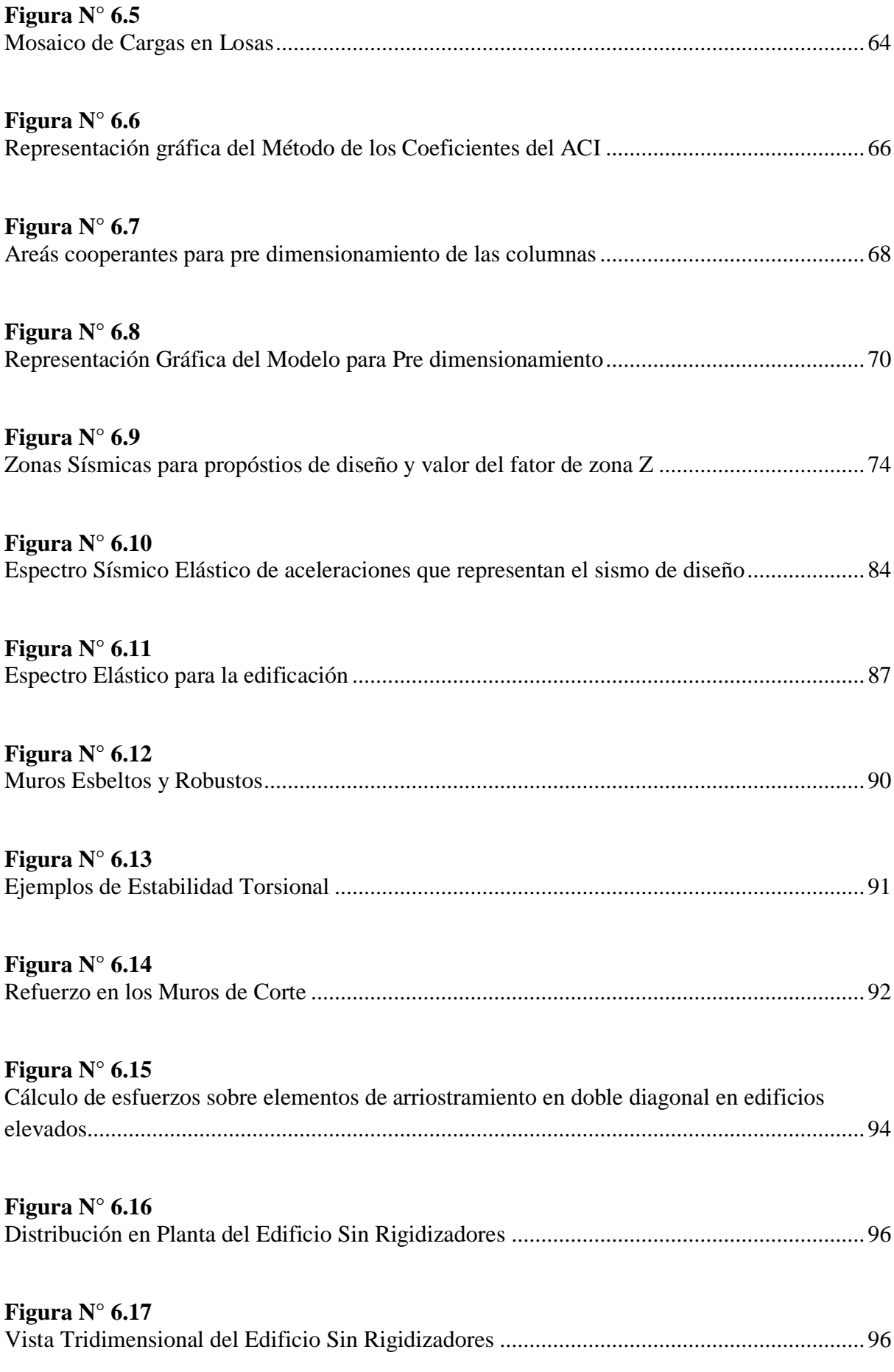

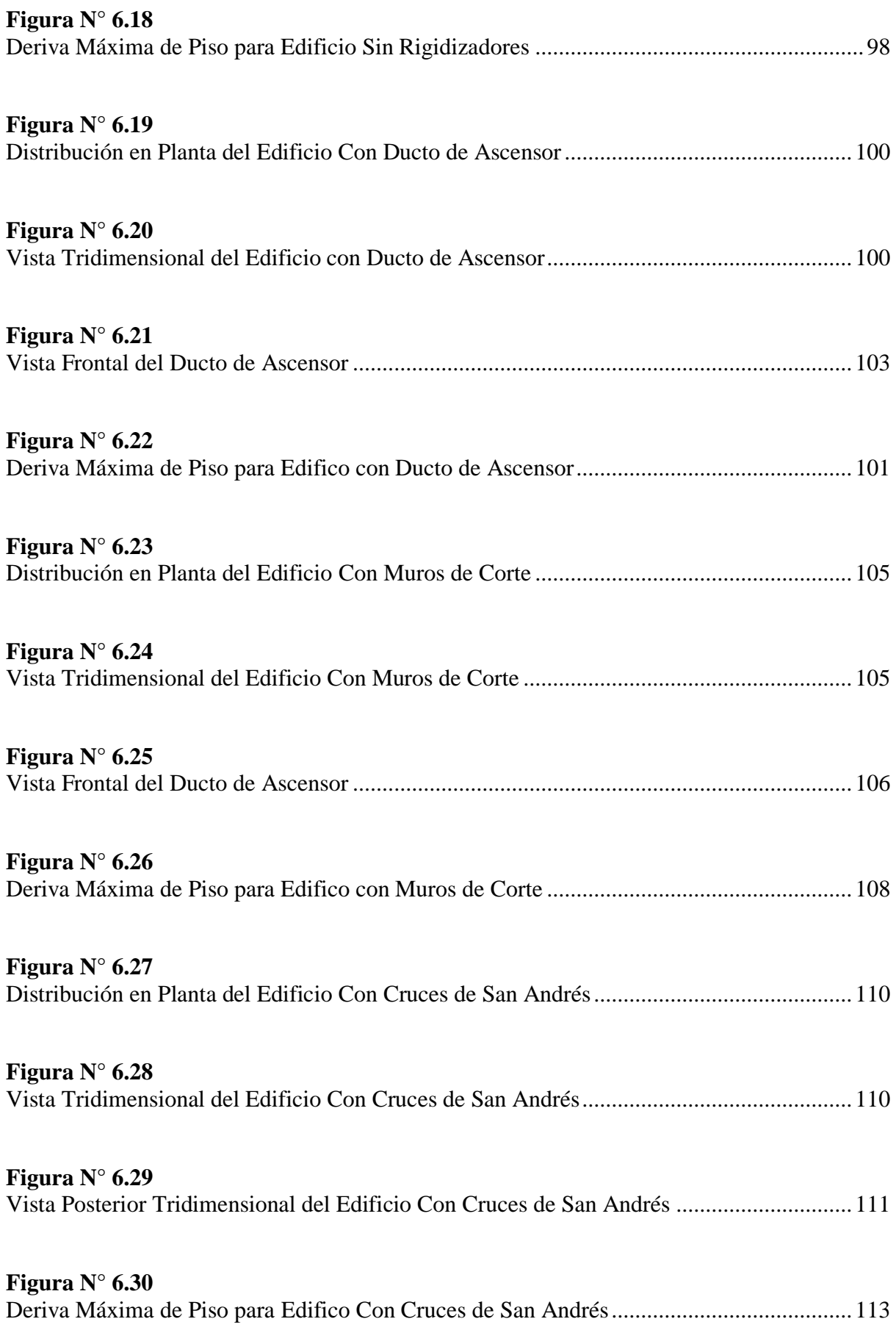

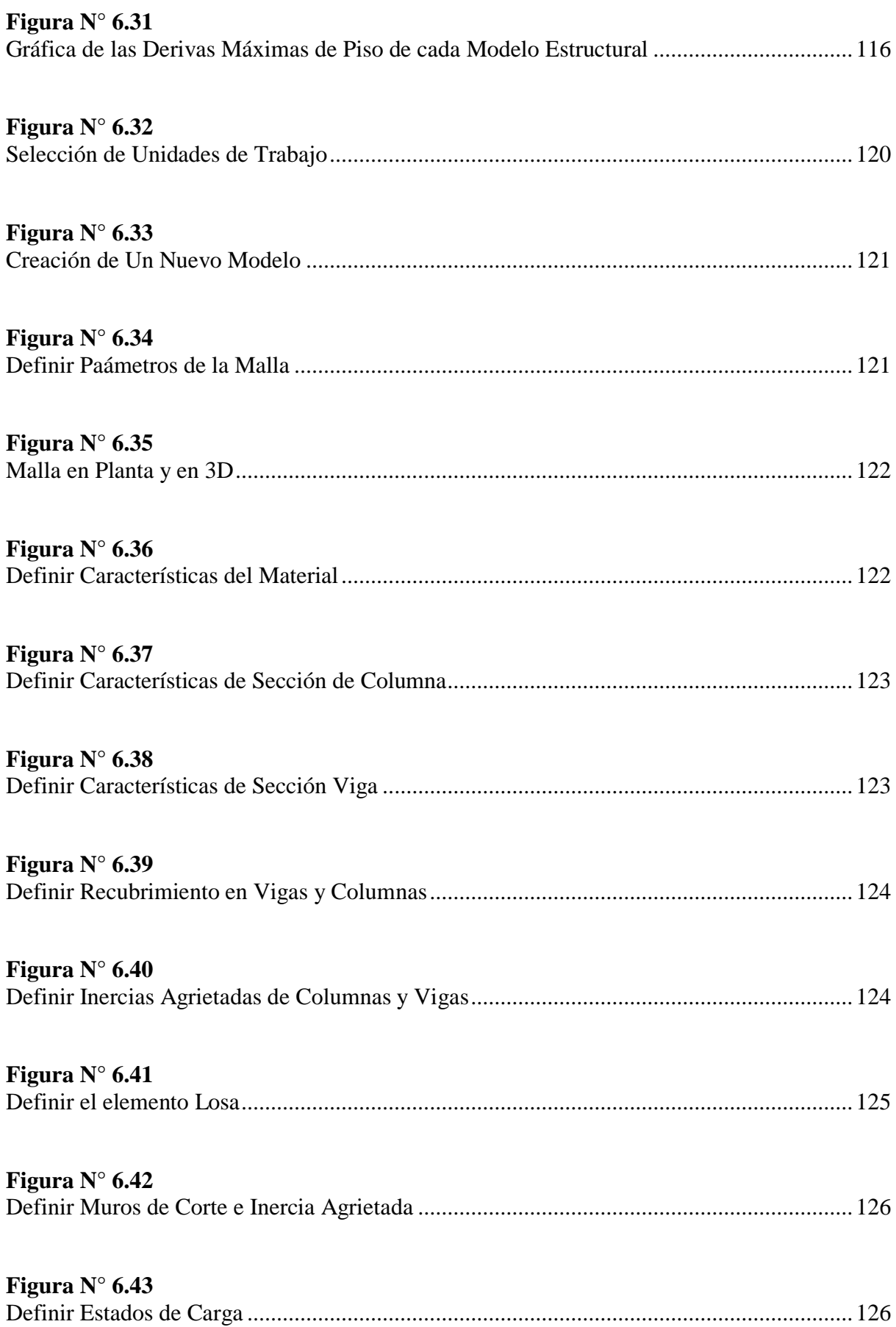

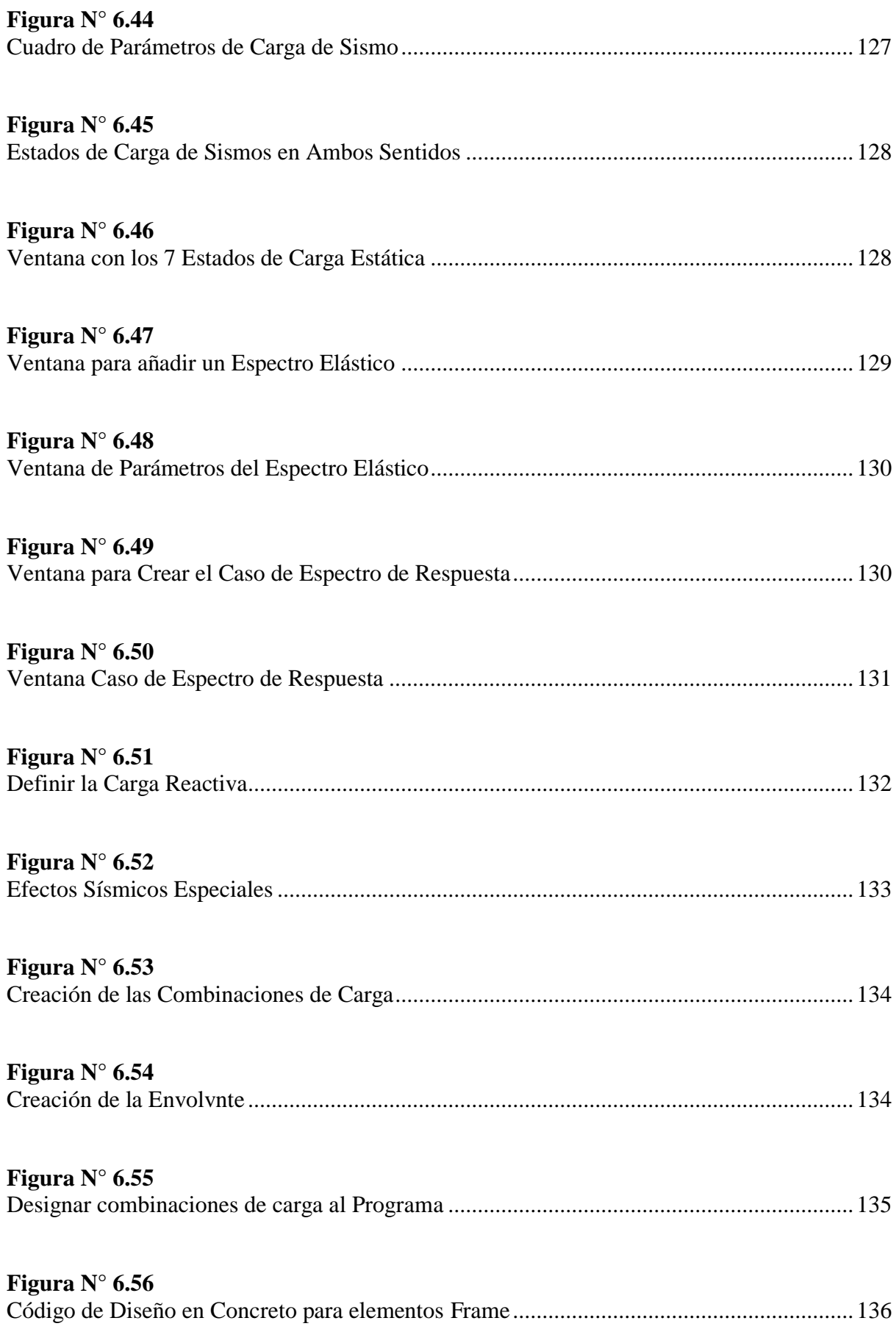

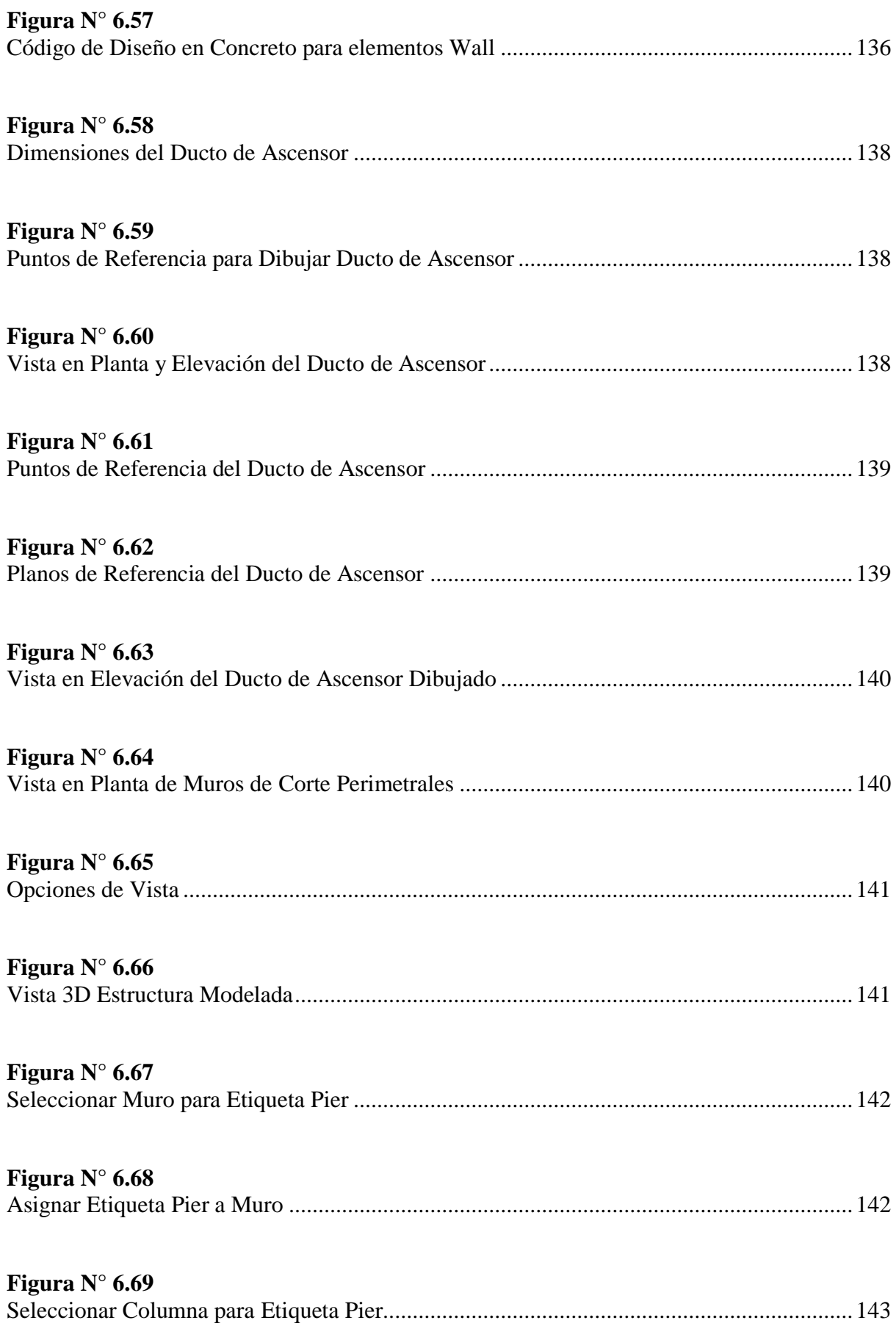

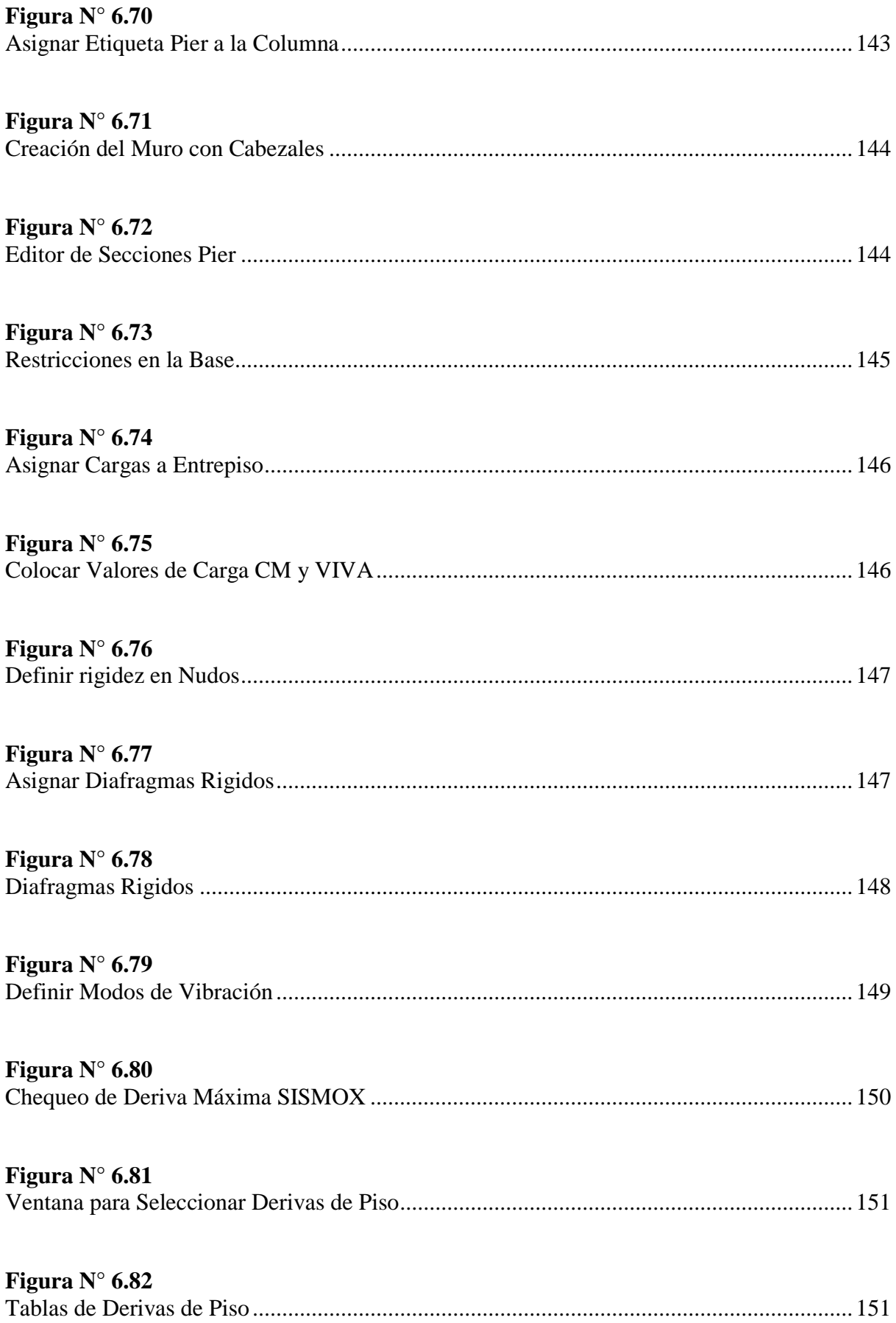

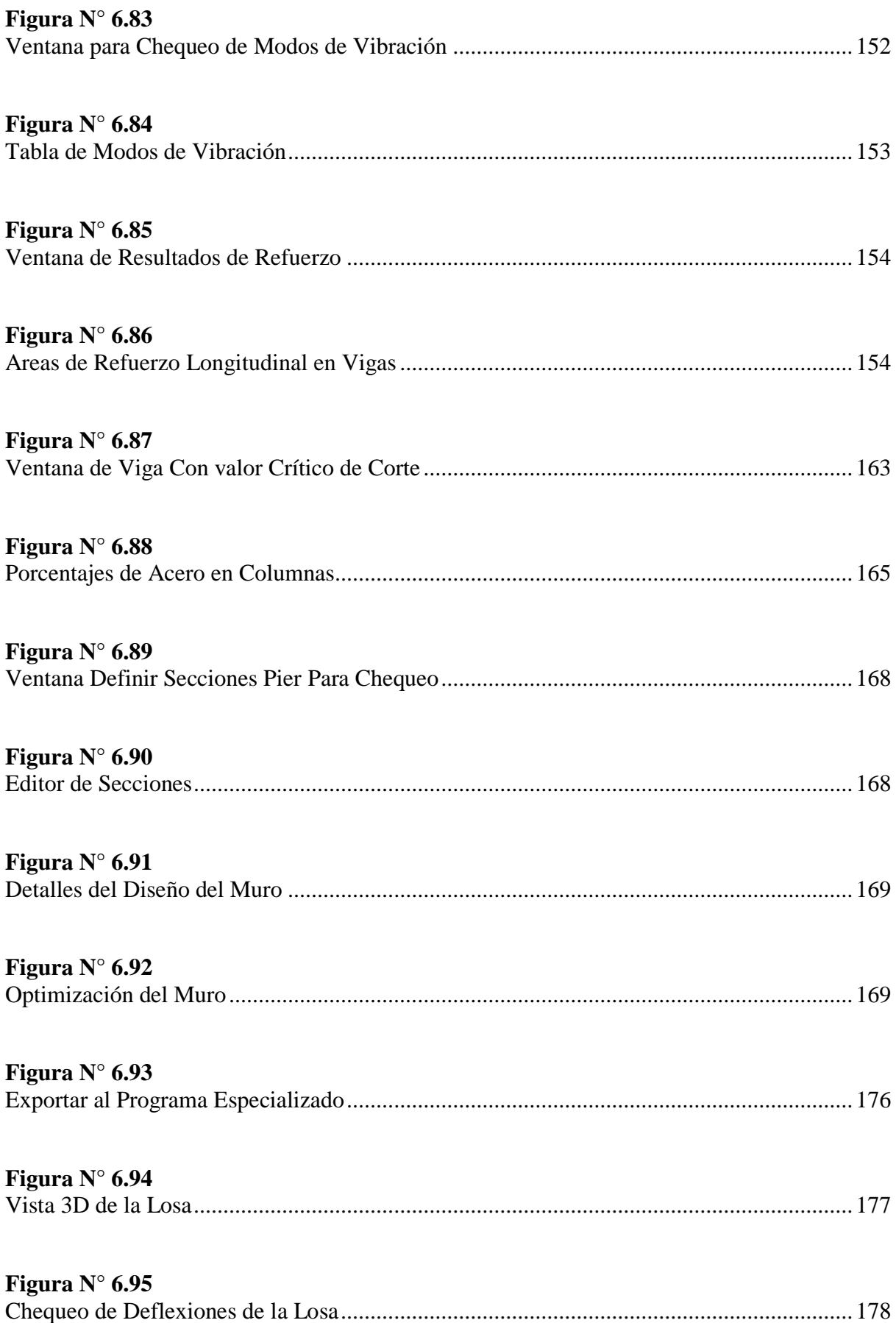

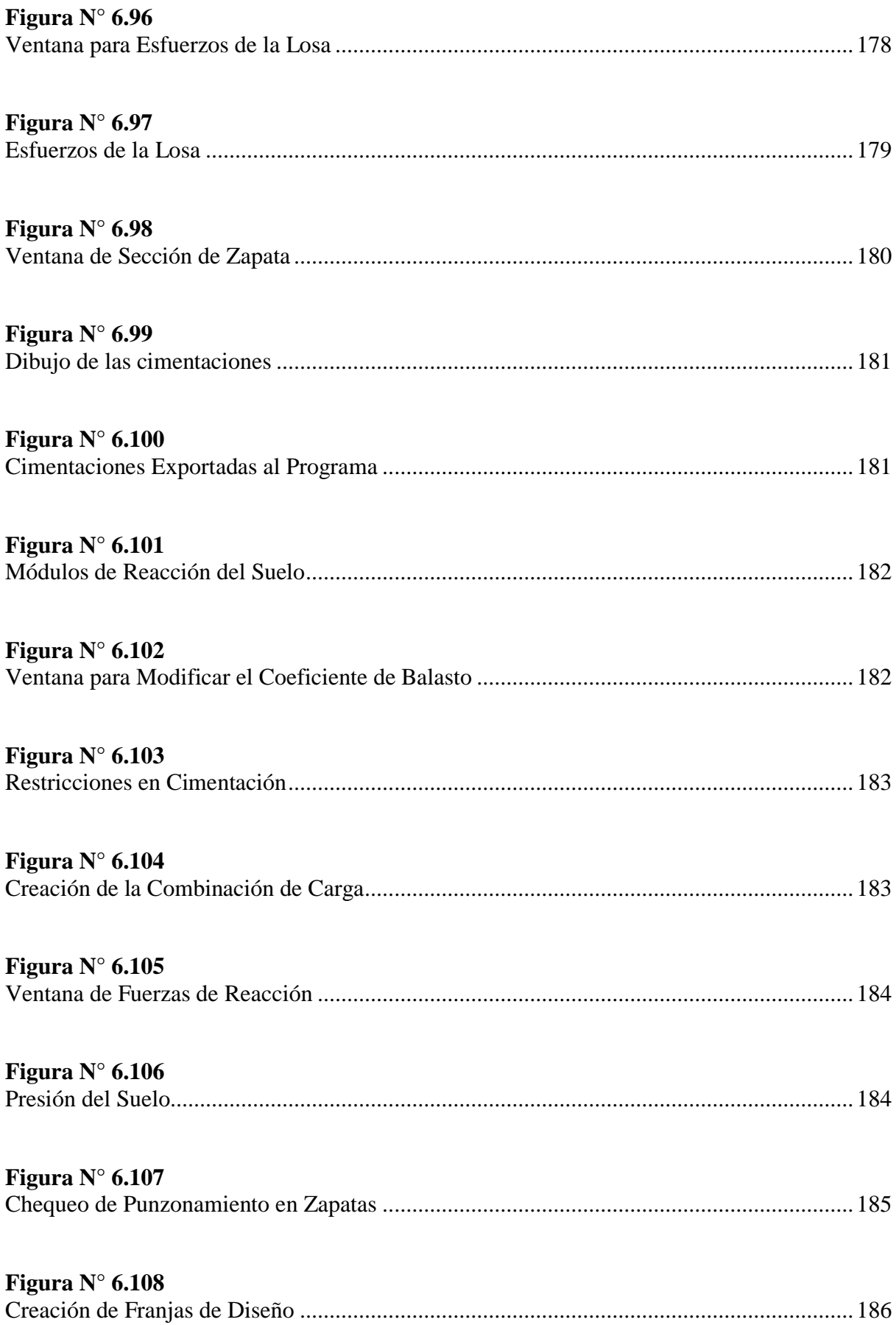

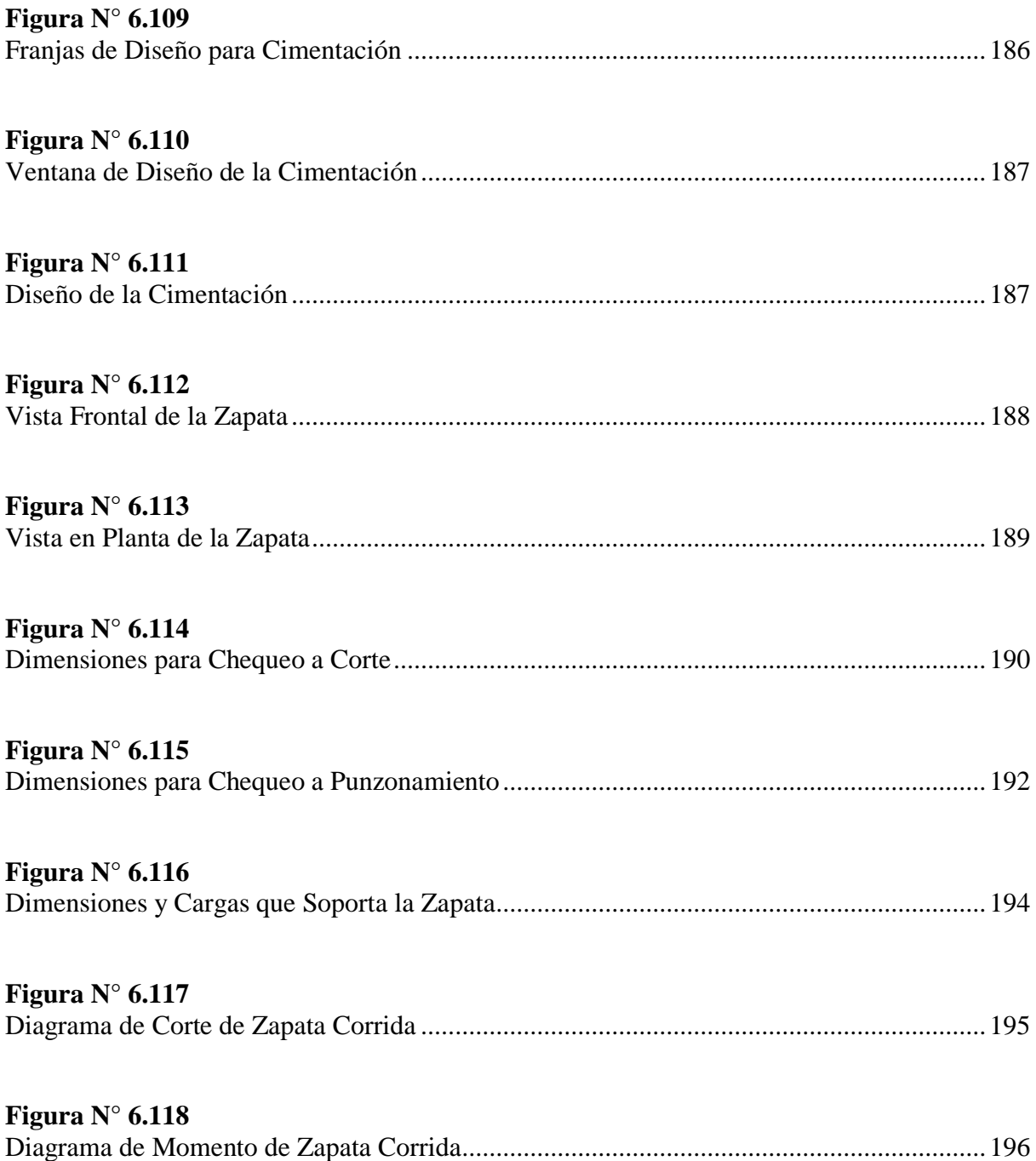

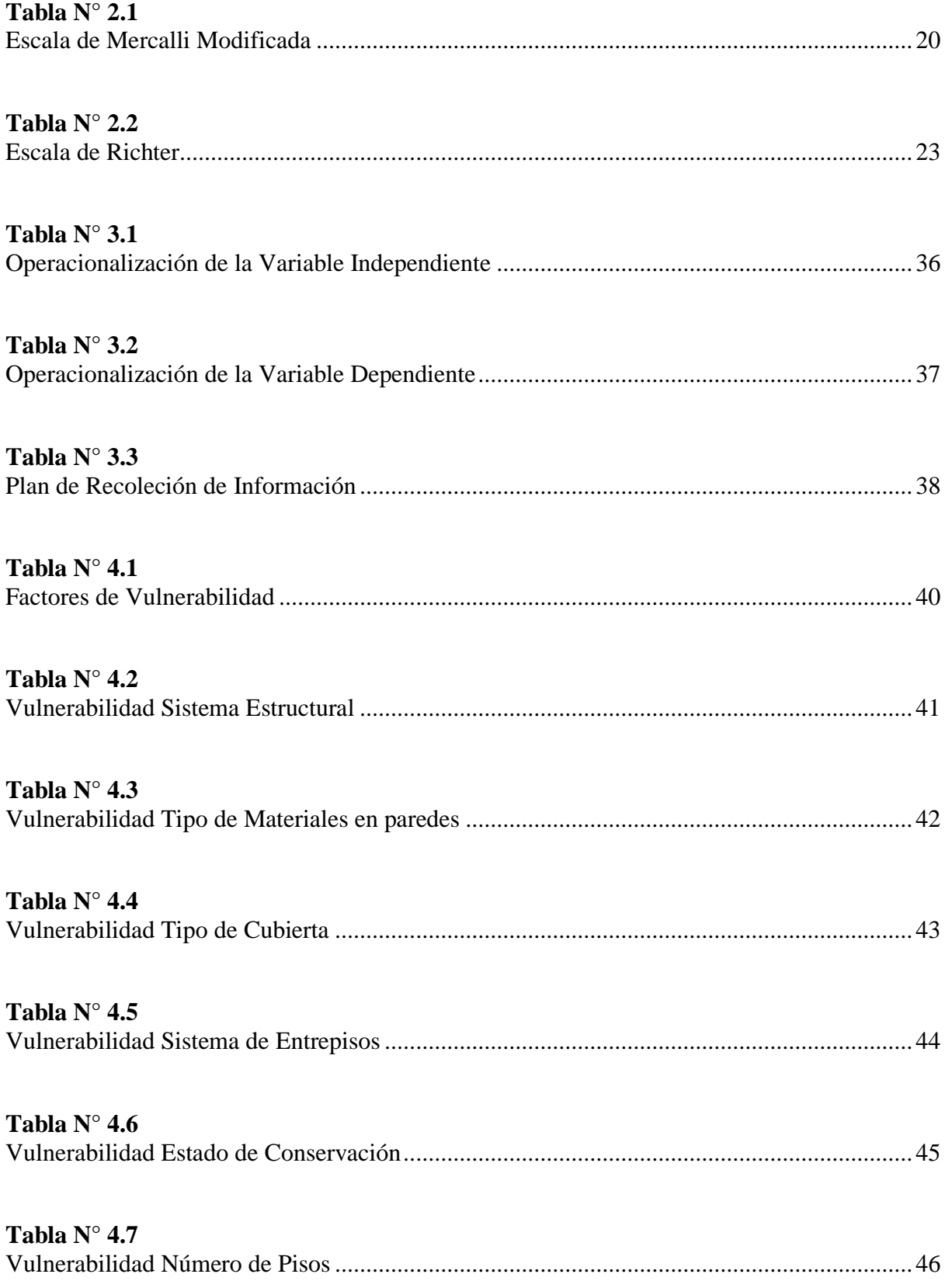

# **INDICE DE TABLAS**

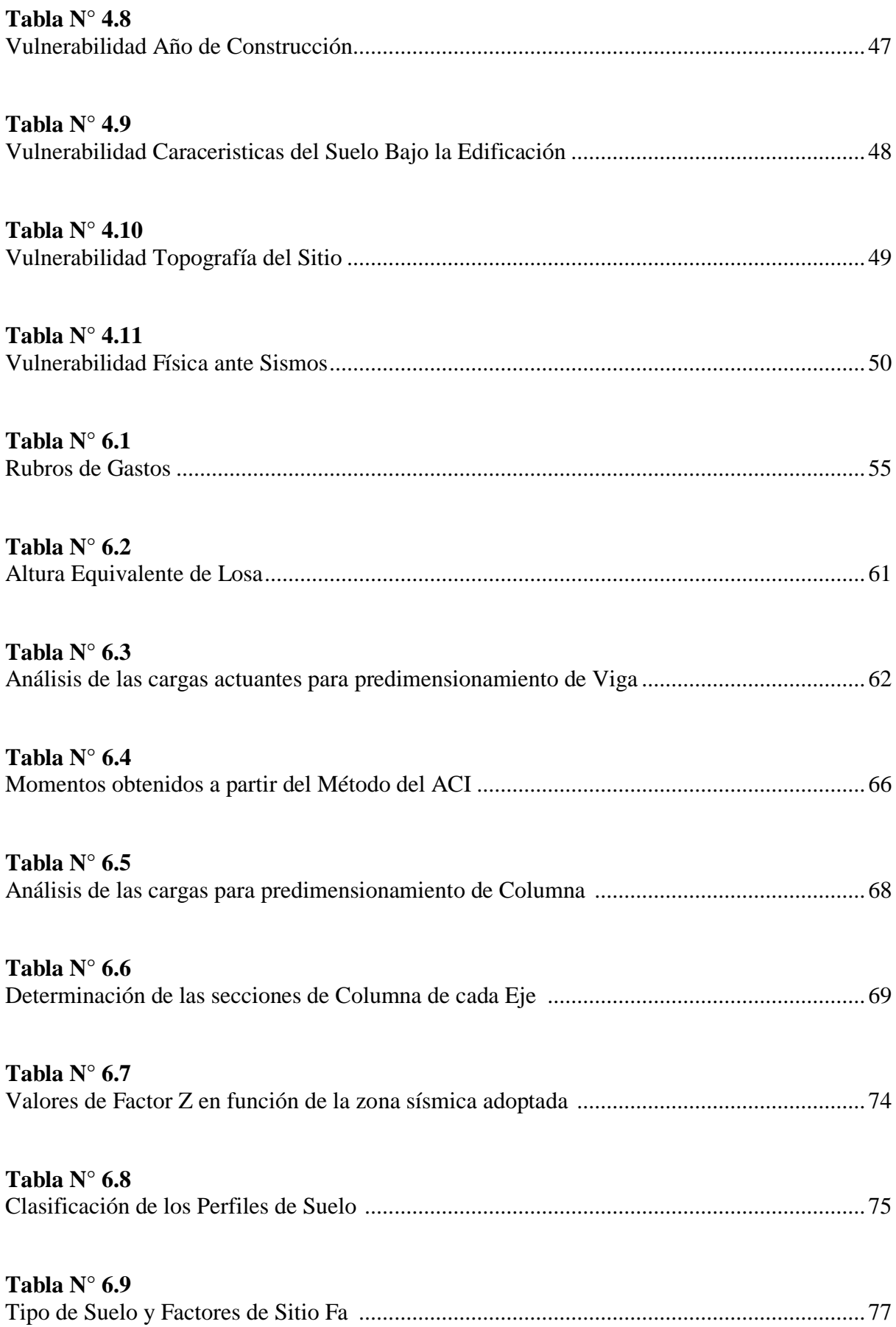

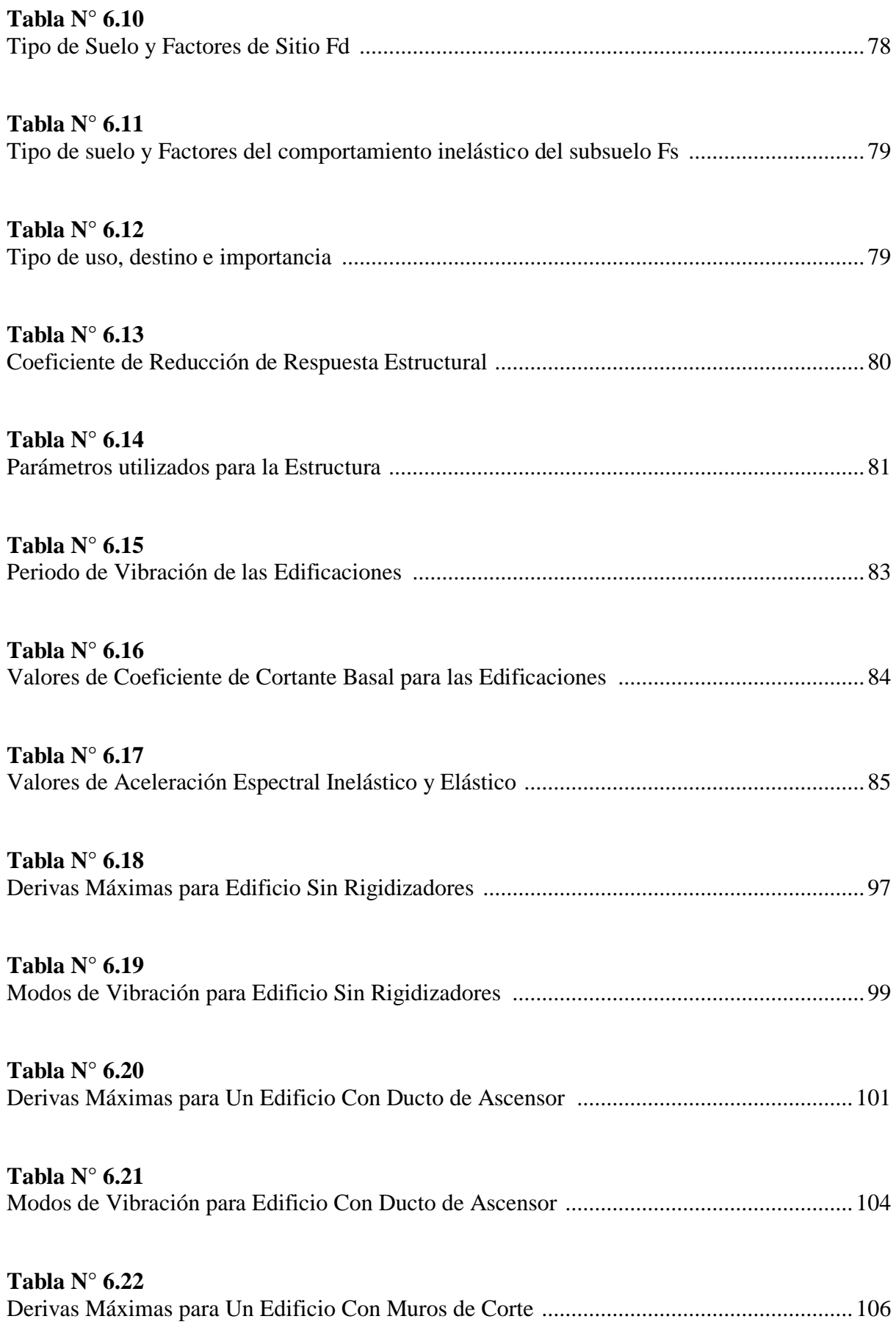

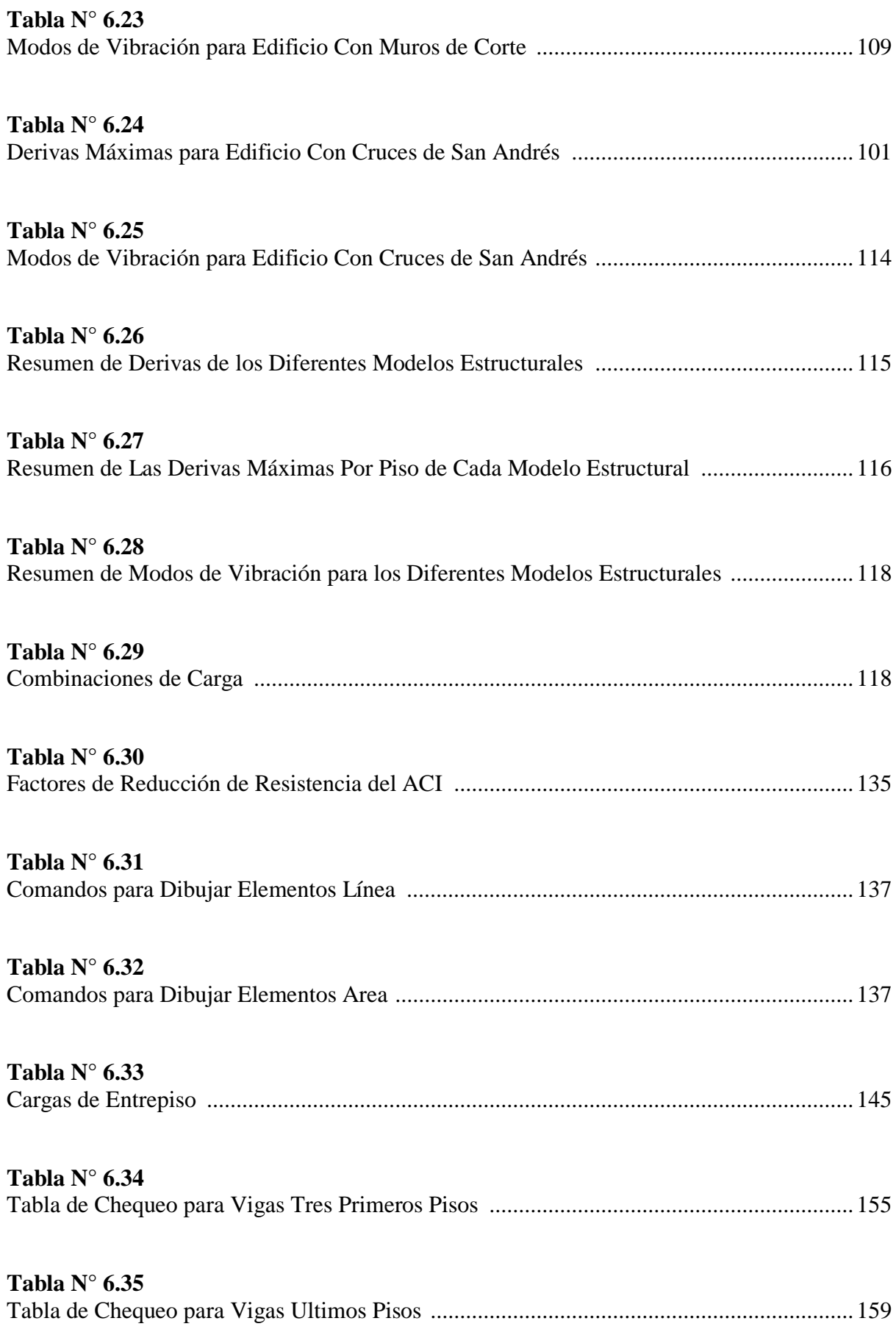

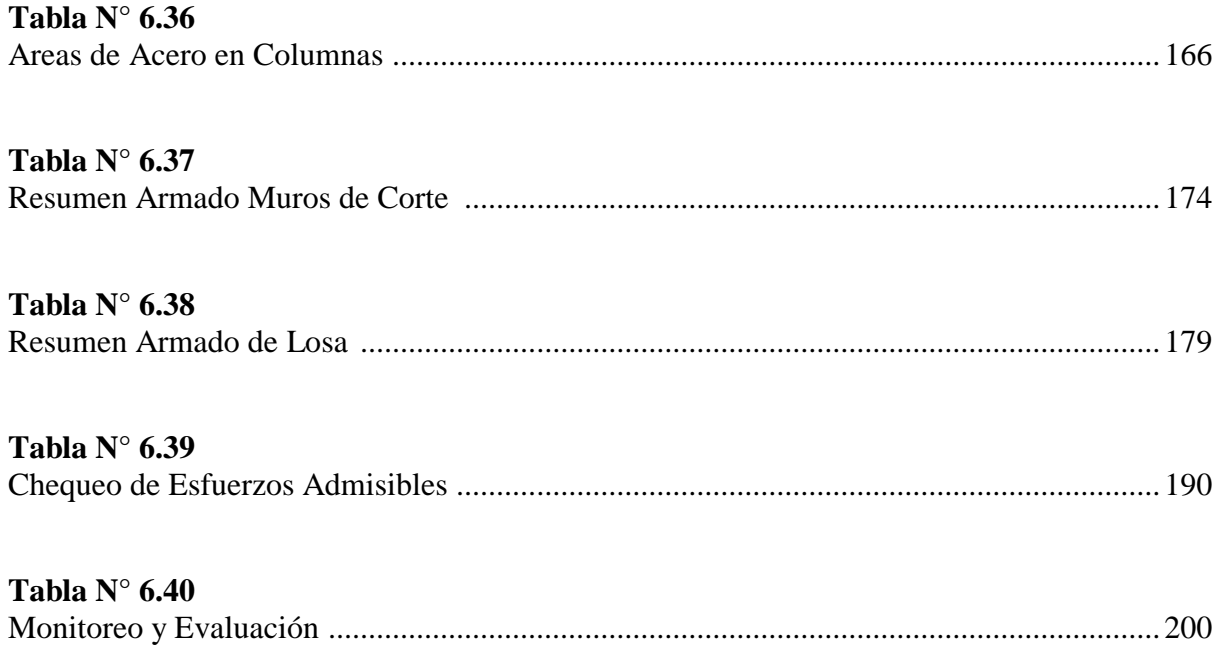

# **UNIVERSIDAD TECNICA DE AMBATO FACULTAD DE INGENIERÍA CIVIL Y MECÁNICA**

# **TEMA: "EL COMPORTAMIENTO SÍSMICO Y SU INCIDENCIA EN LA ESTABILIDAD DE UN EDIFICIO TIPO, DE CONFIGURACIÓN ESTRUCTURAL IRREGULAR RIGIDIZADO CON MUROS DE CORTE O CON CRUCES DE SAN ANDRÉS Y NO RIGIDIZADO"**

**Autor:** Luis Chávez Rubio

## **RESUMEN EJECUTIVO**

Se optó por realizar un análisis comparativo de varios modelos estructurales los cuales son: un edificio rigidizado con muros de corte, con cruces de San Andrés, con un ducto de ascensor y sin rigidizar, tomando en cuenta su comportamiento estructural ante un sismo y mediante el uso de tablas y gráficas comprender de manera más ilustrativa como la utilización de elementos estructurales ayudan a la edificación, evitar problemas de torsión en planta y superar los límites de deriva máximos, para llegar a una conclusión de que modelo estructural es el que mejor comportamiento y mayor estabilidad da al edificio cuando un sismo se presente. Para el análisis propiamente dicho se utilizaron los códigos ACI-318-2008 y NEC-2011, espectro de respuesta elástica proporcionado por la norma ecuatoriana de la construcción, así como para el chequeo y dimensionamiento de los elementos se utilizó programas especializados de diseño estructural y su comprobación mediante el cálculo manual. Realizado el análisis del edificio se encontró dos fallas: torsión en planta y desplazamientos excesivos, los mismos que se solucionaron de manera apropiada y factible con el modelo estructural de muros de corte para la primera, una vez concluido el diseño para el modelo estructural con mejor comportamiento se procede a elaborar un juego de planos.

#### **TECHNICAL UNIVERSITY OF AMBATO**

# **FACULTY OF CIVIL ENGINEERING AND MECHANICS CIVIL ENGINEERING CAREER**

# **TEMA: "THE SEISMIC BEHAVIOR AND ITS IMPACT ON THE STABILITY OF A KIND BUILDING CONFIGURATION IRREGULAR STRUCTURAL STIFFENED WITH SHEAR WALLS OR ST. ANDREW'S CROSSES AND UNSTIFFENED"**

**Author:** Luis Chávez Rubio

## **SUMMARY**

It was decided to conduct a comparative analysis of various structural models which are: a stiffened with shear walls, with crosses of St. Andrew, with a pipeline of elevator and an unstiffening building, taking into account their structural behavior in an earthquake and by using charts and graphs to understand more illustratively how the use of structural elements help to the building, avoid twisting plant problems and overcome the limits of maximum drift, to reach a conclusion that structural model is the best performing and greater stability gives the building when an earthquake occurs. For the analysis itself and the ACI-318-2008 NEC-2011, elastic response spectrum provided by Ecuadorian standard building codes they were used, and for screening and sizing of structural elements specialized design was used and checked using the manual calculation. plan torsion and excessive movement, the same that were resolved in an appropriate and feasible way with the structural model of shear walls to the first, once completed the design for the structural model with better: He performed the analysis of the building two flaws found behavior proceed to develop a set of drawings.

# **CAPÍTULO I**

# **EL PROBLEMA DE INVESTIGACIÓN**

# <span id="page-27-1"></span><span id="page-27-0"></span>**1.1 TEMA DE INVESTIGACIÓN**

EL COMPORTAMIENTO SÍSMICO Y SU INCIDENCIA EN LA ESTABILIDAD DE UN EDIFICIO TIPO, DE CONFIGURACIÓN ESTRUCTURAL IRREGULAR RIGIDIZADO CON MUROS DE CORTE O CON CRUCES DE SAN ANDRÉS Y NO RIGIDIZADO.

#### <span id="page-27-2"></span>**1.2. PLANTEAMIENTO DEL PROBLEMA**

## <span id="page-27-3"></span>**1.2.1. Contextualización del Problema**

Los eventos sísmicos se han convertido en los últimos años en uno de los fenómenos naturales más frecuentes en nuestro medio. Caracterizados por la rapidez con que se generan, el ruido que generalmente lo acompaña, los efectos sobre el terreno, etc. Es por esto que han sido calificados por la población como uno de los fenómenos naturales más terribles, debido principalmente a que ocurren en una forma repentina e inesperada y por su capacidad de destrucción como estructural provocando que las fuerzas horizontales causadas por el sismo colapsen a la estructura, sin embargo, la utilización de dispositivos pueden ayudar a que el comportamiento de la estructura cambie y sea más efectivo provocando que se transforme en una estructura sismo resistente.

Un sismo siempre se produce por los embates de la naturaleza conocida en nuestro medio como terremotos. Las rocas localizadas cerca de la superficie sufren una falla frágil cuando su capacidad de deformación es excedida, como resultado de las deformaciones de la corteza terrestre se producen movimientos relativos, estos desplazamientos representan el mecanismo desencadenante de los sismos denominados tectónicos, es decir que el movimiento de la falla se produce el terremoto y no viceversa.

"La teoría de le Tectónica de Placas es un modelo que, en función del tipo de borde que se forma entre cada placa y la adyacente, explica el movimiento de las placas litosféricas, la interacción entre éstas y los eventos geológicos que provocan. El sitio donde se dan estos bordes son denominados fallas y pueden ser básicamente de tres tipos, según el tipo de movimiento que tiene lugar en ellas: Divergente donde una placa se fractura, dando origen a dos placas nuevas que empiezan a separarse "empujándose" o alejándose una de la otra, un ejemplo de esta falla es la que se observa en la dorsal del Océano Atlántico. Convergente se produce cuando se encuentran dos placas que se aproximan una hacia la otra según el tipo de convergencia existe subducción de placas o dichas placas se funden y forman una cordillera montañosa como un ejemplo es el Himalaya. Finalmente la Transformante se producen cuando dos placas se desplazan una contra la otra en el plano horizontal, bien sea en el mismo sentido o en contrasentido una de la otra, un ejemplo es la falla de San Andrés." (ROSALES, 2010, págs. 12-13)

Los investigadores encontraron fallas en los edificios las mismas que llevaron incluso al colapso de las edificaciones por tal motivo estas fallas ya tienen nombre y apellido son las siguientes "irregularidad en planta" la misma que se presentó en edificios con geometrías complejas y aquellos edificios tuvieron un mal comportamiento ante las fuerzas laterales provocadas por los sismos.

Una de las fallas que se presentó durante los eventos sísmicos fue la irregularidad en elevación lo que provocó piso blando, columna corta entre las más importantes. Los edificios que sufren el efecto de piso blando son aquellos que su primer piso son destinados para parqueaderos o locales comerciales y sus pisos superiores.

En el Ecuador la utilización de elementos estructurales como dispositivos que ayudan a que la estructura se comporte de mejor manera ante un evento sísmico como son los rigidizadores es un tema que tal vez muchos profesionales no lo conozcan o habrán escuchados de los mismo pero la utilización en la práctica profesional no lo usan por algún tipo de desconocimiento en la manera de cómo afectan a la estructura, a qué tipo de estructuras y si son económicamente factibles. Se llega a conclusiones como la mala utilización de los mismos dando consecuencias desfavorables para la estructura convirtiéndola en un peligro potencial que afectaría a la gran pérdida de vidas humanas y económicas.

La amenaza sísmica es grande en casi todo el territorio, si bien es cierto hemos tenido sismos de mediana magnitud los que produjeron daños considerables en las edificaciones debido a que se presentaron las mismas fallas que se habló anteriormente pero en la actualidad es común ver que se siguen haciendo construcciones con las mismas características.

En la Provincia del Tungurahua históricamente ha sido azotada por tres terremotos importantes (1698-1797-1949) este último con una magnitud de 6.8 en la escala de Richter, el sismo fue trágico dejo aproximadamente 6000 muertos, daños económicos, si bien es cierto casi todas las construcciones eran de bareque, las mismas que fueron arrasadas en su gran mayoría, actualmente la mayor parte de las construcciones son de hormigón armado.

En la actualidad seguirían sin existir reformas o reglamentos municipales para el control del análisis y diseño estructural de las edificaciones especialmente en los que se consideran de importancia, para tener estructuras que sean capaces de dar seguridad y estabilidad a las personas.

3

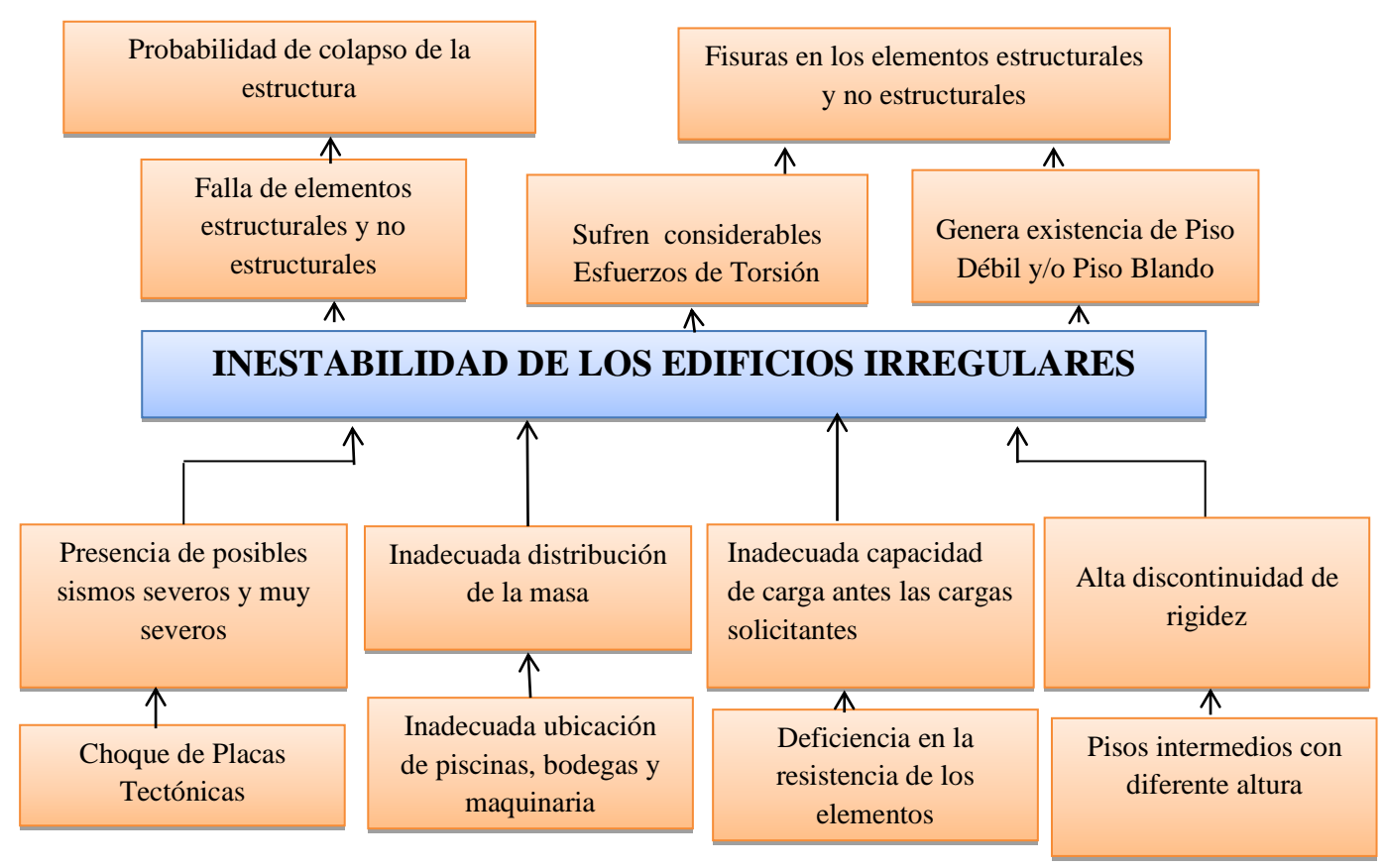

**Figura N: 1.1 Árbol de Problemas Figura N° 1.1 Árbol de Problemas**

**Elaborado por:** Luis Enrique Chávez Rubio

#### <span id="page-31-0"></span>**1.2.2 Análisis Crítico**

Ante la presencia de posibles sismos severos ocasionados por la liberación de energía acumulada de las placas tectónicas, las estructuras deben soportar grandes esfuerzos y tener un comportamiento sísmico adecuado, sin embargo al no contar con estas condiciones la estructura se torna inestable.

Existen varios factores como por ejemplo la falta de elementos estructurales, además la inadecuada distribución de la masa, la mala ubicación de las bodegas de las máquinas; los edificios sufren considerables esfuerzos de torsión. Además la inadecuada capacidad de carga y la deficiente resistencia de los elementos hacen que se genere fisuras en las estructuras. Finalmente la alta discontinuidad de rigidez en los pisos de diferente altura hace que se produzca inestabilidad en los mismos.

Todos estos factores generan que la estructura se comporte de manera inestable, generando fisuras y fallas estructurales que puedan finalizar en el colapso de la estructura y en la pérdida de vidas humanas.

#### <span id="page-31-1"></span>**1.2.3 Prognosis**

Al no realizar un análisis comparativo en el Comportamiento Sísmico de un Edificio Tipo, de Configuración Estructural Irregular Rigidizado y No Rigidizado, no se tendría una idea clara de cómo los elementos estructurales ayudan a la estabilidad del edificio.

Se vería afectado en la seguridad de la estructura, debido a su falta de resistencia ante grandes esfuerzos de torsión o presencia de piso blando y/o piso débil, provocados por la presencia de un sismo severo.

Provocaría el posible colapso de la estructura sin tener el tiempo necesario de evacuar dando lugar, lamentablemente a la pérdida de vidas humanas.

5

## <span id="page-32-0"></span>**1.2.4. Formulación del problema**

¿De qué manera incide en la Estabilidad De Edificios Irregulares Rigidizados Con Muros De Corte o Rigidizados Con Cruz De San Andrés Y No Rigidizados en el comportamiento sísmico?

# <span id="page-32-1"></span>**1.2.5 Preguntas directrices**

- ¿Sabe usted que son los rigidizadores?
- ¿Sabe usted cuales son las ventajas y desventajas de los rigidizadores?
- ¿Conoce usted que factores intervienen en la estabilidad de un edificio?
- ¿Sabe usted en qué casos se utiliza rigidizadores?
- ¿Conoce en que afecta a la estructura el empleo de rigidizadores?

# <span id="page-32-2"></span>**1.2.6 Delimitación del objeto de Investigación**

# <span id="page-32-3"></span>**1.2.6.1. Delimitación de Contenido**

El Comportamiento Sísmico Y Su Incidencia En La Estabilidad De un Edificio Tipo, de Configuración Estructural Irregular Rigidizados Con Muros De Corte o Con Cruces De San Andrés Y No Rigidizados, se realizará en el área de ingeniería civil en el campo de análisis estructural.

# <span id="page-32-4"></span>**1.2.6.2 Delimitación Espacial**

El presente trabajo de investigación se desarrollará en la ciudad de Ambato

# <span id="page-32-5"></span>**1.2.6.3 Delimitación Temporal**

El proyecto propuesto se ejecutará en un plazo de 10 meses a partir del mes de Noviembre del 2014 hasta Septiembre del año 2015.

## <span id="page-33-0"></span>**1.3 JUSTIFICACIÓN**

En la presente investigación se abordará el tema del comportamiento sísmico de un edificio irregular, que es de gran interés debido que el Ecuador es un país netamente sísmico y es necesario conocer la manera en que un edificio irregular reaccionará con la presencia de un sismo, su vulnerabilidad y los factores que intervienen, que serán claves para conocer un poco más del análisis sísmico en las estructura.

La importancia de esta investigación radica en que toda estructura debe soportar y ser capaz de resistir las fuerzas horizontales provocadas por los sismos. Algunos países de Latinoamérica se han destacado y corroborado su análisis y diseño estructural en las edificaciones así como su normativa por la única y principal razón que han sufrido sismos severos y muy severos, y sus estructuras han presentado un comportamiento sísmico que ha logrado salvaguardar miles de vidas como es el caso de Chile.

La originalidad de la investigación es que contará de un cuadro comparativo que explicará y ayudará a entender de mejor manera la importancia de realizar un análisis sísmico pero tomando en cuenta factores como es la rigidez de la estructura, donde se modelarán y se utilizará elementos rigidizadores y cómo afectan a la estructura en su comportamiento ante un sismo.

La investigación será un aporte de nuevos conocimientos promoviendo a la investigación de otros campos que no son muy convencionales en el medio por falta de interés o por desconocimiento, dando oportunidad a nuevas investigaciones y mejores criterios de la manera en que un edificio al tener una configuración irregular , los profesionales se desafíen así mismos y entrarse más en el tema de métodos y técnica innovadoras para que una estructura sea sismo resistente e incluso con una mayor tecnología tener una estructura anti sísmica.

7

La investigación es factible ya que toda bibliografía y aportes técnicos están al alcance además de utilizar un software especializado que facilita los cálculos y modelación de la estructura comprendiendo de una forma dinámica, tomando en cuenta que se debe conocer cómo funciona el programa y de qué manera trabaja para realizar dichos cálculos.

Los beneficiarios directos son los ingenieros civiles que se informen e inmerjan en la utilización de este programa especializado y se promoverá aún más el uso de la tecnología para realizar investigaciones y diseños mucho más complejos y laboriosos.

## <span id="page-34-0"></span>**1.4 OBJETIVOS**

#### <span id="page-34-1"></span>**1.4.1 Objetivo general**

 Estudiar el Comportamiento Sísmico y su Incidencia en La Estabilidad de un Edificio Tipo de configuración estructural irregular rigidizados con muros de corte o con cruces de San Andrés y no rigidizado.

#### <span id="page-34-2"></span>**1.4.2 Objetivos Específicos**

- Establecer el comportamiento sísmico para tener una estructura sismo resistente en el análisis de un edificio de configuración estructural irregular.
- Analizar los factores que intervienen en la estabilidad de los edificios.
- Elaborar un análisis comparativo sísmico de un edificio tipo de configuración estructural irregular de 5 pisos rigidizado con muros de corte o con Cruces de San Andrés y no rigidizado.

# **CAPÍTULO II MARCO TEÓRICO**

### <span id="page-35-1"></span><span id="page-35-0"></span>**2.1 ANTECEDENTES INVESTIGATIVOS**

Se toma como referencia de investigación de nuestro tema: "El comportamiento sísmico y su incidencia en la estabilidad de un edificio tipo, de configuración estructural irregular rigidizado con muros de corte o con cruces de San Andrés y no rigidizado", las presentes dos tesis alineados o parecidos a nuestro tema a investigarse a continuación se presentan las investigaciones previas acerca del tema a investigarse.

Según (GRANIZO, 2013, págs. 5-47) La presente tesis tomada de la UTA realizó la investigación "Estudio de la configuración estructural en planta y elevación y su incidencia en la estabilidad de un edificio"

La configuración estructural bien definida en los edificios tiene un comportamiento satisfactorio ante la presencia de un sismo, y reside su importancia en el diseño arquitectónico comprometiendo en que una estructura sea sismo resistente.

Los más grandes desafíos que presentan las estructuras son los eventos provocados por la naturaleza ya que son inciertos, así que se trata de construir diseños lo más simétricos y simples posibles para mitigar problemas e incluso modificar los proyectos arquitectónicos que no conlleven a soluciones estructurales complejas.
Las edificaciones deben presentar una configuración en los elementos estructurales que permita el flujo continuo regular y eficiente de las fuerzas sísmicas además de disponer de una capacidad de deformación inelástica que les permita disipar la energía inducida por el sismo sin presentar las fallas locales y globales en la estructura. La configuración estructural se define como la naturaleza, el tamaño y la situación de sus elementos estructurales y no estructurales que puedan influir en el comportamiento sismo resistente. Existe la norma NEC 2011 que penalizan las irregularidades en la configuración estructural tanto en planta como en elevación. Una buena configuración estructural ayuda a mitigar errores además de dar un mejor comportamiento sísmico.

Tener una buena discusión entre el arquitecto y el ingeniero civil ayudará a que el proyecto de la edificación de ser necesario modificarse para adaptarse a las exigencias de posibles fallas debido a un sismo. Siempre antes pasar a un diseño de la estructura se deben corregir y verificar las irregularidades que presente de una manera técnica y con criterio

Según (HERNÁNDEZ, 2003, págs. 1-10,179-189) La presente tesis tomada de la Universidad de las Américas (Puebla-México) realizo la investigación "Análisis comparativo del comportamiento sísmico de edificios reticulares rigidizados, no rigidizados y con piso débil"

El principal problema en estructuras reticulares es la presencia de zonas débiles o un cambio notable en la rigidez de cada piso, a este problema es denominado piso débil, generando un nivel alto de peligro ante la presencia de un sismo. La concentración de fuerzas sísmicas se debe a que existen zonas débiles en las estructuras por lo que las deformaciones se concentran en dichas zonas provocando deflexiones mucho mayores que el resto de pisos dando como resultado esfuerzos y daños más severos.

10

Se propone a comparar dos modelos estructurales (estructura reticular, estructura de muros estructurales) para identificar las condiciones críticas y resultados del diseño sísmico en este tipo de estructuras. El tipo de análisis usado se determinara cual es el sistema estructural más desfavorable y económico así como la manera de presentar los resultados de manera coherentes de un diseño sísmico aplicando normas establecidas.

La configuración estructural del edificio es de gran importancia para conocer donde se encuentran las zonas débiles y aplicar una solución. Los proyectos arquitectónicos siempre están en tendencias así que en ocasiones se presentaran configuraciones estructurales complejos que requieran soluciones complejas. La alternativa correcta se escogerá según el análisis comparativo entre los modelos estructurales propuestos para tener referencias de cuál es la mejor elección.

Según (Bazán Melli , 2006, pág. 124) la configuración estructural está regida en buena parte, por el proyecto arquitectónico en consecuencia es esencial la interacción entre el proyectista arquitectónico y proyectista estructural a través de la cual este último debe concientizar al primero de las mínimas necesidades de rigidez, resistencia y regularidad que requiere una estructura en este caso un edificio para comportarse establemente ante un sismo.

Es necesario proporcionar a las edificaciones sistemas resistentes en dos direcciones ortogonales "la configuración de los elementos estructurales debe permitir un flujo continuo regular y eficiente de las fuerzas sísmicas" y evitar las amplificaciones de las vibraciones torsionales que se producen por irregularidades en la distribución de masas o rigideces en planta o en elevación procurando que el diseño estructural del edificio sea lo más sencillo, regular, simétrico y continuo. Los sistemas estructurales deben disponer de capacidad de deformación inelástica que les permita disipar la energía inducida por el sismo mediante elevado amortiguamiento inelástico y sin la presencia de fallas locales básicas locales y globales.

Es importante señalar que los daños ocurridos en las estructuras analizadas como consecuencia de los sismos en las diferentes regiones de América ya son conocidos desde hace aproximadamente 30 años no obstante se siguen cometiendo los mismos errores y menospreciando el estudio de la configuración estructural la misma que es la más importante al momento de un diseño sismo resistente.

En consecuencia vale la pena recalcar que ante el conocimiento de ciertas deficiencias y concepciones inadecuadas en los proyectos arquitectónicos de edificaciones por construirse en zonas sísmicas debe evitarse la configuración geométrica asimétrica tanto en planta como en elevación. La falta de elementos resistentes en ambas direcciones (paredes de corte) ortogonales.

### **2.2 FUNDAMENTACIÓN FILOSÓFICA**

El presente trabajo de investigación está dentro del paradigma neo-positivista ya que predomina los métodos cuantitativos, por la aplicación de leyes y principios ya establecidos es decir no podemos cambiar el procedimiento y el presente esta direccionado a la verificación y comparación de resultados.

### **2.3 FUNDAMENTACIÓN LEGAL**

Los fundamentos legales para el presente trabajo investigativo se encuentran en los códigos ACI 318-08, y las Norma Ecuatoriana de la Construcción NEC-2011 y si de ser necesario se manejaría otros códigos se los mencionará en la parte que corresponda.

# **2.4 CATEGORÍAS FUNDAMENTALES**

# **2.4.1 Supraordinación de Variables**

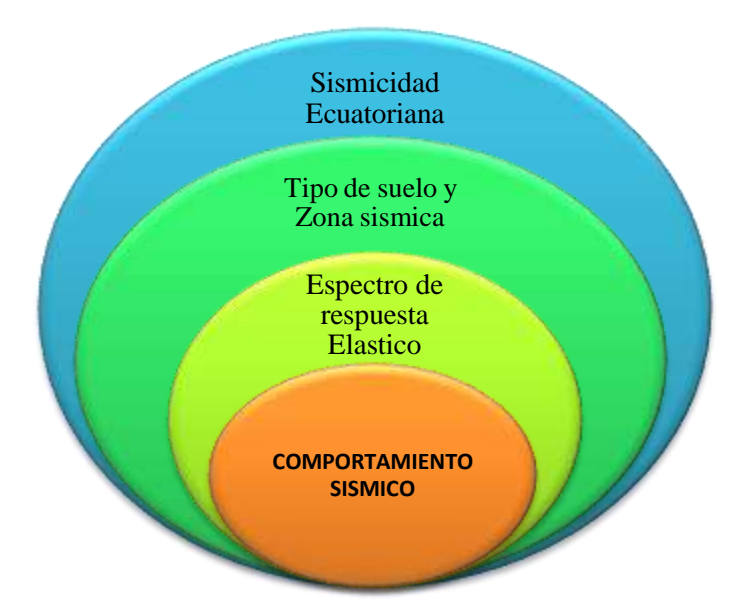

**Figura N: 2.1 Supraordinación de Variable Independiente**

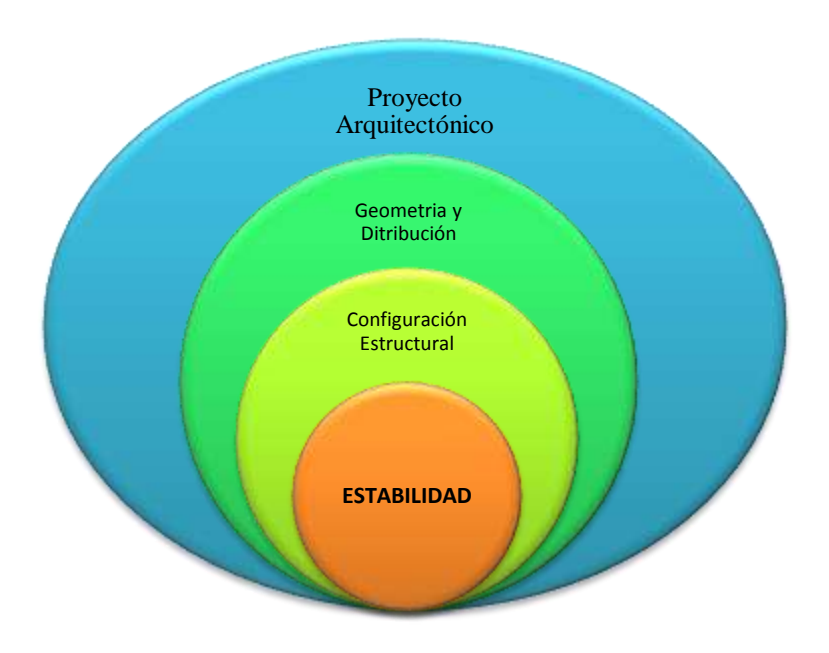

**Elaborado por**: Luis Chávez

**Figura N: 2.2 Supraordinación de Variable Dependiente**

**Elaborado por**: Luis Chávez

#### **2.4.2 Definiciones**

#### **2.4.2.1 Comportamiento Sísmico**

La vulnerabilidad sísmica de una estructura, grupo de estructura o de una zona urbana completa, se define como su predisposición a sufrir daño ante la ocurrencia de un movimiento sísmico y está asociado directamente a sus características físicas y estructurales de diseño.. (Bermudez Carlos, 2004, pág. 6)

En los mismos, se abordan temáticas sobre disposición de rigidizadores en planta, tipologías de rigidizadores, influencia del efecto del momento flexotorsor en estructuras monótonas así como la evaluación de la fuerza cortante con la altura entre otros aspectos.

Los procedimientos establecidos se limitan a considerar solamente la rigidez del tímpano, sin embargo es conocido que los pórticos también aportan rigidez en su propio plano. Los resultados que se obtienen de este enfoque resultan muy aproximados para estructuras muy esbeltas, pues se asumen los desplazamientos como funciones continuas con la altura y no como variables discretas.

Para darle solución exacta a una serie de rigidizado res que no tenían respuesta, se adecúa el método de la rigidez con enfoque matricial espacial al tema de distribución de fuerzas laterales conocido como el método PPG [Pimpo, con la principal limitante que solo considera rigidez de los rigidizadores en su propio plano.

#### **2.4.2.2 Terremotos**

El origen de los terremotos ha sido asignado a causas diferentes a lo de la Historia. En muchos casos, estas explicaciones han estado estrechamente vinculadas a las costumbres o las creencias religiosas de los diferentes pueblos y han sido atribuidas a la acción de deidades.. (Herráiz Migel, 1997, págs. 1-16/54-62)

Esa liberación brusca de energía se manifiesta principalmente de dos maneras: En forma de calor debido a la fuerte fricción entre las masas rocosas, y mediante ondas sísmicas que se propagan por el interior de la Tierra y se perciben como una vibración; la fractura inicial, es lo que se denomina terremoto o sismo.

Se pueden distinguir 17 placas importantes de las 6 que se consideran principales:

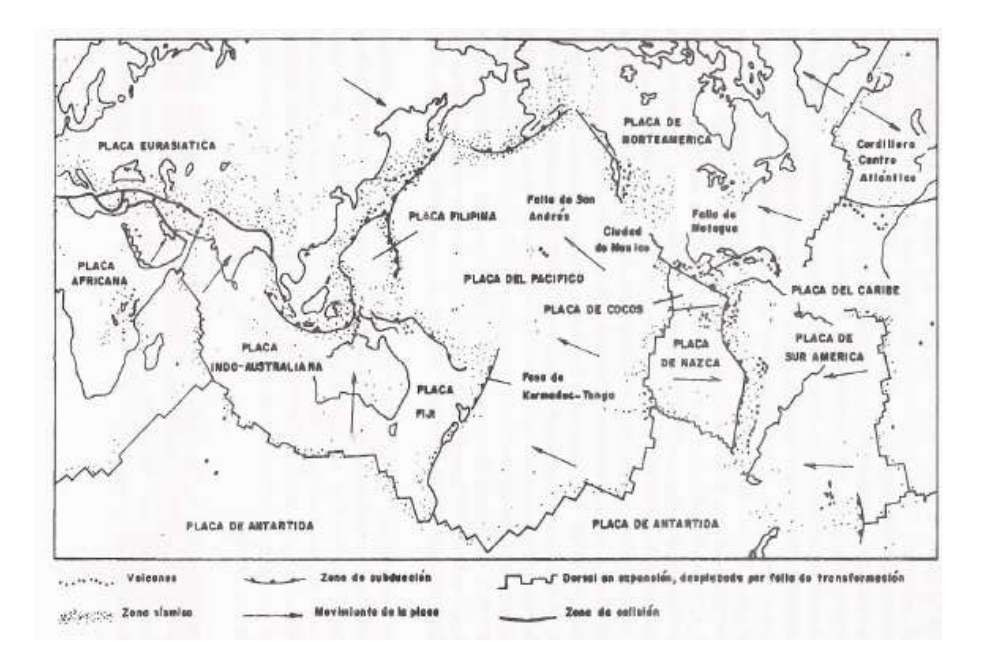

**Figura N:2.3 Distribución de placas tectónicas.** 

## **Ondas Sísmicas**

Las ondas sísmicas son ondas que se propagan hacia el exterior desde lugar en el interior de la Tierra conocido como hipocentro, cuya proyección perpendicular a la superficie terrestre se conoce como epicentro, donde se ha producido el terremoto. Hay dos tipos principales de ondas: las Ondas de Cuerpo u Ondas Internas (P y S) que son las que viajan por el interior de la Tierra y las Ondas Superficiales que lo hacen solamente por la superficie terrestre.

Ondas Primarias (P): son ondas longitudinales, lo cual significa que el suelo es alternadamente comprimido y dilatado en la dirección de la propagación. Las velocidades típicas son 330 m/s en el aire, 1450 m/s en el agua y cerca de 5000 m/s en el granito.

Ondas Secundarias (S): son ondas transversales, lo cual significa que el suelo se desplaza perpendicularmente a la dirección de la propagación, alternadamente hacia un lado y al otro. Su velocidad es alrededor de 58% la de una onda P para cualquier material sólido, debido a que poseen mayor amplitud de onda que la P se siente más fuerte.

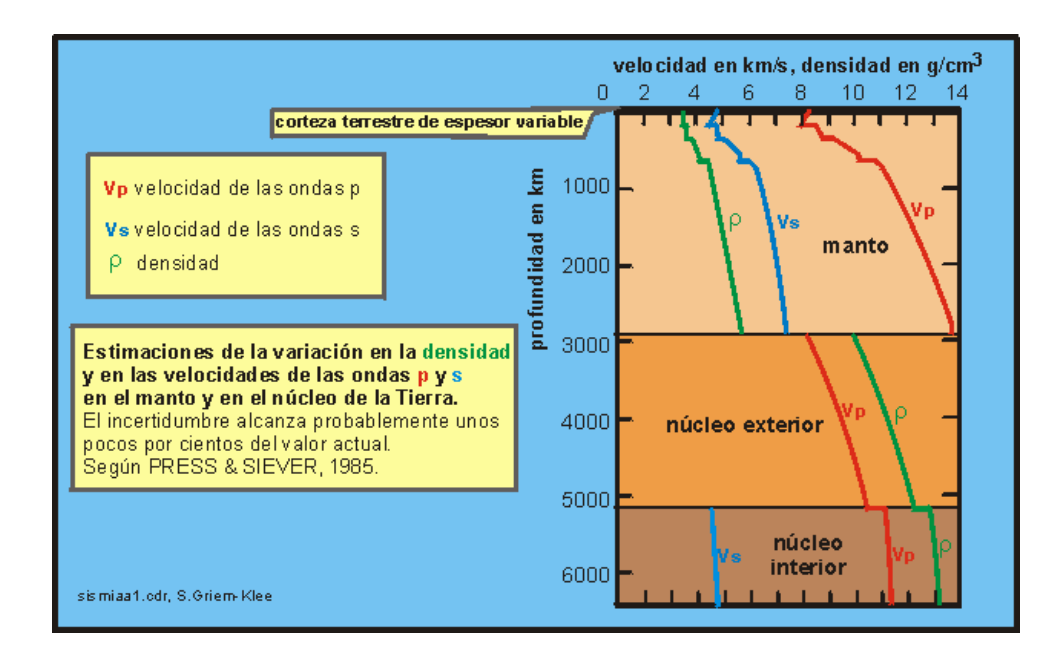

**Figura 2.4 Velocidades de las ondas**

#### Ondas Superficiales:

Por su parte las Ondas Superficiales son las más lentas y se desplazan solamente en la superficie de la Tierra; por sus características son las más destructivas, y se dividen en:

Ondas Rayleigh: estas ondas resultan de una combinación particular entre los desplazamientos de las partículas debido a las ondas P y S. Las partículas se mueven en forma elipsoidal en el plano vertical que pasa por la dirección de propagación.

Ondas Love: son ondas de cizalla donde las partículas oscilan sólo en la dirección perpendicular al plano de propagación, el movimiento se produce solo en forma horizontal. La velocidad de las ondas Love es ligeramente superior a la velocidad de las ondas Rayleigh.

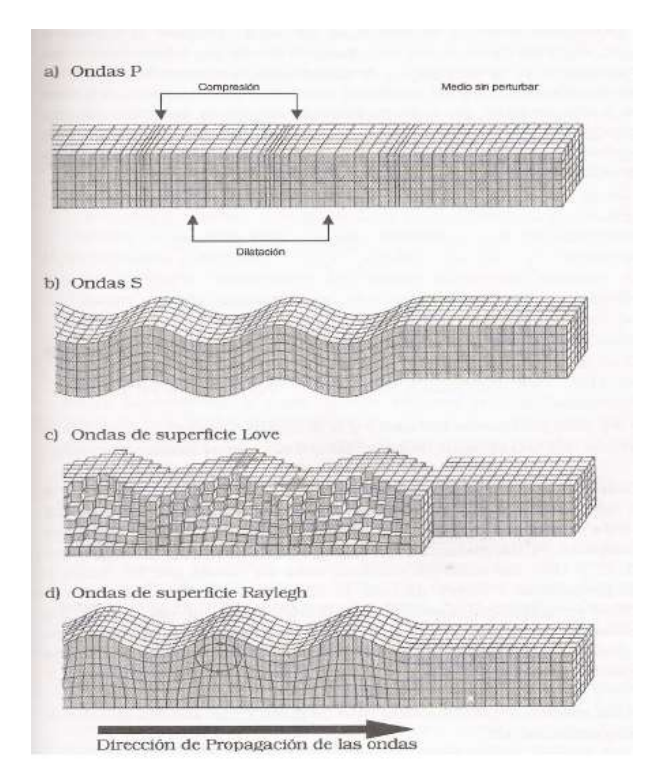

**Figura N: 2.5 Tipos de Ondas Sísmicas**

### **Partes de un Sismo**

### **Hipocentro (o foco)**

Es el punto en la profundidad de la Tierra desde donde se libera la energía en un terremoto. Cuando ocurre en la corteza de ella (hasta 70 km de profundidad) se denomina superficial. Si ocurre entre los 70 y los 300 km se denomina intermedio y si es de mayor profundidad: profundo (recordemos que el centro dela Tierra se ubica a unos 6.370 km de profundidad).

#### **Epicentro**

Es el punto de la superficie de la Tierra directamente sobre el hipocentro, desde luego donde la magnitud del terremoto es mayor.

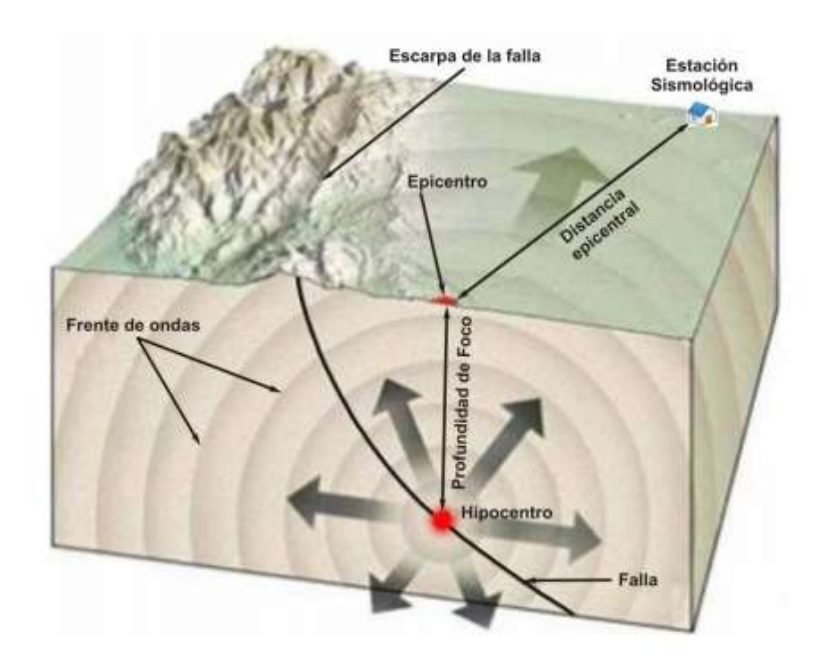

**Figura N:2.6 Corte de la Tierra ilustrado el proceso de un sismo**

#### **Parámetros de Tamaño de los Sismos**

El terremoto se mide mediante tres parámetros: el momento sísmico, la intensidad y la magnitud. El primero lo obviaremos al ser un tema más pegado al conocimiento de un geólogo, por lo que tomaremos más atención a los otros dos.

### **Intensidad Sísmica**

Se entiende que es la fuerza con que en él se experimentan los efectos del terremoto, es el más utilizado en ingeniería y mide cualitativamente los daños producidos por el terremoto. Su uso se inició a finales del siglo XIX y desde entonces se han desarrollado varias escalas que evalúan los efectos del terremoto cualitativamente.

Las más utilizadas son las escalas de Mercalli Modificada (MM) y MKS. La primera fue desarrollada por Mercalli en 1902 y modificada por Wood y Newman en 1931 y por Richter en 1956, es muy utilizada en América. La segunda fue desarrollada por Medvedev, Sponheuer y Karnik en 1967, es más utilizada en Europa. El principal inconveniente es que la intensidad se estima de forma subjetiva, y la separación entre dos grados consecutivos no es uniforme y difícil de calificar.

| <b>VALOR</b><br><b>IMM</b> | <b>DESCRIPCIÓN</b>                                                                                                    |
|----------------------------|----------------------------------------------------------------------------------------------------|
| <b>GRADO I</b>             | Sacudida sentida por muy pocas personas en condiciones<br>especialmente favorables.                                                                                                    |
| <b>GRADO II</b>            | Sacudida sentida sólo por pocas personas en reposo,<br>especialmente en los pisos altos de los edificios. Los<br>objetos suspendidos pueden oscilar.                                                                                                    |
| <b>GRADO</b><br>Ш          | Sacudida sentida claramente en los interiores,<br>especialmente en los pisos altos de los edificios, muchas<br>personas no lo asocian con un temblor. Los vehículos de<br>motor estacionados pueden moverse ligeramente.<br>Vibración como la originada por el paso de un carro<br>pesado. Duración estimable                                           |
| <b>GRADO</b><br>IV         | Sacudida sentida durante el día por muchas personas en<br>los interiores, por pocas en el exterior. Por la noche<br>algunas despiertan. Vibración de vajillas, vidrios de<br>ventanas y<br>puertas; los muros crujen. Sensación como de un carro<br>pesado chocando contra un edificio, los vehículos de<br>motor estacionados se balancean claramente. |

**Tabla N: 2.1 Escala de Mercalli Modificada** 

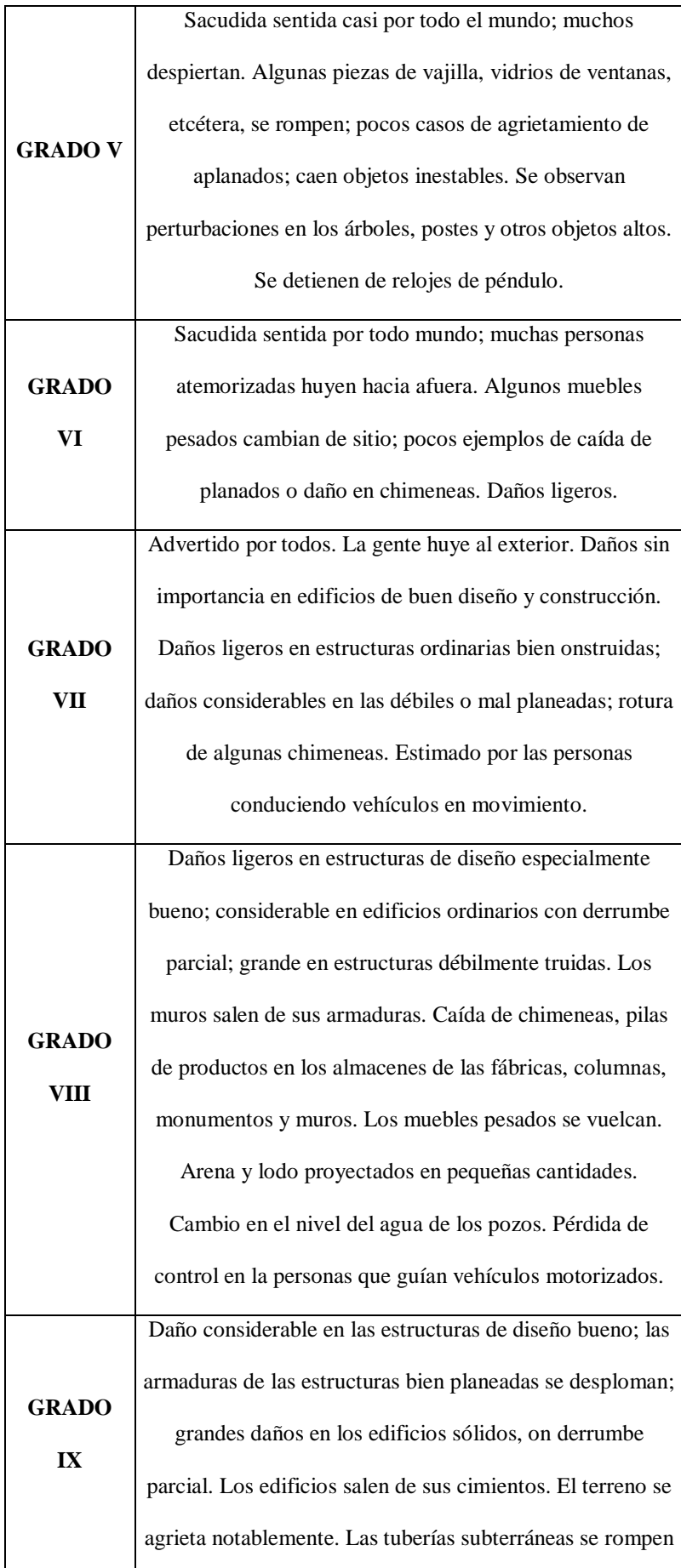

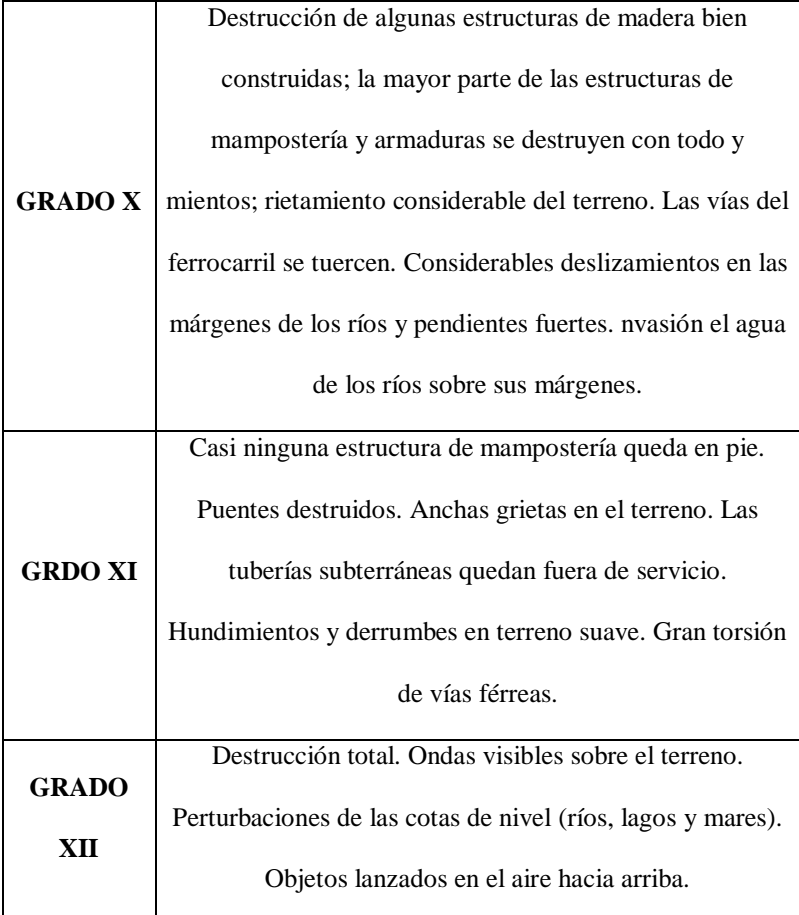

#### **Magnitud Sísmica**

La magnitud sísmica es una medida instrumental que se relaciona con la energía sísmica liberada en el foco y transmitida por ondas sísmicas, donde no depende del lugar de observación y se relaciona directa o indirectamente con las amplitudes de las fases registradas.

La magnitud fue definida por Richter para los terremotos del Sur de California como el logaritmo decimal de la máxima amplitud expresada en micrones  $(10^{-6}m)$  del registro obtenido de un sismógrafo Wood – Anderson. Es un sismógrafo de torsión que tiene un periodo propio de 0,85 segundos, una amplificación de 2800 y un factor de amortiguamiento igual a 0,8.

#### **Tabla N: 2.2 Escala de Richter**

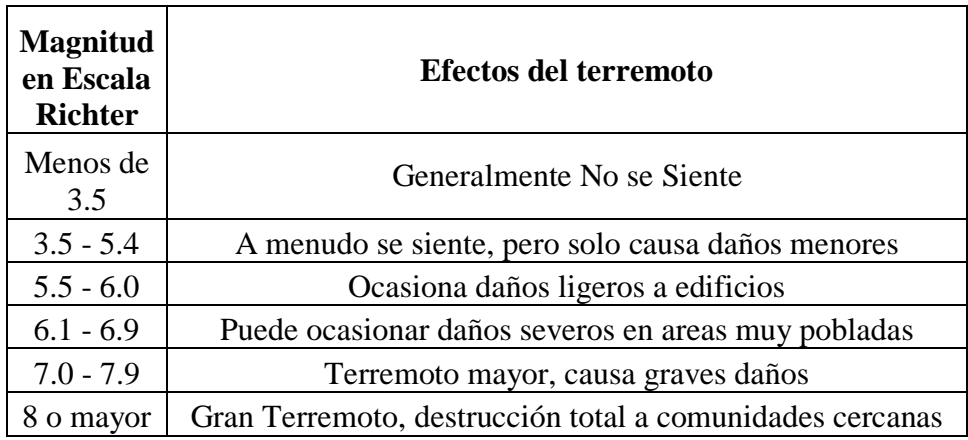

La escala de Richter se generalizó a terremotos locales ocurridos en zonas diferentes que el Sur de California, y registrados con otros tipos de sismógrafos dando lugar a la magnitud local ML. Se desarrolló un procedimiento para tener sismogramas Wood-Anderson a partir de acelerogramas por Kanamori y Jennings (1978), de manera que es posible evaluar la magnitud M<sup>L</sup> de sismos que se obtuvieron registros de aceleración.

Se definen dos tipos de magnitud:  $m_b$  y Ms según se mida la amplitud de ondas internas o de ondas superficiales. La magnitud m<sub>b</sub> se utiliza para terremotos regionales y lejanos de magnitud inferior a 6,5 o de gran profundidad, ya que en ambos casos no generan ondas superficiales de gran amplitud, estima la energía en el rango de periodos próximos a 1s.La magnitud Ms mide la energía correspondiente a periodos de 20s (ondas superficiales – ondas Rayleigh). La relación empírica entre ambas escalas es:

 $m_b = 2.5 + 0.63Ms$ 

Las escalas de magnitud se saturan a partir de un determinado valor, una de las razones es que la respuesta del sismógrafo es limitada tanto para amplitudes como para frecuencias, dicho valor esta alrededor de 6,5 para la escala m<sub>b</sub>y en torno a 7,5 para la escala Ms.

La limitación se supera con la escala Mw, introducida por Kanamori (1977), que se basa en el Momento Sísmico Escalar Mo medido, por ejemplo, a partir de la zona plana del espectro de amplitudes. La relación es:

$$
Mw = \frac{1}{1.5}\log Mo - 10.7
$$

Permite evaluar hasta Mw = 9,5 este es el valor asignado al terremoto de Chile de 1960 (Ms = 8,3) que se originó en una dislocación de la placa de Nazca de aproximadamente 800x200  $km<sup>2</sup>$ .

#### **2.4.2.3 Espectro elástico**

Un espectro de respuesta es un valor utilizado en los cálculos de ingeniería sísmica, que mide la reacción de una estructura ante la vibración del suelo que la soporta. Existen diferentes tipos de espectros de respuesta según la reacción que se quiera comparar: espectro de respuesta de velocidad, espectro de respuesta de deformación... El más habitual en cálculos sísmicos es el espectro elástico de respuesta, que relaciona la aceleración (Castillo Alfred, 2002, pág. 26)

Cuando la base de un edificio entra en vibración ésta se trasmite a su estructura, que también comienza a vibrar. En un sistema completamente rígido, la vibración del edificio sería exactamente la misma de la de su base. Sin embargo, como las estructuras tienen siempre una cierta elasticidad, la vibración no es la misma y tanto el periodo de vibración como las aceleraciones de base y estructura son diferentes.

El espectro elástico de respuesta muestra la aceleración máxima absoluta de la vibración de la estructura. Tiene, por lo tanto, unidades de aceleración. Estudios experimentales han demostrado que el espectro depende fundamentalmente de dos factores:

- La aceleración de la vibración a la que se somete la base. Aunque la vibración de base y estructura sean diferentes, no son independientes, sino que el aumento de una implica el aumento de la otra, generalmente de forma lineal. Esto hace que en muchas ocasiones el espectro elástico de respuesta no sea mostrado como una aceleración, sino como el cociente entre el espectro de respuesta en sí y la aceleración de la base.
- El periodo de oscilación de la estructura. Un periodo muy corto indica una estructura muy rígida, por lo que en periodos muy cortos el espectro elástico de respuesta es muy parecido a la vibración de la base. En periodos muy largos, la vibración es mucho más lenta que la del suelo, por lo que la estructura se independiza y el espectro elástico de respuesta es muy reducido. Los mayores valores de espectro elástico se dan para periodos de oscilación intermedios, en torno a 0,3-0,6 segundos**.**

#### **Tipo de suelo**

Se denomina suelo a la parte superficial de la corteza terrestre, biológicamente activa, que proviene de la desintegración o alteración física y química de las rocas y de los residuos de las actividades de seres vivos que se asientan sobre ella. Los suelos son sistemas complejos donde ocurren una vasta gama de procesos físicos y biológicos que se ven reflejados en la gran variedad de suelos existentes en la tierra… ( Hudson Norman, 2004, pág. 187)

Los suelos son sistemas complejos donde ocurren una vasta gama de procesos físicos y biológicos que se ven reflejados en la gran variedad de suelos existentes en la tierra. Son muchos los procesos que pueden contribuir a crear un suelo particular, algunos de estos son: la deposición eólica, sedimentación en cursos de agua, meteorización, y deposición de material orgánico.

De un modo simplificado puede decirse que las etapas implicadas en la formación del suelo son las siguientes:

- Disgregación mecánica de las rocas.
- Meteorización química de los materiales regolíticos, liberados

#### **Movimiento y ruptura del suelo**

Movimiento y ruptura del suelo son los efectos principales de un terremoto en la superficie terrestre, debido a roce de placas tectónicas, lo cual causa daños a edificios o estructuras rígidas que se encuentren en el área afectada por el sismo. Los daños en los edificios dependen de: a) intensidad del movimiento; b) distancia entre la estructura y el epicentro; c) condiciones geológicas y geomorfológicas que permitan mejor propagación de ondas.

#### **Corrimientos y deslizamientos de tierra**

Terremotos, tormentas, actividad volcánica, marejadas y fuego pueden propiciar inestabilidad en los bordes de cerros y de otras elevaciones del terreno, lo cual provoca corrimientos en la tierra.

#### **Licuefacción del suelo**

La licuefacción ocurre cuando, por causa del movimiento, el agua saturada en material, como arena, temporalmente pierde su cohesión y cambia de estado sólido a líquido. Este fenómeno puede propiciar derrumbe de estructuras rígidas, como edificios y puentes.

El estudio de la dinámica del suelo muestra que sigue un proceso evolutivo al que son aplicables por completo los conceptos de la sucesión ecológica. La formación de un suelo profundo y complejo requiere, en condiciones naturales, largos períodos de tiempo y el mínimo de perturbaciones. Donde las circunstancias ambientales son más favorables, el desarrollo de un suelo a partir de un sustrato geológico bruto requiere cientos de años, que pueden ser millares en climas, topografías y litologías menos favorables

#### **2.4.2.4 Sismicidad ecuatoriana**

.

Guayaquil. 10 oct 2000. Cada 48 horas se registra un movimiento telúrico mayor a los 4.0 grados en la escala de Richter en alguna parte del territorio continental ecuatoriano o en sus aguas cercanas. Solo en 1999 se sintieron 242 movimientos, con un promedio mensual de 20 sismos. (MUÑOZ, 2000, pág. 25)

En los primeros ocho meses de este año los cincuenta sismógrafos distribuidos en las cuatro regiones del país, registraron 148, con un promedio de 18 por mes. De acuerdo con Hugo Yépez, estos movimientos no son provocados por eventos volcánicos, si no que se consideran de carácter tectónicos.

El Ecuador se encuentra ubicado en una zona de alto riesgo, a 1 200 km del otro lado de las Galápagos. Es una enorme capa de corteza submarina que hace fuerza contra la parte continental para penetrarla como cuña hasta seis centímetros cada año. Esa es precisamente una de las intensas fuentes de movimientos sísmicos que no solo expone a los ecuatorianos al riesgo de terremotos, sino a los países ubicados entre Chile y Colombia, en la parte sudamericana, así como a los del norte del continente.

Históricamente ocurrieron grandes desastres en Ecuador, pero el más destructor fue el de 1906, cuyo epicentro estuvo en Esmeraldas y que aún se lo ubica como el quinto terremoto más poderoso de la historia instrumental de la sismología en el mundo. Un evento de similar condiciones se espera para los próximos años. Un pronóstico hecho por StwardNishenko ubica cuatro sitios en el mundo que tienen alta potencialidad sísmica. Uno de ellos es Esmeraldas. Este científico de ascendencia rusa, nacionalizado estadounidense, hace un pronóstico de la ocurrencia de terremotos, a nivel de la cuenca del Océano Pacífico y considera que en la zona que empieza en Jama, Manabí, hacia el norte hasta Tumaco, se podría desatar entre 1990 al 2000, un gran terremoto de magnitud mayor o igual a 7.7.

Aunque algunos científicos ecuatorianos consideran que el sentido el 4 de agosto de 1998 en Bahía de Caráquez, con una magnitud de 7.1 en la escala de Richter, desestimuló los mecanismos para ese gran evento. Sin embargo, los tres movimientos que ocurrieron entre el 20 y 28 de septiembre del 2000, con magnitud de 5.4, 4.7 y 5.1, con epicentros en Valdivia y El Triunfo (Guayas) y Bahía de Caráquez (Manabí), ponen en alerta a los científicos ecuatorianos. Solo en Guayaquil los daños económicos por un temblor en una escala superior a los 7.5 grados generaría pérdidas totales directas e indirectas de hasta de 2 mil millones de dólares. Esos son los cálculos hechos en el estudio ¿Hacia la definición del Riesgo Sísmico de Guayaquil?, elaborado por técnicos de la Universidad Católica y el Municipio de Guayaquil. Es precisamente en Guayaquil, donde se elaboró el primer mapa de amenazas naturales.

Ahí se registraron cuatro orígenes de desastres, uno de ellos son los movimientos sísmicos, en el que se ubican 24 epicentros históricos (superiores 4.0 en la escala Richter) y 6 fallas geológicas, capaces de generar actividad sísmica. El 15 de junio de este año, la Dirección Nacional de Defensa Civil, propuso que los municipios, consejos provinciales y cámaras de la construcción de todo el país elaboren un mapa similar.

### **2.4.2.5. Configuración Estructural en Planta y Elevación**

Según la NEC 2011 en el capítulo 2 literal 2.6.5 los define de la siguiente manera.

Los profesionales deben procurar que la estructura sea lomás simétrica, simple y regular posible para obtener un desempeño sísmico adecuado. Para conocer si una estructura es regular debe cumplir con los requisitos de la siguiente tabla:

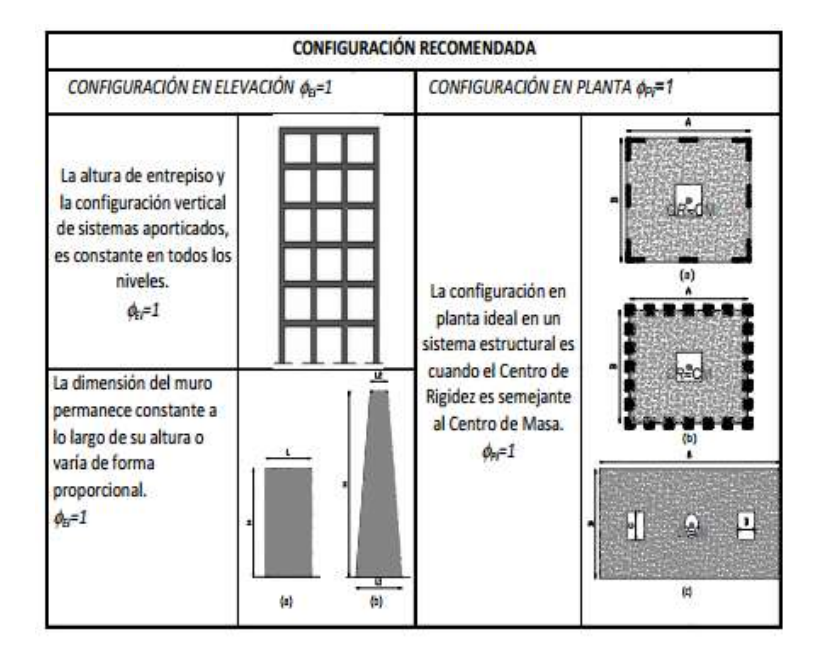

**Figura N: 2.7 Configuraciones estructurales recomendadas NEC 2011**

Los cambios realizados en la estructura como alteraciones en la rigidez y resistencia pueden desfavorecer en la ductilidad del sistema global de la estructura, por esta razón no son recomendables.

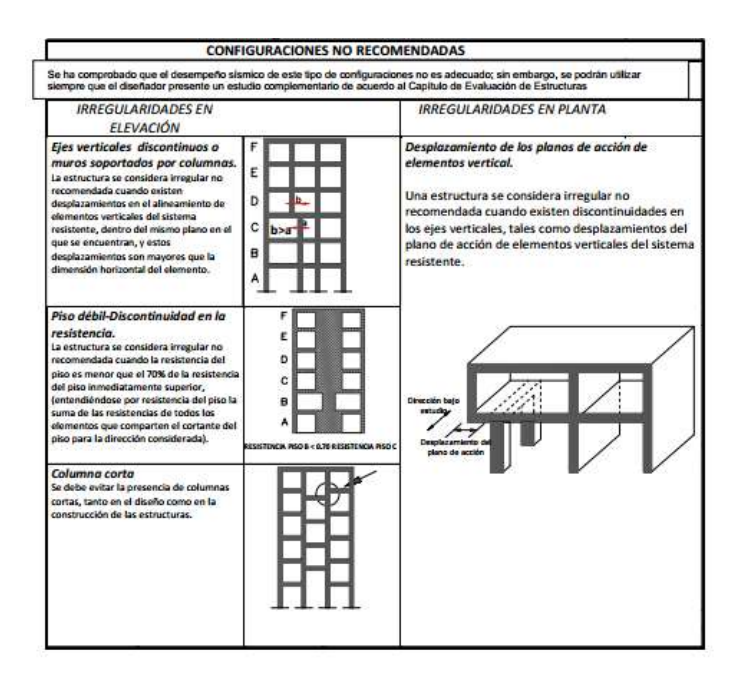

**Figura N: 2.8 Configuraciones Estructurales No Recomendadas NEC 2011**

### **2.4.2.6. Coeficientes de Configuración Estructural**

Según la NEC 2011 en el capítulo 2 literal 2.6.5.2 los define de la siguiente manera.

El propósito de los coeficientes de configuración estructural es penalizar al diseño de estructuras irregulares, tanto en planta como en elevación, debido a que la presencia de dichas irregularidades usualmente causa un comportamiento deficiente ante la ocurrencia de un sismo.

### **2.4.2.7. Coeficiente de Configuración Estructural en Planta Ø<sup>P</sup>**

Según la NEC 2011 en el capítulo 2 literal 2.6.6.1 los define de la siguiente manera.

El coeficiente  $\mathcal{O}_{P}$ se calculara de la siguiente expresión, basándose en el análisis de las irregularidades en planta:

$$
\text{\O}_P = \text{\O}_{PA} * \text{\O}_{PB}
$$

Dónde:

 $\mathcal{O}_{PA}$  = el mínimo valor  $\mathcal{O}_{Pi}$  de cada piso i de la estructura, obtenido de la Tabla N: 5, para cuando se encuentran presentes las irregularidades tipo 1, 2 y/o 3 ( $\mathcal{O}_{\text{Pi}}$  en cada piso se calcula como el mínimo valor expresado por la tabla para las tres irregularidades).

 $\phi_{PB}$  = se establece de manera análoga, para cuando se encuentran presentes las irregularidades tipo 4 en la estructura.

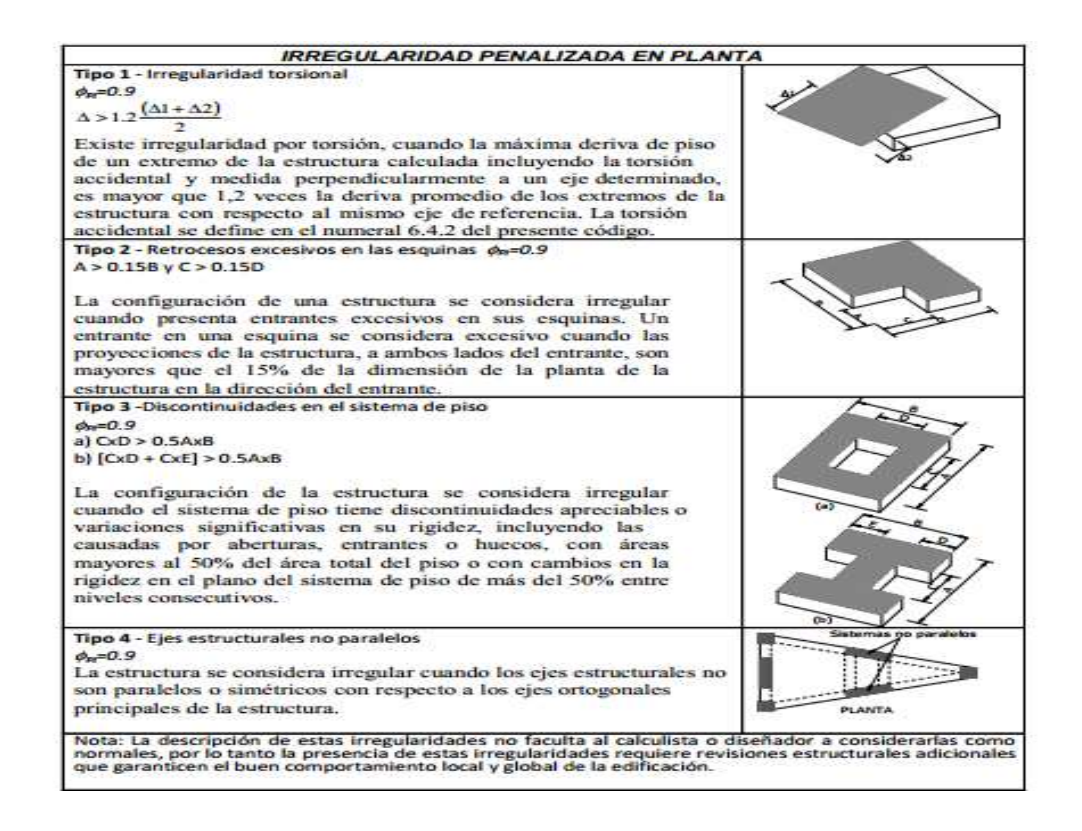

**Figura N: 2.9 Coeficientes de Irregularidad en Planta**

### **2.4.2.8. Coeficiente de Configuración Estructural en Elevación Ø<sup>E</sup>**

Según la NEC 2011 en el capítulo 2 literal 2.6.7.1 los define de la siguiente manera.

El coeficiente  $\mathcal{O}_E$  se calculara de la siguiente expresión, basándose en el análisis de las irregularidades en planta:

$$
\textcircled{\scriptsize{D}}_E = \textcircled{\scriptsize{D}}_{EA} \text{*} \textcircled{\scriptsize{D}}_{EB}
$$

Dónde:

 $\mathcal{O}_{EA}$  = el mínimo valor  $\mathcal{O}_{Ei}$  de cada piso i de la estructura, obtenido de la Tabla N: 6, para cuando se encuentran presentes las irregularidades tipo 1 ( $\mathcal{O}_{E_i}$  en cada piso se calcula como el mínimo valor expresado por la tabla para la irregularidad tipo 1).

 $\mathcal{O}_{EB}$  = se establece de manera análoga, para cuando se encuentran presentes lasirregularidades tipo 2 y/o 3 en la estructura.

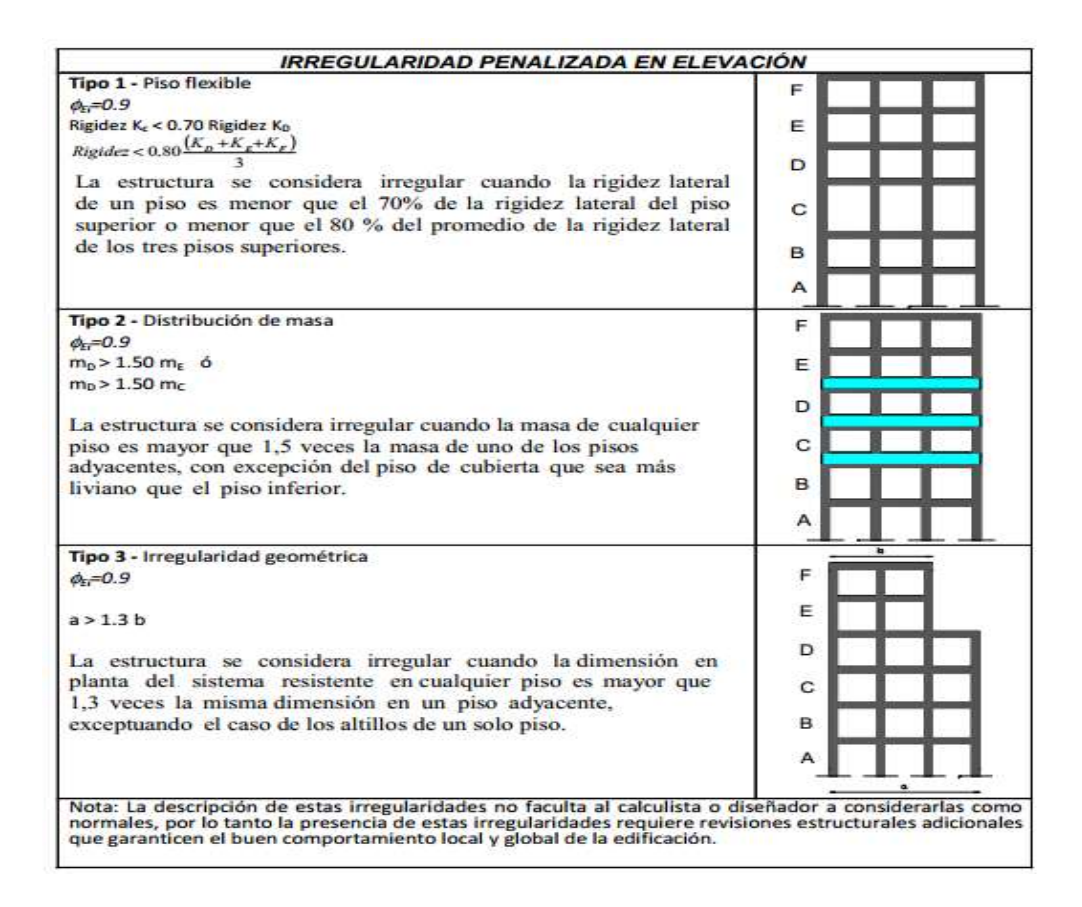

**Figura N: 2.10 Coeficientes de Irregularidad en Elevación**

#### **2.4.2.9. Proyecto arquitectónico**

La cultura moderna ha sido desde el comienzo y ha sido hasta ahora una cultura de proyecto especialmente en la arquitectura el proyecto es visto por todo el pensamiento contemporáneo como un momento fundamental e instintivo la cual constituye el

principio de la arquitectura tomándola en origen las razones de indagar **(Muñoz Cosme Alfonso, 2008, pág. 12)**

En el campo de la Arquitectura, un Proyecto arquitectónico es el conjunto de planos, dibujos, esquemas y textos explicativos utilizados para plasmar (en papel, digitalmente, en maqueta o por otros medios de representación) el diseño de una edificación, antes de ser construida. En un concepto más amplio, el proyecto arquitectónico completo comprende el desarrollo del diseño de una edificación, la distribución de usos y espacios, la manera de utilizar los materiales y tecnologías, y la elaboración del conjunto de planos, con detalles y perspectivas.

Para elaborar un proyecto arquitectónico, se lleva a cabo un proceso previo de investigación que guía al Arquitecto en su tarea a lo largo de todo el proyecto. La interpretación que hace el Arquitecto de los resultados de esta etapa es lo que define en buena medida la personalidad del proyecto. Se identifican en este arranque del proceso tres actividades básicas:

Los proyectos son guías o instrucciones que detallan cuáles son los pasos a seguir para alcanzar un cierto objetivo. Un proyecto, de este modo, recoge ideas y acciones que se interrelacionan con un fin. Arquitectónico, por su parte, refiere a lo que está vinculado a la arquitectura (la ciencia dedicada al diseño y la construcción de edificios).

## **2.5 HIPÓTESIS**

¿La estabilidad de edificio de configuración estructural irregular depende del comportamiento sísmico estructural?

# **2.6 SEÑALAMIENTO DE LAS VARIABLES**

# **VARIABLE INDEPENDIENTE**

El Comportamiento Sísmico

# **VARIABLE DEPENDIENTE**

La Estabilidad De Un Edificio

## **CAPÍTULO III**

#### **METODOLOGÍA**

#### **3.1 ENFOQUE**

La investigación tendrá un enfoque cualitativo y cuantitativo.

**Cualitativo:** se busca seguridad en la estructura cuando se presenta un sismo que puede llevar al colapso de manera que se tomara en cuenta varios aspectos que entran en el comportamiento sísmico de la estructura.

**Cuantitativo:** se analizara el comportamiento de un edificio rigidizado y no rigidizado y de qué manera influye esto en la deriva de piso y su comportamiento sísmico para lo cual se hará un análisis comparativo

### **3.2 MODALIDAD BÁSICA DE LA INVESTIGACIÓN**

En la presente investigación implicará una modalidad con los siguientes niveles:

**Investigación bibliográfica o documental:** En la presente investigación se utilizara la investigación bibliográfica ya que permite analizar la información escrita, sobre un determinado problema, con el propósito de conocer las contribuciones científicas del pasado y establecer relaciones, diferencias o estado actual del conocimiento respecto al problema en estudio, obteniendo información de documentos tales como: libros revistas científicas, informes técnicos, tesis de grado.

**Investigación Experimental:** esta modalidad de investigación es necesaria para conocer de qué manera incide el comportamiento sísmico en la estabilidad de los edificios dando una relación causa-efecto

### **3.3 NIVEL O TIPO DE INVESTIGACIÓN**

**Asociación de Variables:** en esta investigación será necesario determinar qué factores intervienen en la estabilidad del edificio y como afecta cada uno de ellos en el comportamiento sísmico de los edificios.

**Explicativo:** se podrá verificar las hipótesis de solución al problema planteado en la presente investigación, ya que se explicara detalladamente los resultados obtenidos al final de la misma.

### **3.4 POBLACIÓN Y MUESTRA**

### **3.4.1 POBLACIÓN**

La investigación se realizará al total de viviendas en la ciudad de Ambato tomado de los resultados aproximados del INEC 2011

### **Total de Viviendas:** 116349

#### **3.4.2. TIPO DE MUESTRA**

El tipo de muestra es regulado tomando en cuenta las distintas variables que intervienen en la vulnerabilidad física ante una amenaza sísmica como son: sistema estructural, tipo de material en paredes, tipo de cubierta, sistema de entrepisos, estado de conservación, número de pisos, año de construcción, características del suelo bajo la edificación, topografía del sitio, enfocados para la ciudad de Ambato.

# **3.5 OPERACIONALIZACIÓN DE VARIABLES**

# **3.5.1 VARIABLE INDEPENDIENTE**

# **Tabla 3.1 Operacionalización de la Variable Independiente: Comportamiento Sísmico**

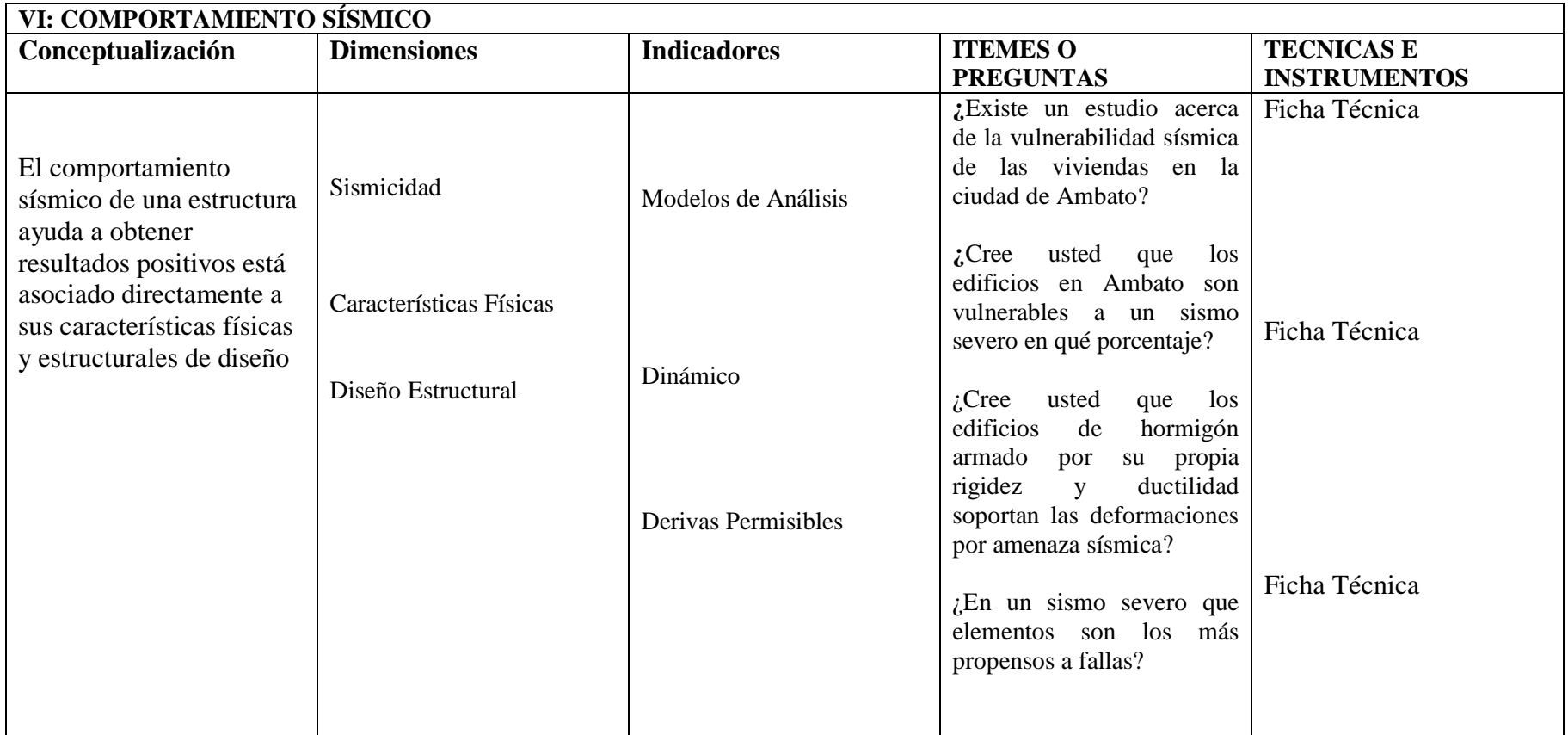

**Elaborado por**: Luis Chávez

# **3.5.2. VARIABLE DEPENDIENTE**

# **TABLA 3.2 Operacionalización de la Variable Dependiente: Estabilidad de un Edificio**

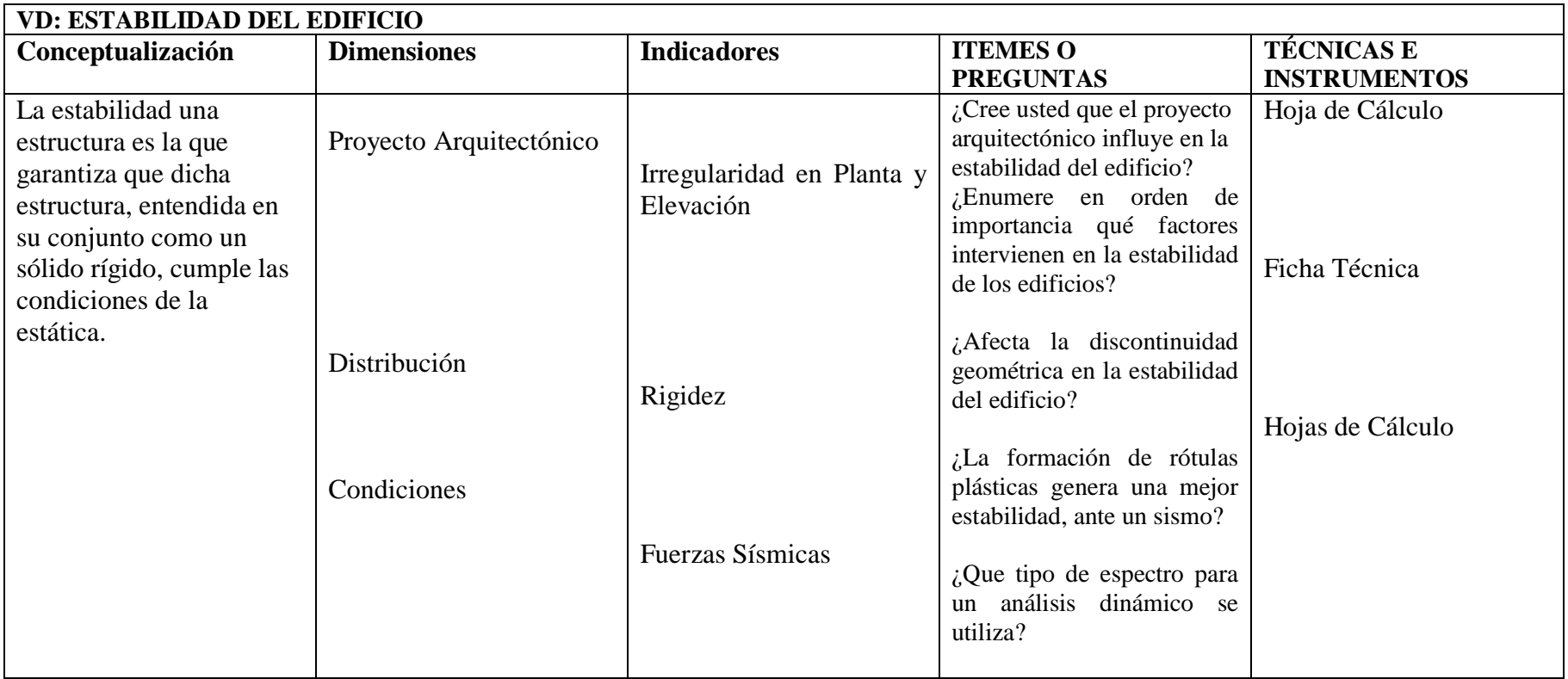

**Elaborado por**: Luis Chávez

# **3.6 RECOLECCIÓN DE INFORMACIÓN**

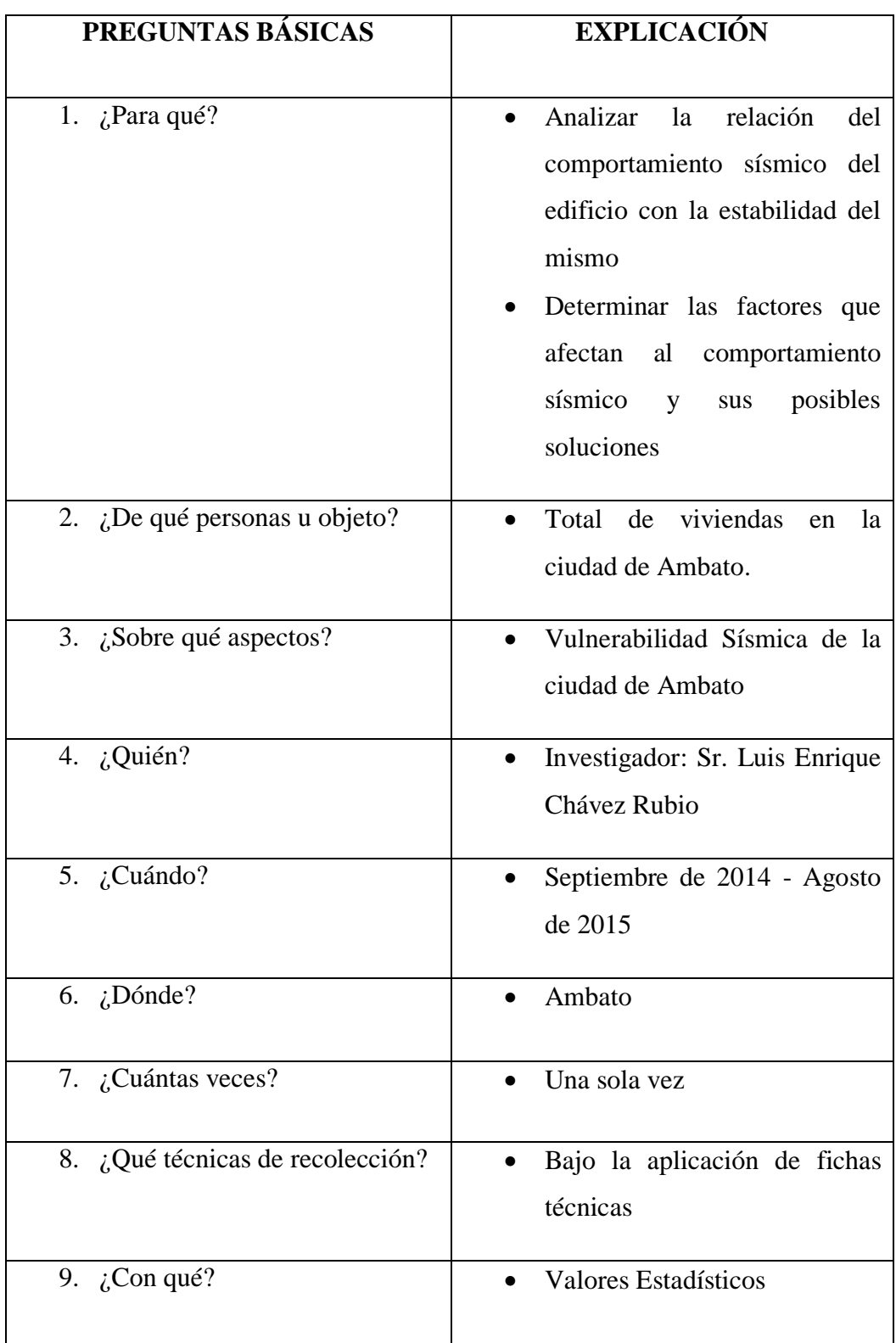

# **TABLA 3.3 Plan de recolección de la información**

# **3.7 PROCESAMIENTO Y ANÁLISIS**

## **3.7.1. PLAN DE PROCESAMIENTO DE LA INFORMACIÓN**

- Para el procesamiento de información de este trabajo será necesario realizar una revisión de la información recolectada mediante los datos estadísticos, tabular dicha inquisición mediante cuadros de cada una de las variables. Asimilar los datos para presentar los resultados.
- Comparar los resultados con las diferentes partes de la investigación.

# **3.7.2. PLAN DE INTERPRETACIÓN DE RESULTADOS**

- Junto a la gráfica pastel se encontrará los datos estadísticos de forma ordenada y especifica en que porcentaje tiene cada una de las variables a analizarse.
- En el análisis de los resultados estadísticos, se destacará la tendencia o relaciones fundamentales de acuerdo con los objetivos e hipótesis.
- La interpretación de los resultados se la realizará con el apoyo del marco teórico.

### **CAPITULO IV**

# **ANÁLISIS E INTERPRETACIÓN DE RESULTADOS**

## **4.1 ANÁLISIS E INTERPRETACIÓN DE LOS RESULTADOS**

Los resultados obtenidos acerca del presente trabajo de investigación titulado **"EL COMPORTAMIENTO SÍSMICO Y SU INCIDENCIA EN LA ESTABILIDAD DE UN EDIFICIO TIPO DE CONFIGURACIÓN ESTRUCTURAL IRREGULAR RIGIDIZADO CON MUROS DE CORTE O CON CRUCES DE SAN ANDRÉS Y NO RIGIDIZADO"** realizado en base resultados del INEC 2011, mapas temáticos de la ciudad de Ambato y datos aproximados de la Dirección de Avalúos y Catastros del GAD Municipalidad de Ambato se presenta de forma estadística. La valoración con respecto a la vulnerabilidad para cada variable que interviene en la amenaza sísmica se tomó del texto guía "Medición de amenazas de Sísmicas con la Utilización de Indicadores" elaborado por TGR. Fernando Durán, como se indica a continuación:

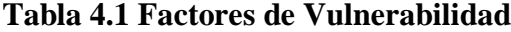

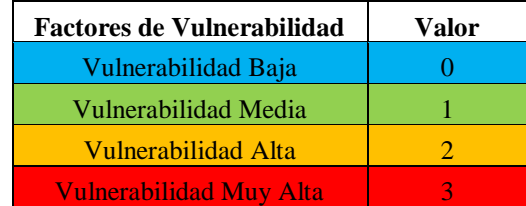

# **FACULTAD DE INGENIERÍA CIVIL Y MECÁNICA**

### **CARRERA DE INGENIERIA CIVIL**

#### **FUENTE:** Resultados aproximados del INEC 2011

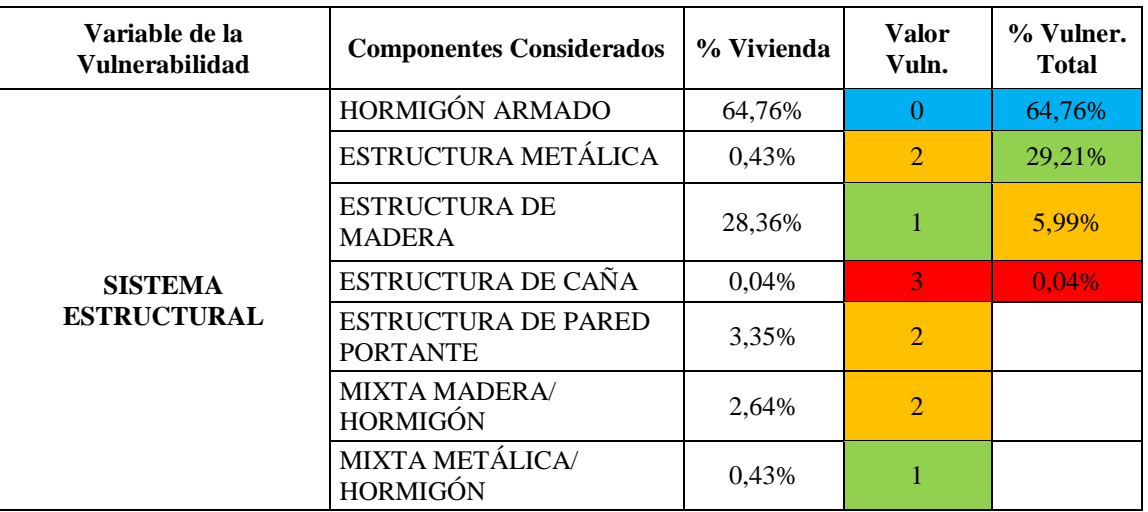

### **Tabla 4.2 Vulnerabilidad Sistema Estructural**

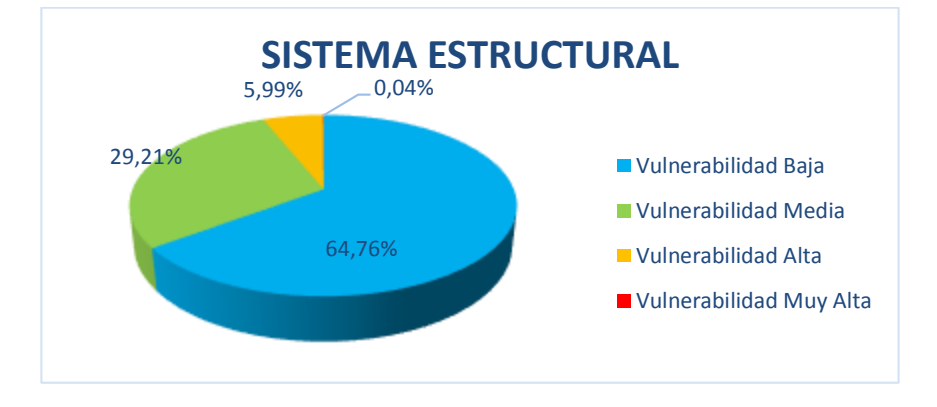

**Figura 4.1 Vulnerabilidad Sistema Estructural**

**ANÁLISIS:** Los sistemas estructurales de hormigón armado poseen una vulnerabilidad baja ante un sismo, que ocupan el 64,75% del total de edificaciones, mientras que los sistemas estructurales de caña tienen una vulnerabilidad muy alta el cual corresponde a un 0,04%.

**INTERPRETACIÓN:** Las edificaciones que poseen un sistema estructural de hormigón armado podrían tener un mejor comportamiento ante un sismo debido a que aportan rigidez y ductilidad a la estructura, mientras que una edificación de caña es muy vulnerable por su baja rigidez y ductilidad.

# **FACULTAD DE INGENIERÍA CIVIL Y MECÁNICA**

### **CARRERA DE INGENIERIA CIVIL**

### **FUENTE:** Resultados aproximados del INEC 2011

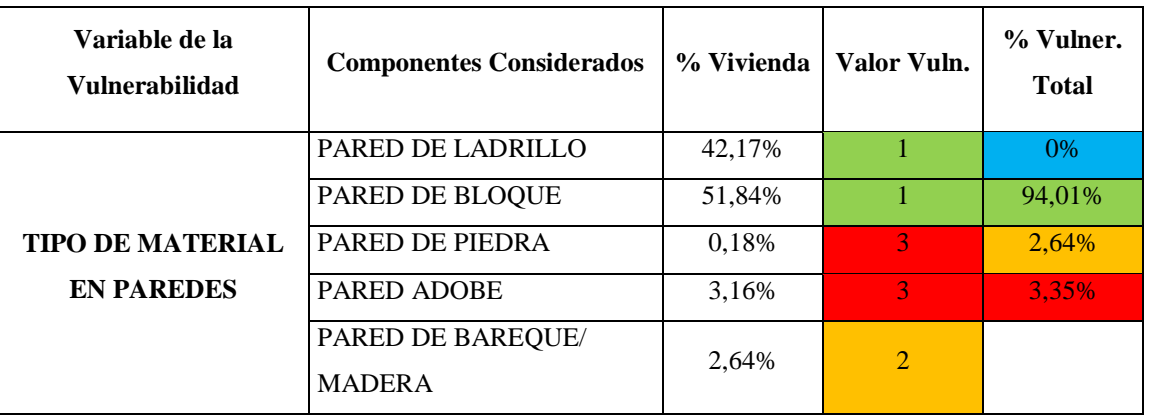

### **Tabla 4.3 Vulnerabilidad Tipo de materiales en paredes**

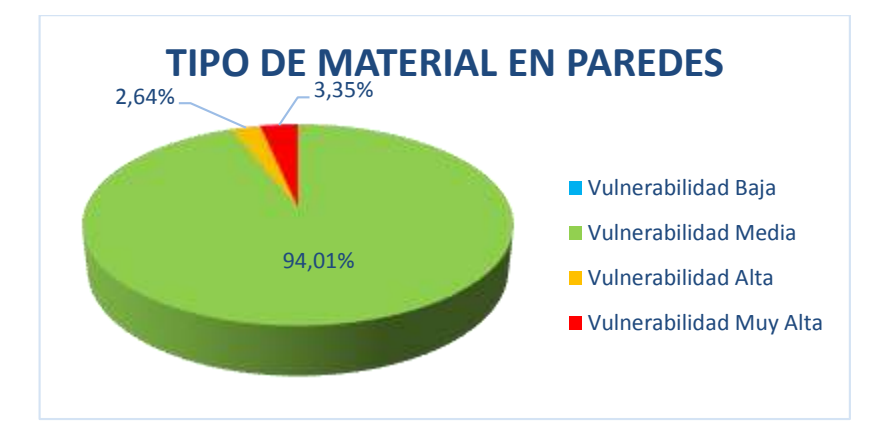

**Figura 4.2 Vulnerabilidad Tipo de materiales en paredes**

**ANÁLISIS:** Las paredes de ladrillo y bloque poseen un 94,01% del total de las edificaciones con una vulnerabilidad media ante un sismo, por otro lado las paredes de adobe tienen una vulnerabilidad muy alta con un 3,35% del total de las edificaciones.

**INTERPRETACIÓN:** Las edificaciones que tienen paredes de ladrillo y bloque podrían tener un mejor comportamiento ante un sismo debido a que aportan en un bajo porcentaje de rigidez a la estructura, mientras en una pared de adobe es sumamente vulnerable y frágil ante un movimiento de tierra.

# **FACULTAD DE INGENIERÍA CIVIL Y MECÁNICA**

## **CARRERA DE INGENIERIA CIVIL**

### **FUENTE:** Resultados aproximados del INEC 2011

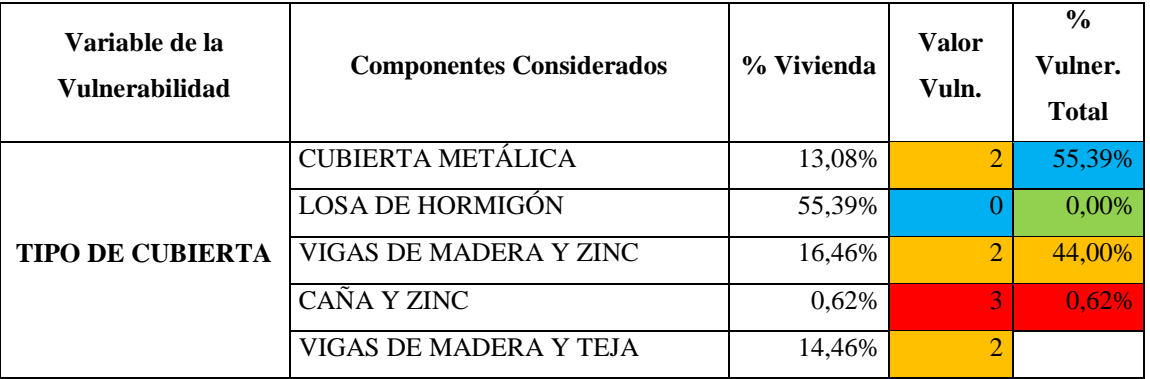

### **Tabla 4.4 Vulnerabilidad Tipo de cubierta**

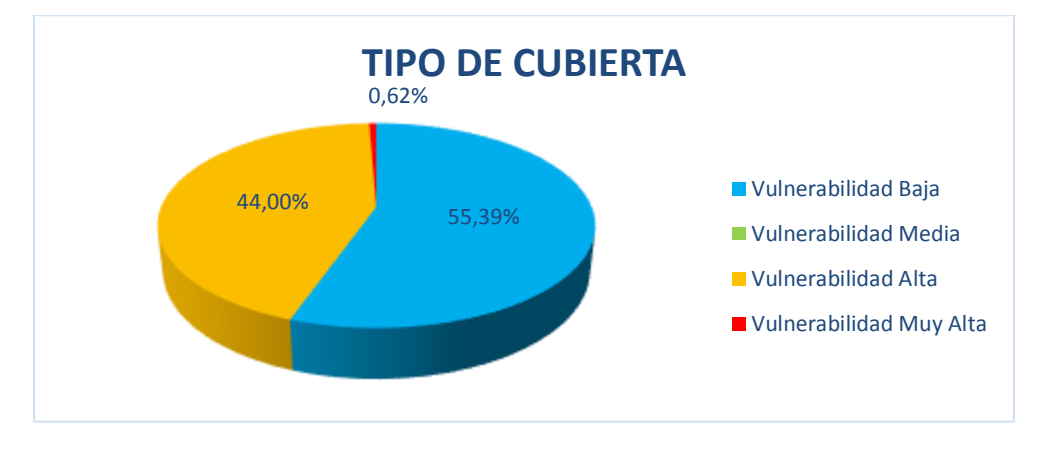

**Figura 4.3 Vulnerabilidad Tipo de cubierta**

**ANÁLISIS:** El tipo de cubierta de caña y zinc ocupan el 0,62% con una vulnerabilidad muy alta ante un sismo mientras que las cubiertas de hormigón tienen una vulnerabilidad baja ocupando el 55,39% del total de las edificaciones.

**INTERPRETACIÓN:** Las cubiertas de hormigón armado podrían tener un mejor comportamiento debido a que trabajan como un diafragma horizontal aportando cierta rigidez al edificio, en cambio una cubierta de caña/zinc es muy liviana y frágil con lo que podría fallar ante un sismo.

## **FACULTAD DE INGENIERÍA CIVIL Y MECÁNICA**

### **CARRERA DE INGENIERIA CIVIL**

#### **FUENTE:** Resultados aproximados del INEC 2011

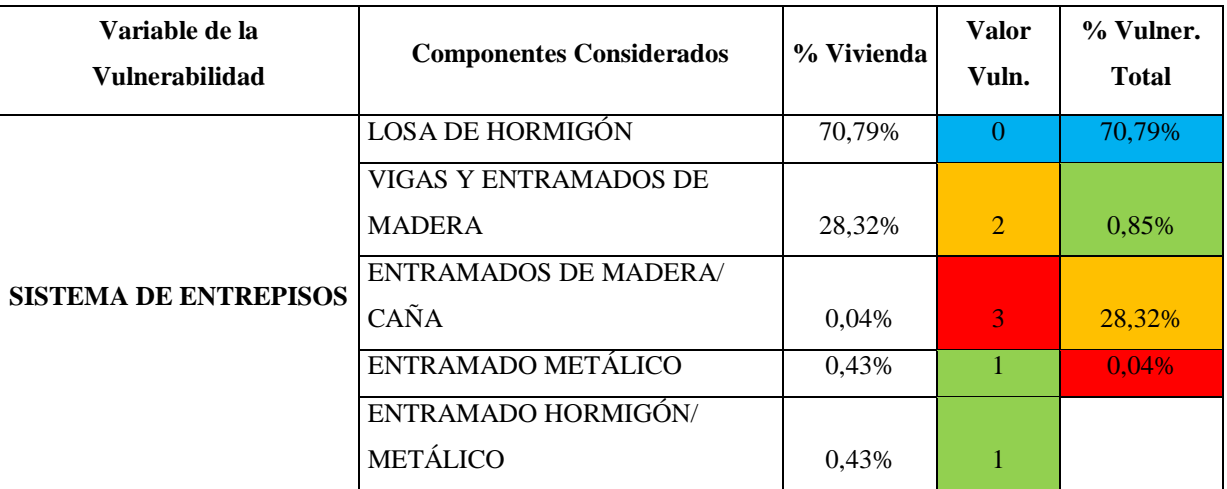

### **Tabla 4.5 Vulnerabilidad Sistema de Entrepisos**

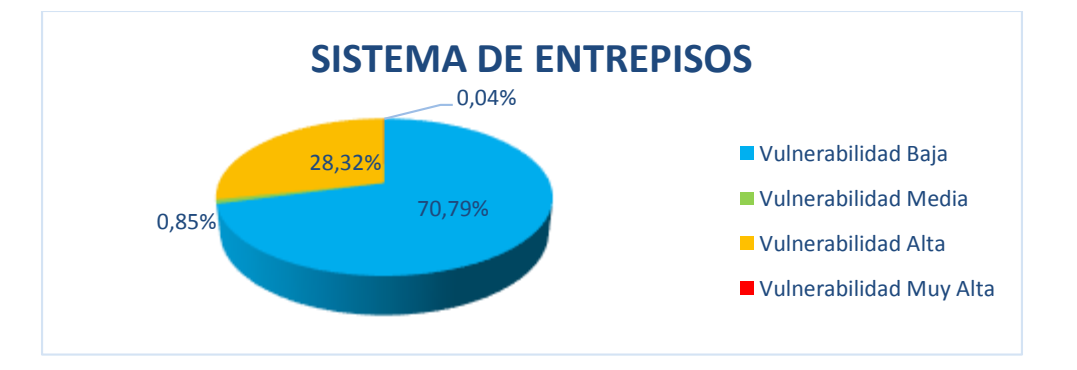

**Figura 4.4 Vulnerabilidad Sistema de Entrepisos**

**ANÁLISIS:** El sistema de entrepisos de hormigón armado ocupa el 70,79% del total de edificaciones con una vulnerabilidad baja ante un sismo, mientras que el entramado de madera/caña tienen una vulnerabilidad muy alta ocupando un 0,04% del total de edificaciones.

**INTERPRETACIÓN:** Los entrepisos de hormigón armado podrían tener un mejor comportamiento debido a que trabajan como un diafragma horizontal aportando cierta rigidez al edificio, en cambio un entrepiso de madera/caña es muy liviana y frágil con lo que podría fallar ante un sismo.

# **FACULTAD DE INGENIERÍA CIVIL Y MECÁNICA**

### **CARRERA DE INGENIERIA CIVIL**

#### **FUENTE:** Resultados aproximados del INEC 2011

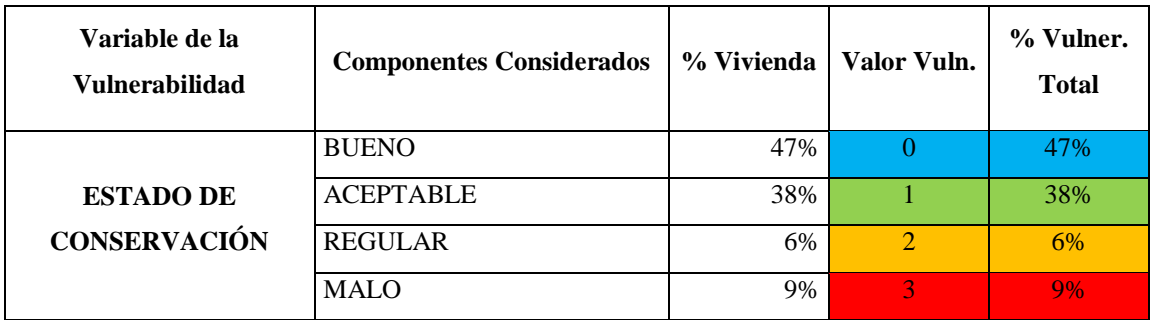

### **Tabla 4.6 Vulnerabilidad Estado de Conservación**

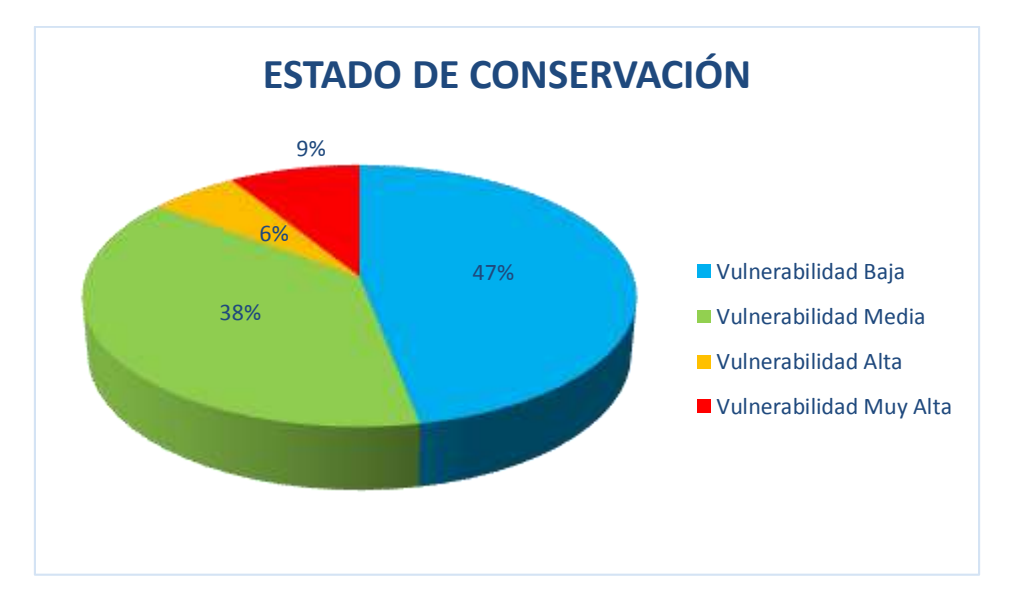

**Figura 4.5 Vulnerabilidad Estado de Conservación**

**ANÁLISIS:** El estado "malo" de conservación de las edificaciones ocupa el 9% del total de las edificaciones con una vulnerabilidad muy alta ante un sismo, mientras que el estado "bueno" de conservación ocupa el 47% con una vulnerabilidad baja.

**INTERPRETACIÓN:** Un "buen" estado de conservación de la estructura permitirá que no llegue al colapso en presencia de un sismo salvaguardando vidas, por otro lado el "mal" estado de conservación de una estructura pueda llegar al colapso e incluso puede que tenga ya presentar fallas antes de una presencia de un sismo.
## **FACULTAD DE INGENIERÍA CIVIL Y MECÁNICA**

### **CARRERA DE INGENIERIA CIVIL**

**FUENTE:** Mapas Temáticos y datos aproximados de la Dirección de Catastros y Avalúos del GAD Municipio de Ambato.

| Variable de la<br><b>Vulnerabilidad</b> | <b>Componentes Considerados</b> | % Vivienda | Valor Vuln.                 | % Vulner.<br><b>Total</b> |
|-----------------------------------------|---------------------------------|------------|-----------------------------|---------------------------|
| <b>NÚMERO DE PISOS</b>                  | 1 PISO                          | 3,4%       |                             | 3,43%                     |
|                                         | 2 PISOS                         | 8,0%       |                             | 8,0%                      |
|                                         | 3 PISOS                         | 74,0%      | $\mathcal{D}_{\mathcal{L}}$ | 73,97%                    |
|                                         | 4 PISOS                         | 9,4%       | 13,                         | 14.6%                     |
|                                         | 5 PISOS O MAS                   | 5,2%       | 3                           |                           |

**Tabla 4.7 Vulnerabilidad Número de Pisos**

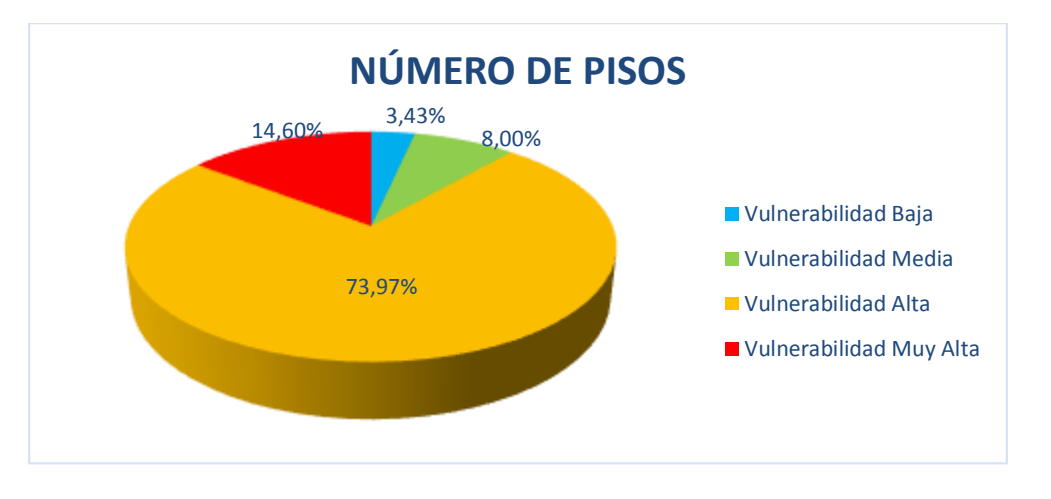

**Figura 4.6 Vulnerabilidad Número de Pisos**

**ANÁLISIS:** Las edificaciones con más de 4 pisos ocupan el 14,60% del total de edificaciones con una vulnerabilidad muy alta ante un sismo, mientras que las edificaciones de 1 piso ocupan el 3,43% con una vulnerabilidad baja.

**INTERPRETACIÓN:** Las edificaciones con un número mayor a 4 pisos son más vulnerables ante un sismo debido a que al alcanzar altura se pueden ver afectadas con su centro de masas que se aleja más de la base (suelo) mientras que edificaciones de menor altura podrá tener un mejor comportamiento sísmico.

## **FACULTAD DE INGENIERÍA CIVIL Y MECÁNICA**

## **CARRERA DE INGENIERIA CIVIL**

**FUENTE:** Mapas Temáticos y datos aproximados de la Dirección de Catastros y Avalúos del GAD Municipio de Ambato.

| Variable de la<br>Vulnerabilidad | <b>Componentes Considerados</b> | % Vivienda | Valor Vuln. | % Vulner.<br><b>Total</b> |
|----------------------------------|---------------------------------|------------|-------------|---------------------------|
|                                  | <b>ANTES DE 1970</b>            | 2,00%      | 3           | 78,00%                    |
| AÑO DE                           | <b>ENTRE 1971 Y 1980</b>        | 7,00%      | 2           | 13,00%                    |
| <b>CONSTRUCCION</b>              | <b>ENTRE 1981 Y 1990</b>        | 13,00%     |             | 7,00%                     |
|                                  | <b>ENTRE 1991 Y 2011</b>        | 78,00%     |             | 2.00%                     |

**bla 4.8 Vulnerabilidad Año de Construcción**

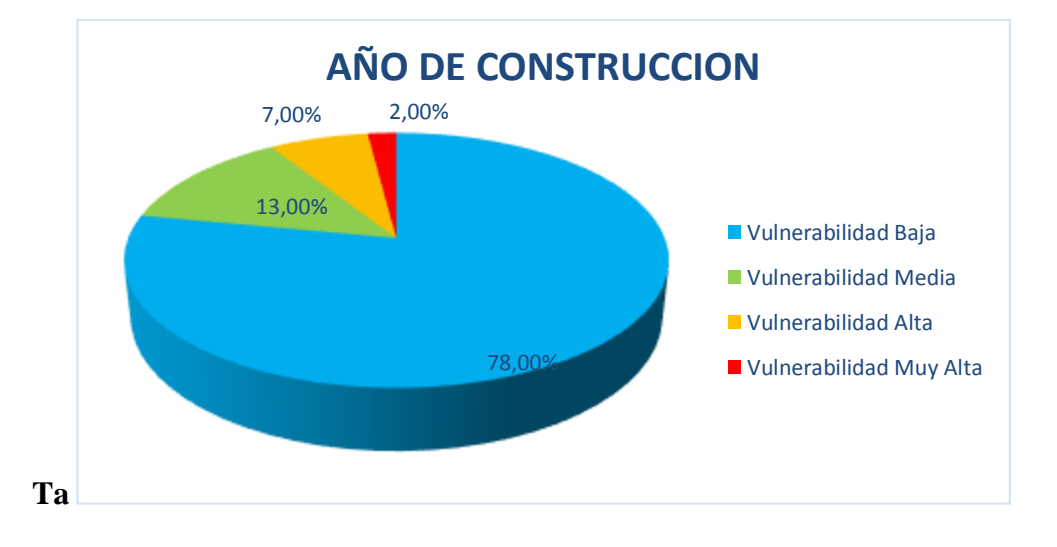

**Figura 4.7 Vulnerabilidad Año de Construcción**

**ANÁLISIS:** Las edificaciones construidas a partir de 1991 presentan una menor vulnerabilidad ante la amenaza de un sismo, representando el 78% de todas las edificaciones, mientras que tienen una vulnerabilidad muy alta son edificaciones antes de 1970 representando el 2% del total de las edificaciones.

**INTERPRETACIÓN:** Las edificaciones con el paso del tiempo van mejorando su sistema estructural, tratando de ser menos propensas a las amenazas que puedan llevarlas a la falla o al colapso.

## **FACULTAD DE INGENIERÍA CIVIL Y MECÁNICA**

## **CARRERA DE INGENIERIA CIVIL**

**FUENTE:** Mapas Temáticos y datos aproximados de la Dirección de Catastros y Avalúos del GAD Municipio de Ambato.

| Variable de la<br><b>Vulnerabilidad</b> | <b>Componentes Considerados</b>    | % Vivienda | Valor Vuln. | % Vulner.<br><b>Total</b> |
|-----------------------------------------|------------------------------------|------------|-------------|---------------------------|
|                                         | FIRME, SECO                        | 85%        |             | 85%                       |
| <b>CARACTERÍSTICAS</b>                  | <b>INUNDABLE</b>                   | 5%         |             | 5%                        |
| <b>DEL SUELO BAJO LA</b>                | <b>CIENAGA</b>                     | 6%         |             | 6%                        |
| <b>EDIFICACIÓN</b>                      | HUMEDOO, BLANDO,<br><b>RELLENO</b> | 4%         | 3           | 4%                        |

**Tabla 4.9 Vulnerabilidad Características del Suelo Bajo la Edificación**

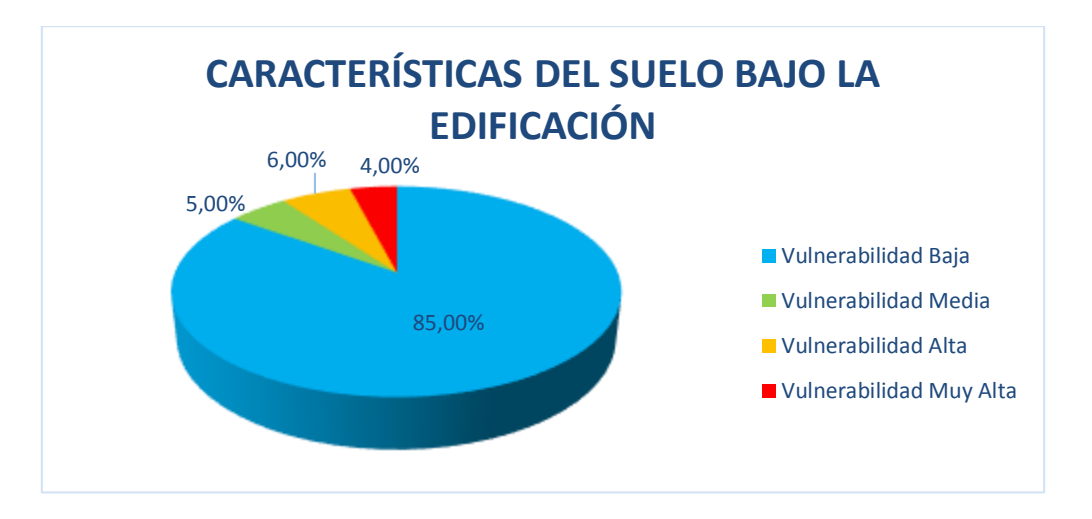

**Figura 4.8 Vulnerabilidad Características del Suelo najo la Edificación**

**ANÁLISIS:** Un suelo húmedo, blando y de relleno tiene una vulnerabilidad muy alta ante un sismo y ocupa un 4%, mientras que un suelo seco y firme ocupa el 85% con una vulnerabilidad baja.

**INTERPRETACIÓN:** Las edificaciones donde sus cimientos poseen un suelo blando, húmedo e incluso que es de relleno podrían tener mayor vulnerabilidad ante un sismo con respecto a un suelo firme y seco donde no pueda, de cierta manera, presentar un proceso de licuefacción.

## **FACULTAD DE INGENIERÍA CIVIL Y MECÁNICA**

## **CARRERA DE INGENIERIA CIVIL**

**FUENTE:** Mapas Temáticos y datos aproximados de la Dirección de Catastros y Avalúos del GAD Municipio de Ambato.

| Variable de la<br><b>Vulnerabilidad</b> | <b>Componentes Considerados</b> | % Vivienda | Valor Vuln.              | % Vulner.<br><b>Total</b> |
|-----------------------------------------|---------------------------------|------------|--------------------------|---------------------------|
|                                         | <b>LLANO</b>                    | 10%        |                          | 35%                       |
| TOPOGRAFÍA DEL<br><b>SITIO</b>          | <b>ONDULADO</b>                 | 20%        | $\overline{\mathcal{L}}$ | 0%                        |
|                                         | <b>FUERTEMENTE</b>              |            |                          |                           |
|                                         | <b>ONDULADO</b>                 | 25%        |                          | 20%                       |
|                                         | <b>MONTAÑOSO</b>                | 45%        | 3                        | 45%                       |

**Tabla 4.10 Vulnerabilidad Topografía del Sitio**

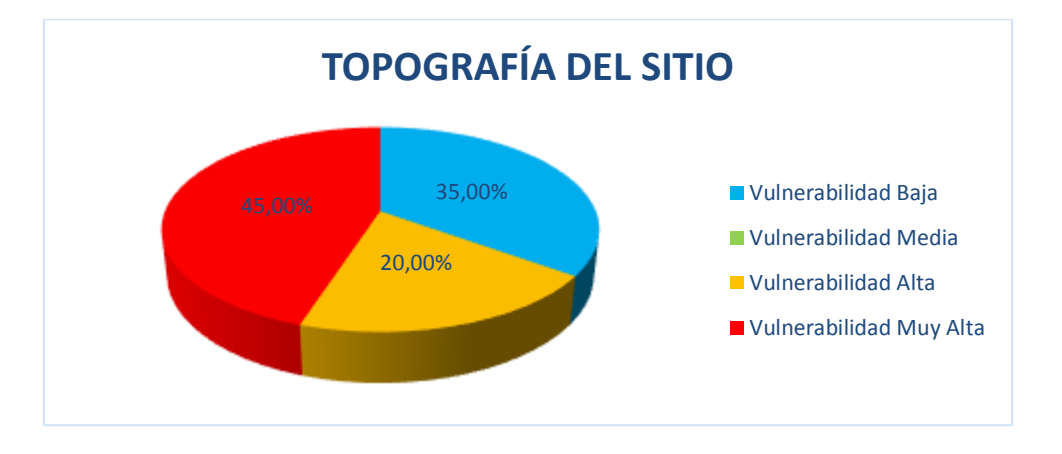

**Figura 4.9 Vulnerabilidad Topografía del Sitio**

**ANÁLISIS:** Una topografía montañosa que ocupa un 45% del área de la ciudad de Ambato tiene una vulnerabilidad muy alta ante un sismo, mientras que un 35% una topografía llana tiene una vulnerabilidad baja.

**INTERPRETACIÓN:** Las edificaciones en su gran mayoría se encuentran en un sitio montañoso donde las fallas geotecnias están presentas y las pueden hacer vulnerables ante un sismo y sea por la magnitud del mismo o por factores externos provocados por el sismo comparando con una topografía del sitio que es llano donde pueden presentar una menor vulnerabilidad por su regularidad.

## **FACULTAD DE INGENIERÍA CIVIL Y MECÁNICA**

### **CARRERA DE INGENIERIA CIVIL**

**FUENTE:** Análisis de los resultados antes mencionados

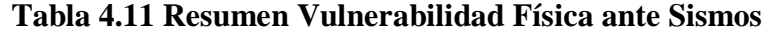

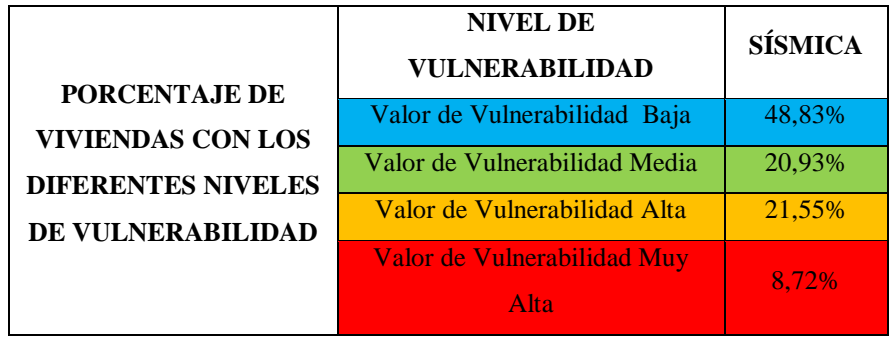

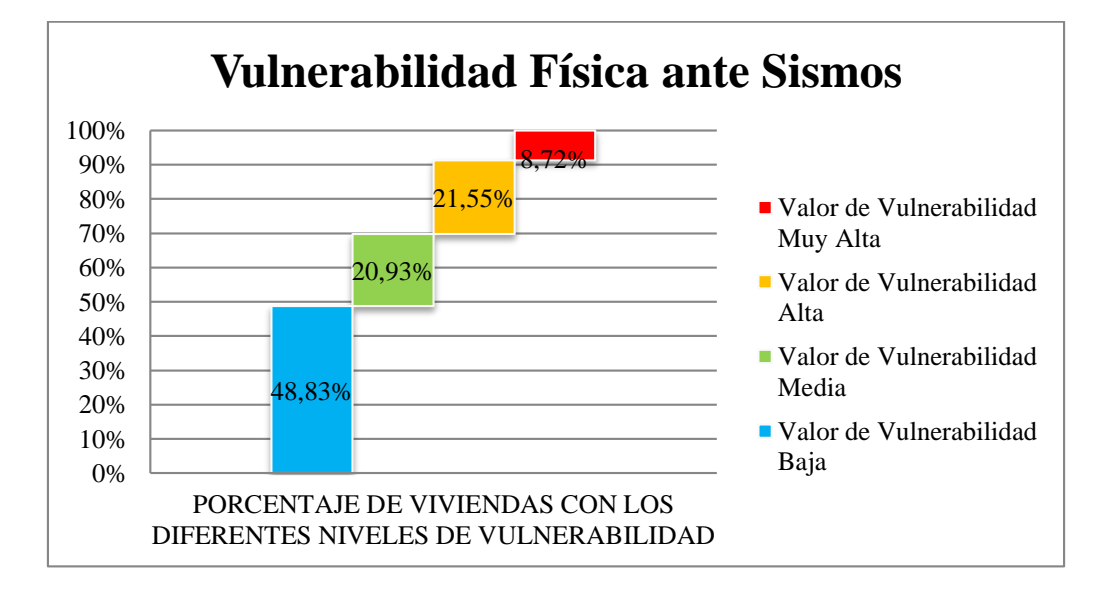

#### **Figura 4.10 Resumen Vulnerabilidad Física ante Sismos**

**ANÁLISIS:** Un 48,83% del total de viviendas en la ciudad de Ambato poseen una vulnerabilidad baja ante un sismo mientras que un 8,72% de las viviendas son muy vulnerables ante la amenaza sísmica

**INTERPRETACIÓN:** Las edificaciones con sistemas estructurales de hormigón armado y edificaciones modernas presentan una vulnerabilidad baja mientras que las edificaciones importantes y de número de pisos mayores a 4 sus sistemas estructurales son más vulnerables ante la amenaza sísmica.

## **4.2 VERIFICACIÓN DE LA HIPÓTESIS**

Ya con los resultados y datos analizados e interpretados tomados del INEC 2011, mapas temáticos de la ciudad de Ambato y datos aproximados de la Dirección de Catastros y Avalúos del GAD Municipio de Ambato se puede decir que se puede verificar la hipótesis que se planteó "La estabilidad de edificios de configuración estructural irregular depende del Comportamiento Sísmico Estructural", es verdadero.

### **CAPITULO V**

### **CONCLUSIONES Y RECOMENDACIONES**

### **5.1 CONCLUSIONES**

- Se ha analizado e interpretado que teóricamente con un buen comportamiento sísmico del edificio permitirá una buena estabilidad del mismo.
- Se ha demostrado estadísticamente que las edificaciones que tienen una menor vulnerabilidad ante un sismo son los que poseen un sistema estructural de hormigón armado aportando rigidez y ductilidad, además con el paso del tiempo han mejorado dicho sistema para ser menos propensos ante la amenaza sísmica.
- Se identificó en que las edificaciones que tienen un mayor número de pisos necesitan que sus elementos estructurales tengan un buen comportamiento sísmico para mantener la estabilidad del mismo.
- Se obtuvo de manera simplificada que la topografía y la característica del suelo en que está cimentada la edificación influye en su comportamiento sísmico siendo más vulnerables aquellas viviendas soportadas en suelos de baja resistencia.
- La presente investigación describe los diferentes factores que influyen en el comportamiento sísmico del edificio, demostrando que se debe tener en cuenta varios criterios para el diseño estructural.
- Esta investigación propone que para un buen comportamiento sísmico en edificaciones con número de pisos considerables o de gran importancia se debe utilizar elementos estructurales que aporten estabilidad a la estructura ante la presencia de un sismo.
- Se propone la utilización de dos elementos estructurales que ayudaran a la estabilidad del edificio como son los muros de corte o las cruces de San Andrés
- La presente investigación da al calculista o al estudiante un análisis comparativo de como dos tipos de elementos estructurales (muros de corte, cruces de San Andrés) influyen en la estabilidad de la edificación.

### **5.2 RECOMENDACIONES**

- Tomar en cuenta los factores que intervienen en la estabilidad del edificio para un comportamiento sísmico favorable.
- Realizar un análisis estático lineal y dinámico cuando las estructuras superan los 3 pisos o su grado de importancia según la norma NEC 2011
- Controlar las derivas máximas inelásticas del edificio con respecto a la norma NEC 2011 ayudando a que el edificio sea dúctil.

## **CAPÍTULO VI**

#### **PROPUESTA**

### **6.1 DATOS INFORMATIVOS**

### **Título de la Propuesta**

Análisis comparativo del comportamiento sísmico entre un edificio tipo de configuración estructural irregular rigidizado con muros de corte, o con cruces de San Andrés y no rigidizado.

### **Beneficiarios**

Profesionales que están acorde a la rama del cálculo estructural.

## **Ubicación**

El edificio seguirá las características propias de la ciudad de Ambato.

### **Tiempo estimado para la ejecución**

A partir de la realización de la propuesta alrededor de 6 meses

### **Equipo técnico responsable**

Calculista: Luis Enrique Chávez Rubio

Director: Ing. Fernando Durán

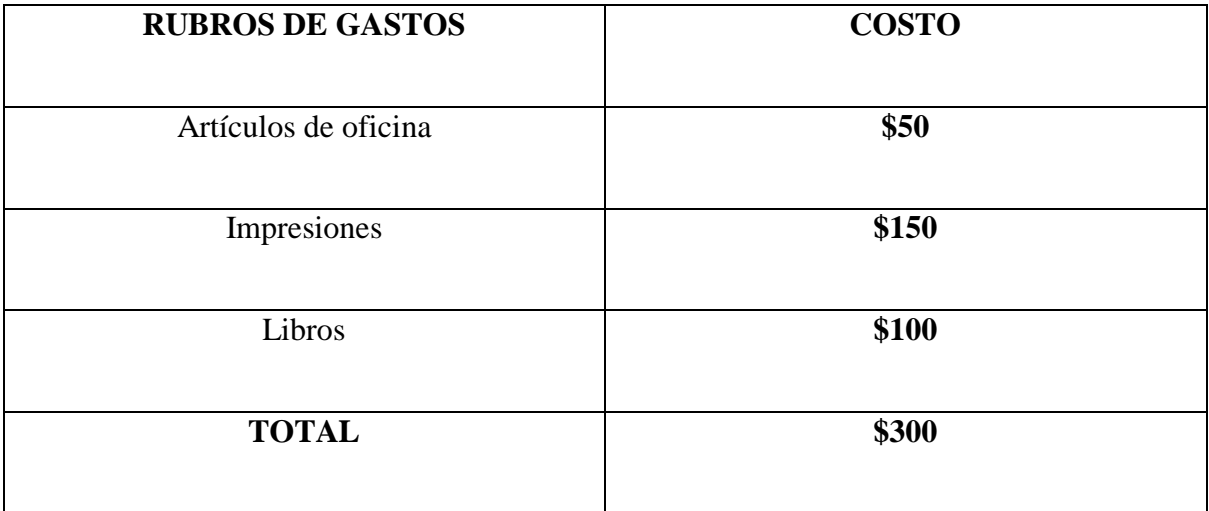

## **Tabla N° 6.1 Rubros de Gastos**

### **6.2 ANTECEDENTES DE LA PROPUESTA**

En el capítulo VI del presente trabajo de investigación se analizó cada uno de los aspectos físicos que intervienen en la vulnerabilidad de una estructura ante un sismo, en donde las estructuras con deficientes sistemas estructurales tanto en el material como los elementos estructurales tienen una vulnerabilidad alta. Además las configuraciones estructurales irregulares son más vulnerables que una estructura regular y simétrica.

## **6.3 JUSTIFICACIÓN**

Debido a la realidad sísmica que se presenta en el Ecuador es necesario tener estructuras regulares, simétricas y con elementos estructurales capaces de absorber las fuerzas que generan la presencia de un sismo, al presentar configuraciones estructurales irregulares se debe aportar con soluciones que ayuden a mitigar los efectos producidos por el sismo que pueden llevar al colapso de la edificación y poner en peligro la vida de personas.

#### **6.4 OBJETIVOS**

#### **6.4.1 Objetivo General**

- Realizar un análisis comparativo del comportamiento sísmico de un edificio irregular rigidizado con muros de corte, o con cruces de San Andrés y no rigidizado.

#### **6.4.2 Objetivo Específico**

**-** Calcular las derivas del edificio propuesto con un análisis sísmico estático lineal y un análisis dinámico espectral utilizando un software especializado para cálculo estructural.

- Realizar un cuadro comparativo de los resultados obtenidos del edificio propuesto no rigidizado y un edificio rigidizado con muros de corte o cruces de San Andrés.

- Analizar ventajas y desventajas de las propuestas realizadas en base a los resultados obtenidos.

- Diseñar el edificio que presentó el mejor comportamiento sísmico entre los diferentes modelos estructurales.

#### **6.5 ANÁLISIS DE FACTIBILIDAD**

Tenemos al alcance tecnología que con el paso de los años ha ido mejorando, donde la rapidez para procesar datos ha aumentado, con la aparición de nuevos software se puede realizar cálculos y diseños de manera eficiente y más exacta.

Además es un aporte técnico en el ámbito de la carrera de ingeniería civil, aporte una manera de consulta para estudiante y profesionales de la rama, utilizando una filosofía de diseño sismo-resistente como indica la norma NEC 2011, cuyo propósito es conseguir un edificio de configuración estructural irregular tenga estabilidad con la implementación de elementos estructurales que aportan a su comportamiento sísmico.

### **6.6 FUNDAMENTACIÓN**

En Ambato el peligro sísmico es alto y los registros de terremotos presentan magnitudes altas, además de poseer configuraciones estructurales irregulares son más vulnerables ante un sismo, por ende en este trabajo de investigación se tratará del análisis de un edificio tipo de configuración estructural irregular con dos tipos de elementos estructurales para rigidizar la estructura que se describirá paso a paso a continuación.

## **6.7 METODOLOGÍA**

- **6.7.1 Parámetros para Diseño**
- **6.7.1.1 Códigos a utilizarse:**
- ACI-318-08 (Diseño de la Estructura Hormigón Armado)

AISC 360-10 (Pre Diseño de Acero Estructural)

NEC 2011 (Análisis de la Estructura)

### **6.7.1.2 Hormigón Armado**

- **Esfuerzo de compresión f´c para columnas y vigas:** 240 kg/cm<sup>2</sup>
- **Esfuerzo de compresión f<sup>'</sup>c para muros de corte: 280 kg/cm<sup>2</sup>**
- Peso Específico: 2400 kg/m<sup>3</sup>
- **Módulo de Poisson:** 0,2
- **Módulo de Elasticidad del Hormigón para columnas:**

**Ec:** 
$$
w_c^{1.5} * 0.14\sqrt{f'c} = 255006.34
$$
 kg/cm<sup>2</sup>

**Módulo de Elasticidad del Hormigón para muros de corte:** 

**Ec:** 
$$
w_c^{1.5} * 0.14\sqrt{f'c} = 275438.04
$$
 kg/cm<sup>2</sup>

## **6.7.1.3 Acero:**

## **Refuerzo:**

- **Módulo de elasticidad del Acero Es:** 2000000 kg/cm<sup>2</sup>
- **Esfuerzo de fluencia del acero:** 4200 kg/cm<sup>2</sup>
- **Peso Específico:**7850 kg/m<sup>3</sup>

## **Estructural:**

- **Esfuerzo de fluencia del Acero Estructural A36 para Cruz de San Andrés:**   $2530$ kg/cm<sup>2</sup>
- **Peso Específico:**7850 kg/m<sup>3</sup>

## **6.7.2 Disposición Estructural**

o **Configuración Estructural**

El edificio tiene una configuración estructural irregular en planta por su forma "Tipo L", además se presenta el ducto de ascensor y el de escaleras, las secciones de columnas y vigas se obtendrán del pre dimensionamiento.

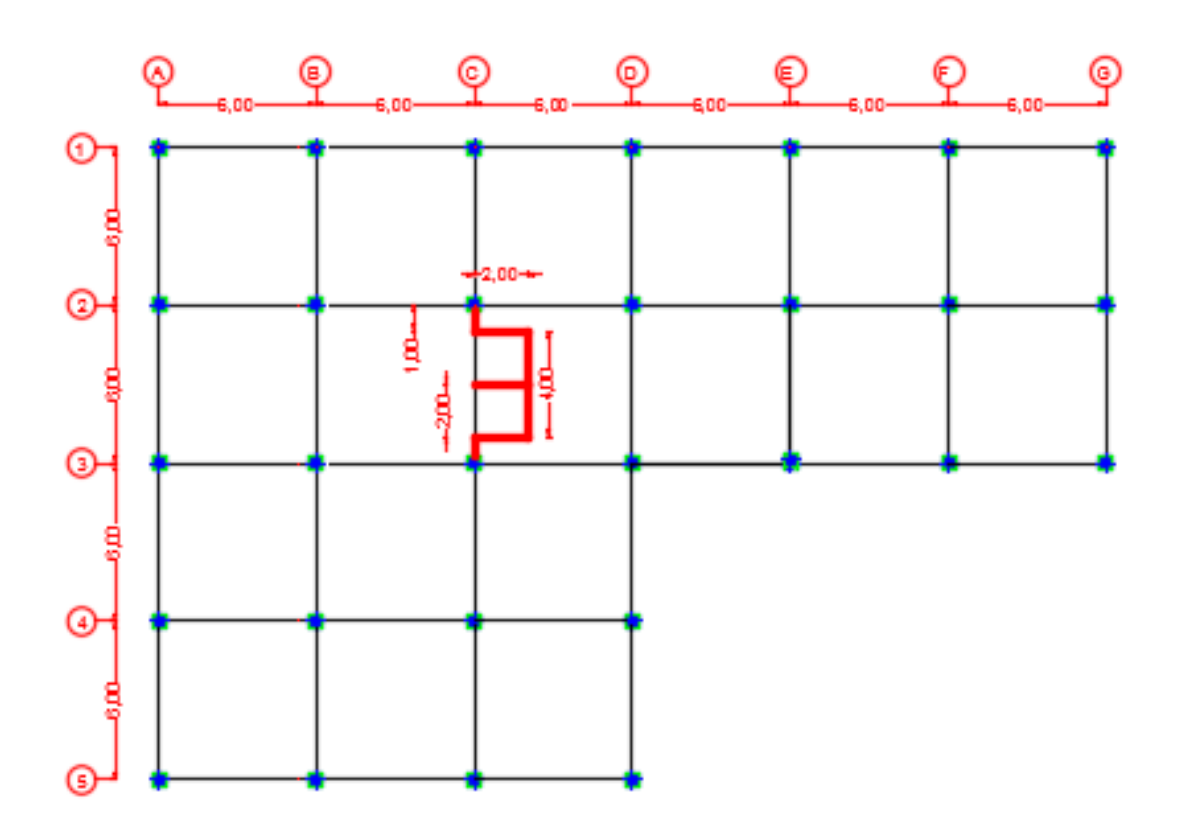

**Figura N° 6.1 Vista en Planta de la Edificación**

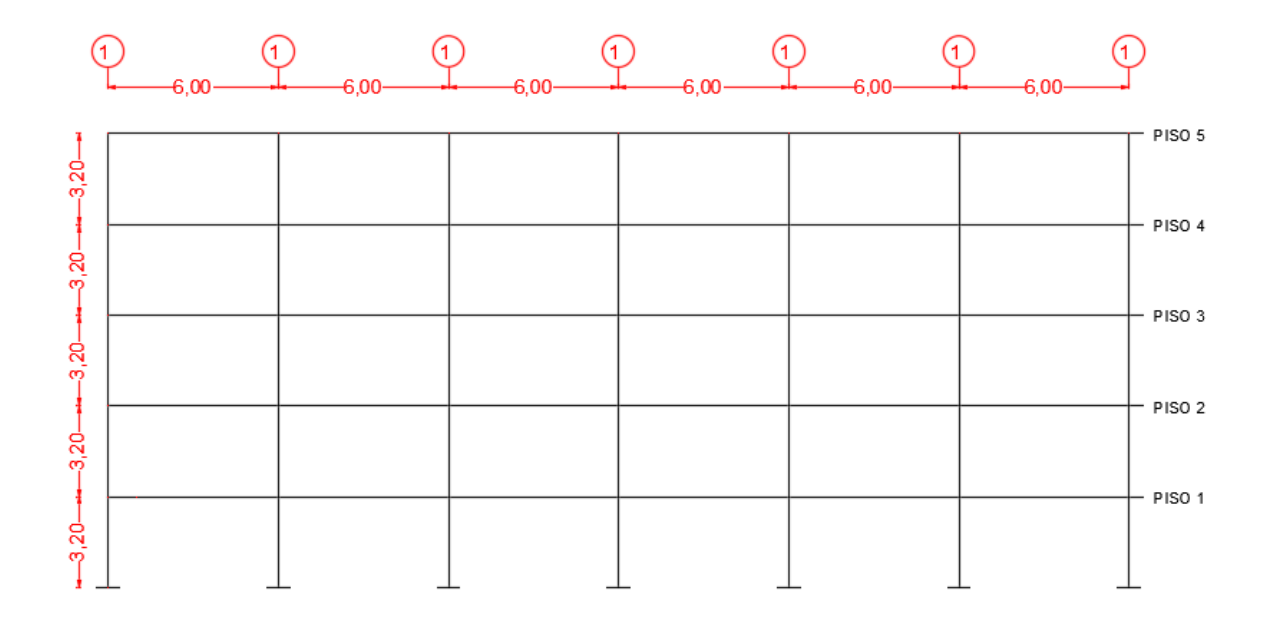

**Figura N° 6.2 Vista en Elevación del Eje 1 de la Edificación**

### **6.7.3 Pre diseño de Elementos Estructurales**

### o **Pre dimensionamiento de Losa**

El pre dimensionamiento de la losa se tomara del tablero considerado el más crítico con la siguiente expresión del ACI-318S-08 (9.5.3.3):

$$
h = \frac{Ln(0.8 + \frac{fy}{14000})}{36 + 5(\alpha_m - 0.2)}
$$

Y no menor a 125 mm

Dónde:

h : altura mínima de losa (cm)

Ln : longitud larga del tablero tomada desde entre cara de la columna (cm)

fy : límite de fluencia del acero (4200 kg/cm<sup>2</sup>)

 $α<sub>m</sub>$ : es el promedio de α para las cuatro vigas del borde del panel, siendo α la relación en E I. de la sección de la viga y E I. del ancho de la losa limitada lateralmente por las líneas de centro de los tableros adyacentes a cada lado de la viga (asumiendo un valor de  $\alpha_m = 0.2$ )

$$
h_{min} = \frac{600 * (0.8 + \frac{4200}{14000})}{36}
$$

$$
h_{min} = 18.33 \text{ cm}
$$

La altura  $h_{\text{min}}$  es considerada para una losa maciza por lo que para una losa alivianada se calcula por una igualdad de inercias entre los dos tipos de losa de la siguiente manera:

### **Tabla N° 6.2 Altura Equivalente de Losa**

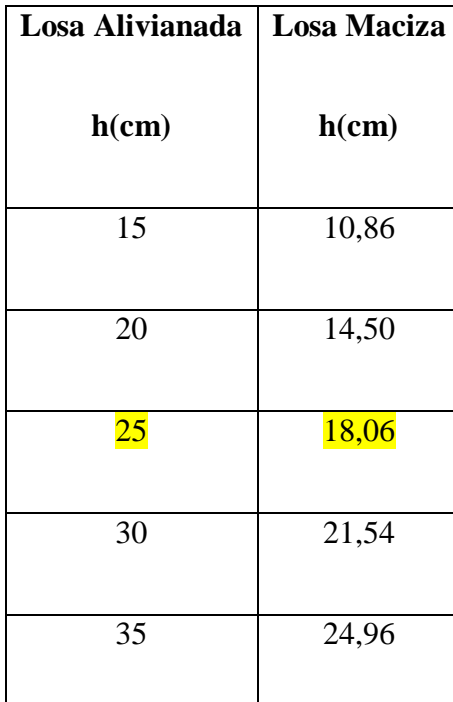

### **Manual para el Diseño Sismo Resistente de Edificios utilizando el Programa ETABS,**

Losa alivianada asumida es de 25 cm, debido a que los bloques vienen en dimensiones de 20\*20\*40cm se asume una loseta de compresión de 5 cm por motivos constructivos

Para verificar la loseta de compresión tomamos del ACI-318S-08 (8.13.6.1) la siguiente expresión:

$$
a_l = \frac{Lr}{12} = \frac{50 \text{ cm}}{12} = 4{,}16 \text{ cm} \cong 5 \text{ cm}
$$

a<sub>l</sub> : altura mínima de la loseta de compresión

Lr : la longitud entre nervios

Para la modelación de la losa en el programa especializado se debe considerar que la losa debe transmitir las cargas a las vigas, por esta razón se toma como "membrana", asumiendo que tiene 3 grados de libertad en cada nudo (desplazamiento en "X", "Y" y rotación).

### o **Cargas soportadas por los Tableros**

Detalle de la determinación de la carga muerta:

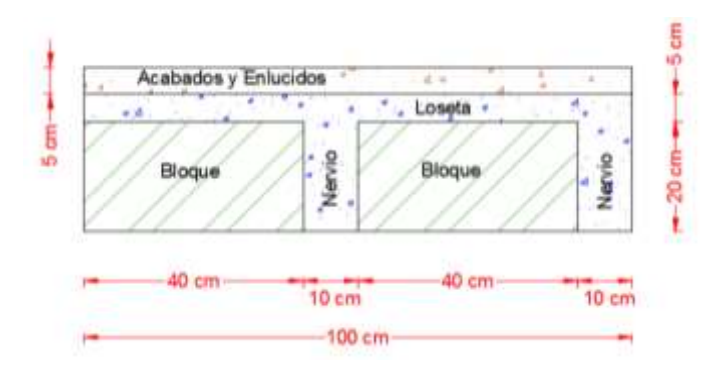

**Figura N° 6.3 Vista en Elevación de Losa alivianada de 25 cm**

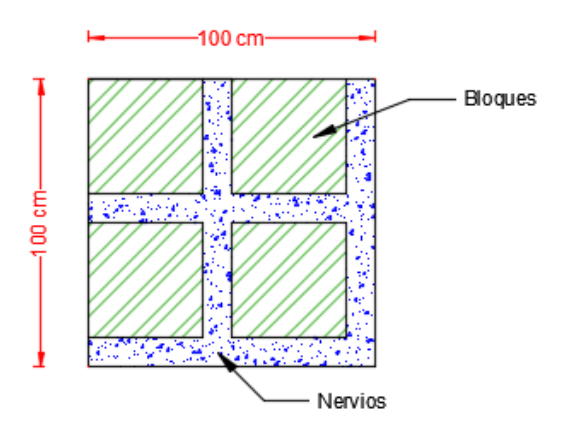

**Figura N°6.4 Vista en Planta de Losa alivianada de 25 cm**

**Tabla N° 6.3 Análisis de las cargas actuantes para pre dimensionamiento de Vigas**

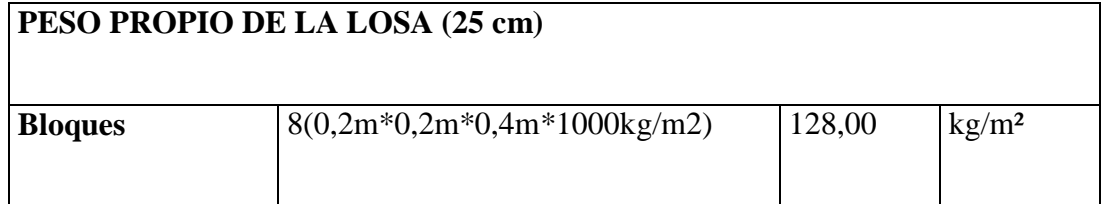

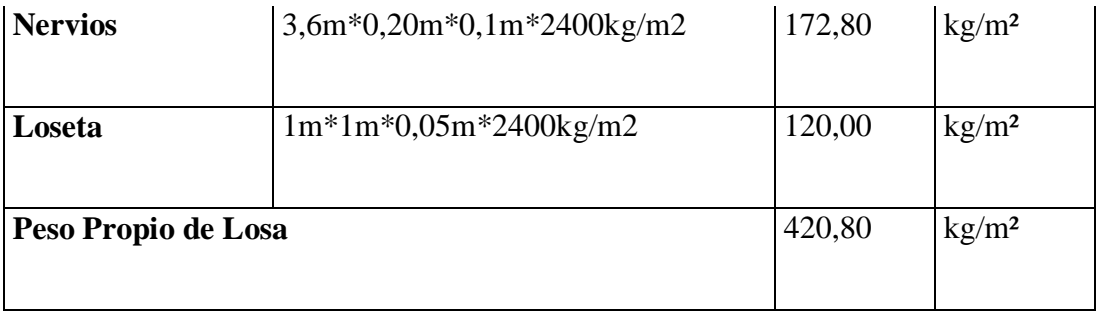

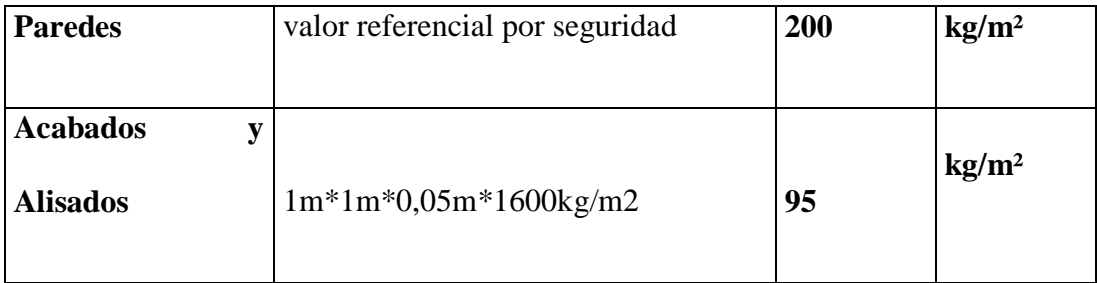

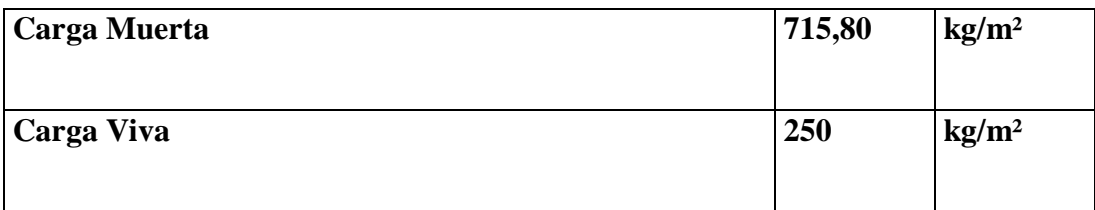

La carga viva de 250 kg/m<sup>2</sup> se asume según el NEC 11 para oficinas

# o **Pre dimensionamiento de Vigas**

Es necesario conocer que los tableros transmiten las cargas hacia las vigas, por lo que se ha realizado el mosaico de cargas el mismo que está tomado a 45° con respecto al eje de la viga.

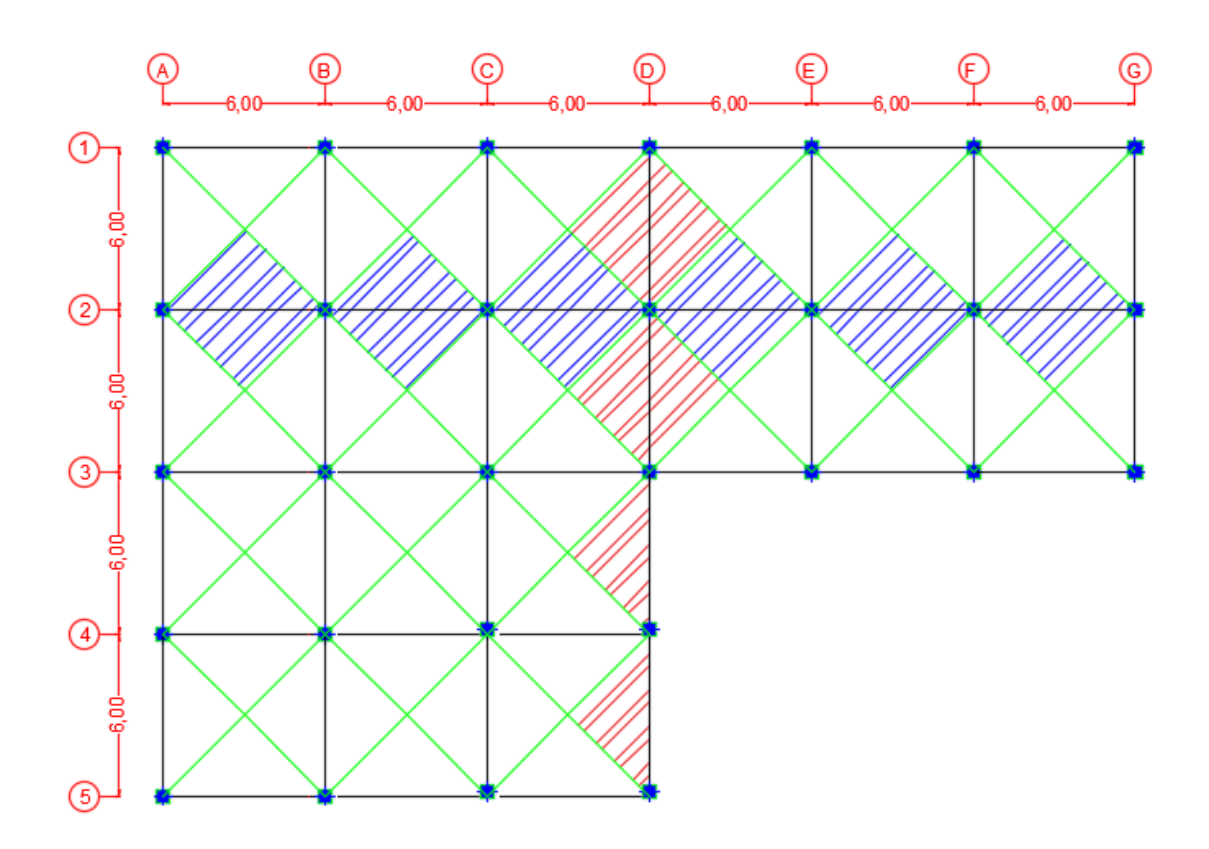

**Figura N° 6.5 Mosaico de Cargas en Losas**

Por lo que se debe transformar la carga triangular a una carga uniformemente distribuida, para dicha transformación se utilizara la siguiente expresión:

$$
w=\frac{q\ast s}{3}
$$

Donde:

- w : carga rectangular equivalente (kg/m)
- q : carga triangular (kg/m<sup>2</sup>)
- s : longitud menor

La carga "q" es la suma de la Carga Muerta y Carga Viva multiplicada por sus respectivos coeficientes que indica el ACI, además de un factor de 1,5 por efecto del sismo.

$$
q = 1.5 * (1.2CM + 1.6CV)
$$

$$
q = 1.5 * (1.2 * 0.716 + 1.6 * 0.250)
$$

$$
q=1.89\; \text{tn/m}
$$

$$
w=\frac{1,89*6}{3}
$$

$$
w=3.78\; \ln/m
$$

Como se observa en el pórtico del eje 2 recibe dos cargas triangulares así que:

$$
w = 2 * 3.78 \, \text{tn/m}
$$

$$
wt = 7.56\,tn/m
$$

Se procede a realizar el método del ACI para determinar los momentos, con la ayuda de la siguiente gráfica ayudará a entender la manera de cómo se calcula:

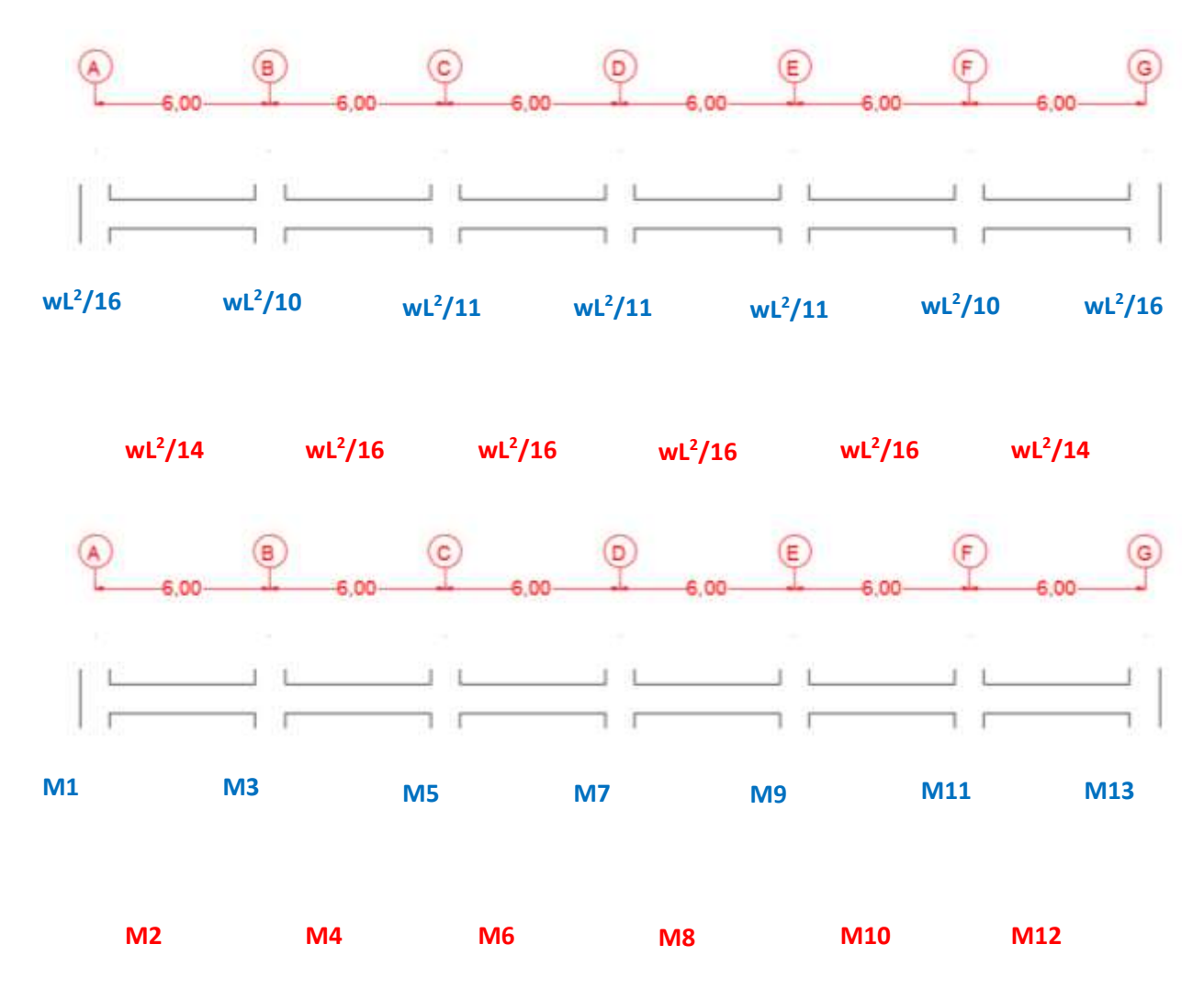

**Figura N° 6.6 Representación gráfica del Método de los Coeficientes del ACI**

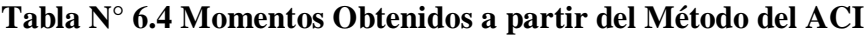

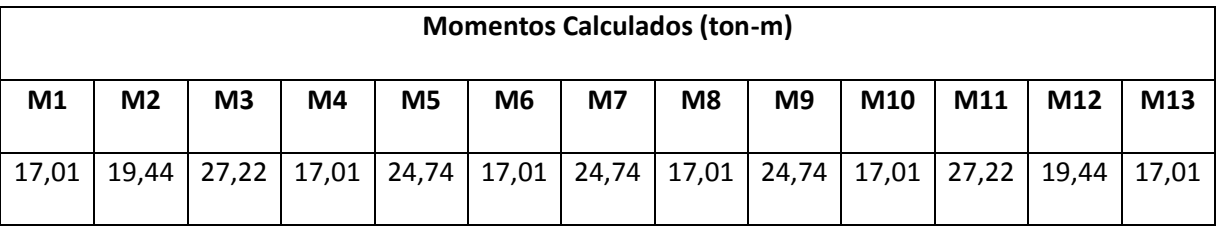

El momento M3 se utilizará para el pre dimensionamiento de las vigas por ser el valor crítico:

$$
M_{\text{max}} = 27,22 \text{ ton-m}
$$

Procedemos a calcular el momento último (Mu) con la siguiente expresión:

$$
Mu = \emptyset * Mn
$$

$$
Mu = \emptyset * Ru * b * d^2
$$

Despejando el valor de "d" de la ecuación queda:

$$
d = \sqrt{\frac{Mu}{\phi * Ru * b}} = \sqrt{\frac{27,22 * 10^5}{0,90 * 45,39 * 40}} = 40,81 \text{ cm}
$$

$$
h = d + r = 40,81 + 4 = 44,81 \approx 45 \, \text{cm}
$$

Donde:

Mn: momento normal (tn.m)

Mu: momento último (kg.cm)

Φ: factor de reducción por resistencia a flexión

Ru: factor de resistencia a la flexión (Ru=45,39; para f´c= 240 kg/cm<sup>2</sup>)

b: base de la viga (asumimos de 40 cm)

d: peralte efectivo (cm)

r: recubrimiento (cm)

h: altura de la viga (cm)

## o **Pre dimensionamiento de Columnas**

Las áreas cooperantes que se atribuyen a cada columna es la mitad de la luz en las dos direcciones formando un cuadrado/rectángulo como se indica a continuación:

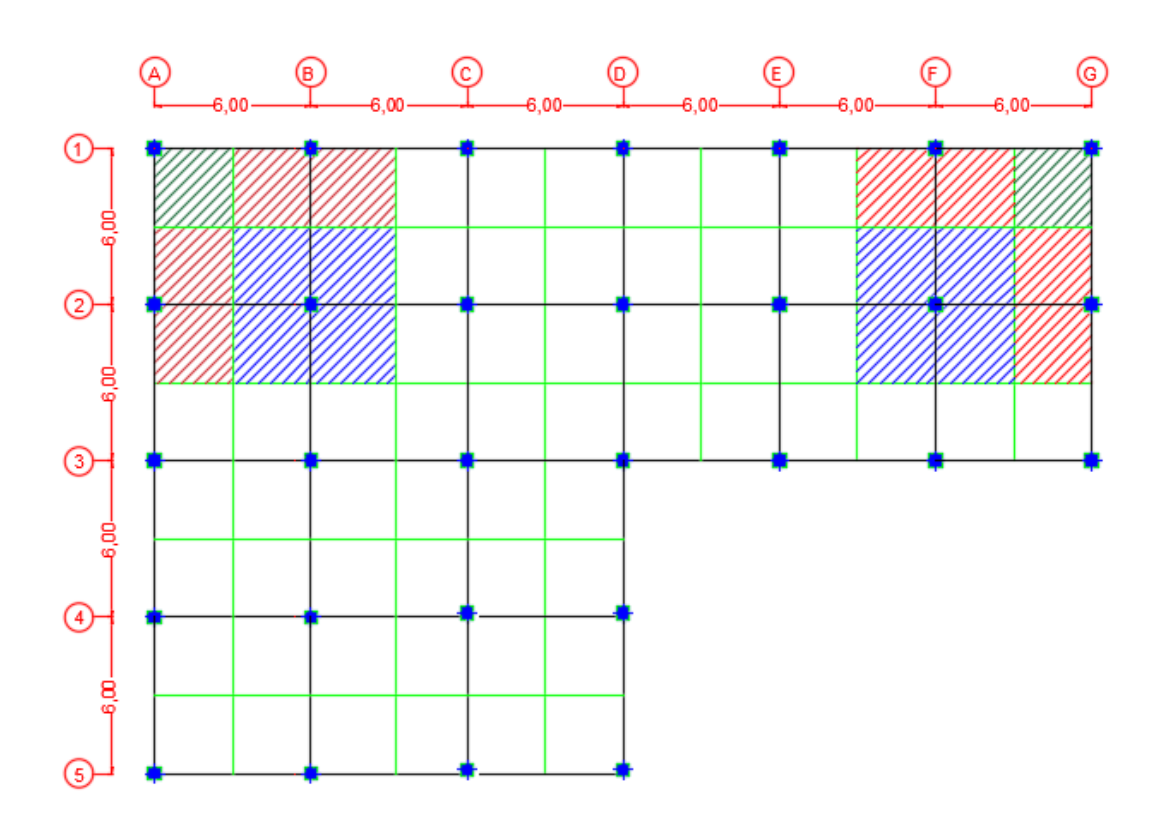

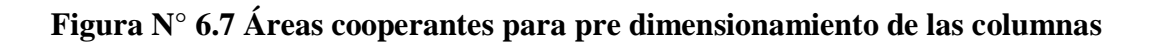

Se debe detallar todas las cargas que soportan las columnas, debido a que es un elemento que está sometido a flexo-compresión.

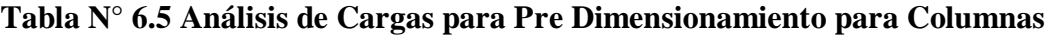

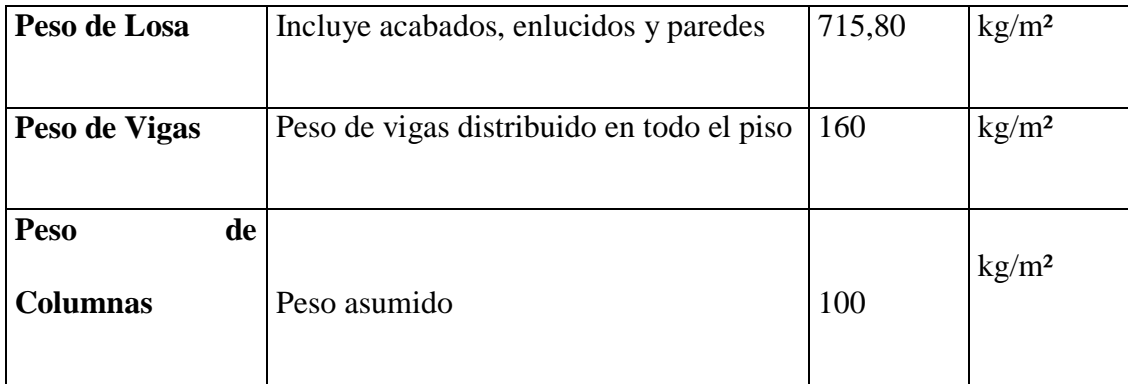

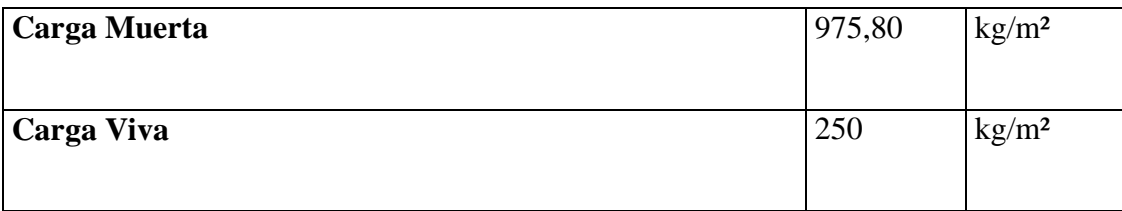

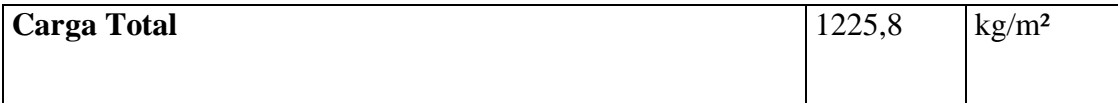

Se muestra a continuación una tabla de cálculo para las secciones de las columnas:

|                                    | Área           | P=A. coop.*C | Ag=16*P       |          |                  |           |                 |  |
|------------------------------------|----------------|--------------|---------------|----------|------------------|-----------|-----------------|--|
| <b>EJES</b>                        | cooperante     | Total*#Pisos |               |          | <b>Secciones</b> |           | <b>Asumimos</b> |  |
|                                    | m <sup>2</sup> | Ton          | $\text{cm}^2$ | $b$ (cm) | $h$ (cm)         | b<br>(cm) | h               |  |
|                                    |                |              |               |          |                  |           | (cm)            |  |
| A1 - G1 - G3 - A5 - D5             | 9              | 55,161       | 882,576       | 29,71    | 29,71            | 30        | 30              |  |
| B1 - C1 - D1 - E1 - F1 - A2 - A3 - |                |              |               |          |                  |           |                 |  |
| A4 - B5 - C5 - D4 - E3 -F3         | 18             | 110,322      | 1765,152      | 42,01    | 42,01            | 45        | 45              |  |
| D <sub>3</sub>                     | 27             | 165,483      | 2647,728      | 51,46    | 51,46            | 55        | 55              |  |
| B2 - C2 - D2 - E2 - F2 - B3 - C3 - |                |              |               |          |                  |           |                 |  |
| <b>B4-C4</b>                       | 36             | 220,644      | 3530,304      | 59,42    | 59,42            | 60        | 60              |  |

**Tabla N° 6.6 Determinación de las secciones de Columnas de cada Eje**

## o **Pre dimensionamiento de Muros de Corte**

Se ocupa las siguientes ecuaciones para el pre dimensionamiento de muros:

$$
t \ge \frac{L}{40} = \frac{4,80 \text{ m}}{40} = 0,12 \text{ m}
$$

$$
t \ge \frac{H}{17} = \frac{2,70 \text{ m}}{17} = 0,16 \text{ m}
$$

### $t > 0.20$  m por motivos constructivos

Donde:

t: espesor del muro de corte

L: longitud libre entre cara y cara de las columnas

H: altura de entre piso

Se asume un espesor  $t = 25$  cm para el muro de corte. Este espesor del muro de corte siempre depende de la experiencia del calculista, y gracias a la ayuda de programas especializados se puede variar dichos espesores hasta encontrar una sección óptima para el diseño.

### o **Pre dimensionamiento de Cruz de San Andrés**

Para el pre dimensionamiento de este elemento estructural se parte de la Fuerza Horizontal que actúa en el pórtico (Cortante Basal) tomada del programa especializado para el análisis de estructuras, y según el ángulo como las cruces están dispuestas entre columnas se procede a sacar la fuerza resultante que actúa directamente en el la cruz de San Andrés como se indica a continuación:

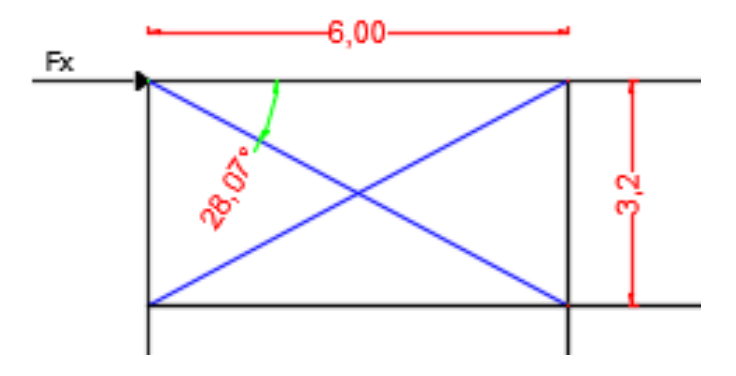

**Figura N° 6.8 Representación gráfica del Modelo para Pre dimensionamiento**

$$
P = \frac{Fx}{\cos \theta} * fa
$$

$$
P = \frac{191,05}{\cos 28,07^{\circ}} * 50\%
$$

$$
P = 108,20 \text{ } tn
$$

Donde:

 $Fx = fuerza horizontal o contract based de piso (ton)$ 

Θ = ángulo formado entre la viga y la cruz de San Andrés (°)

 $P =$  fuerza que actúa directamente en la cruz de San Andrés (ton)

fa = factor que indica cuanto porcentaje debe absorber de la fuerza horizontal

Al existir dos cruces se procede a dividir para dos el valor calculado anteriormente:

$$
Pu = \frac{108,20}{2} = 54,10 \text{ } tn = 119,29 \text{ } klb
$$

Se toma un perfil de referencia **W12x30** que tiene las siguientes especificaciones según el código AISC:

Área =  $8,79$  pulg<sup>2</sup>

 $rx = 5,21$  pulg (radio de giro en el sentido X-X)

 $ry = 1,52 \text{ pulg}$  (radio de giro en el sentido Y-Y)

$$
\frac{KL}{r} = \frac{0.65 * 267.72}{1.52} = 114.48 \approx 114
$$

Donde:

 $K =$  factor de longitud efectiva basado en las condiciones de apoyo (empotrado-empotrado)

 $L =$ longitud de la cruz de San Andrés (pulg)

 $r =$  radio de giro del elemento (pulg)

A continuación el valor de  $\phi_c * Fcr$  es tomado de la Tabla 3-36 del código AISC a partir del valor de  $\frac{KL}{r}$  calculado anteriormente:

> $\varphi_c * Fcr = 15,44$  ksi  $Pcr = \phi_c * Fcr * A = 15,44 * 8,79$  $Pcr = 135,72$   $klb > Pu$  **Cumple**

Donde:

 $\phi_c$ = factor de reducción por elementos a compresión

Fcr = esfuerzo crítico al pandeo (ksi)

 $A = \text{area del perfil} (\text{pulg}^2)$ 

Pcr = carga crítica al pandeo (klb)

#### **6.7.4 Análisis Estático Lineal (Fuerzas Sísmicas Estáticas)**

Es uno de los métodos aceptados por la norma NEC 2011, con la característica de ser de los más simples y de fácil aplicabilidad. Este método se basa en representar el sismo de diseño como una fuerza estática horizontal aplicada en la base de la estructura (Cortante Basal) distribuyéndola en cada uno de los pisos de la estructura.

La magnitud de dicha fuerza fue obtenida con la intención que cuando es aplicado al modelo lineal elástico del edificio esto causará amplitudes de desplazamiento de diseño que se acercan a los desplazamientos máximos que son esperados durante el terremoto de diseño.

Si el edificio responde esencialmente elástico al terremoto de diseño, las fuerzas internas tendrán una aproximación de aquellas esperadas durante el terremoto de diseño. Si el edificio responde inelásticamente al terremoto de diseño, como será comúnmente el caso, las fuerzas internas que se desarrollarían en el edificio flexible serán menos que las fuerzas internas calculadas en una base elástica.

### **6.7.4.1 Parámetros para el Espectro Sísmico**

Como se indicó anteriormente se trabajará con la Norma Ecuatoriana de la Construcción del 2011 para un análisis sísmico estático lineal y dinámico.

Las condiciones y características que intervienen para la obtención de la aceleración espectral se detallan a continuación:

#### o **Factor Z**

Se destaca el hecho de que el mapa de zonificación sísmica para diseño proviene del resultado del estudio de peligro sísmico para un 10% de excedencia en 50 años (periodo de retorno 475 años).

### **Tabla N° 6.7 Valores del Factor Z en función de la zona sísmica adoptada**

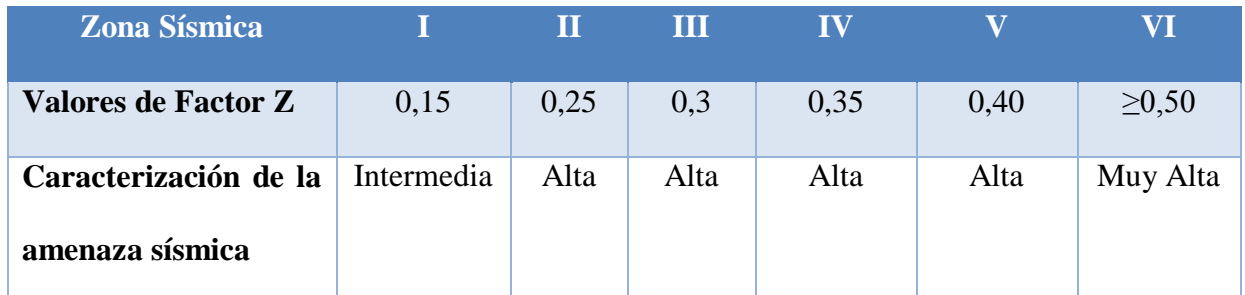

**Fuente:** Norma Ecuatoriana de la Construcción NEC 2011

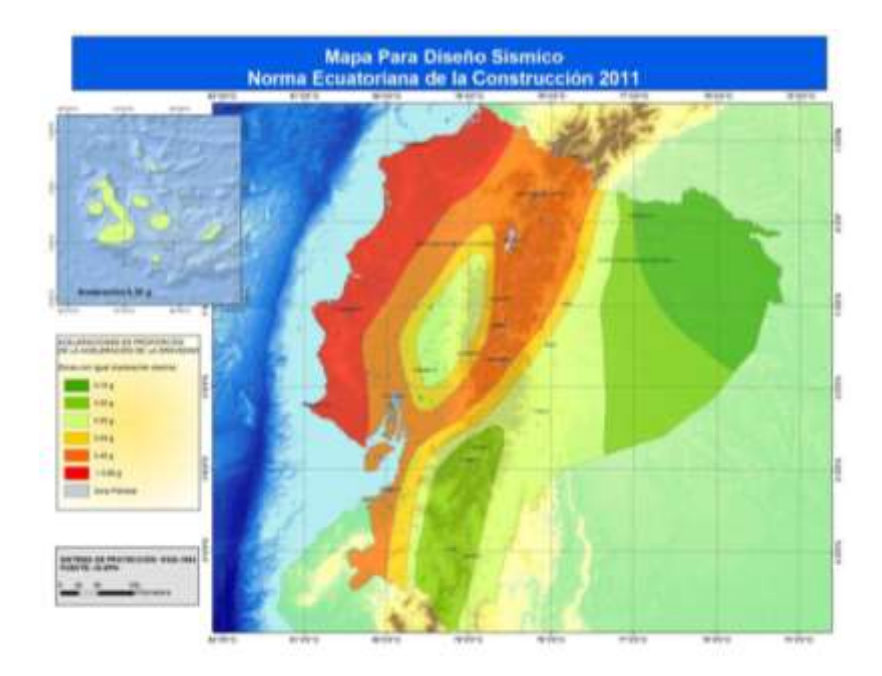

**Fuente:** Norma Ecuatoriana de la Construcción NEC 2011

### **Figura N° 6.9 Zonas sísmicas para propósitos de diseño y valor del factor de zona Z**

## o **Coeficientes de Amplificación Dinámica de Perfiles de Suelo Fa, Fd y Fs**

### **Perfiles de Suelos**

Los parámetros utilizados en la clasificación son los correspondientes a los 30 m superiores del perfil para los perfiles tipo A a E. Aquellos perfiles que tengan estratos claramente diferenciables deben subdividirse, asignándoles un subíndice i que va desde 1 en la superficie, hasta n en la parte inferior de los 30 m superiores del perfil. Se definen seis tipos de perfiles de suelos como se indica en la tabla siguiente:

| Perfiles de  | <b>Descripción</b>                                                                   | <b>Definición</b>                                 |
|--------------|--------------------------------------------------------------------------------------|---------------------------------------------------|
| <b>Suelo</b> |                                                                                      |                                                   |
| $\mathbf{A}$ | Perfil de roca competente                                                            | $Vs \ge 1500$ m/s                                 |
|              |                                                                                      |                                                   |
| B            | Perfil de roca de rigidez media                                                      | 1500 m/s $>Vs \ge 760$ m/s                        |
|              | Perfiles de suelos muy densos o roca blanda, que                                     |                                                   |
|              | cumplan con el criterio de velocidad de la onda de                                   | $760 \text{ m/s} >\text{Vs} \geq 360 \text{ m/s}$ |
| $\mathbf C$  | cortante, o                                                                          |                                                   |
|              | perfiles de suelos muy densos o roca blanda, que                                     | $N \geq 50.0$                                     |
|              | cumplan con cualquiera de los dos criterios                                          | $Su \ge 100$ KPa ( $\approx 1$ kgf/cm2)           |
| D            | Perfiles de suelos rígidos que cumplan con el criterio                               |                                                   |
|              | de velocidad de la onda de cortante,o                                                | $360 \text{ m/s} >\text{Vs} \geq 180 \text{ m/s}$ |
|              | perfiles de suelos rígidos que cumplan cualquiera de las                             | $50 > N \ge 15.0$                                 |
|              | dos condiciones                                                                      | 100 kPa ( $\approx$ 1 kgf/cm2) > Su $\ge$         |
|              |                                                                                      | 50 kPa $(\approx 0.5 \text{ kgf7cm2})$            |
|              | Perfil que cumpla el criterio de velocidad de la onda de                             | $Vs < 180$ m/s                                    |
| ${\bf E}$    | cortante,o                                                                           |                                                   |
|              | perfil que contiene un espesor total H mayor de 3 m de                               | IP > 20                                           |
|              | arcillas blandas                                                                     | $w \geq 40\%$                                     |
|              |                                                                                      | Su < 50 kPa (≈0.50                                |
|              |                                                                                      | kfg7cm2)                                          |
|              | Los perfiles de suelo tipo F requieren una evaluación realizada explícitamente en el |                                                   |
|              | sitio por un                                                                         |                                                   |

**Tabla N° 6.8 Clasificación de los Perfiles de Suelo**

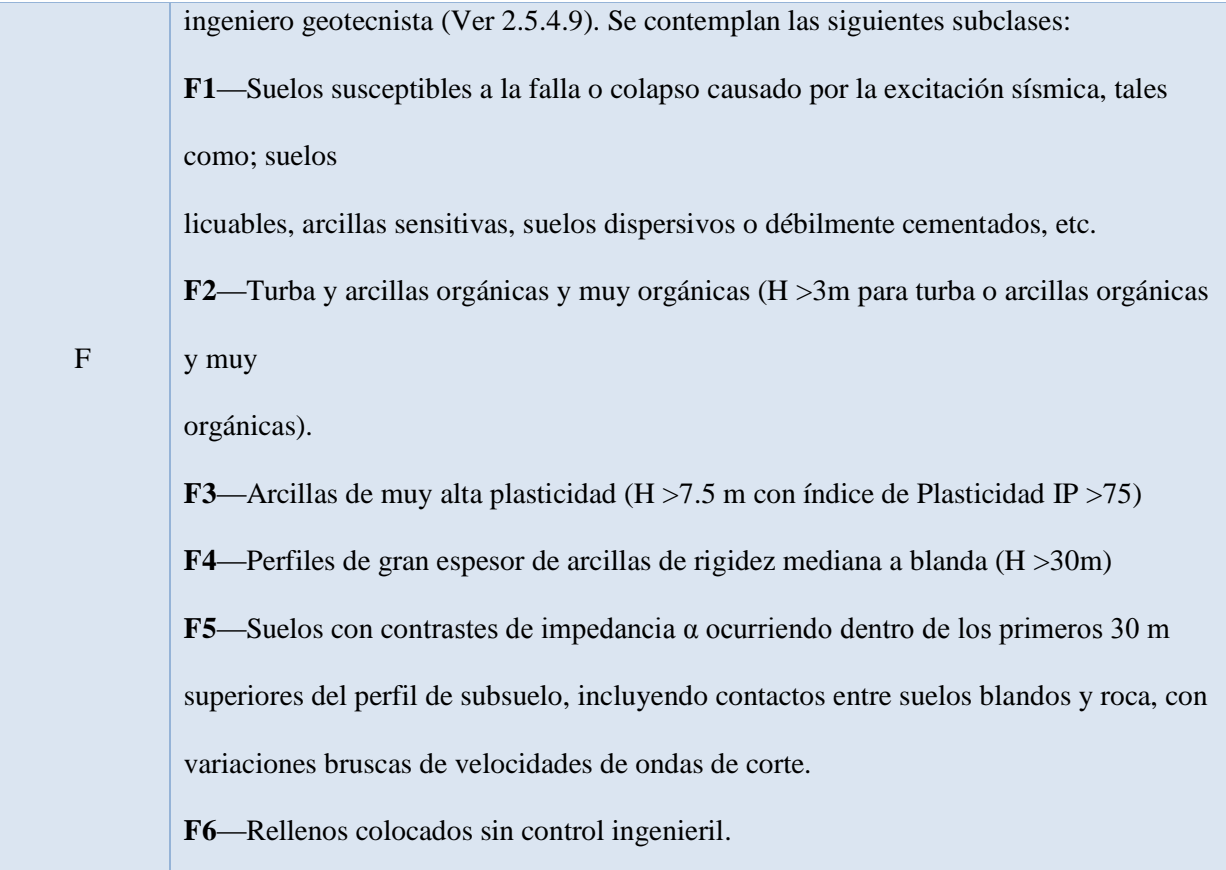

**Fuente:** Norma Ecuatoriana de la Construcción NEC 2011

Los valores del coeficiente **Fa** amplifica las ordenadas del espectro de respuesta elástico de aceleraciones para diseño en roca, tomando en cuenta los efectos de sitio. Estos valores obedecen a estudios recientes de respuesta dinámica en suelos estudiados por Seed et al. (1997 y 2001), Tena-Colunga, et al. (2009), Vera Grunauer et al. (2006) y Vera Grunauer, X (2010), Huang, et al. (2010).

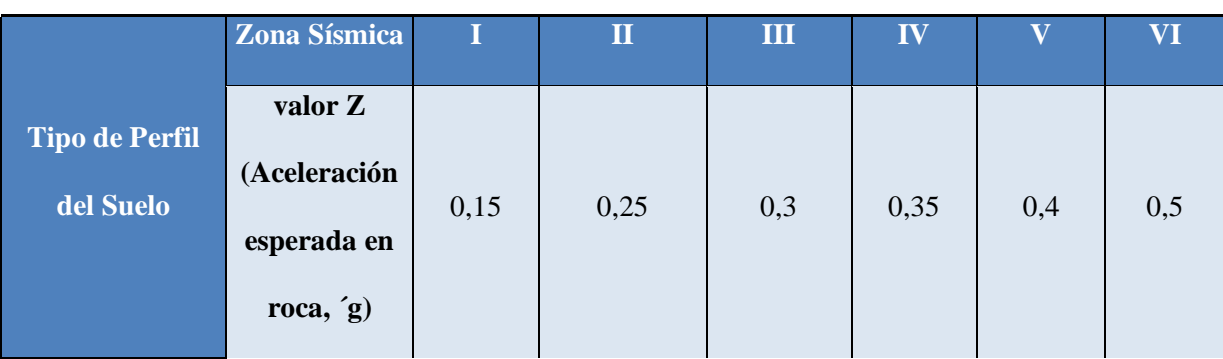

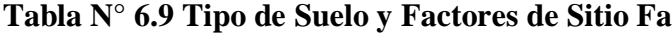

| A           | 0,9      | 0,9      | 0,9      | 0,9      | 0,9      | 0,9      |
|-------------|----------|----------|----------|----------|----------|----------|
| B           |          |          |          |          |          |          |
| $\mathbf C$ | 1,4      | 1,3      | 1,25     | 1,23     | 1,2      | 1,18     |
| D           | 1,6      | 1,4      | 1,3      | 1,25     | 1,2      | 1,15     |
| E           | 1,8      | 1,5      | 1,4      | 1,28     | 1,15     | 1,05     |
| F           | ver nota | ver nota | ver nota | ver nota | ver nota | ver nota |

**Fuente:** Norma Ecuatoriana de la Construcción NEC 2011

Los valores del coeficiente **Fd** amplifica las ordenadas del espectro elástico de respuesta de desplazamientos para diseño en roca, considerando los efectos de sitio. Estos valores obedecen a los estudios recientes de respuesta dinámica en suelos, mencionados anteriormente.

|                                    | Zona Sísmica                                          | I            | $\mathbf{I}$ | III          | IV           | $\overline{\mathbf{V}}$ | <b>VI</b>    |
|------------------------------------|-------------------------------------------------------|--------------|--------------|--------------|--------------|-------------------------|--------------|
| <b>Tipo de Perfil</b><br>del Suelo | valor Z<br>(Aceleración<br>esperada en<br>roca, $(g)$ | 0,15         | 0,25         | 0,3          | 0,35         | 0,4                     | 0,5          |
|                                    | $\mathbf{A}$                                          | 0,9          | 0,9          | 0,9          | 0,9          | 0,9                     | 0,9          |
|                                    | $\bf{B}$                                              | $\mathbf{1}$ | $\mathbf{1}$ | $\mathbf{1}$ | $\mathbf{1}$ | $\mathbf{1}$            | $\mathbf{1}$ |
|                                    | $\mathbf C$                                           | 1,6          | 1,5          | 1,4          | 1,35         | 1,3                     | 1,25         |
|                                    | $\mathbf{D}$                                          | 1,9          | 1,7          | 1,6          | 1,5          | 1,4                     | 1,3          |
|                                    | ${\bf E}$                                             | 2,1          | 1,75         | 1,7          | 1,65         | 1,6                     | 1,5          |
|                                    | $\mathbf F$                                           | ver nota     | ver nota     | ver nota     | ver nota     | ver nota                | ver nota     |

**Tabla N° 6.10 Tipo de Suelo y Factores de Sitio Fd**

**Fuente:** Norma Ecuatoriana de la Construcción NEC 2011

Los valores del coeficiente **Fs** consideran el comportamiento no lineal de los suelos, la degradación del periodo del sitio que depende de la intensidad y contenido de frecuencia de la excitación sísmica y los desplazamientos relativos del suelo, para los espectros de aceleraciones y desplazamientos. Estos valores obedecen a estudios recientes de respuesta dinámica en suelos estudiados por Tsang et al. (2006), Seed et al. (2003), Tena-Colunga, et al. (2009), Vera Grunauer et al. (2006) y Vera Grunauer, X (2010).

**Tabla N° 6.11 Tipo de suelo y Factores del comportamiento inelástico del subsuelo Fs**

|                                    | Zona Sísmica                                          | I            | $\mathbf{I}$ | III      | IV       | $\overline{\mathbf{V}}$ | VI <sub></sub> |
|------------------------------------|-------------------------------------------------------|--------------|--------------|----------|----------|-------------------------|----------------|
| <b>Tipo de Perfil</b><br>del Suelo | valor Z<br>(Aceleración<br>esperada en<br>roca, $(g)$ | 0,15         | 0,25         | 0,3      | 0,35     | 0,4                     | 0,5            |
|                                    | $\mathbf{A}$                                          | 0,75         | 0,75         | 0,75     | 0,75     | 0,75                    | 0,75           |
|                                    | $\bf{B}$                                              | 0,75         | 0,75         | 0,75     | 0,75     | 0,75                    | 0,75           |
|                                    | $\bf C$                                               | $\mathbf{1}$ | 1,1          | 1,2      | 1,25     | 1,3                     | 1,45           |
|                                    | $\mathbf D$                                           | 1,2          | 1,25         | 1,3      | 1,4      | 1,5                     | 1,65           |
|                                    | ${\bf E}$                                             | 1,5          | 1,6          | 1,7      | 1,8      | 1,9                     | $\overline{2}$ |
|                                    | $\mathbf F$                                           | ver nota     | ver nota     | ver nota | ver nota | ver nota                | ver nota       |

**Fuente:** Norma Ecuatoriana de la Construcción NEC 2011

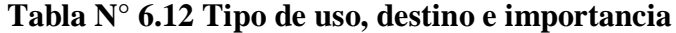

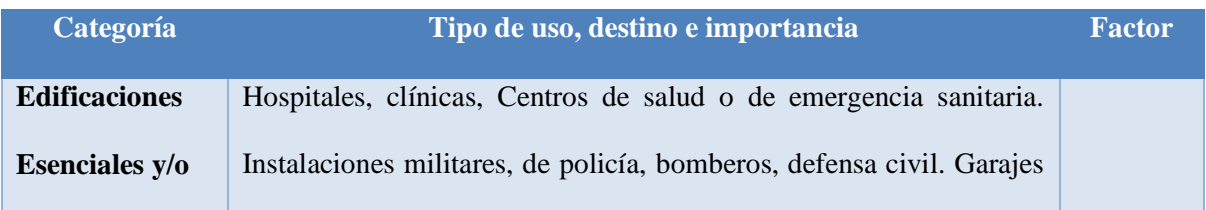

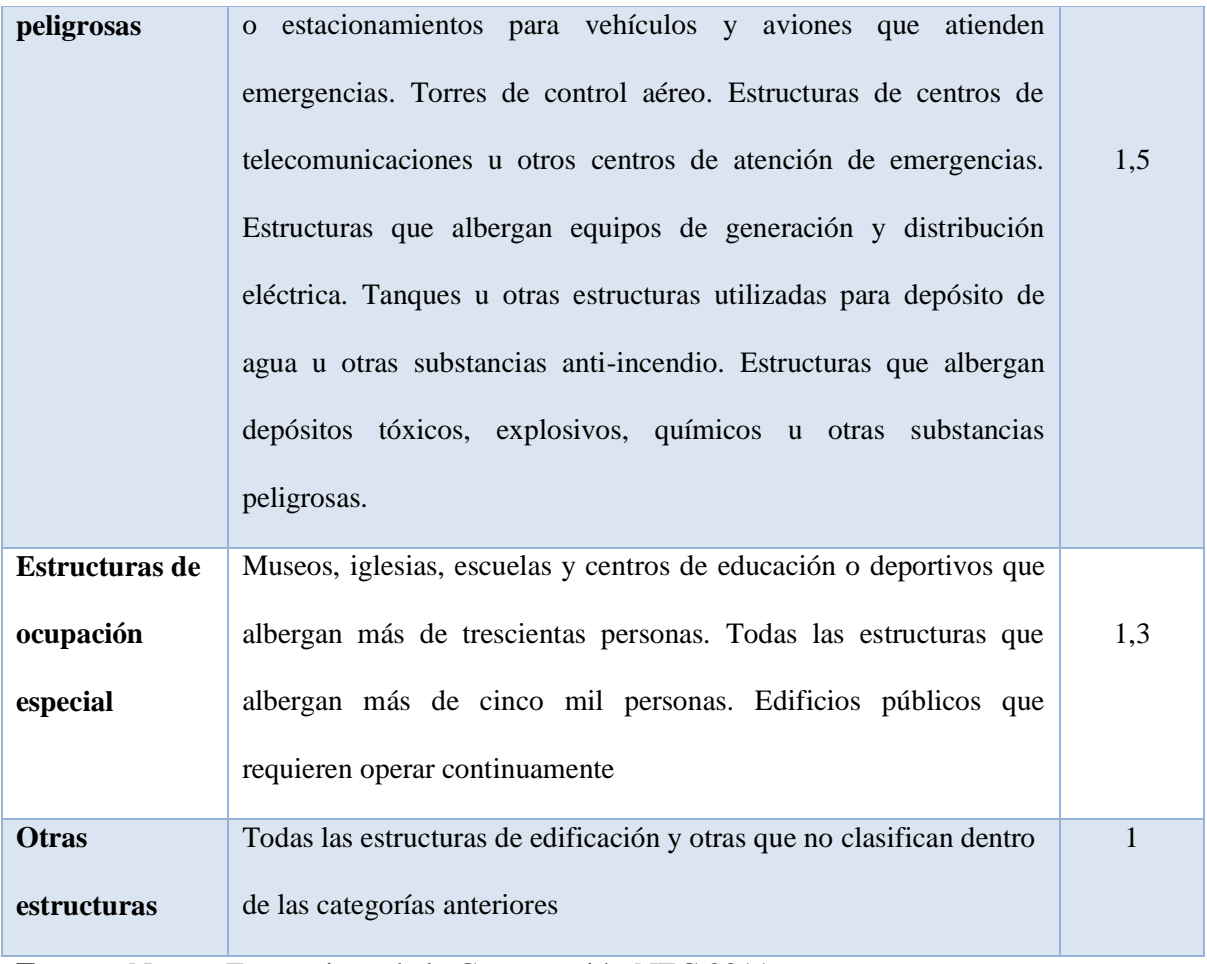

**Fuente:** Norma Ecuatoriana de la Construcción NEC 2011

# **Tabla N° 6.13 Coeficiente de Reducción de Respuesta Estructural**

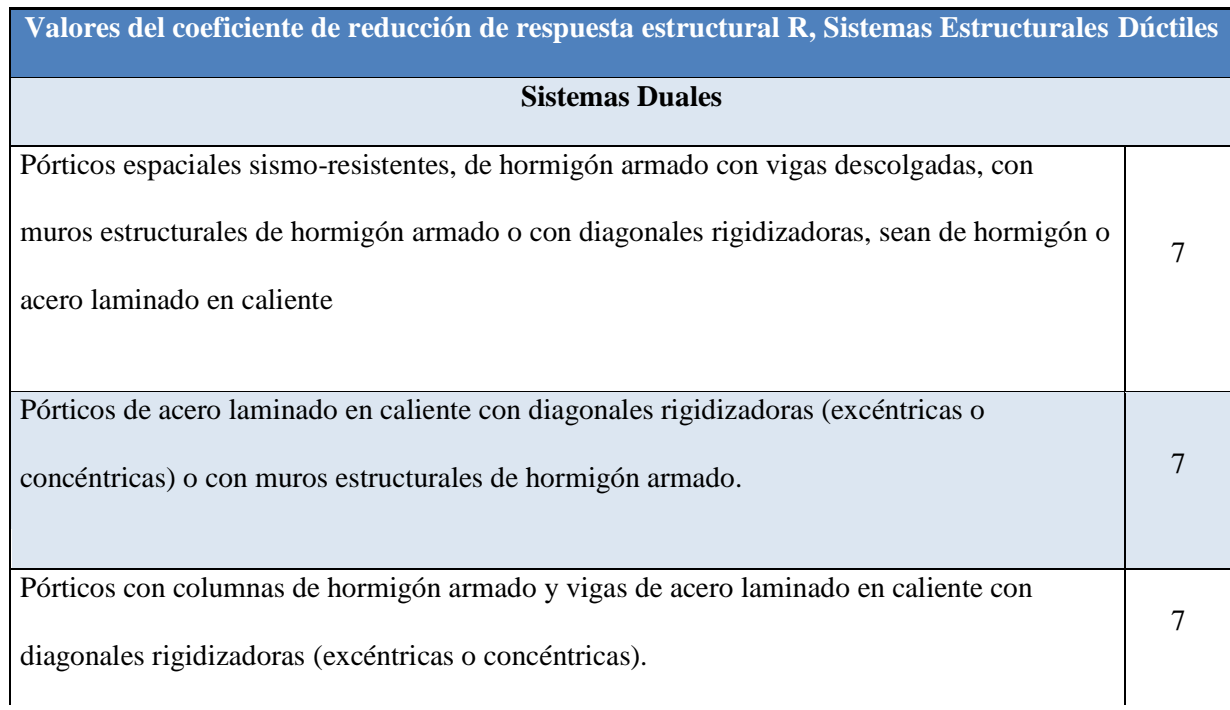

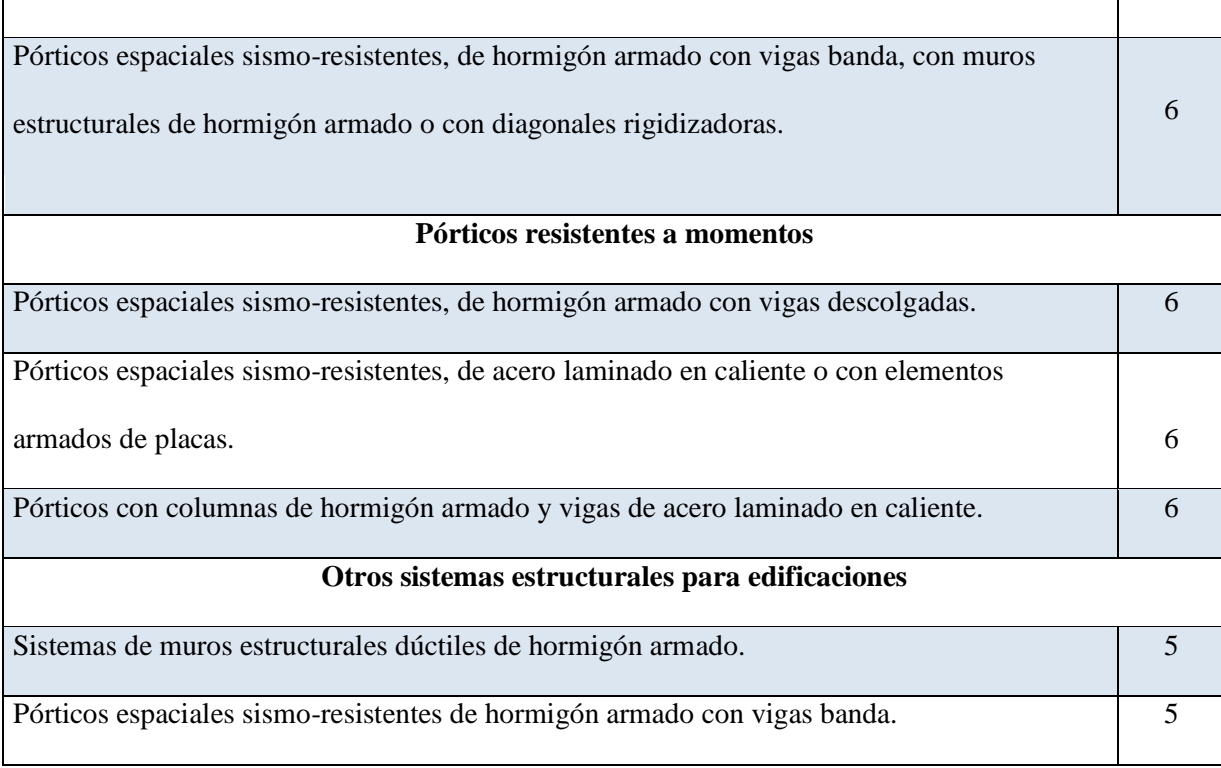

**Fuente:** Norma Ecuatoriana de la Construcción NEC 2011

Los parámetros que se darán uso para la estructura son:

## **Tabla N° 6.14 Parámetros utilizados para la Estructura**

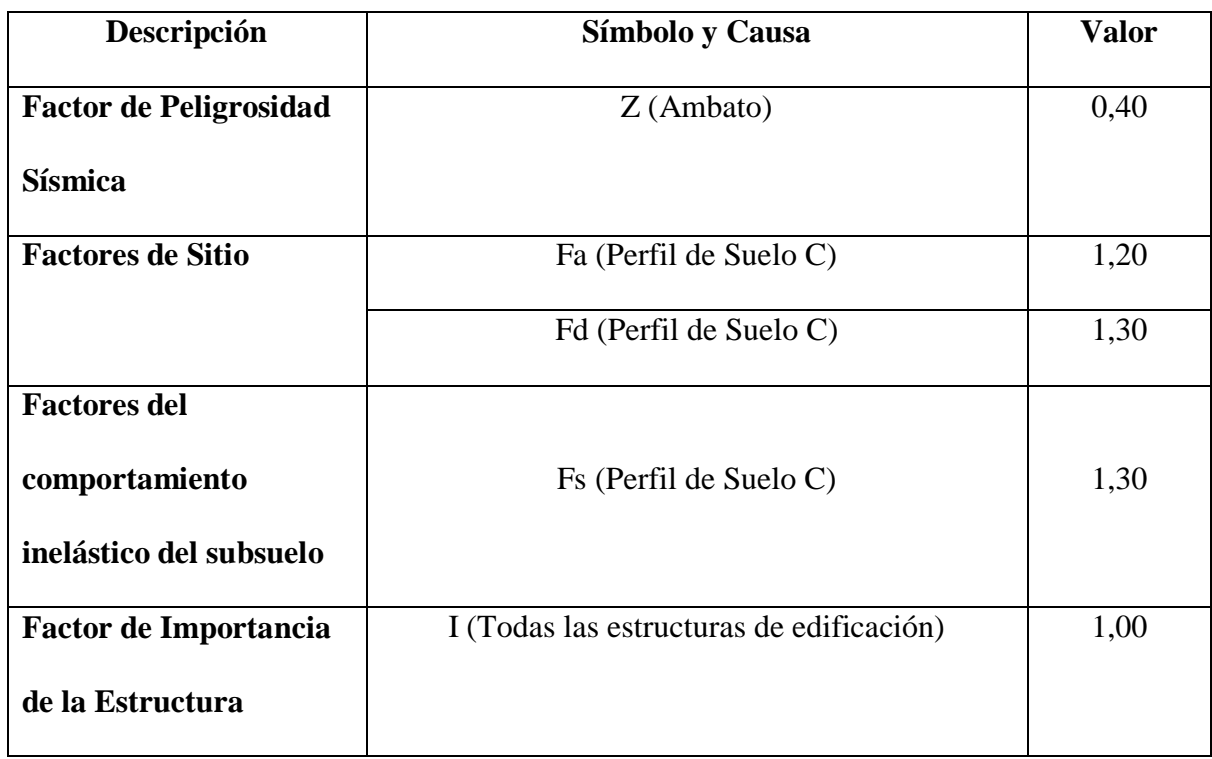

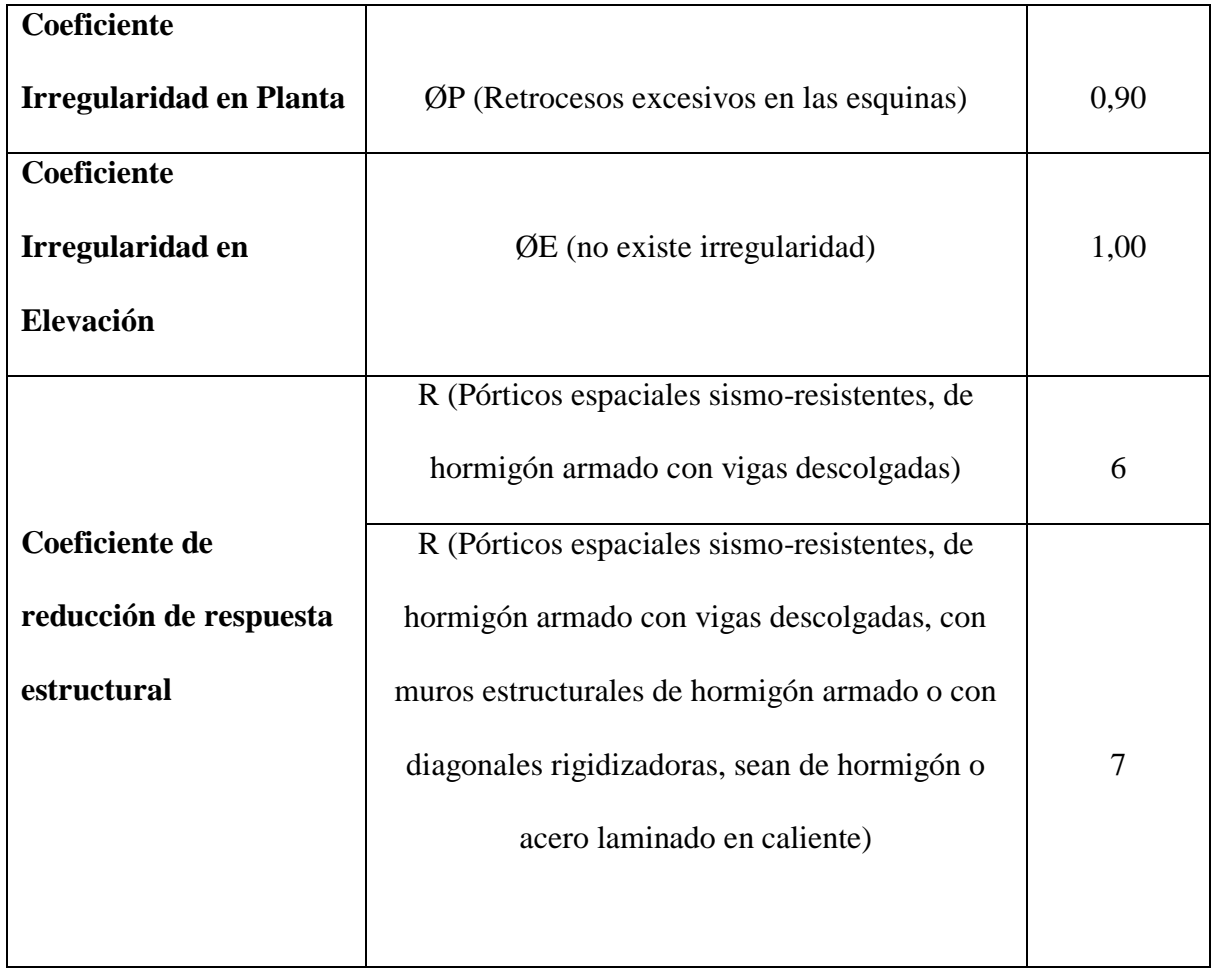

## **6.7.4.2 Espectro Elástico de Diseño en Aceleraciones**

o **Periodo de Vibración T**

$$
T = Ct * h_n^a
$$

Donde:

 $T =$  periodo de vibración de la estructura (seg)

hn = altura máxima de la edificación de n pisos, medida desde la base de la estructura (m)

- Para estructuras de acero sin arriostramientos, Ct =  $0.072$  y  $\alpha$  =  $0.80$ 

- Para estructuras de acero con arriostramientos, Ct =  $0.073$  y  $\alpha$  =  $0.75$
- Para pórticos espaciales de hormigón armado sin muros estructurales ni diagonales rigidizadoras, Ct = 0.047 y  $\alpha$  = 0.9

- Para pórticos espaciales de hormigón armado con muros estructurales o diagonales rigidizadoras y para otras estructuras basadas en muros estructurales y mampostería estructural, Ct = 0.049 y  $\alpha$  = 0.75

# **Tabla N° 6.15 Periodo de Vibración de las Edificaciones**

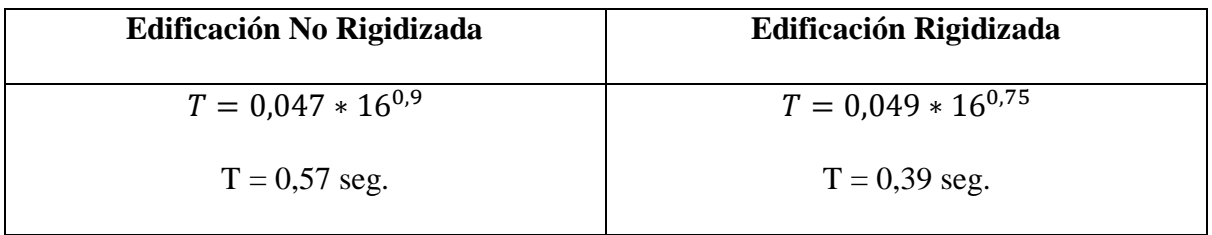

# o **Periodo de Vibración Tc**

$$
Tc = 0,55 * Fs * \frac{Fd}{Fa}
$$

Donde:

Tc = periodo de vibración límite para la edificación (seg)

Fs,Fd,Fa = factores de sitio según perfil de suelo y zona sísmica

$$
Tc = 0.55 * 1.3 * \frac{1.3}{1.2}
$$

$$
Tc = 0.77
$$
 seg.

# o **Espectro Elástico de Aceleraciones**

Como cumple que  $0 \le T \le Tc$ , se tomará la siguiente ecuación como válida:

$$
Sa=n*Z*Fa
$$

Donde:

Sa = Espectro Elástico de Aceleraciones

Fa = factor por sitio según perfil de suelo y zona sísmica

n = 1.8 (Provincias de la Costa, excepto Esmeraldas), 2.48 (Provincias de la Sierra, Esmeraldas y Galápagos), 2.6 (Provincias del Oriente)

$$
Sa = 2,48 * 0,4 * 1,2
$$

$$
Sa = 1,19 g.
$$

### o **Cortante Basal**

Es la fuerza total de diseño por cargas laterales, aplicada en la base de la estructura, resultado de la acción del sismo de diseño mediante la siguiente ecuación:

$$
V = \frac{I * Sa}{\emptyset P * \emptyset E * R} * W
$$

Donde:

 $V =$  coeficiente de cortante basal (valor adimensional)

 $I =$  factor de importancia

 $\varnothing$ P = coeficiente irregularidad en planta

 $\mathcal{O}E$  = coeficiente irregularidad en elevación

R = factor de reducción de respuesta estructural

W = Carga reactiva (100% Carga muerta + 25% Carga Viva)

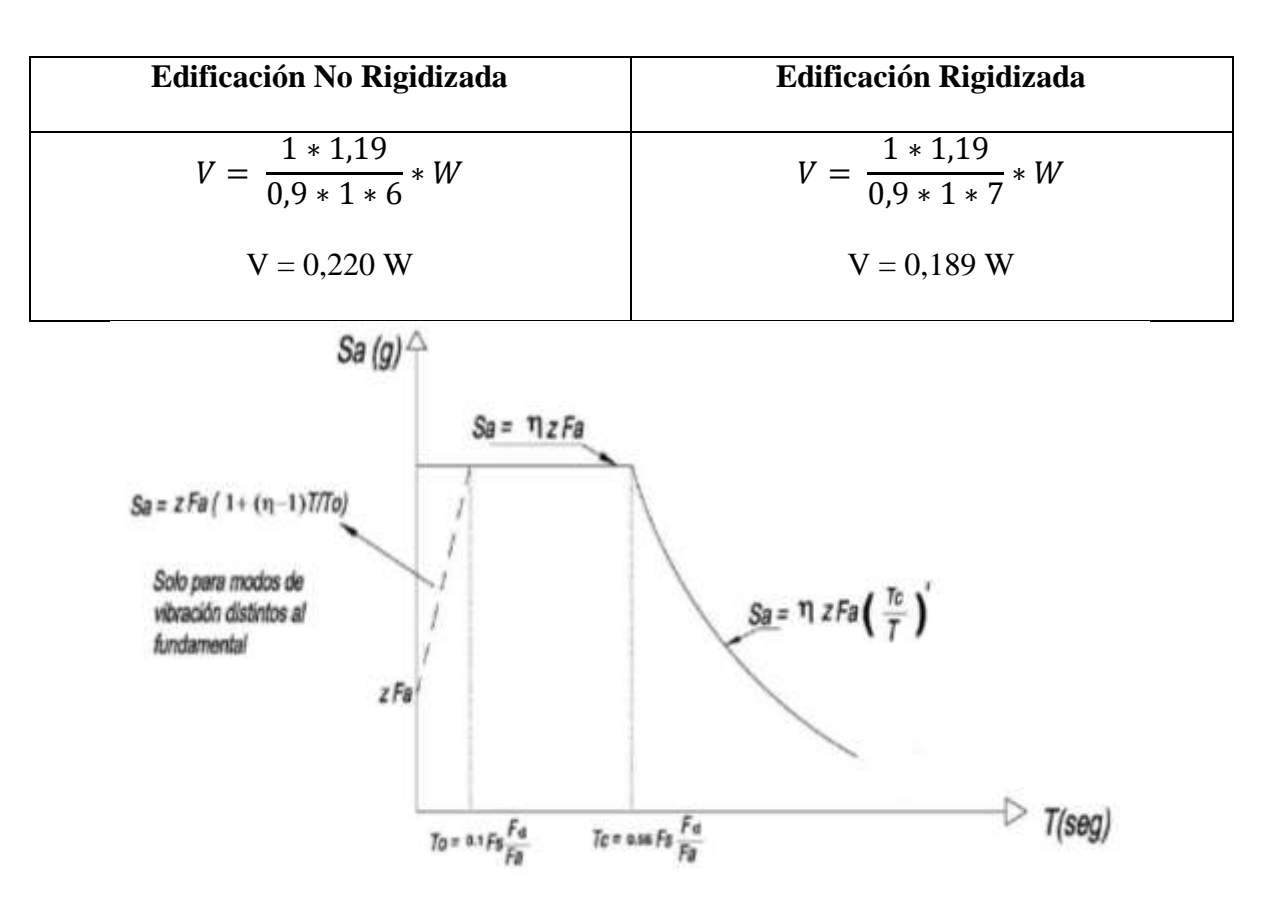

**Tabla N° 6.16 Valores de Coeficiente de Cortante Basal para las Edificaciones**

**Fuente:** Norma Ecuatoriana de la Construcción NEC 2011

# **Figura N° 6.10 Espectro sísmico elástico de aceleraciones que representa el sismo de**

**diseño**

# **Tabla N° 6.17 Valores de Aceleración Espectral Inelástico y Elástico del Edificio**

# **Rigidizado y No Rigidizado**

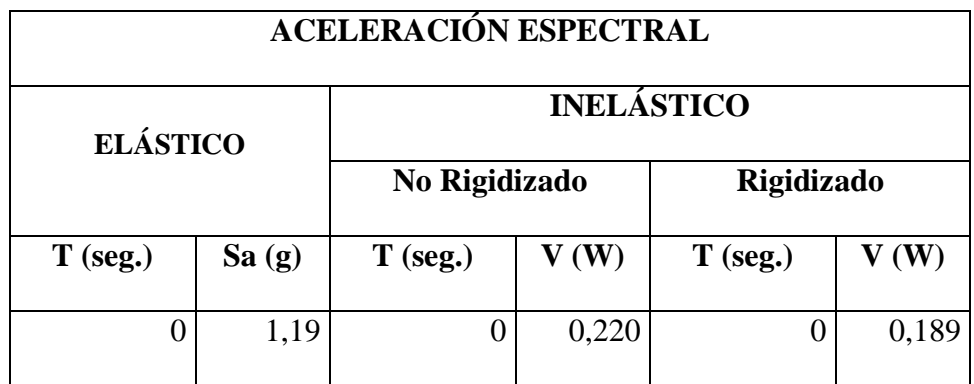

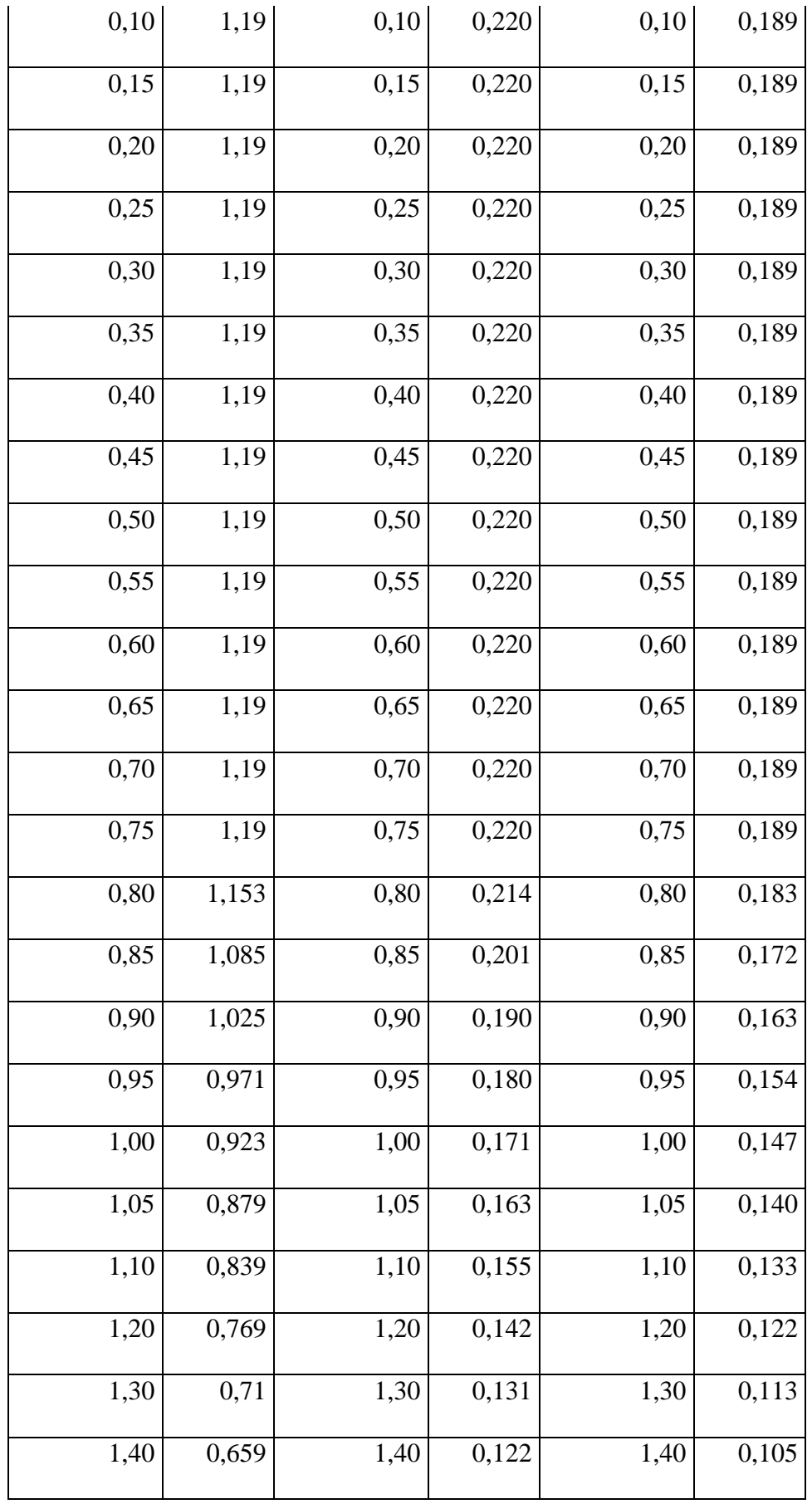

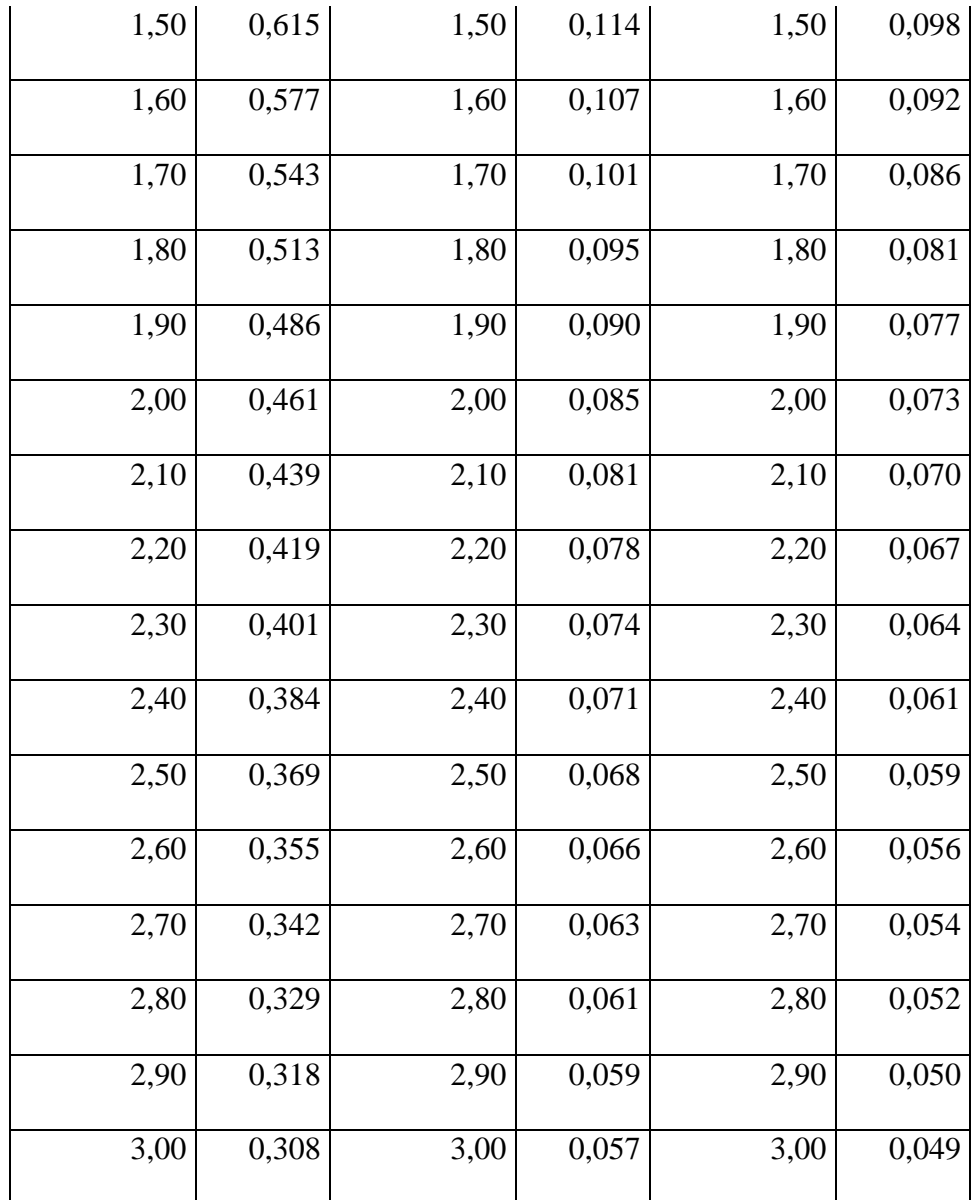

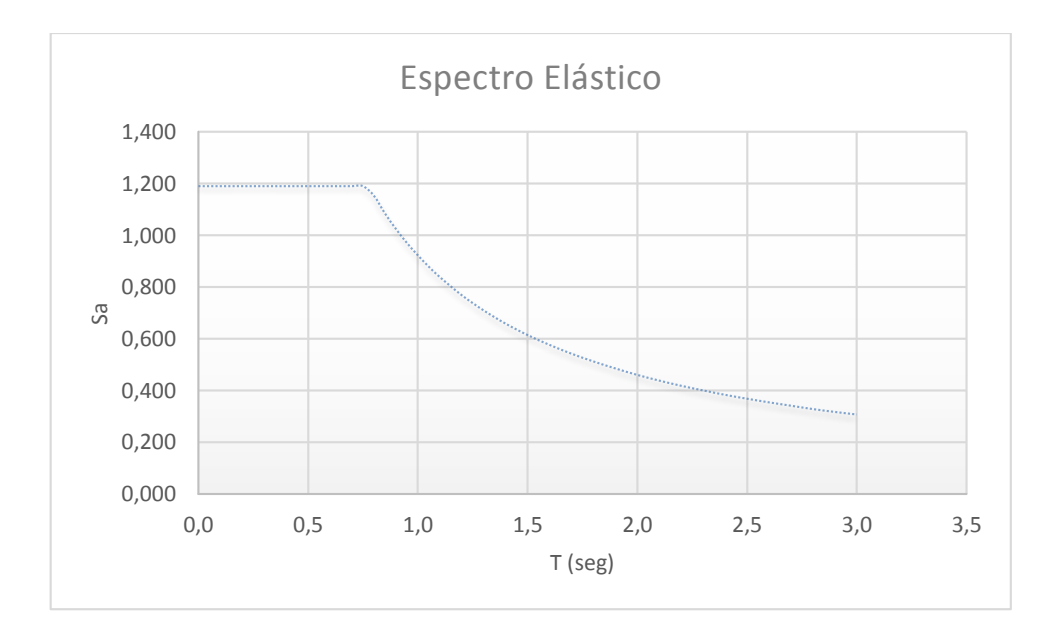

**Figura N° 6.11 Espectro Elástico para la Edificación**

### **6.7.5 Límite para Deriva de Piso**

Es la deformación relativa que se produce por fuerzas externa horizontal en un piso en particular. El límite de deriva ayuda a proteger a los elementos no estructurales frágiles que sufrirían al ser afectados por un sismo por consecuencia de una estructura flexible. Se calcula con la siguiente ecuación:

$$
\Delta_i = \frac{di - d(i-1)}{hi} \cdot 100
$$

Donde:

 $\Delta_i$ = Deriva en el piso i

di = Desplazamiento Inelástico en el piso i

d(i-1)= Desplazamiento inelástico al piso inferior i de análisis

hi = altura entre piso de análisis

El valor de la deriva máxima inelástica de cada piso debe calcularse mediante:

$$
\Delta M = 0.75 * R * \Delta i
$$

Donde:

 $\Delta M =$ Deriva máxima inelástica

R = Factor de reducción de resistencia

Se debe comprobar que la deriva máxima inelástica no debe exceder el 2% como indica la norma NEC 2011 para estructuras de hormigón armado.

# **6.7.6 Momentos Torsionales**

Los proyectos arquitectónicos o estructurales en ocasiones presentan varias configuraciones estructurales provocando irregularidad torsional, para considerar dichos efectos se debe incrementar la torsión accidental en cada piso mediante un factor de amplificación como indica la siguiente ecuación:

$$
Ax = \left(\frac{\delta max}{1, 2 * \delta prom}\right)^2
$$

Donde:

 $Ax = factor$  de amplificación (no tiene que ser mayo a 3)

 $\delta$ max = valor del desplazamiento máximo en el nivel x

 $\delta$ prom = promedio de desplazamientos de los puntos extremos de la estructura en el nivel x.

El momento torsional de diseño en un piso se calcula como el momento resultante de las excentricidades entre las cargas laterales de diseño en los pisos superiores al piso considerado y los elementos resistentes a cargas laterales en el piso, más la torsión accidental, cabe mencionar que ciertas investigaciones llegan a una conclusión de que el momento torsional es un 10% de la fuerza horizontal aplicada en cada piso.

### **6.7.7 Procedimiento Dinámico Lineal**

El análisis dinámico lineal de estructuras irregulares se debe realizar mediante un modelo tridimensional, en el caso de estructuras de hormigón armado se deberá trabajar con inercias agrietadas de los elementos estructurales para la obtención de las derivas máximas de igual forma como fue descrito el análisis estático lineal.

#### **6.7.7.1 Análisis Dinámico Espectral**

Es un análisis dinámico elástico de la estructura, que utiliza la máxima respuesta de todos los modos de vibración que contribuyan a la respuesta total de la estructura, el cual equivale de por lo menos el 90% de la masa del edificio en cada una de las direcciones ya sea horizontal o perpendicular al plano.

Las fuerzas máximas en los elementos, los desplazamientos, fuerzas de corte y las reacciones basales para cada modo de vibración se puede combinar con métodos reconocidos para estimar la respuesta total, ya sea por la SRSS (suma de la raíz cuadrada de cuadrados) o la regla de CQC (combinación cuadrática completa) son aceptables.

El espectro a utilizarse se tomará del ya mencionado y determinado por la Norma Ecuatoriana de la Construcción 2011.

Para las fuerzas sísmicas se supondrá la concurrencia simultánea del 100% en la dirección principal de análisis y el 30% de las fuerzas sísmicas en la dirección perpendicular,

afectándose por un valor de  $9.8 \text{ m/s}^2$  que es el valor de la aceleración de la gravedad, además de tomar un factor de amortiguamiento para estructuras de hormigón armado del 5%.

### **6.7.8 Muros de Cortante de Hormigón Armado**

Se denominan muros de corte o muros de cortante porque resisten un elevado porcentaje de la fuerza cortante lateral total, a pesar del nombre que toman la mayoría de muros se los diseña a flexión, para que presenten una falla dúctil, sin embargo los muros deben resistir las fuerzas inducidas por las aceleraciones sísmicas.

Los muros de corte se consideran esbeltos cuando su relación (altura/longitud) es mayor a 2.0 y se consideran robustos si la relación es menor a 2.0, cabe recalcar que los muros robustos tienen una gran resistencia a flexión y es necesario aplicar grandes fuerzas cortantes para alcanzar dicha resistencia, es decir, su comportamiento esta denominado por corte.

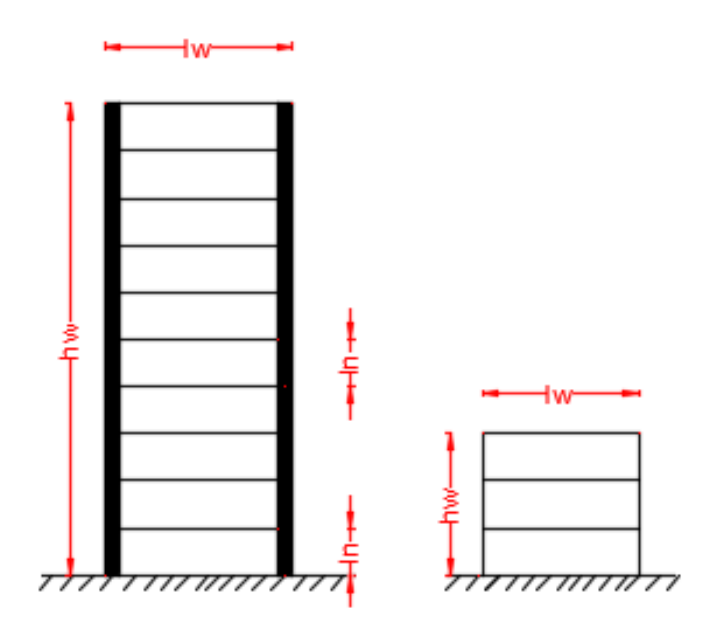

**Figura N° 6.12 Muros Esbeltos y Robustos**

La ductilidad de los muros da lugar a que gobierne la flexión formando una rótula plástica cerca de la base del muro y fluyendo el acero longitudinal, de tal manera que disipe la energía debido a la deformación plástica de las barras longitudinales, dicho esto es muy posible que se requiera confinamiento en el borde para proveer de la ductilidad requerida, por consiguiente los esfuerzos altos de carga axial reducirán la ductilidad a flexión y la capacidad de absorber energía el muro de cortante.

### **6.7.8.1 Ubicación de Muros de Cortante**

Es preferible la colocación de un mayor número de muros estructurales en el perímetro. Los muros deben colocarse de manera que la distribución de rigidez en planta se simétrica y que la configuración sea estable en cuanto a torsión como indica a continuación la siguiente figura:

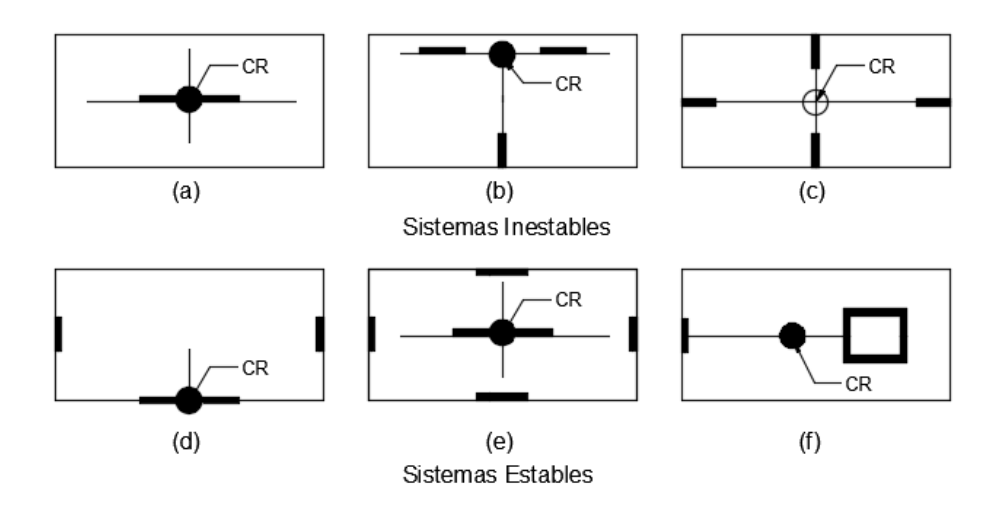

**Figura N° 6.13 Ejemplos de Estabilidad Torsional en Sistemas de Muros Estructurales**

#### **6.7.8.2 Bases de Diseño de Muros Estructurales**

El espaciado máximo del refuerzo horizontal y vertical no debe exceder los 450 mm. La cuantía mínima para refuerzo horizontal y vertical no deberá ser menor que 0,0025, pero con espaciamiento de refuerzo menor de 450 mm, donde la demanda de la fuerza no exceda la resistencia al corte nominal del muro calculada de acuerdo con la Sección 6.8.2.3 del Código FEMA 273.

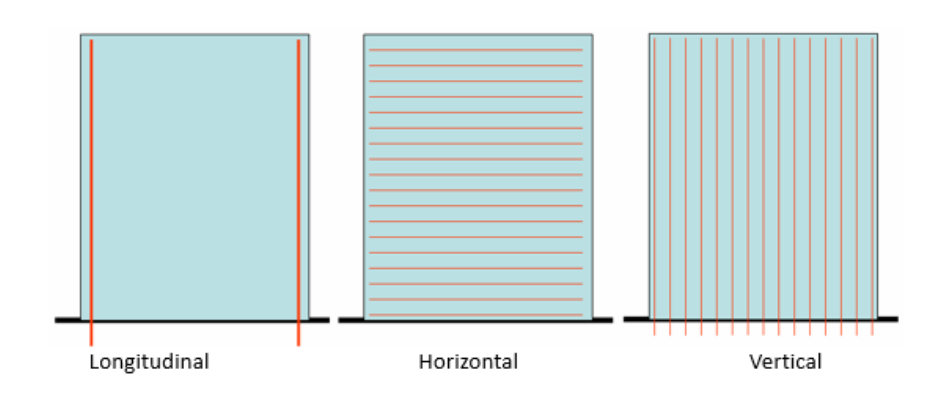

**Fuente:** Hormigón Armado, Ing. Marcelo Romo

# **Figura N° 6.14 Refuerzo en Los Muros de Corte**

# **6.7.9 Cruces de San Andrés**

Las Cruces de San Andrés están considerados dentro del grupo de "Diagonales Rigidizadoras" en el Capítulo 2 de la norma NEC 2011 y se encuentran en el grupo de "Arriostramientos Concéntricos" mencionados en el Capítulo F de la norma AISC 341-10, estos elementos soportan fuerzas axiales. En presencia de un evento sísmico se producen grandes fuerzas de tensión y compresión, por consecuencia de la compresión el pandeo domina el comportamiento de dichos miembros lo que permite la formación de rótulas plásticas en los extremos de los arriostramientos.

Tres parámetros afectan la capacidad de respuesta histerética de los Cruces de San Andrés:

- La relación de esbeltez  $(\Lambda)$
- Las condiciones de fijación en los extremos (K)
- $\bullet$  La forma de la sección  $(A, I)$

### **6.7.9.1 Ubicación de Cruces de San Andrés**

La ubicación de las Cruces de San Andrés tienen el mismo concepto de evitar torsión en planta ayudando a disminuir la excentricidad entre centro de masas y centro de rigideces con la única excepción es que solo se pueden colocar perimetralmente de la estructura.

#### **6.7.9.2 Bases de Diseño según AISC 360-10**

Las columnas y vigas son los elementos estructurales que soportaran las cargas verticales, en ningún momento los rigidizadores aportan con capacidad de resistencia a dichas carga. En las conexiones de los arriostramientos se permiten pequeñas excentricidades que no superen el peralte de la viga. Entre los requerimientos generales se debe cumplir lo siguiente:

- Se debe cumplir con la sección D1.1 para miembros de ductilidad moderada
- La esbeltez debe cumplir con el límite  $\frac{KL}{r} \leq 4\sqrt{\frac{E}{F_1}}$ Fy
- Máxima fuerza esperada a tracción es Ag\*Ry\*Fy
- Máxima fuerza esperada a compresión es la menor entre Ag\*Ry\*Fy y 1,14\*Fcr\*Ag

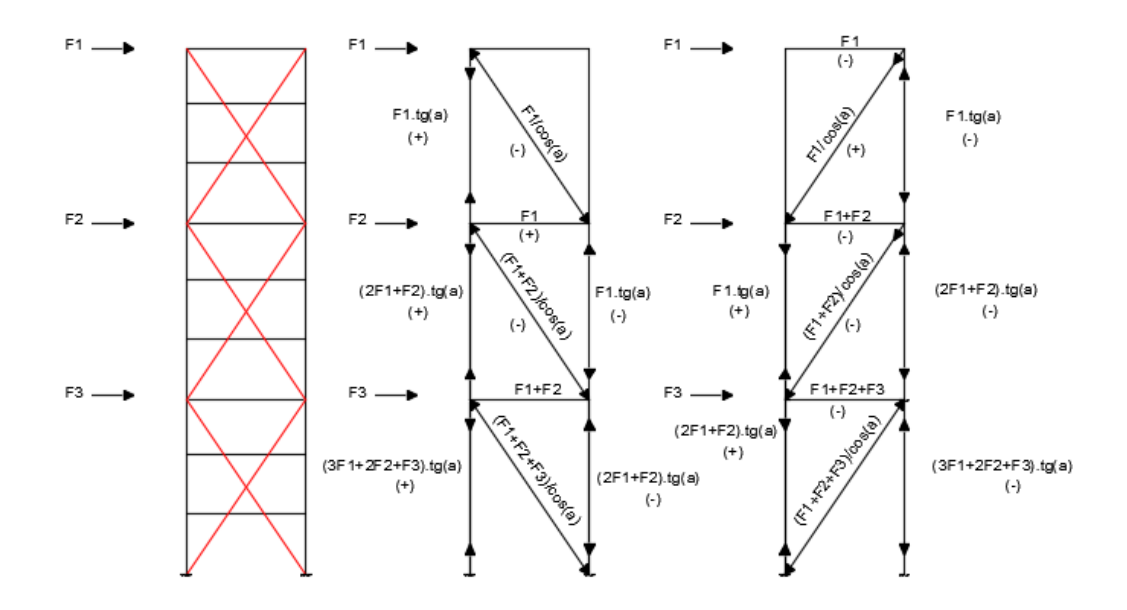

**Figura N° 6.15 Extraída Capitulo XI Universidad Oviedo, Cálculo de esfuerzos sobre elementos de arriostramiento en doble diagonal en edificios elevados.**

# **6.7.10 Generalidades del Modelado**

Se comprobará para cada elemento estructural trabajen a con eficacia ante cargas verticales como son: carga viva, carga muerta (carga por paredes) y peso propio, por una mayor razón de que si no pasan dichas solicitaciones se presenta una gran dificultad que pasen añadiendo cargas horizontales producidas por sismo ya que estas son las que afectan mayormente a la estructura.

#### **6.7.10.1 Control de Periodo de Vibración**

Se recomienda realizar un control del periodo fundamental de la estructura aproximándose al valor obtenido de  $T = Ct<sup>*</sup>hn<sup>3/4</sup>$ , teniendo en cuenta que tan flexible o rígida esta la estructura.

#### **6.7.10.2 Control de Modos de Vibración**

Los modos de vibración dependen directamente de la masa del edificio, rigidiez y disposición de los elementos estructurales. La estructura tendrá 15 modos de vibración, justificándose que para cada piso tendrá 3 modos de vibración, procediéndose a tomar en cuenta los modos significativos, es decir, aquellos que tengan hasta el 90% de la participación modal en la estructura.

Se recomienda analizar los dos primeros modos de vibración donde la masa participativa es de más del 70% en la dirección principal, verificando que se presenten movimientos traslacionales y no de torsión, evitando la torsión en planta y el colapso de la estructura.

En las tablas del programa especializado a utilizarse llamada "Modal Participating Mass Ratios", se debe tomar en cuenta los valores de UX y UY para traslaciones y el valor de RZ para rotación (torsión en planta) que no debe exceder del 10% del valor de la masa tomando como máximo el 12%.

#### **6.7.11 Análisis del Comportamiento Sísmico**

#### **6.7.11.1 Análisis de Edificio Sin Rigidizadores**

Se muestra la configuración estructural del edificio en la Figura N° 6.16

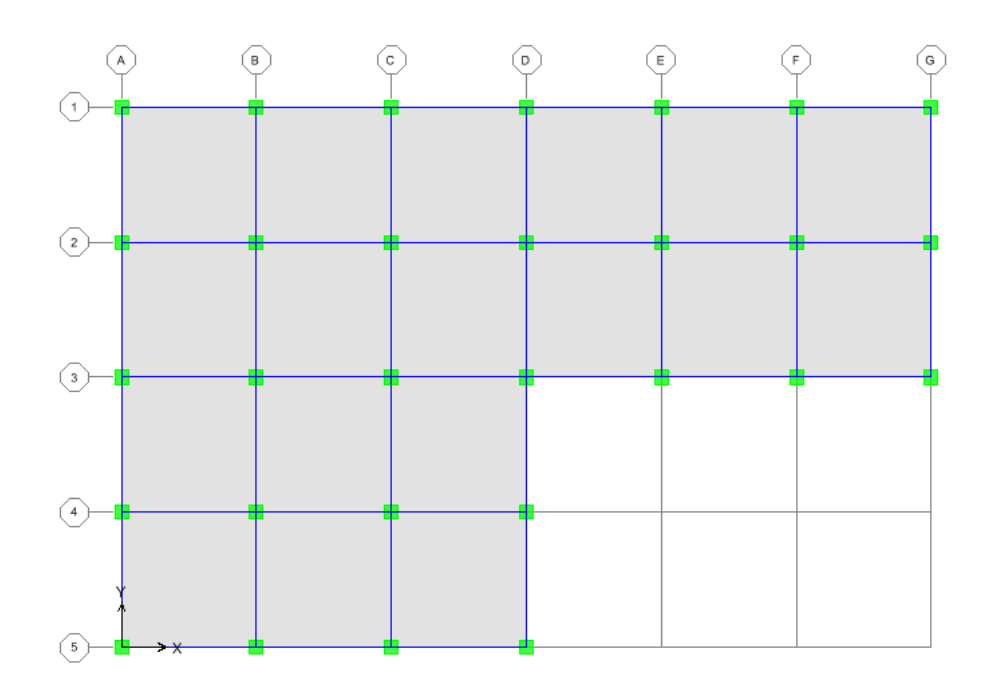

**Figura N° 6.16 Distribución en Planta del Edificio Sin Rigidizadores**

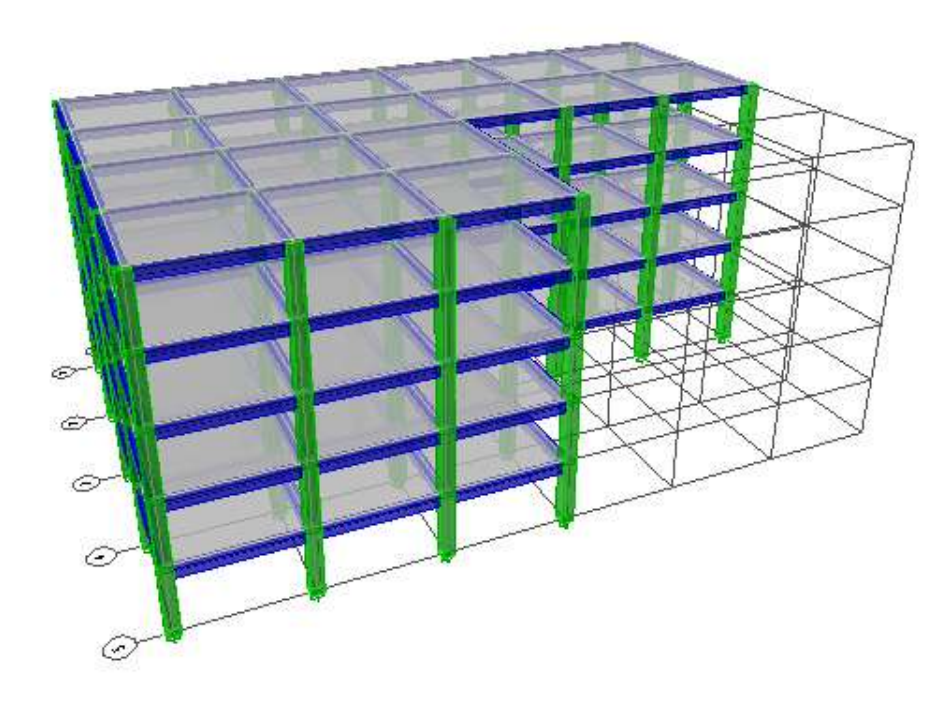

**Figura N° 6.17 Vista Tridimensional del Edificio Sin Rigidizadores**

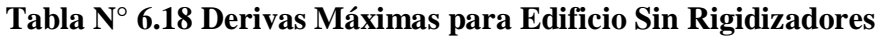

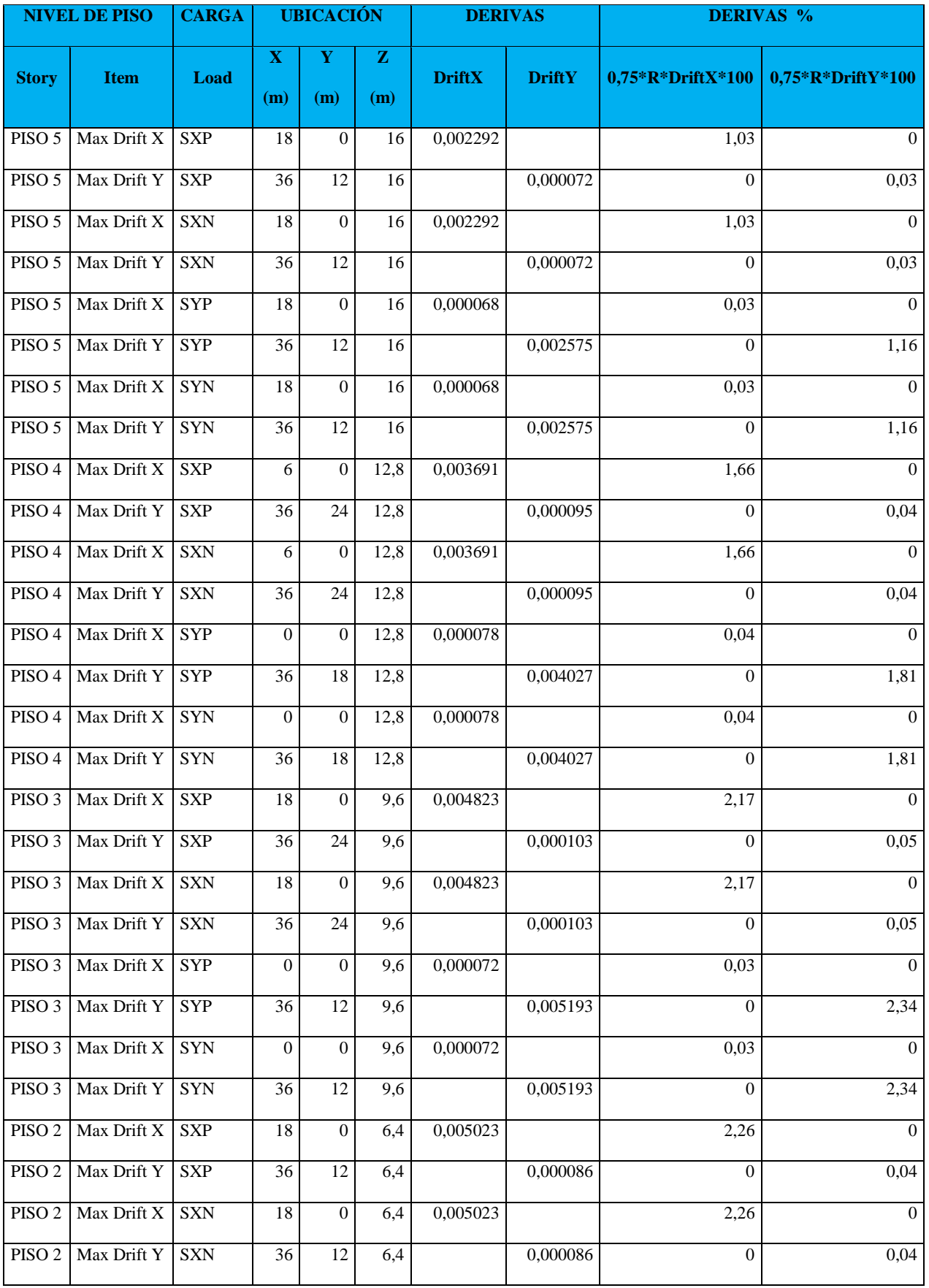

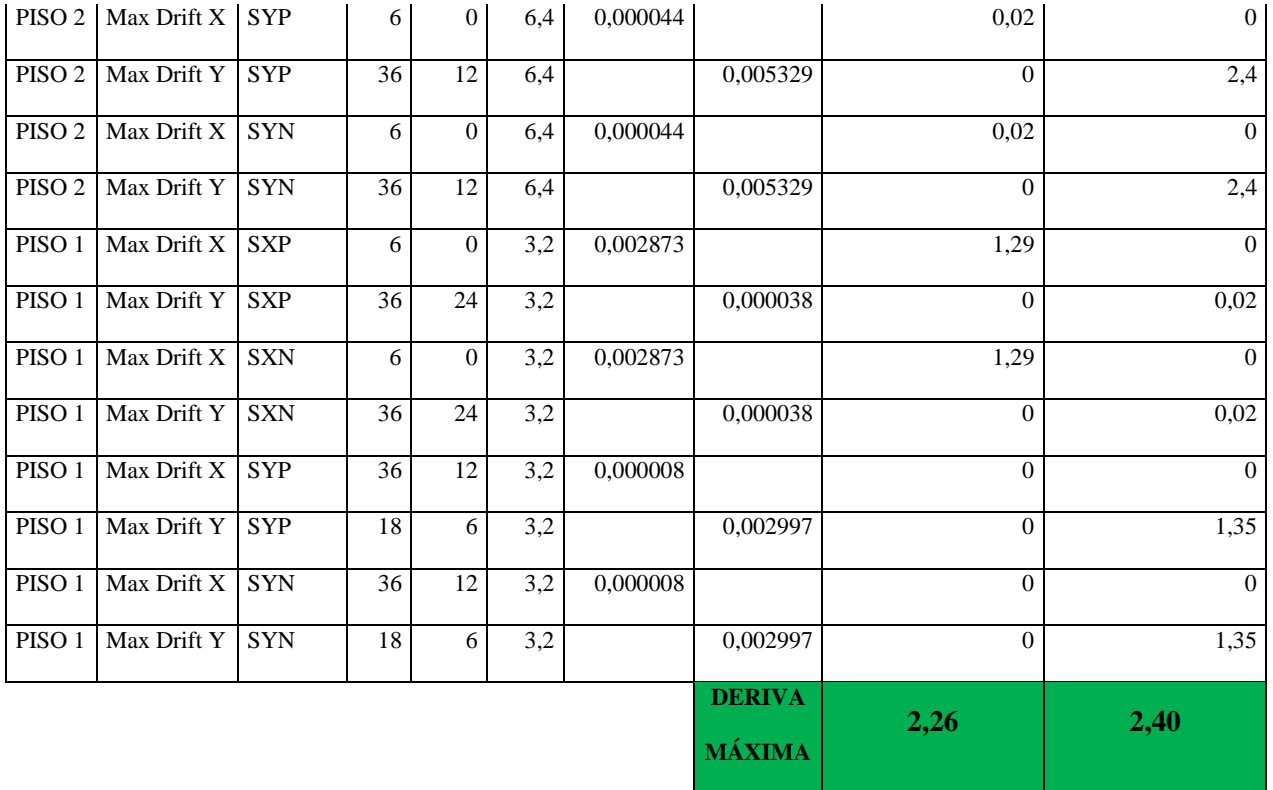

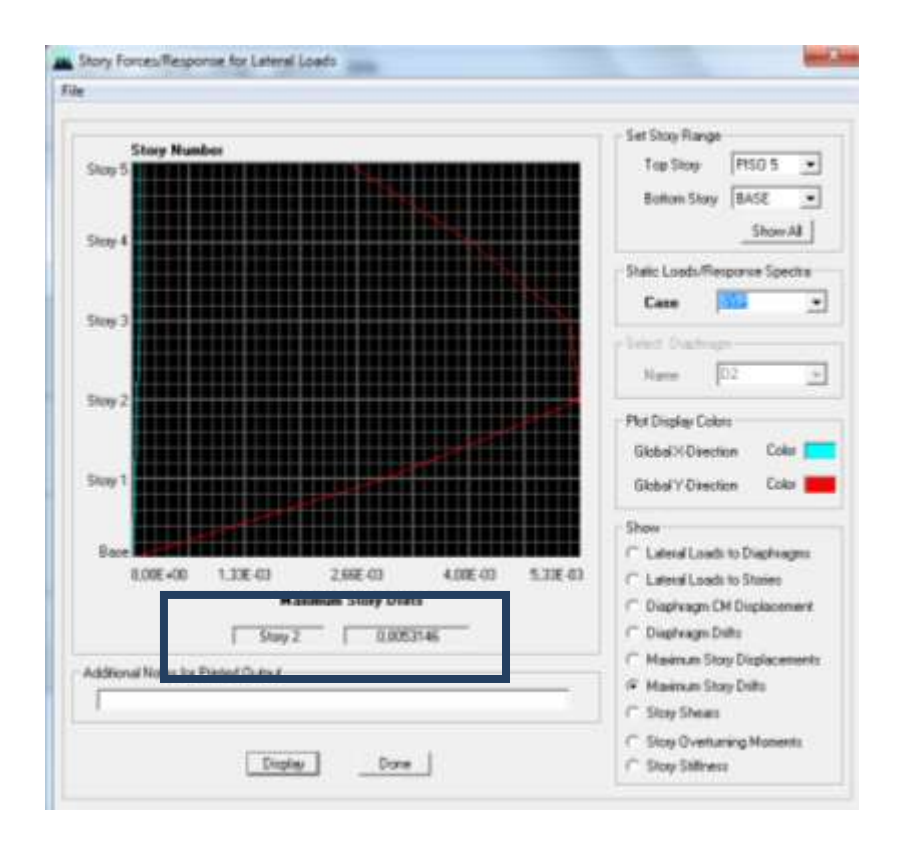

**Figura N° 6.18 Deriva Máxima de Piso para Edificio Sin Rigidizadores**

- Se aprecian que las mayores derivas se encuentran en el **PISO 2** del edificio debido a cargas por Sismo **SX,** en el **Sentido X de 2,26%**, y por carga de Sismo **SY** en el **Sentido en Y del 2,40%**, encontrándose fuera del rango que indica el NEC 2011 que es del 2%, tomándose en cuenta que las mayores derivas están en las esquinas de la estructura.
- En este modelo estructural se toma en cuenta que no existe ningún ducto de ascensor, es decir que cada piso es una sola losa equivalente maciza.
- Después de analizar las derivas de este modelo estructural se procederá a revisar modos de vibración para verificar si existe o no resonancia además de la torsión en planta.

| Modo <sup>1</sup> | Periodo | UX             | UY             | UZ   |                   | <b>SumUX   SumUY  </b> | <b>SumUZ</b> | <b>RX</b> | RY             | RZ    |       | <b>SumRX   SumRY  </b> | <b>SumRZ</b> |
|-------------------|---------|----------------|----------------|------|-------------------|------------------------|--------------|-----------|----------------|-------|-------|------------------------|--------------|
|                   | 0,84    |                | $0,00$   79,76 | 0.00 | 0.00 <sub>1</sub> | 79,76                  | 0.00         | 99.30     | 0.01           | 0.20  | 99,30 | 0.01                   | 0.20         |
|                   |         | $0.82$   79.69 | 0.01           | 0.00 | 79,69             | 79.77                  | 0.00         |           | $0.01$   98.81 | 0,59  | 99,32 | 98.82                  | 0.79         |
|                   | 0.76    | 0,61           | 0,22           | 0.00 | 80,30             | 79,99                  | 0.00         | 0.26      | 0.75           | 79.35 | 99,58 | 99,56                  | 80,14        |
|                   | 0,25    | $0.00\,$       | 11,63          | 0.00 | 80,30             | 91,62                  | 0,00         | 0.03      | $0.00\,$       | 0.00  | 99.60 | 99,56                  | 80,14        |

**Tabla N° 6.18 Modos de Vibración para Edificio Sin Rigidizadores**

- El primer modo de vibración con un **Periodo de 0,84 segundos** apreciando una translación en la dirección Y presentando un valor de la masa de participación de **UY=79,76%.**
- El primer modo de vibración con un **Periodo de 0,82 segundos** apreciando una translación en la dirección X presentando un valor de la masa de participación de **UX=79,69%.**
- Para estos dos primeros modos fundamentales se debe verificar que no exista torsión en planta, tomando en cuenta el valor de **RZ** no supere el valor del **10%** de la

participación de la masa, para que la estructura solo tenga traslación en una misma dirección.

 Dichos valores de participación de masa son adimensionales dando una idea de las solicitaciones a la que está expuesta la estructura.

# **6.7.11.2 Análisis de Edificio con Ducto de Ascensor**

Se muestra la configuración estructural del edificio en la Figura N° 6.19

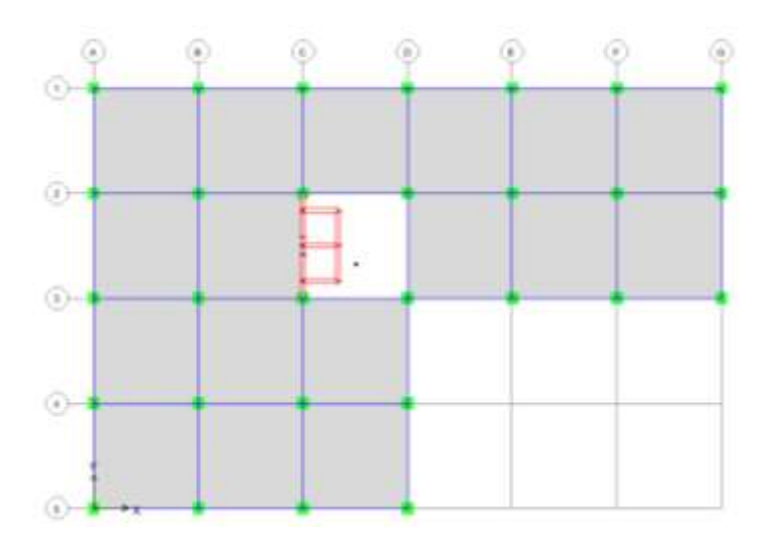

**Figura N° 6.19 Distribución en Planta del Edificio Con Ducto de Ascensor**

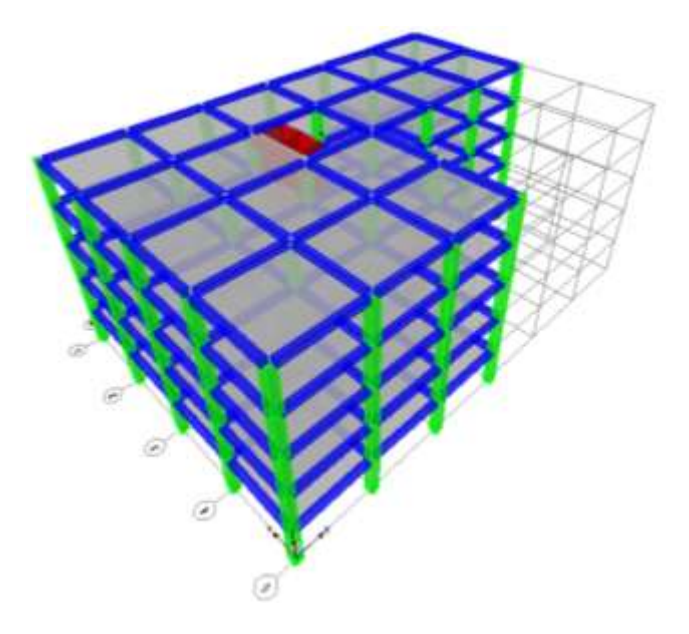

**Figura N° 6.20 Vista Tridimensional del Edificio Con Ducto de Ascensor**

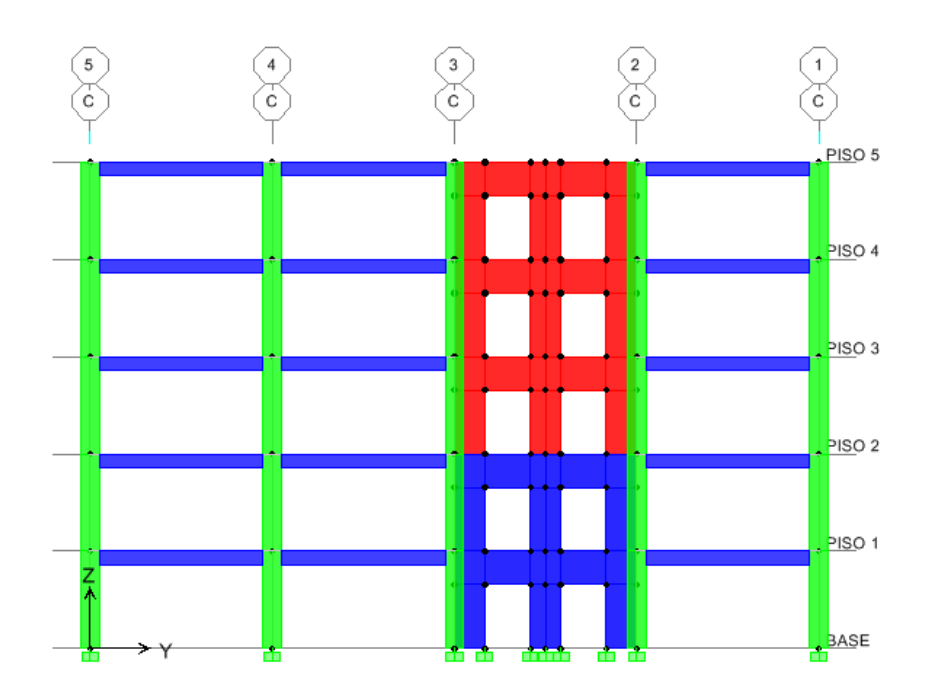

**Figura N° 6.21 Vista Frontal del Ducto de Ascensor**

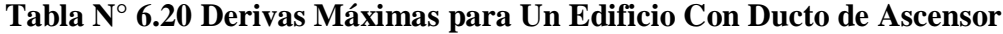

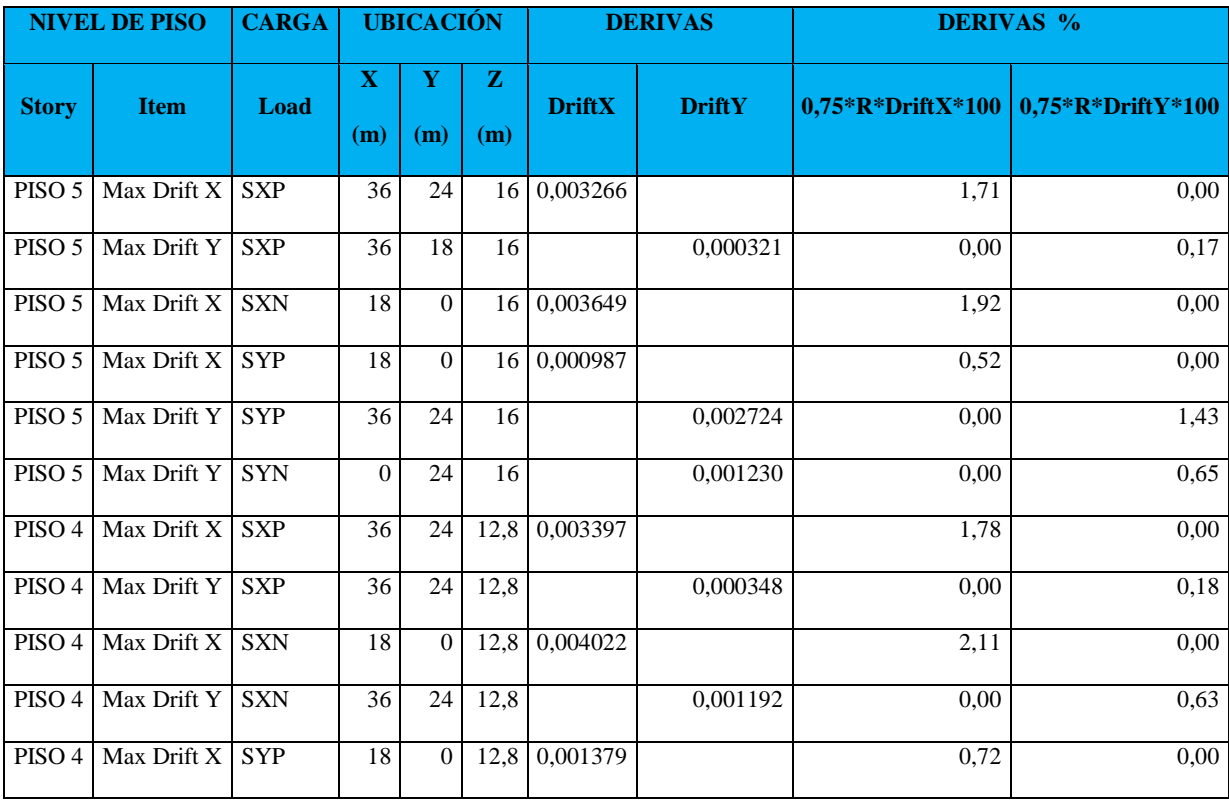

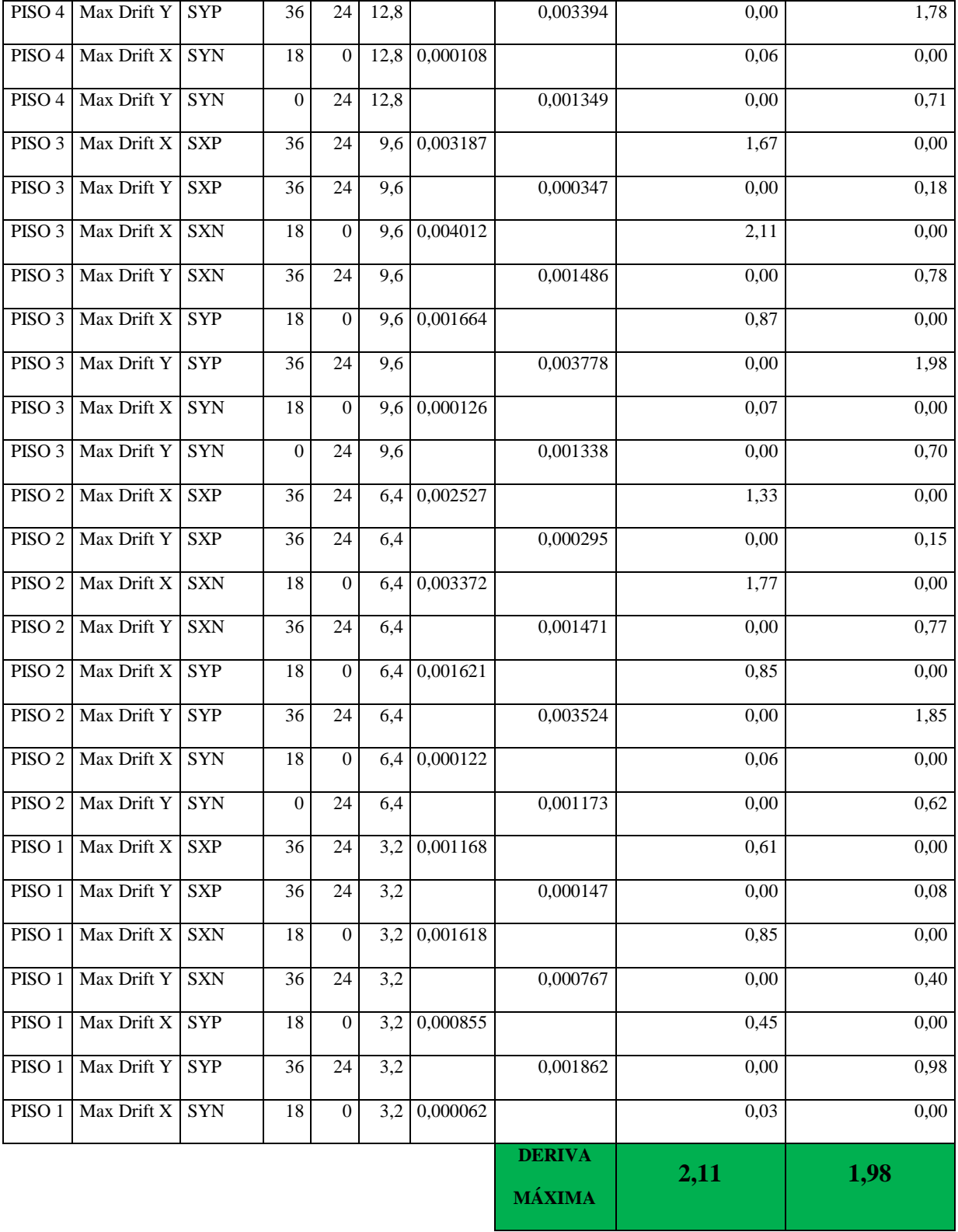

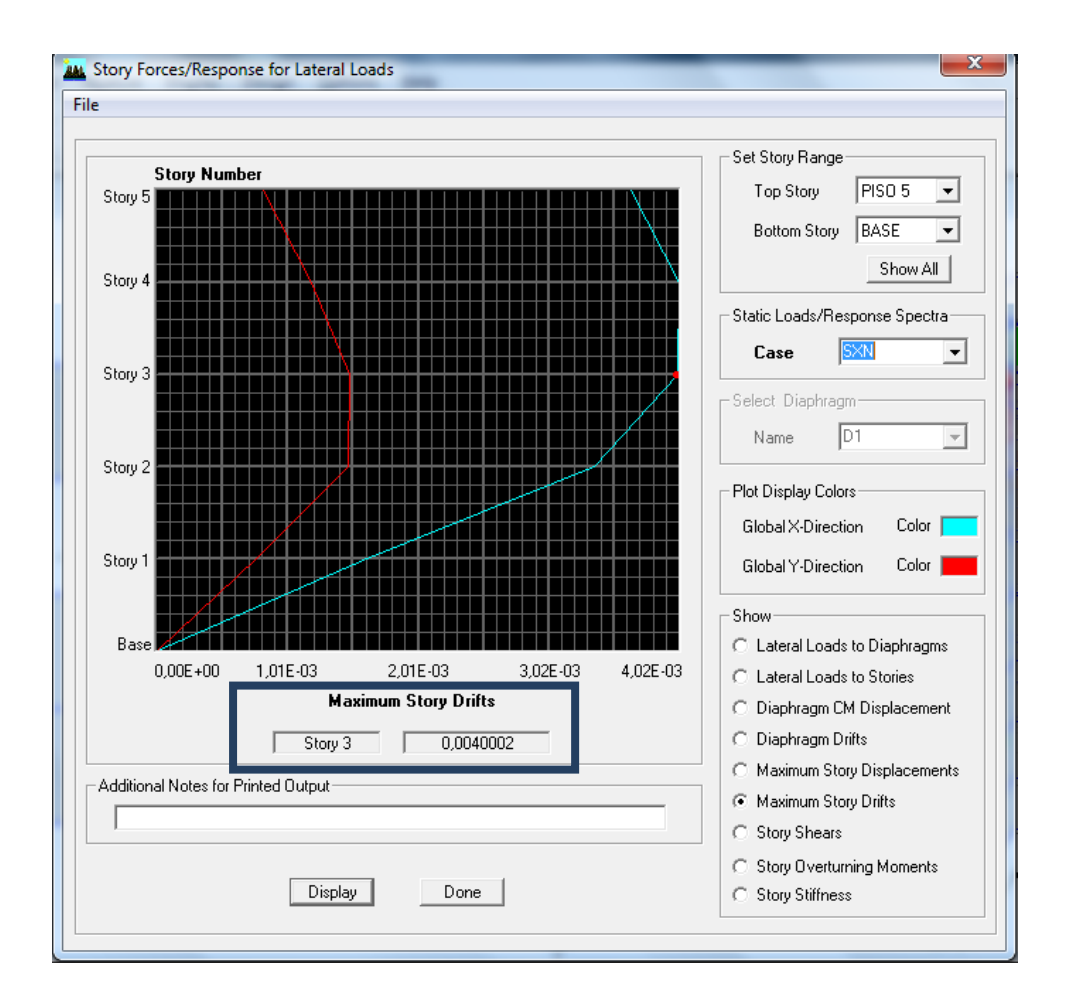

**Figura N° 22 Deriva Máxima de Piso para Edificio Con Ducto de Ascensor**

- Las mayores derivas se encuentran en el **PISO 3** del edificio debido a cargas por Sismo **SX y SY,** en el **Sentido X de 2,11%** estando fuera del rango del 2% y en el **Sentido en Y del 1,98%**, encontrándose dentro del rango que indica el NEC 2011.
- En este modelo estructural se toma en cuenta el ducto de ascensor donde el centro de rigidez se desplaza en un rango mayor.
- Después de analizar las derivas de este modelo estructural se procederá a revisar modos de vibración para verificar si existe o no resonancia además de la torsión en planta.

|                | Modo Periodo      | <b>UX</b>      | UY                                  | <b>UZ</b>         |       | <b>SumUX   SumUY   SumUZ  </b> |      | <b>RX</b>      | $\overline{\mathbf{R}}\mathbf{Y}$ | RZ                |       | <b>SumRX   SumRY   SumRZ</b> |       |
|----------------|-------------------|----------------|-------------------------------------|-------------------|-------|--------------------------------|------|----------------|-----------------------------------|-------------------|-------|------------------------------|-------|
|                | 0.90 <sub>1</sub> | 1,04           |                                     | $1,65$ 0.00       | 1,04  | 1,65                           | 0.00 | 2.21           | 1,37                              | 75,28             | 2,21  | 1,37                         | 75,28 |
|                |                   | $0.65$   70,16 | $\vert 0.04 \vert \vert 0.00 \vert$ |                   | 71,20 | 1,69                           | 0.00 |                | $0.06$   97,00                    | 1,00              | 2,27  | 98,36                        | 76,28 |
| $\overline{3}$ | 0.41              |                | $0.00$ 72,26                        | 0.00 <sub>1</sub> | 71,20 | 73,95                          |      | $0.00$   96,78 | $0.00\,$                          | 1,84              | 99,05 | 98,36                        | 78,13 |
|                | 0.27              | 0.13           | 0.88                                | 0.00 <sub>1</sub> | 71,32 | 74,82                          | 0,00 | 0.06           |                                   | $0.00 \mid 11.83$ | 99.10 | 98,37                        | 89,95 |

**Tabla N° 6.21 Modos de Vibración para Edificio Con Ducto de Ascensor**

- El primer modo de vibración con un **Periodo de 0,90 segundos** apreciando una translación en la dirección Y presentando un valor de la masa de participación de **UY=1,65%**, y produciendo una torsión planta verificado por el valor de **RZ = 75,28%** de la masa participativa.
- El primer modo de vibración con un **Periodo de 0,65 segundos** apreciando una translación en la dirección X presentando un valor de la masa de participación de **UX=70,16%.**
- El análisis de derivas y modos de vibración se resuelve que este modelo estructural no es eficiente debido a que en el control de derivas en el Sentido X no cumple con el límite y además genera en el primer modo de vibración torsión en planta.

# **6.7.11.3 Análisis de Edificio Rigidizado con Muros de Corte**

Se muestra la configuración estructural del edificio en la Figura N°6.23

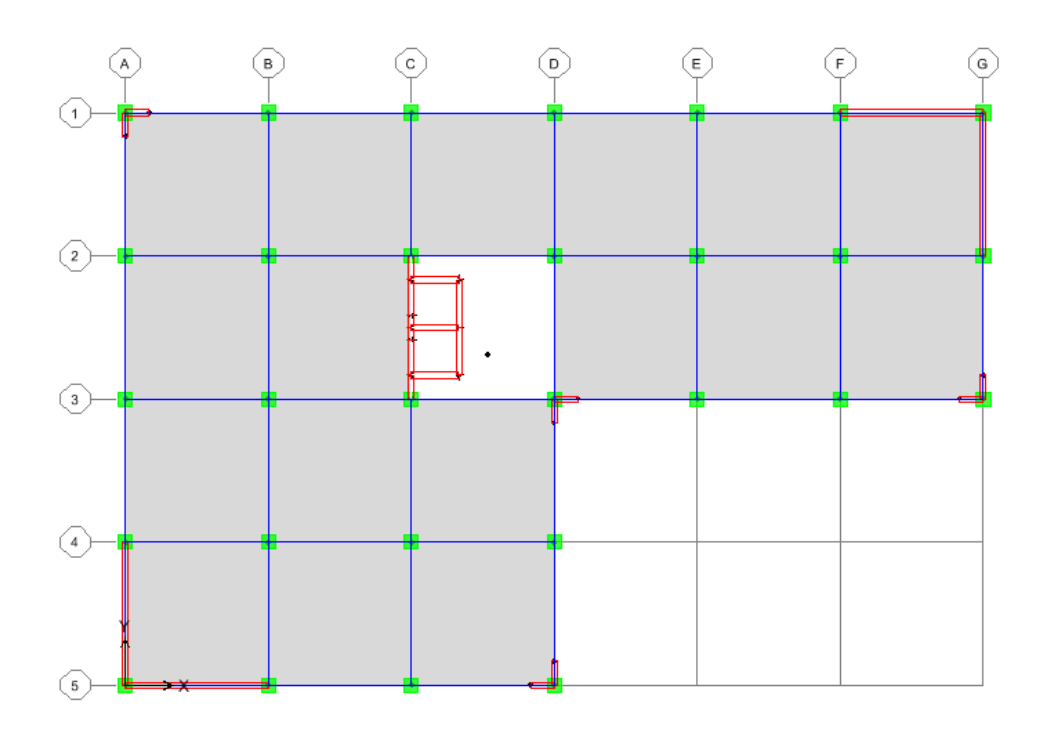

**Figura N° 6.23 Distribución en Planta del Edificio Con Muros de Corte**

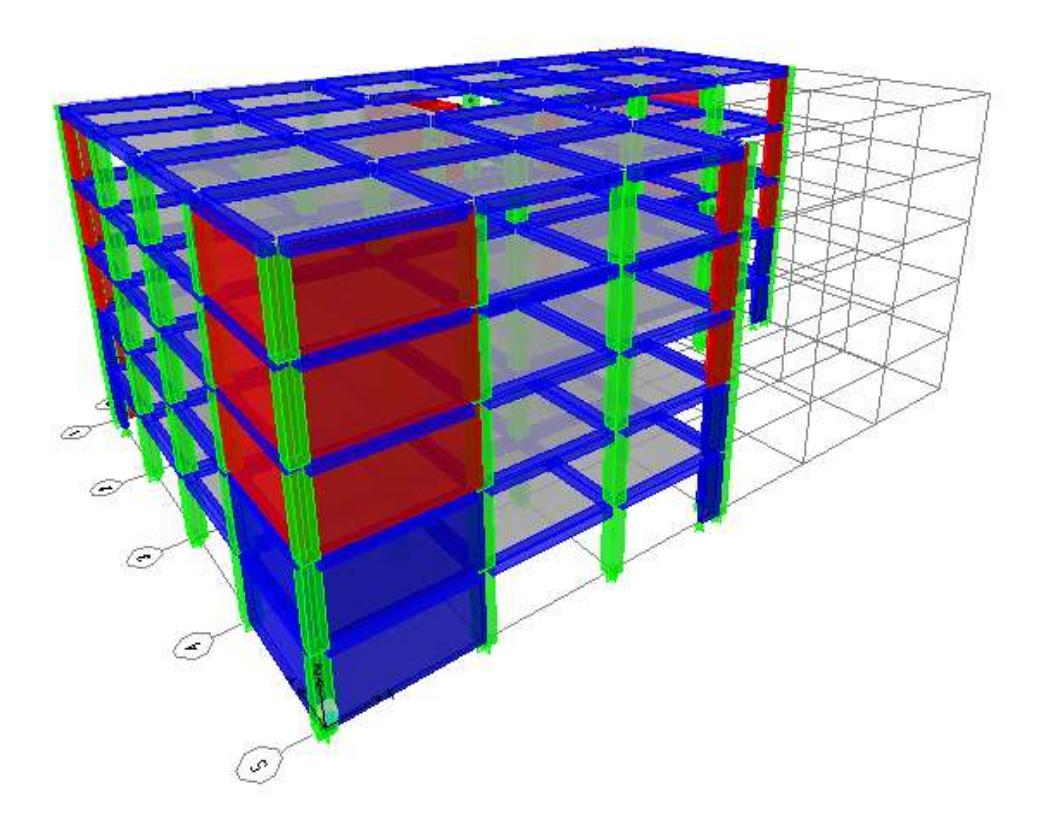

**Figura N° 6.24 Vista Tridimensional del Edificio Con Muros de Corte**

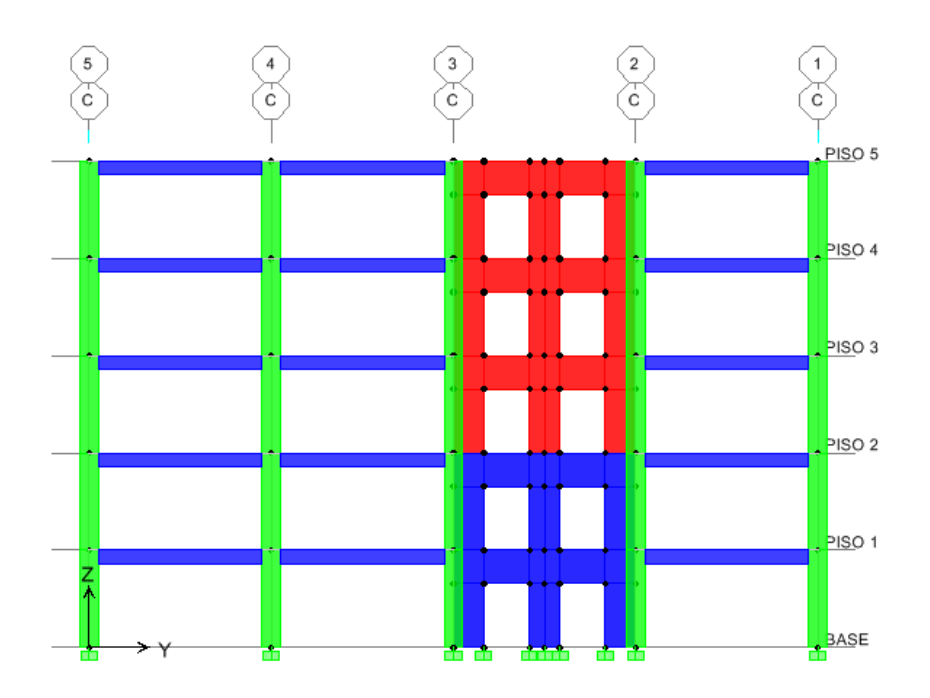

**Figura N° 6.25 Vista Frontal del Ducto de Ascensor**

**Tabla N° 6.22 Derivas Máximas para Un Edificio Con Muros de Corte**

| <b>NIVEL DE PISO</b> |             | <b>CARGA</b> | <b>UBICACIÓN</b>   |                 |                     |               | <b>DERIVAS</b> | <b>DERIVAS %</b>    |                             |  |
|----------------------|-------------|--------------|--------------------|-----------------|---------------------|---------------|----------------|---------------------|-----------------------------|--|
| <b>Story</b>         | <b>Item</b> | Load         | $\mathbf X$<br>(m) | Y<br>(m)        | $\mathbf{z}$<br>(m) | <b>DriftX</b> | <b>DriftY</b>  | $0,75*R*DriftX*100$ | $\sqrt{0.75*R*D}$ riftY*100 |  |
| PISO 5               | Max Drift X | <b>SXP</b>   | 12                 | 18              | 14,9                | 0,000601      |                | 0,32                | 0,00                        |  |
| PISO 5               | Max Drift Y | <b>SXP</b>   | $\Omega$           | 23              | 16                  |               | 0,00022        | 0,00                | 0,12                        |  |
| PISO 5               | Max Drift X | <b>SXN</b>   | 12                 | 12              | 14,9                | 0,000593      |                | 0,31                | 0,00                        |  |
| PISO 5               | Max Drift Y | <b>SXN</b>   | 36                 | 13              | 16                  |               | 0,000203       | 0,00                | 0,11                        |  |
| PISO 5               | Max Drift X | <b>SYN</b>   | $\mathbf{1}$       | 24              | 16 <sup>1</sup>     | 0,000216      |                | 0,11                | 0,00                        |  |
| PISO 5               | Max Drift Y | <b>SYN</b>   | $\mathbf{0}$       | 23              | 16                  |               | 0,000497       | 0,00                | 0,26                        |  |
| PISO <sub>4</sub>    | Max Drift X | <b>SXP</b>   | $\mathbf{1}$       | $\overline{24}$ | 12,8                | 0,00062       |                | 0,33                | 0,00                        |  |
| PISO <sub>4</sub>    | Max Drift Y | <b>SXP</b>   | $\mathbf{0}$       | 23              | 12,8                |               | 0,000214       | 0,00                | 0,11                        |  |
| PISO <sub>4</sub>    | Max Drift X | <b>SXN</b>   | 17                 | $\overline{0}$  | 12,8                | 0,000605      |                | 0,32                | 0,00                        |  |
| PISO 4               | Max Drift Y | <b>SXN</b>   | $\overline{36}$    | $\overline{13}$ | 12,8                |               | 0,000193       | 0,00                | 0,10                        |  |
| PISO <sub>4</sub>    | Max Drift X | <b>SYP</b>   | 17                 | $\overline{0}$  | 12,8                | 0,000191      |                | 0,10                | 0,00                        |  |

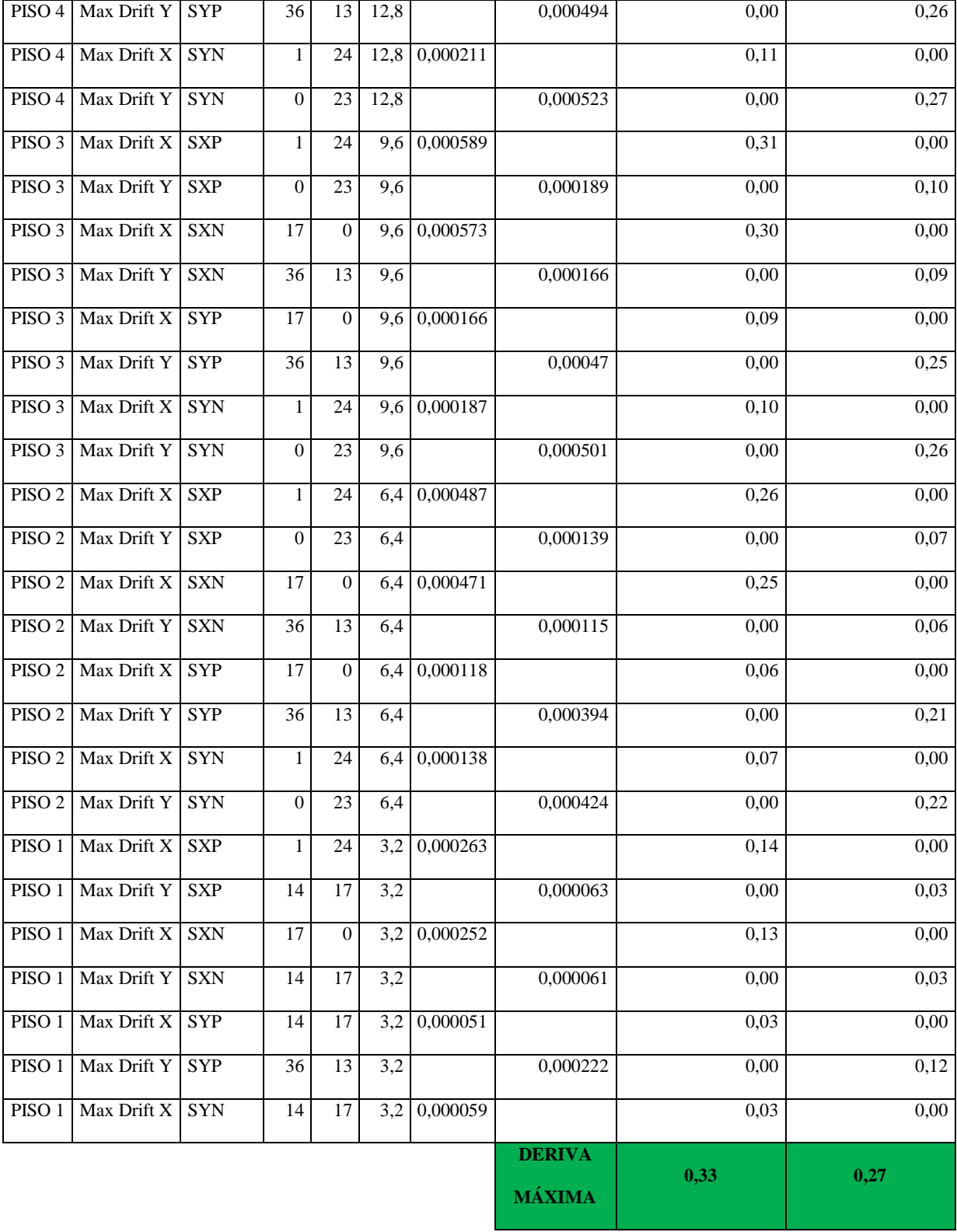

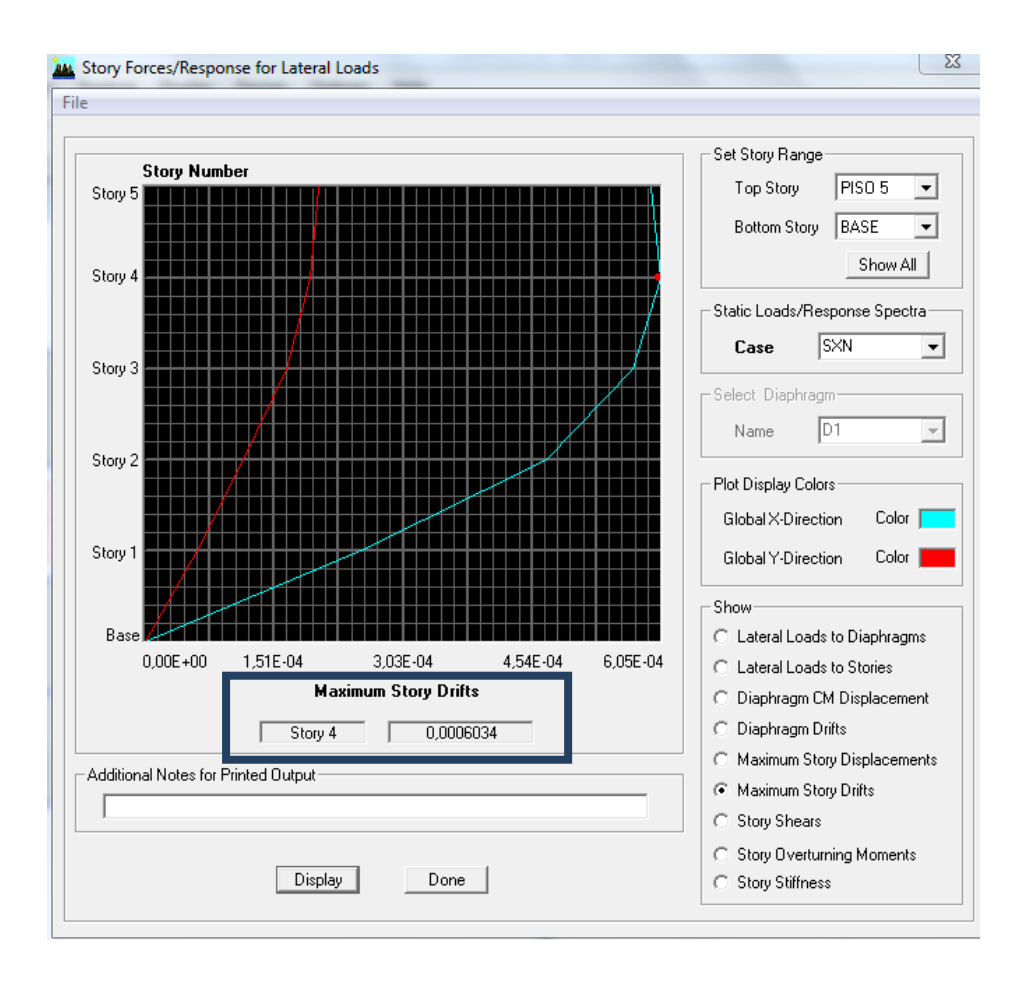

**Figura N° 6.26 Deriva Máxima de Piso para Edificio Con Muros de Corte**

- Con esta configuración las mayores derivas se encuentran en el **PISO 4** del edificio debido a cargas por Sismo **SX y SY,** en el **Sentido X de 0,33%** y en el **Sentido en Y del 0,27%**, encontrándose dentro del rango que indica el NEC 2011 del 2%.
- En este modelo estructural se toma en cuenta el ducto de ascensor y aportando con muros de corte perimetrales se restablece el centro de rigidez de la estructura teniendo una simetría, la desventaja es que concentran las cargas en la cimentación.
- Después de analizar las derivas de este modelo estructural se procederá a revisar modos de vibración para verificar si existe o no resonancia además de la torsión en planta.

|               | Modo Periodo | UX                     | UY                     | UZ       |       | SumUX   SumUY   SumUZ |          | <b>RX</b> | <b>RY</b>     | RZ    |       | <b>SumRX   SumRY   SumRZ</b> |       |
|---------------|--------------|------------------------|------------------------|----------|-------|-----------------------|----------|-----------|---------------|-------|-------|------------------------------|-------|
|               |              |                        | $0,31$   47,70   23,88 | $\Omega$ | 47,70 | 23,88                 | $\Omega$ |           | $32.97$ 65.41 | 0,10  | 32.97 | 65.41                        | 0,10  |
|               |              | $0,22$   25,59   50,00 |                        | $\theta$ | 73,29 | 73,88                 |          |           | 65,87 33,46   | 0,07  | 98,84 | 98,87                        | 0.16  |
| $\mathcal{E}$ | 0.15         | 0.00                   | 0,10                   | $\Omega$ | 73,30 | 73,98                 |          | 0,17      | 0.01          | 76,48 | 99,00 | 98,88                        | 76,64 |
| 4             |              | $0.07$   12.72         | 8.00                   | $\Omega$ | 86,02 | 81,98                 |          | 0.54      | 0.80          | 0.03  | 99,54 | 99.69                        | 76,67 |

**Tabla N° 6.23 Modos de Vibración para Edificio Con Muros de Corte**

- El primer modo de vibración con un **Periodo de 0,31 segundos** apreciando una translación en la dirección X presentando un valor mayor de la masa de participación de **UX=47,70%**
- El primer modo de vibración con un **Periodo de 0,22 segundos** apreciando una translación en la dirección Y presentando un valor de la masa de participación de **UY=50,00%.**
- Para los dos primeros modos fundamentales se verifica que el valor de **RZ = 0 %** de la masa de participación, donde no existe puntos de inflexión y no sufre una torsión en planta.
- Cabe recalcar que las cargas horizontales que actúan en sentido del plano del muro poseen una inercia mayor que las mismas cargas actúen perpendicular al plano del muro, es decir la capacidad de resistencia es mayor en el sentido paralelo al plano pero muchísimo menor en sentido transversal. Por dicha razón frecuentemente se colocan muros de forma ortogonal para poder generar resistencia a todas las cargas horizontales.

# **6.7.11.4 Análisis de Edificio Rigidizado con Cruces de San Andrés**

Se muestra la configuración estructural del edificio en la Figura N° 6.27

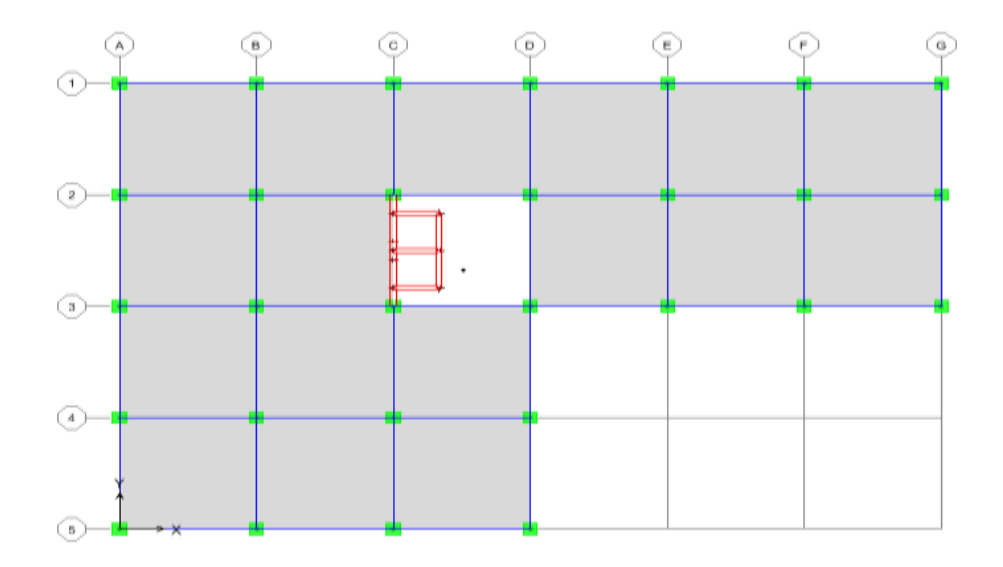

**Figura N° 6.27 Distribución en Planta del Edificio Con Cruces de San Andrés**

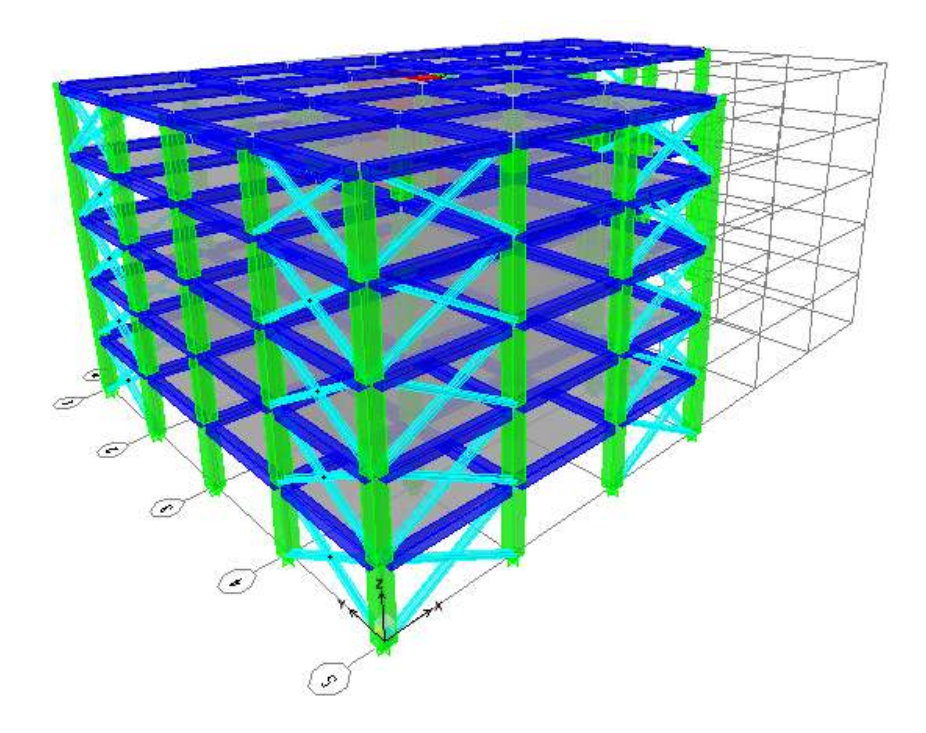

**Figura N 6.28 Vista Tridimensional del Edificio Con Cruces de San Andrés**

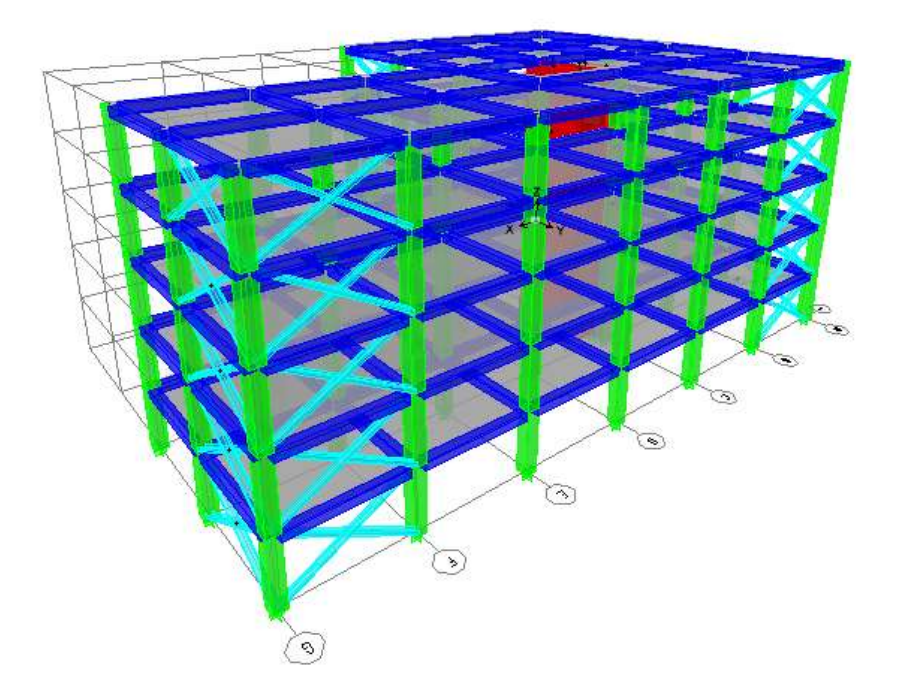

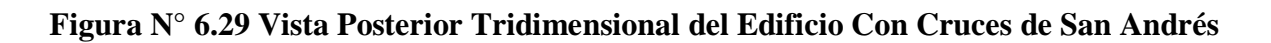

| <b>NIVEL DE PISO</b> |             | <b>CARGA</b>            | <b>UBICACIÓN</b>   |                 |                  |               | <b>DERIVAS</b> | <b>DERIVAS %</b>                        |      |  |  |
|----------------------|-------------|-------------------------|--------------------|-----------------|------------------|---------------|----------------|-----------------------------------------|------|--|--|
| <b>Story</b>         | <b>Item</b> | Load                    | $\mathbf X$<br>(m) | Y<br>(m)        | ${\bf z}$<br>(m) | <b>DriftX</b> | <b>DriftY</b>  | $0,75*R*DriftX*100   0,75*R*DriftY*100$ |      |  |  |
| PISO 5               | Max Drift X | <b>SXP</b>              | 12                 | 18              | 14,9             | 0,001171      |                | 0,61                                    | 0,00 |  |  |
| PISO <sub>5</sub>    | Max Drift Y | <b>SXP</b>              | 36                 | 24              | 16               |               | 0,000118       | 0,00                                    | 0,06 |  |  |
| PISO 5               | Max Drift X | <b>SXN</b>              | 12                 | 12              | 14,9             | 0,001146      |                | 0,60                                    | 0,00 |  |  |
| PISO 5               | Max Drift Y | $\overline{\text{SYP}}$ | 36                 | 24              | 16               |               | 0,000841       | 0,00                                    | 0,44 |  |  |
| PISO 5               | Max Drift X | <b>SYN</b>              | 18                 | $\mathbf{0}$    | 16 <sup>1</sup>  | 0.000016      |                | 0,01                                    | 0,00 |  |  |
| PISO 5               | Max Drift Y | SYN                     | $\overline{12}$    | 18              | 14,9             |               | 0,000681       | 0,00                                    | 0,36 |  |  |
| PISO 4               | Max Drift X | <b>SXP</b>              | 36                 | 24              | 12,8             | 0,001305      |                | 0,69                                    | 0,00 |  |  |
| PISO 4               | Max Drift Y | <b>SXP</b>              | 36                 | 24              | 12,8             |               | 0,000149       | 0,00                                    | 0,08 |  |  |
| $\overline{PISO}$ 4  | Max Drift X | <b>SXN</b>              | $\overline{12}$    | $\overline{12}$ | 11,7             | 0,001267      |                | 0,67                                    | 0,00 |  |  |
| $PISO$ 4             | Max Drift Y | <b>SXN</b>              | 36                 | 24              | 12,8             |               | 0,000052       | 0,00                                    | 0,03 |  |  |
| PISO 4               | Max Drift X | <b>SYP</b>              | 18                 | $\mathbf{0}$    | 12,8             | 0,000163      |                | 0,09                                    | 0,00 |  |  |

**Tabla N° 6.24 Derivas Máximas para Edificio Con Cruces de San Andrés**

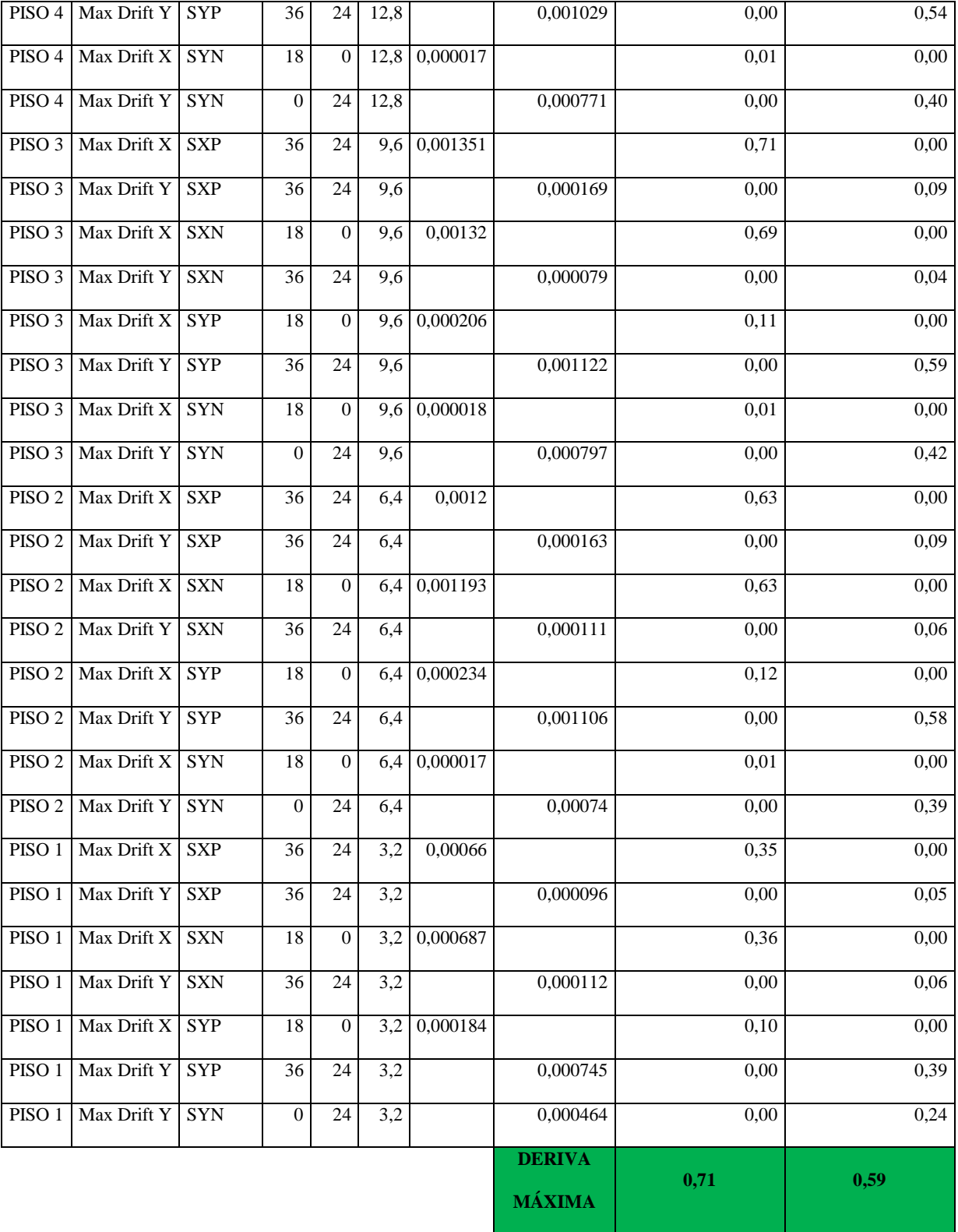

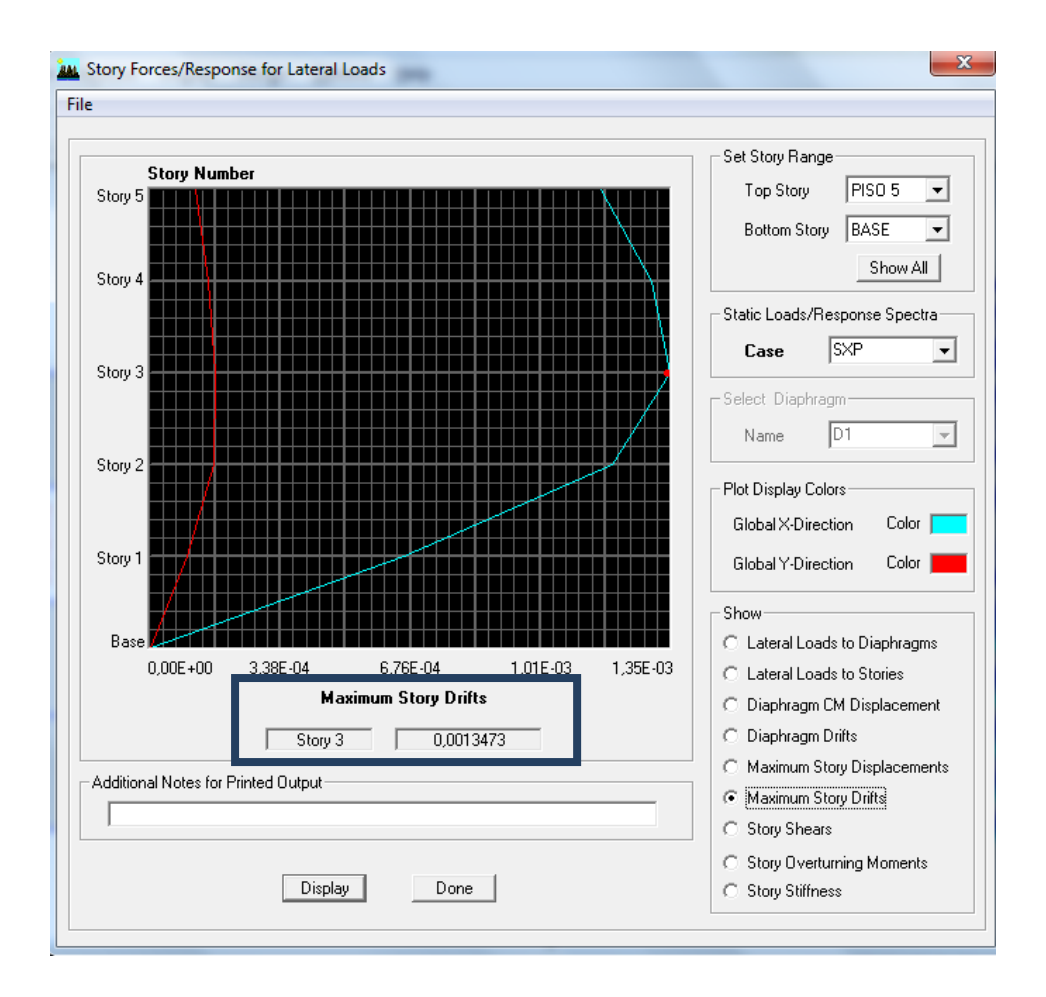

**Figura N° 6.30 Deriva Máxima de Piso para Edificio Con Cruces de San Andrés**

- Se observa que las mayores derivas se encuentran en el **PISO 3** del edificio debido a cargas por Sismo **SX y SY,** en el **Sentido X de 0,71%** y en el **Sentido en Y del 0,59%**, encontrándose dentro del rango que indica el NEC 2011 del 2%.
- El modelo estructural se toma en cuenta el ducto de ascensor y aportando con cruces de San Andrés perimetrales se produce un cambio en el centro de rigidez del piso provocando que se desplace con respecto a anterior modelos.
- Después de analizar las derivas de este modelo estructural se procederá a revisar modos de vibración para verificar si existe o no resonancia además de la torsión en planta.

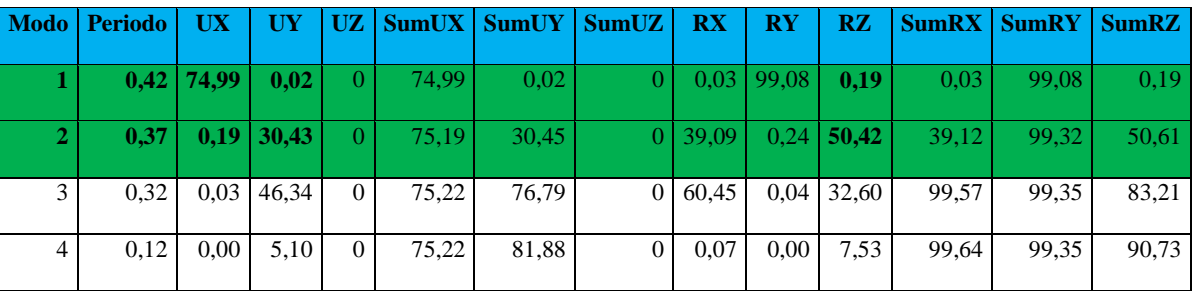

### **Tabla N° 6.25 Modos de Vibración para Edificio Con Cruces de San Andrés**

- El primer modo de vibración con un **Periodo de 0,42 segundos** apreciando una translación en la dirección X presentando un valor de la masa de participación de **UX=74,99%**.
- El primer modo de vibración con un **Periodo de 0,37 segundos** apreciando una translación en la dirección Y presentando un valor de la masa de participación de **UX=30,43%** y produciendo una torsión en planta verificado por el valor de **RZ=50,61%** de la masa participativa.
- El análisis de derivas y modos de vibración se concluye que este modelo estructural no es eficiente debido a que en el control de derivas cumple con lo establecido en la norma NEC 2011, en el segundo modo de vibración se presenta torsión en planta.

#### **6.7.11.5 Comparación entre los Diferentes Modelos Estructurales**

Se toma en cuenta todos los resultados obtenidos de los diferentes modelos estructurales, para poder apreciar de mejor manera el comportamiento sísmico de cada una de ellas.

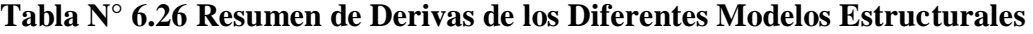

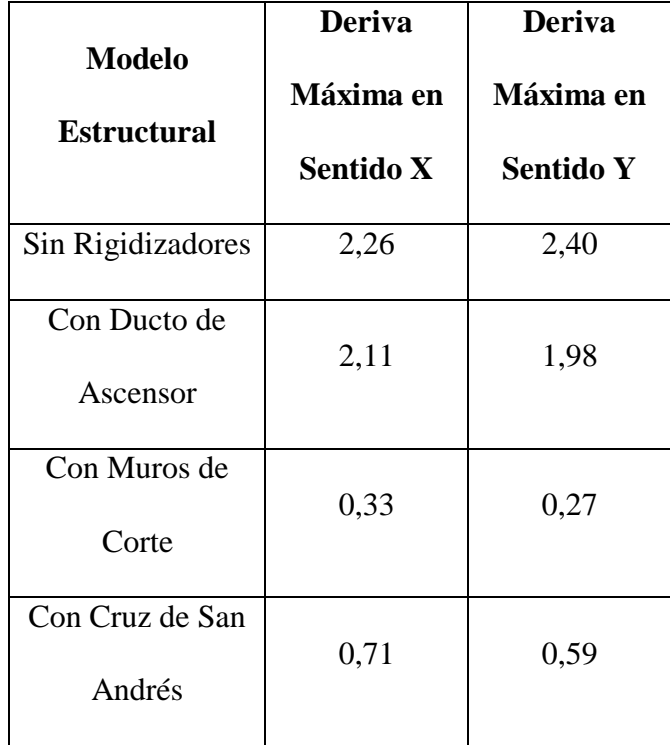

- En la Tabla N° 6.26 se puede observar que el modelo estructural "sin rigidizadores" y "con ducto de ascensor" no cumple con los límites de deriva del NEC 2011 del 2%.
- El modelo estructural con mejores resultados es el de "muros de corte", con una deriva máxima en el Sentido X es de 0,33% y 0,27% en el Sentido Y, lo que indica que la utilización de "muros de corte" ayuda a reducir en un gran porcentaje, aportando de rigidez lateral para la presencia de cargas horizontales de sismo.
- El modelo estructural "sin rigidizadores" es el que presenta la peor eficiencia en cuanto a que supera la deriva máxima permitida por el NEC 2011, localizándose en las esquinas de la estructura, debiendo aumentar secciones de elementos estructurales, o analizar la estructura tipo "L" como dos estructuras separadas por juntas de dilatación.

 Para la optimización y análisis se escogerá con "muros de corte", ya que este modelo estructural ´presenta resultados que se encuentran dentro de los límites de deriva establecidos por el NEC 2011.

|                | <b>DERIVAS MAXIMAS DE PISO</b> |                 |                  |                    |  |  |  |  |  |  |  |
|----------------|--------------------------------|-----------------|------------------|--------------------|--|--|--|--|--|--|--|
| Piso           | <b>Sin</b>                     | Con ducto de    | <b>Con Muros</b> | <b>Con Cruz de</b> |  |  |  |  |  |  |  |
|                | <b>Rigidizadores</b>           | <b>Ascensor</b> | de Corte         | <b>San Andrés</b>  |  |  |  |  |  |  |  |
| 1              | 1,35                           | 0,98            | 0,14             | 0,39               |  |  |  |  |  |  |  |
| 2              | 2,40                           | 1,85            | 0,26             | 0,63               |  |  |  |  |  |  |  |
| 3              | 2,34                           | 2,11            | 0,31             | 0,71               |  |  |  |  |  |  |  |
| $\overline{4}$ | 1,81                           | 2,11            | 0,33             | 0,69               |  |  |  |  |  |  |  |
| 5              | 1,16                           | 1,92            | 0,32             | 0,61               |  |  |  |  |  |  |  |

**Tabla N° 6.27 Resumen de Las Derivas Máximas Por Piso de Cada Modelo Estructural**

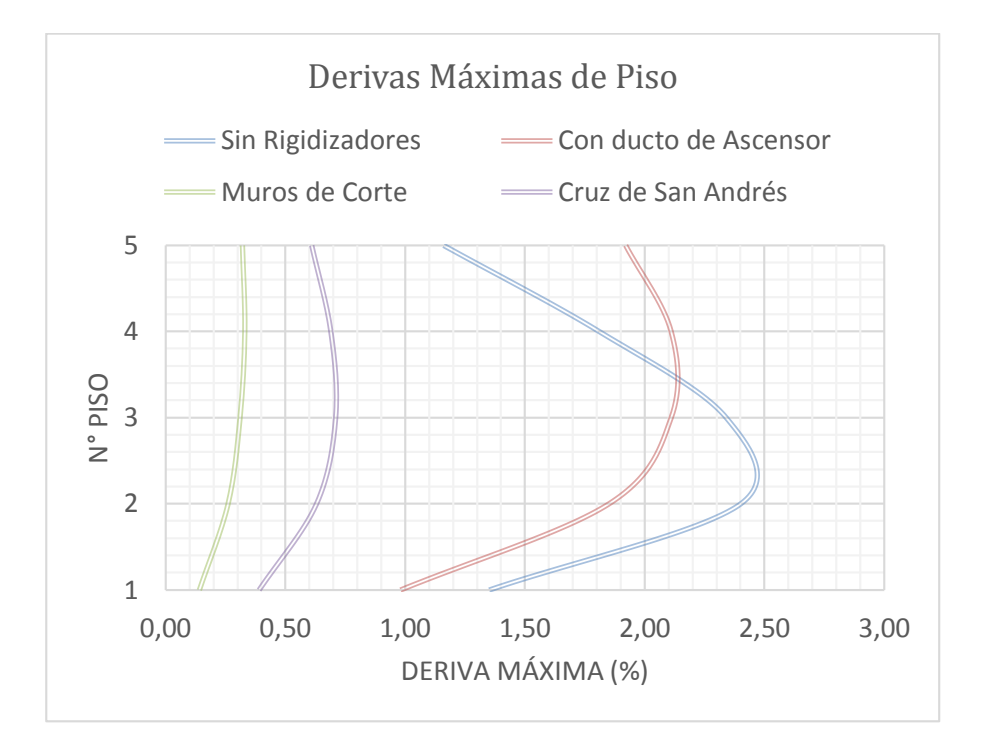

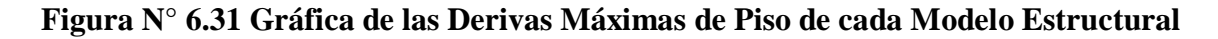

- Las derivas máximas de los diferentes modelos estructurales se encuentran a partir del segundo piso al cuarto.
- Para la presencia de ductos de ascensor se recomienda una buena distribución perimetral de muros de corte para aportar rigidez.
- El modelo estructural que no tuvo buen comportamiento es "sin rigidizadores", ya que su configuración estructural no permite cumplir con los límites establecidos y cumpliendo insatisfactoriamente los requerimientos del sismo, y a pesar de que las luces en ambos sentidos son de 6 metros dado una cierta simetría, debido a su configuración tipo "L" en planta absorbe las fuerzas sísmicas de manera desfavorable, solo con la ayuda del "programa especializado" se debió aumentar secciones a los elementos estructurales, pero se presentaba un sobre dimensionamiento en la estructura. Se llega a la conclusión de que una alternativa sería analizar a la estructura en dos partes diferentes y separadas.
- A pesar que la mayoría de modelos estructurales cumplen con la deriva máxima permitida por el NEC 2011, al colocar ciertos elementos estructurales a la edificación que aportarían rigidez es de muchísima importancia revisar los modos de vibración ya que con los mismos se verifica si la estructura presenta problemas de torsión en planta.
- La aportación de estabilidad al edificio se encuentra cuando elementos estructurales como muros o cruces de San Andrés se colocan de manera simétrica y perimetral en la estructura, absorbiendo de manera eficiente las fuerzas sísmicas y que presente un mejor comportamiento frente a desplazamientos.
- Hay que tomar en cuenta que la estabilidad está ligada a la simetría y a la correcta disposición de muros estructurales o cruces de San Andrés para evitar la torsión en planta.
Se recomiendo que el pre dimensionamiento de elementos sea tomado solo en cuenta como referencia para la presentación de resultados, ya que si colocamos muros de corte serán los encargados de absorber la mayor parte de la fuerza sísmica.

**Tabla N° 6.28 Resumen de Modos de Vibración para los Diferentes Modelos** 

| <b>Modelo</b>            | Modo de          | <b>Periodo</b> |       |       |          |
|--------------------------|------------------|----------------|-------|-------|----------|
| <b>Estructural</b>       | <b>Vibración</b> | (segundos)     | UX(%) | UY(%) | $RZ($ %) |
| <b>Sin Rigidizadores</b> | 1                | 0,84           | 0,00  | 79,69 | 0,20     |
|                          | $\overline{2}$   | 0,82           | 79,69 | 0,01  | 0,59     |
| Con ducto de             | 1                | 0,90           | 1,04  | 1,65  | 75,28    |
| <b>Ascensor</b>          | $\overline{2}$   | 0,65           | 70,16 | 0,04  | 1,00     |
| <b>Muros de Corte</b>    | $\mathbf{1}$     | 0,31           | 47,70 | 23,88 | 0,10     |
|                          | $\overline{2}$   | 0,22           | 25,59 | 50,00 | 0,07     |
| <b>Cruz de San</b>       | $\mathbf{1}$     | 0,42           | 74,99 | 0,02  | 0,19     |
| <b>Andrés</b>            | $\overline{2}$   | 0,37           | 0,19  | 30,43 | 50,42    |

**Estructurales**

- Los modelos estructurales que no cumplen los requisitos ante problemas de torsión en planta, es decir los que tienen valores de RZ mayores al 10% es el que posee el "ducto de ascensor" y las "cruces de San Andrés" que a pesar que cumple requerimientos de deriva tienen problemas en los modos de vibración y produce inestabilidad ante la presencia de un sismo
- El modelo estructural "sin rigidizadores" aunque no presenta un rotación en planta debido a la simetría entre sus ejes que ayudan a que el centro de rigideces no este tan desplazado del centro de masas, presentan derivas que superan la máxima permitida

por lo que de igual manera existe una inestabilidad ante la presencia de fuerzas sísmicas.

- El modelo estructural con menor eficiencia y que muestra resultados bajos fue el que posee "Con Ducto de Ascensor" ya que presentan participación de masas en los dos sentidos UX y UY, dando como consecuencia la rotación en planta por lo que este modelo estructural es el menos recomendable a utilizarse mostrándose una estructura inestable ante la presencia de un sismo.
- Se puede observar que el modelo estructural con "Muros de Corte" es el más aceptable ya que el análisis de los modos de vibración se verifica movimientos traslacionales y no rotacionales, su periodo fundamental es el menor con respecto a los demás modelos estructurales comportándose de forma favorable ya que tarda menos en completar un ciclo de vibración y con la capacidad de absorber las fuerzas sísmicas de tal manera que cumplen con los límites establecidos.
- Cabe recalcar que el modelo estructural "Sin Rigidizar" se tomó en cuenta para observar que consecuencias produce el despreciar el ducto para ascensores, como es la presencia de problemas de torsión en planta, es decir genera un desfase entre el centro de masas y el de rigideces que puede llevar al colapso de la estructura.
- Más adelante se muestra paso a paso el análisis y diseño para el modelo estructural con mejor comportamiento ante un sismo, el cual fue con "Muros de Corte".
- Para el análisis estático a los muros de corte se los considera como vigas de gran peralte y en voladizo empotradas en una losa o cimentación. La sección transversal del muro es delgada dando lugar a la inestabilidad, sin embargo como las losas actúan como diagramas estos aportan de soporte lateral al muro, por ende la longitud crítica para efectos de pandeo será la altura de entrepiso.

 Se debe controlar los desplazamientos laterales de los muros de corte, de lo contrario se generan momentos flexionantes adicionales de consideración. La mayoría de muros tienen centímetros de espesor, pero varios metros de ancho, y en cada planta tridimensional la rigidez de estos muros es proporcional al momento de inercia (I) de la sección. La rigidez de secciones rectangulares varia con el área del cuadrado de su altura (d) en el sentido de la carga, de donde para muros estructurales se tiene:

$$
I = A * \frac{d^2}{12}
$$

# **6.7.12. Modelación Tridimensional de la Estructura Utilizando un Programa Especializado en Edificaciones**

Se debe seguir los siguientes pasos que se detallan a continuación:

### **Paso 1: Área de Trabajo**

- Abrir el Programa
- Abrir la ventana de la esquina inferior derecha para escoger las unidades en las que se va a trabajar, por el momento se tomará Ton.m

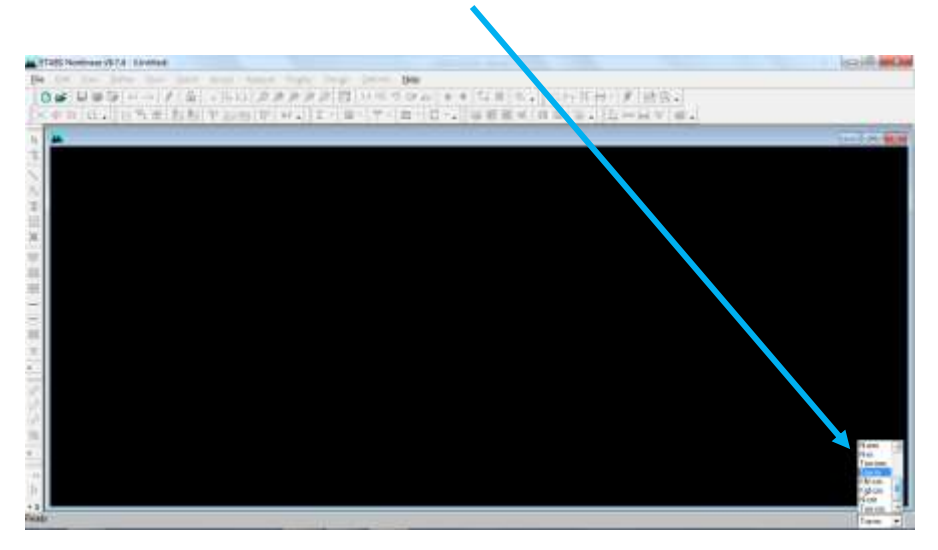

**Figura N° 6.32 Selección de Unidades de Trabajo**

Seleccionamos **File** y a continuación **New Model**

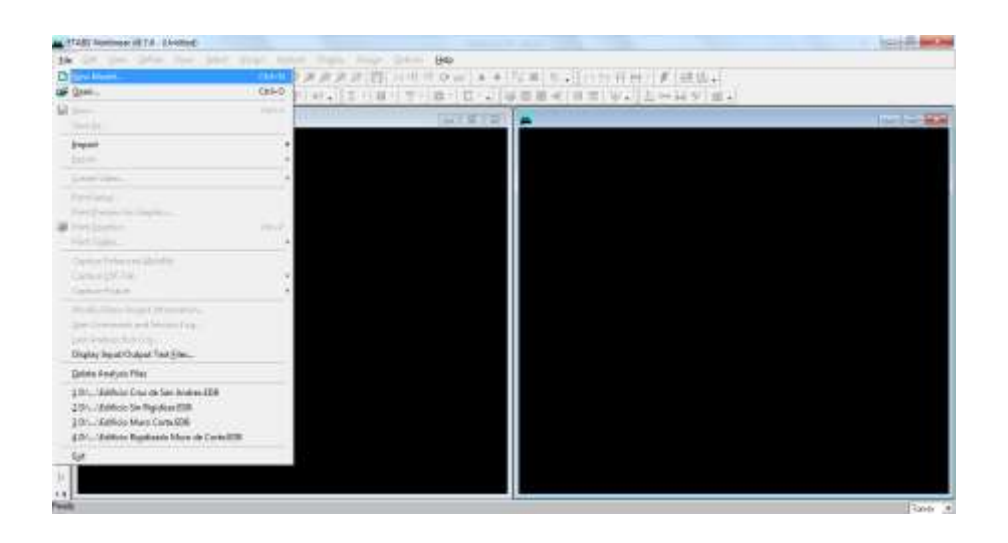

**Figura N° 6.33 Creación de Un Nuevo Modelo** 

- A continuación una ventana aparecerá, lo único que debemos hacer es dar click en **No**
- Se desplegará inmediatamente una ventana donde podremos definir las características de la malla de trabajo como son: número de pisos, altura de entrepiso, número de líneas en el sentido en X Y con su respectiva separación.

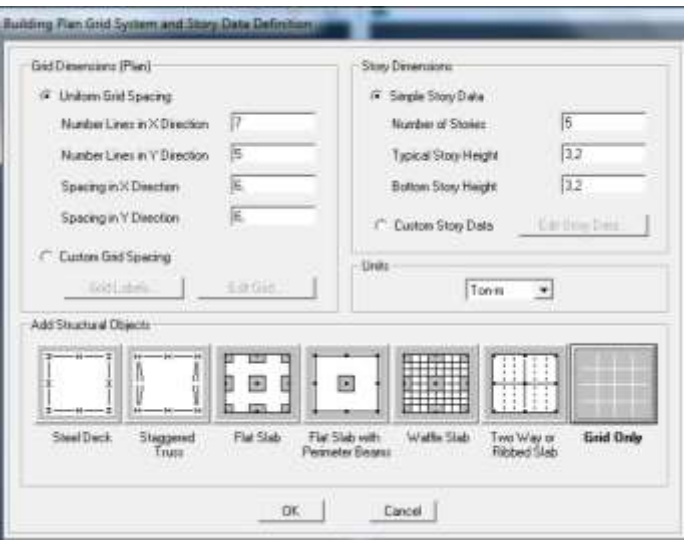

**Figura N° 6.34 Definir Parámetros de la Malla**

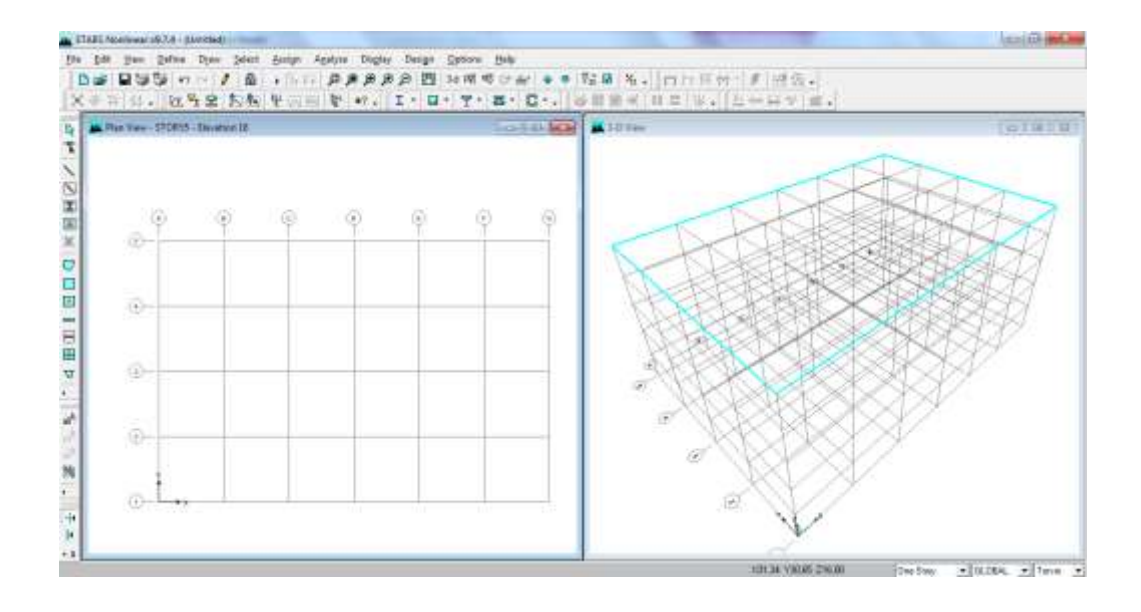

**Figura N° 6.35 Malla en Planta y en 3D**

### **Paso 2: Definir Características de los Materiales**

Damos click en **Define/Material Properties/Add New Material**

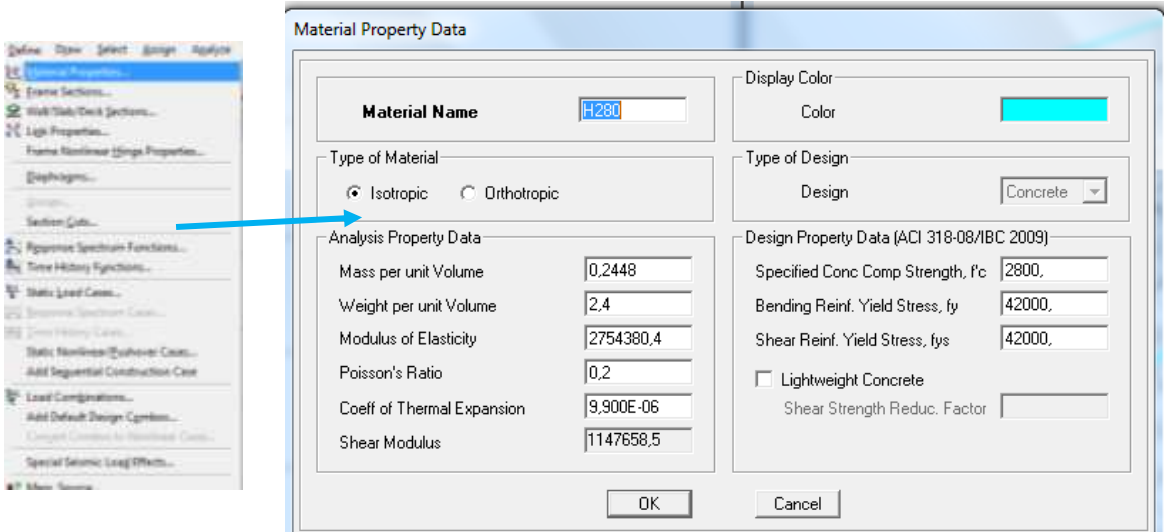

# **Figura N° 6.36 Definir Características del Material**

• En la Figura N° indica los valores a ser colocados para un hormigón de f $c = 280$ kg/cm<sup>2</sup> que se utilizará para los muros de corte, adicionalmente debemos realizar el

mismo procedimiento y colocar los respectivos valores para un hormigón de  $f'c = 240$ kg/cm<sup>2</sup> utilizado para vigas, columnas y losa.

• Nota: debido a que las unidades en que estamos trabajando son "ton.m" debemos tener mucho cuidado al ingresar los datos.

### **Paso 2: Definir Secciones Tipo Frame**

- Abrimos la ventana **Define/Frame Sections**…
- Seleccionaremos **Add Rectangular** y llenaremos los datos de altura y base para las **vigas y columnas** y definiendo con un f $c = 240$ kg/cm<sup>2</sup>

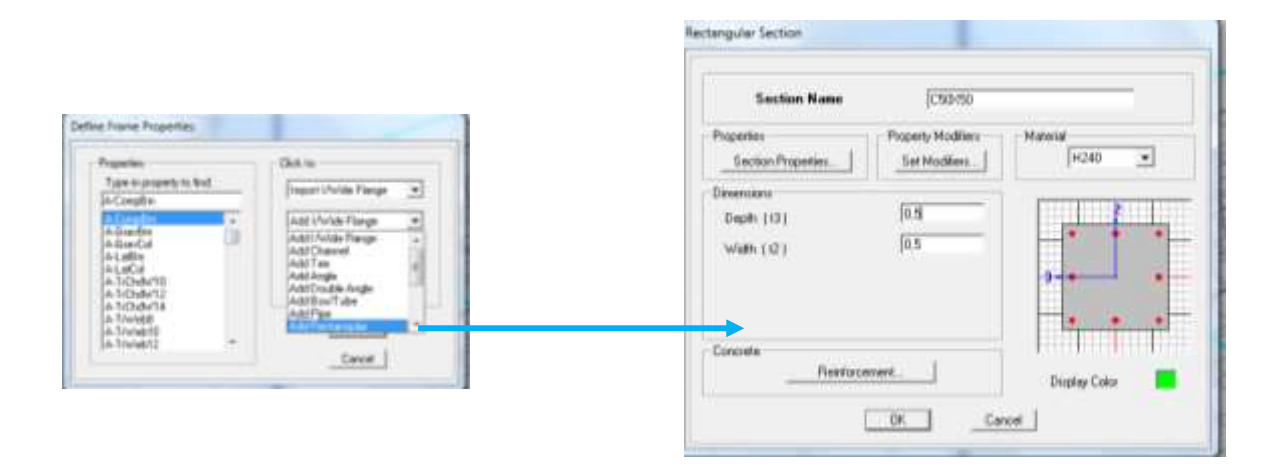

**Figura N° 6.37 Definir Características de Sección Columna**

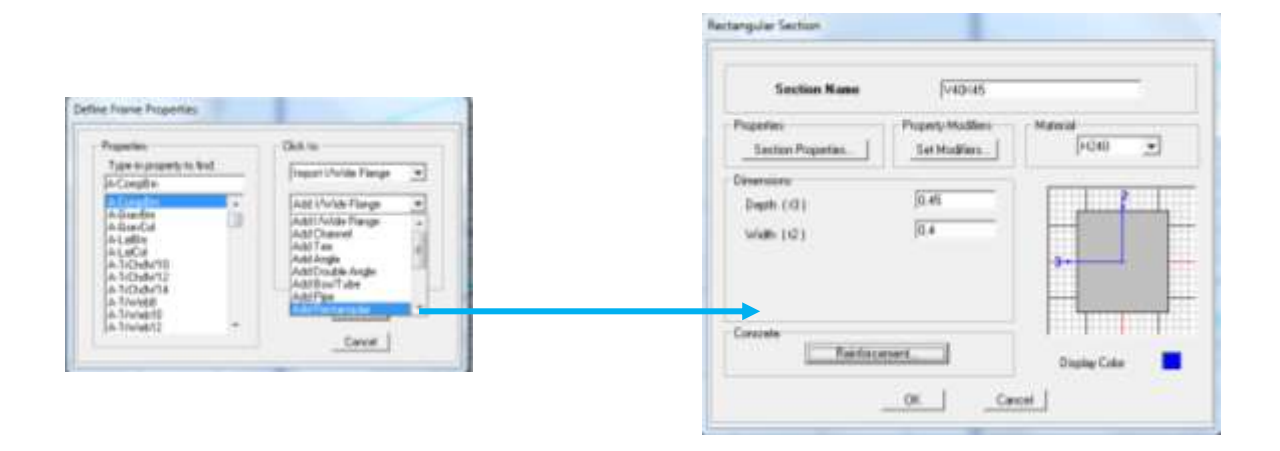

**Figura N° 6.38 Definir Características de Sección Viga**

- La opción **Reinforcement** indicamos si es de tipo **viga o columna** y su recubrimiento tanto superior como inferior.
- Las inercias agrietadas se modificará en la opción **Set Modifiers..** afectando el momento de inercia por un factor de 0,8 en columnas y para vigas 0,5 en ambos sentidos.

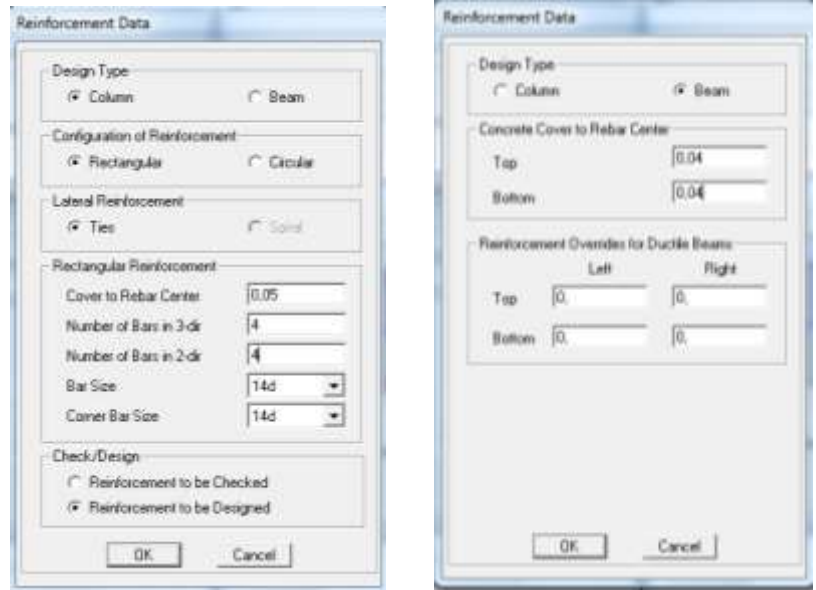

**Figura N° 6.39 Definir Recubrimiento en Vigas y Columnas**

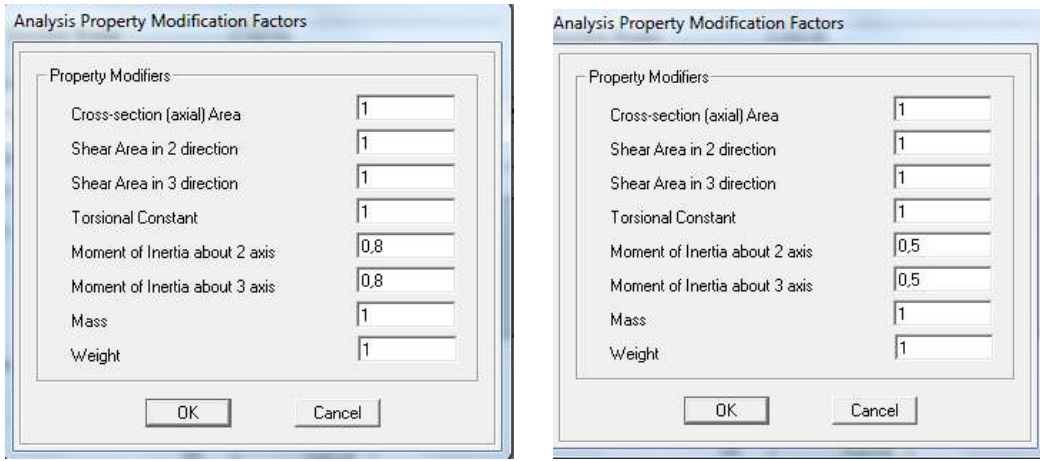

**Figura N° 6.40 Definir Inercias Agrietadas de Columnas y Vigas**

### **Paso 3: Definir Secciones Tipo Slab (Losa)**

- Abrimos la ventana **Define/Wall-Slab-Deck Sections**
- Seleccionamos **Add New Slab** y colocamos el espesor de la losa de 18,06 cm para una losa maciza equivalente a una losa alivianada de 25 cm, además se debe indicar que trabaje como membrana para que transmita las cargas a las vigas y tenga capacidad de flexión.

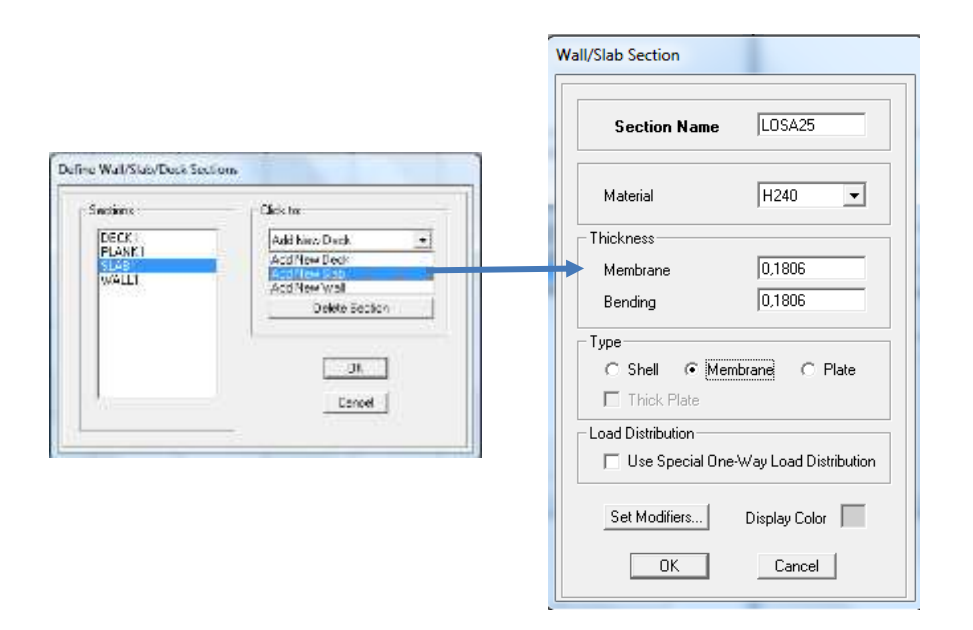

**Figura N° 6.41 Definir Elemento Losa**

### **Paso 4: Definir Secciones Tipo Wall (Muros de Corte)**

- Abrimos la ventana **Define/Wall-Slab-Deck Sections**
- Seleccionamos **Add New Wall**, colocamos un espesor de 0,30 cm, además se debe indicar que trabaje como shell con un  $f'c = 280 \text{kg/cm}^2$ , el código NEC 2011 indica que se debe trabajar con una inercia agrietada de 0,60 para los dos primeros pisos de la edificación, así que se crearan dos muros el MURO1 para los dos primeros pisos y el MURO2 para los pisos superiores.

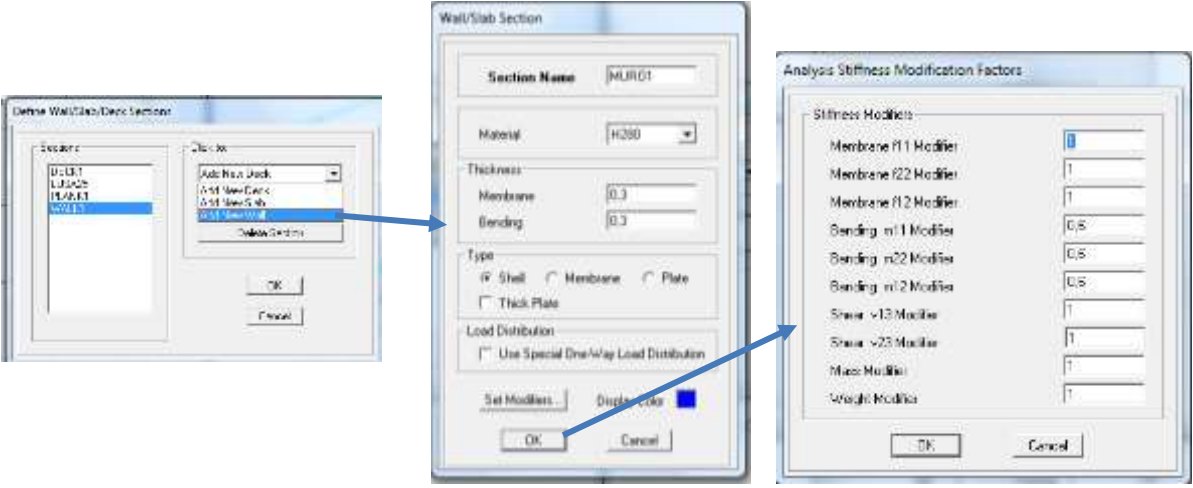

**Figura N° 6.42 Definir Muros de Corte e Inercia Agrietada**

# **Paso 5: Definir Estados de Carga Estáticos**

- Seleccionamos **Define/Static Load Cases/**
- Se desplegará la siguiente ventana que por defecto se encuentran dos estados de carga DEAD y LIVE los cuales modificaremos y nombraremos PP (Peso Propio) para DEAD y VIVA para LIVE además agregaremos un estado de carga de Type = Dead y la asignaremos con el nombre de CM (Carga Muerta) con un "Self Weight Multipler"=1

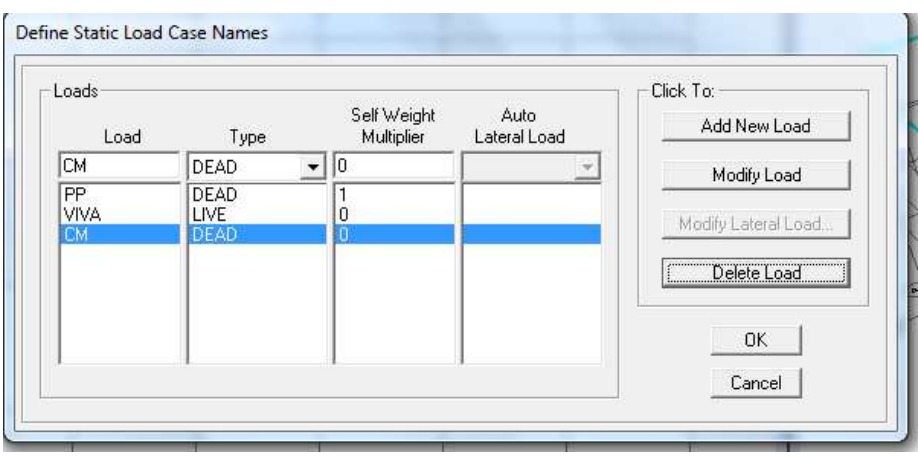

**Figura N° 6.43 Definir Estados de Carga**

 Los casos de carga de Sismo en el cuadro de Load colocaremos SXP que indicara que hay una excentricidad positiva en el sentido X, en Type colocaremos QUAKE, y se habilitara la ventana Auto Lateral Load donde colocaremos "User Coefficient"

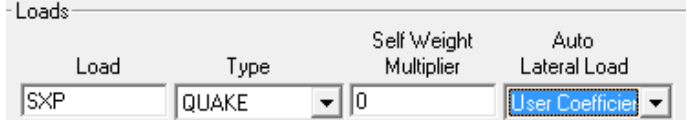

- A continuación se activará una opción en la parte derecha Modify Lateral Load donde daremos click se deplega la siguiente ventana donde colocaremos lo siguiente:
- En la sección "Direction and Eccentricity" marcamos en  $\left| \mathcal{F} \times \mathsf{Dir} + \mathsf{EccenY} \right|$ , y colocamos un valor de 0,05 en Ecc. Ratio (All Diaph.) para generar la torsión accidental del 5% que indica el código, y finalmente el valor de "Base Shear Coefficient, C" que es el coeficiente de cortante basal igual a 0,22.

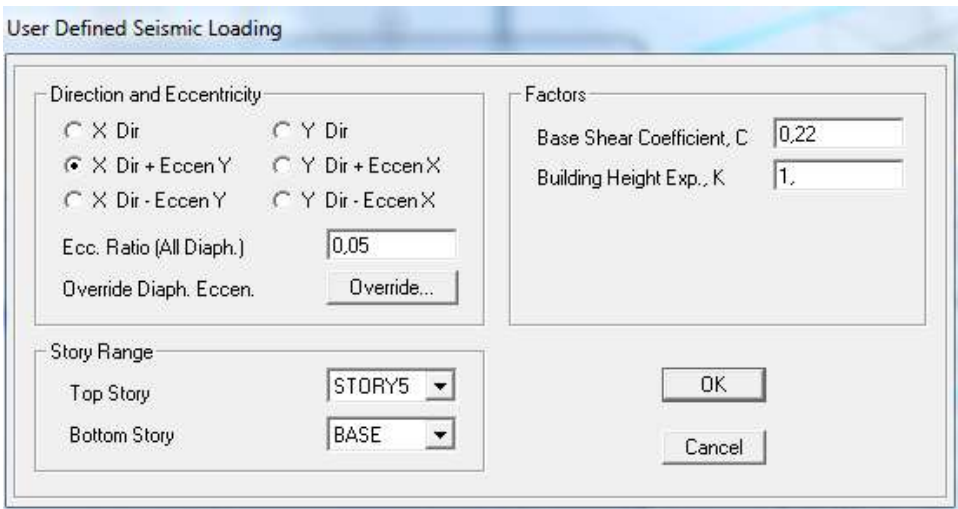

### **Figura N° 6.44 Cuadro de Parámetros de Carga de Sismo**

 Para los demás casos de Carga de Sismo se realizará el mismo procedimiento simplemente cambiando ssu sentido y su excentricidad como indica a continuación la Figura N°

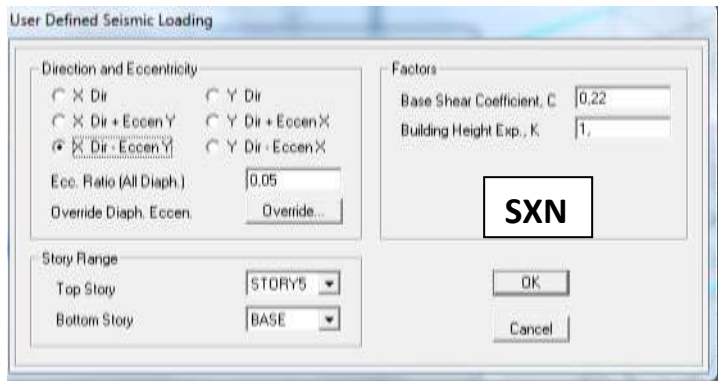

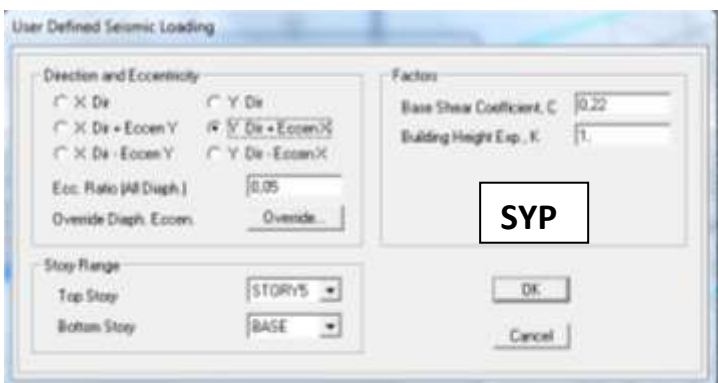

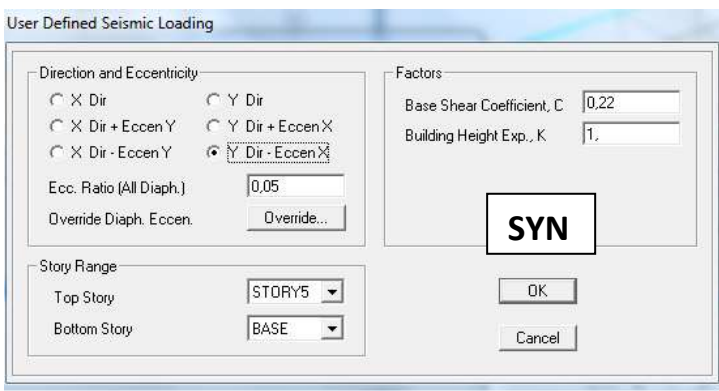

# **Figura N° 6.45 Estados de Carga de Sismos en Ambos Sentidos**

| Loads |                                                        |               |                                                                        | <b>Click To:</b>                   |  |  |
|-------|--------------------------------------------------------|---------------|------------------------------------------------------------------------|------------------------------------|--|--|
| Load  | Type                                                   | Multiplier    | Lateral Load                                                           | Add New Load                       |  |  |
| 51%   | QUAKE                                                  | lo.<br>٠      | User Coefficier *                                                      | Modly Load                         |  |  |
| 电视器数据 | DEAD<br><b>LIVE</b><br>DEAD<br>QUAKE<br>QUAKE<br>QUAKE | $\frac{0}{0}$ | User Coefficient<br><b>User Coefficient</b><br><b>User Coefficient</b> | Modify Lake of Load<br>Delate Load |  |  |
|       |                                                        |               |                                                                        | OK:                                |  |  |

**Figura N° 6.46 Ventana con los 7 Estados de Carga Estática**

### **Paso 6: Definir Espectro de Respuesta Elástico**

- Se recuerda que anteriormente se calculó todos los valores que conforman el espectro de respuesta elástico indicado en la Tabla N° , dichos valores se deben guardar en un archivo de texto de extensión .txt para generar el espectro en el programa
- Seleccionamos **Define/Response Spectrum Functions,** y escogemos **Spectrum From File** y **Add New Function**

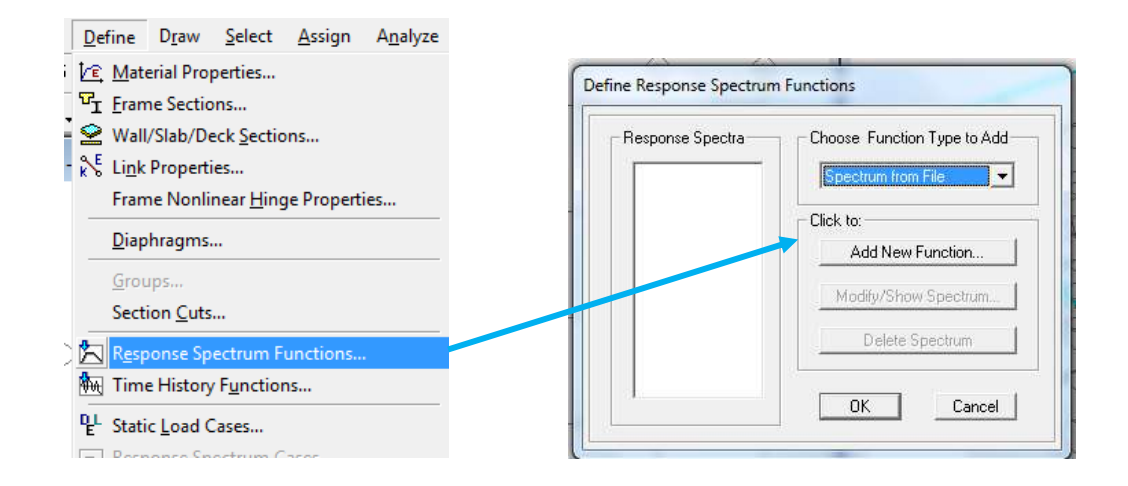

**Figura N° 6.47 Ventana para Añadir un Espectro Elástico**

- En la ventana de diálogo que aparecerá a continuación se debe realizar los siguientes pasos:
- Damos click en **Browse** y buscamos el archivo del espectro elástico con extensión txt. y lo cargamos después,
- En la sección donde dice "Values are" marcamos **Period vs Value**
- Asignamos un nombre "NEC2011" damos click en **Display Graph** y damos OK para finalizar.

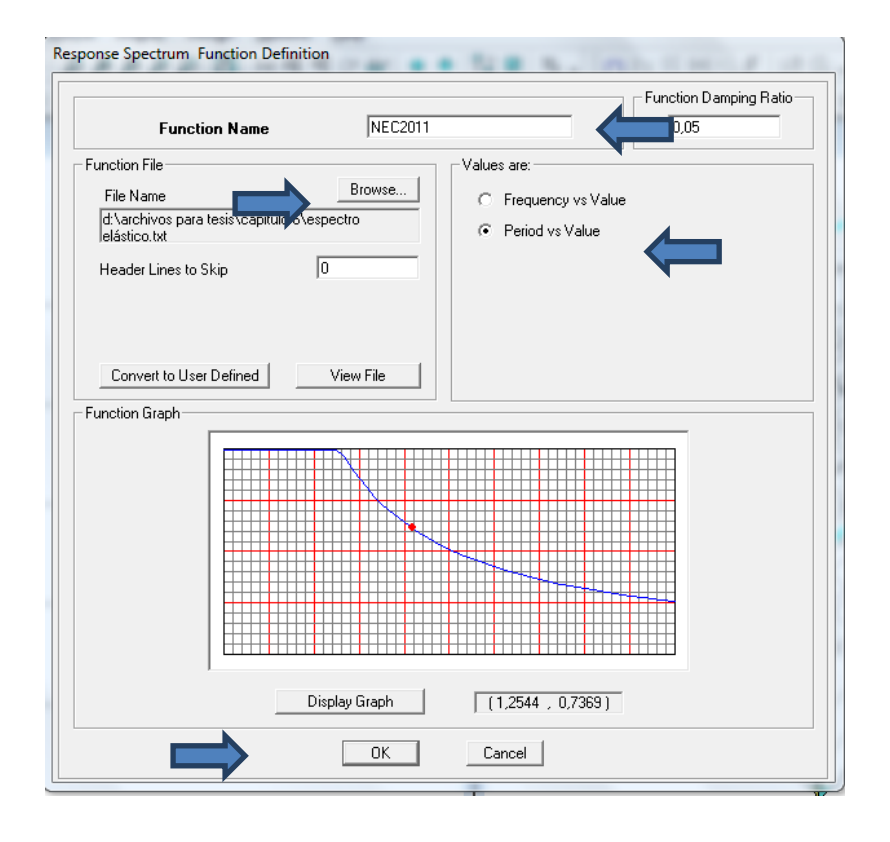

**Figura N°6.48 Ventana de Parámetros del Espectro Elástico**

**Paso 6: Definir los Casos para el Análisis Dinámico por Cargas de Sismo**

- Seleccionamos **Define/ Response Spectrum Cases/Add New Spectrum**
- Se realizaran dos casos para cada dirección, SISMOX y SISMOY

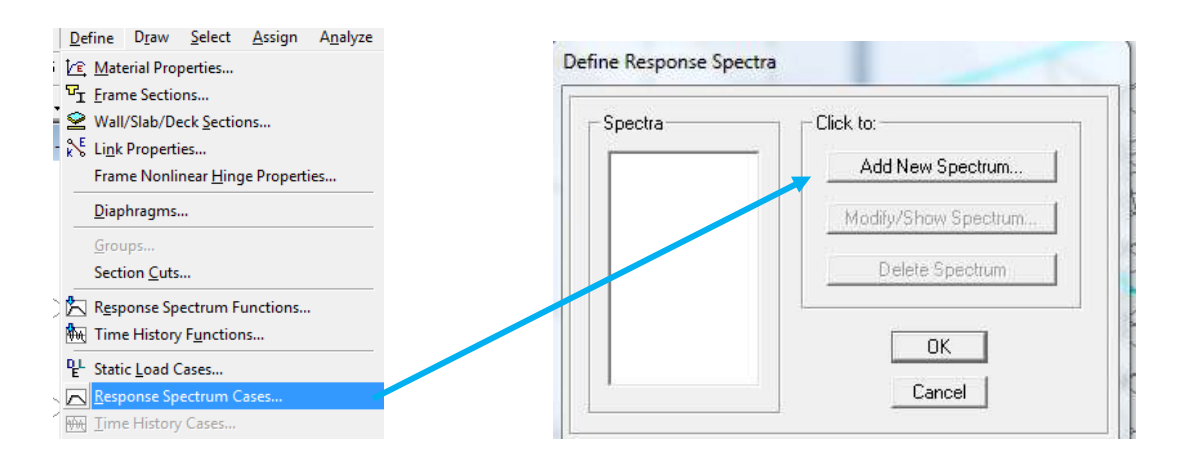

**Figura N° 6.49 Ventana para Crear el Caso de Espectro de Respuesta**

A continuación se desplegará una ventana que se deberá seguir los siguientes pasos:

- Asignaremos el nombre respectivo según la dirección del sismo "SISMOX" o "SISMOY"
- Se asignará en **Damping** un valor de 0,05 del amortiguamiento crítico, que se usa para edificios de hormigón armado
- En la combinación modal se utilizará **CQC**, método que toma en cuenta el acoplamiento estadístico entre los modos más cercanos causados por el amortiguamiento evitando que dichos modos se superpongan.
- En la combinación direccional se utilizará **SRSS**, que combinas los resultados direccionales tomando la raíz cuadrada de la suma de los cuadrados, con lo cual se considera todas las direcciones.
- El valor de "Scale Factor" se multiplicará por  $9,81$ (m/s<sup>2</sup>) valor de la gravedad debido a que el archivo del espectro elástico no está afectado.

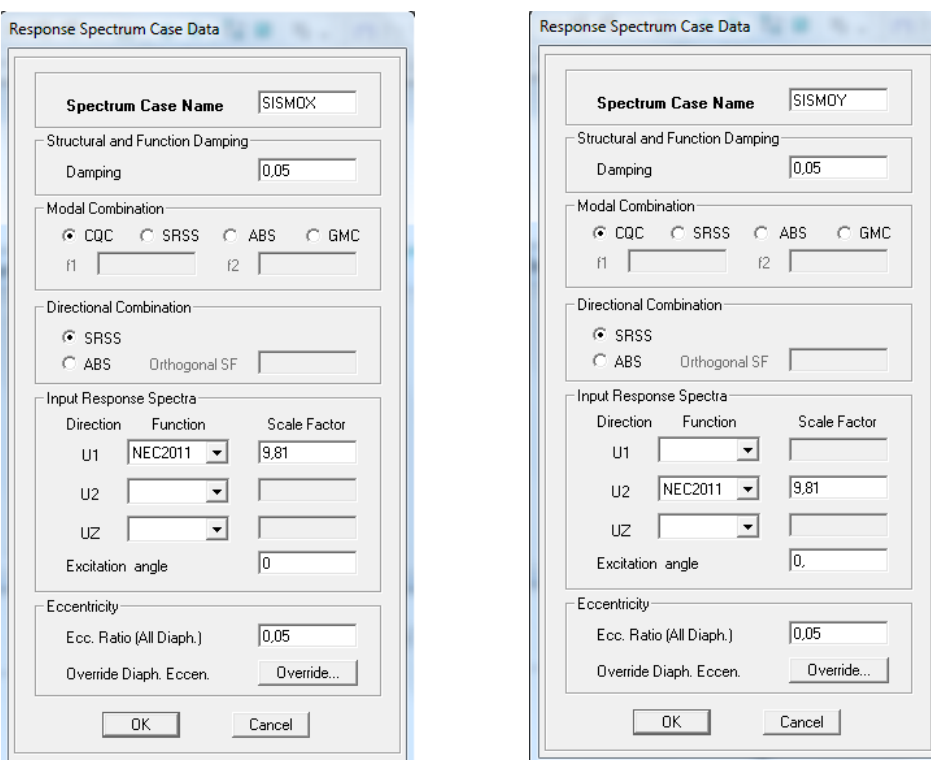

**Figura N° 6.50 Ventana Caso de Espectro de Respuesta**

# **Paso 7: Definir la Masa del Edificio (Carga Reactiva por Sismo)**

- La carga reactiva por sismo que nos indica el NEC 2011 es igual al 100% de la carga muerta y un 25% de la carga viva de piso.
- Seleccionamos **Define/Mass Source/From Loads**

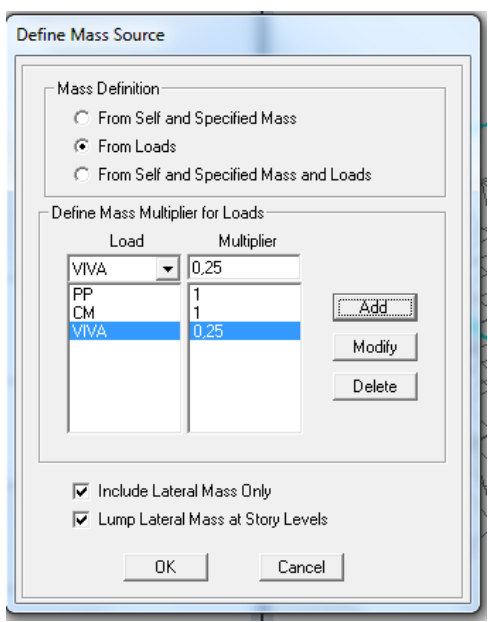

**Figura N° 6.51 Definir la Carga Reactiva por Sismo**

# **Paso 8: Deshabilitar los Efectos de Carga Sísmica Especiales**

- Estos efectos están incluidos en códigos americanos, para no sufrir aumentos no los tomaremos en cuenta en nuestra modelación
- Vamos a la ventana **Define/Special Seismic Load Effects** y luego marcamos en la ventana que se desplegará "Do not Include Special Seismic Design Data"

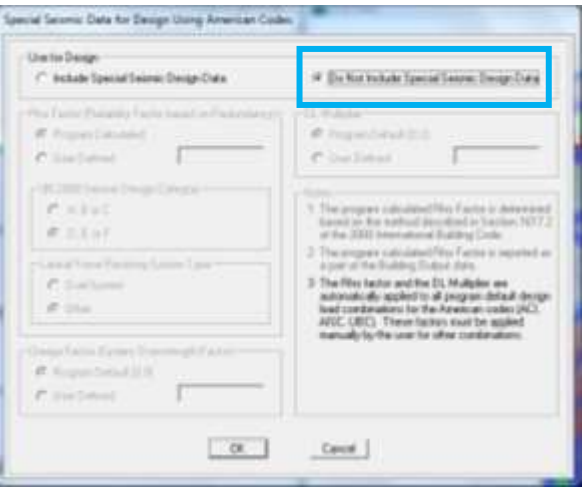

**Figura N° 6.52 Efectos Sísmicos Especiales**

# **Paso 9: Definir Combinaciones de Carga**

 Las combinaciones de carga se tomaran del Apéndice C del Código ACI-318-08 que se detallan a continuación:

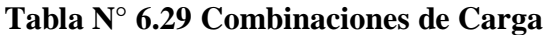

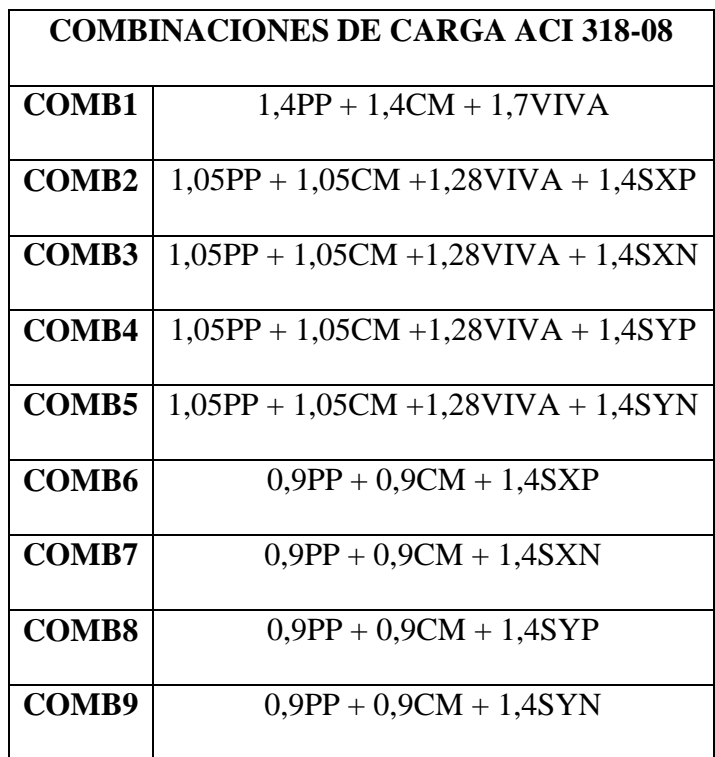

Seleccionamos **Define/Load Combinations/Add New Combo**

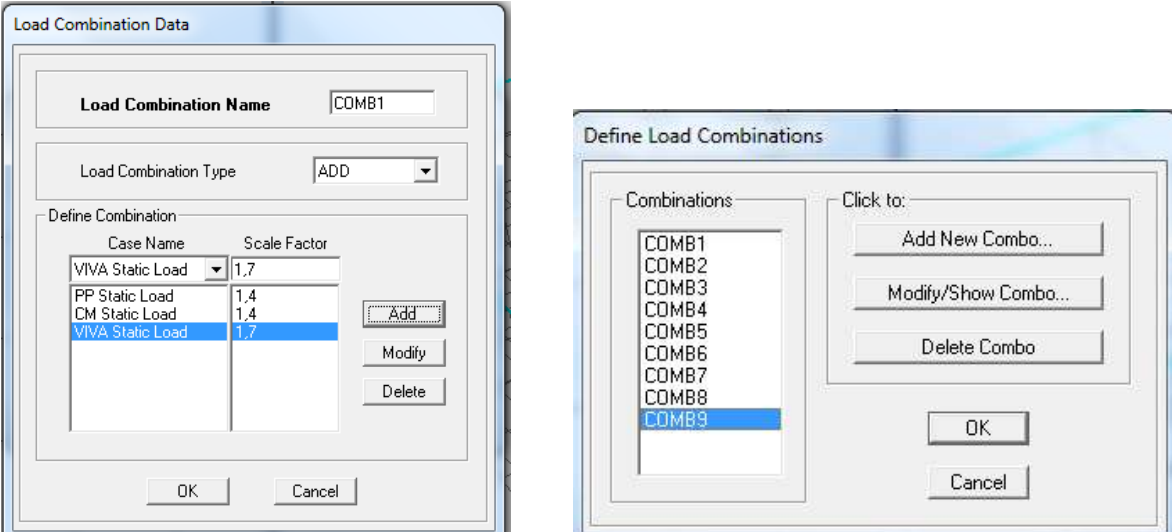

**Figura N° 6.53 Creación de las Combinaciones de Carga** 

 Adicionalmente se creará una combinación de carga llamada "ENV" que abarcará a todas las combinaciones anteriormente creadas y realizará un análisis para tomar los valores máximos y mínimos entre las combinaciones mencionadas.

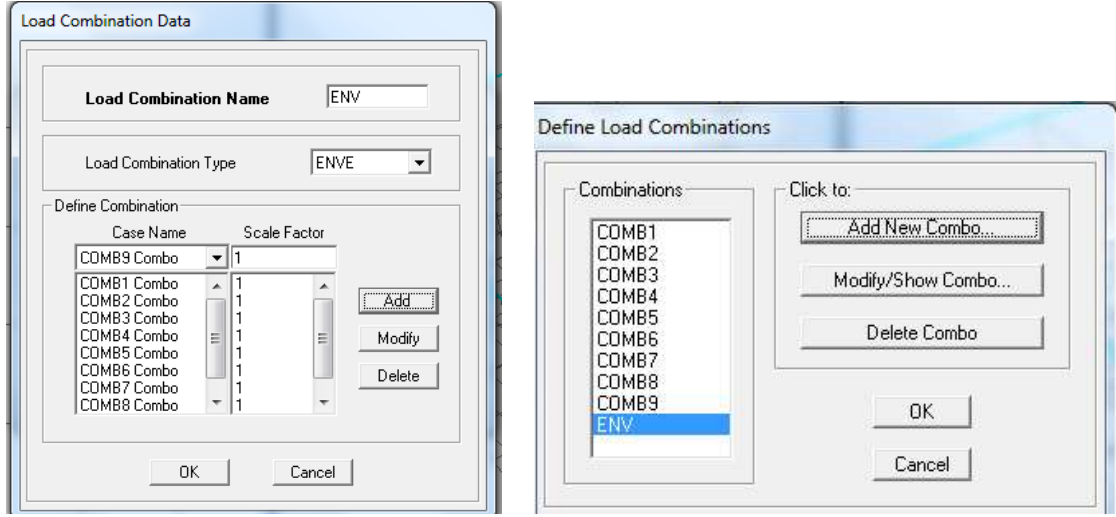

**Figura N° 6.54 Creación de la Envolvente** 

#### **Paso 10: Añadir las Combinaciones de Carga al Programa**

 Para añadir las combinaciones de carga creadas se debe ir a la ventana y seleccionar **Design/Concrete Frame Design/Selec Design Combos** y removemos las combinaciones por defecto del programa y añadimos las creadas por el usuario.

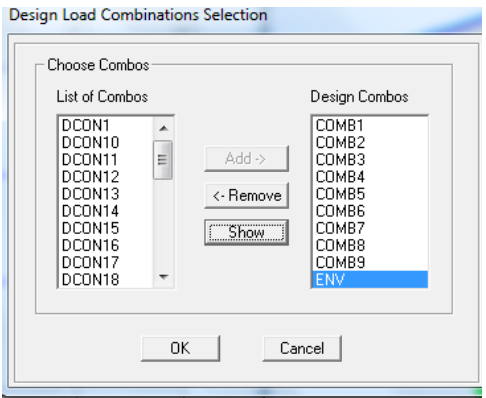

## **Figura N° 6.55 Designar combinaciones de carga al Programa**

 Además se debe conocer de los factores de reducción como indica el ACI en el Apéndice C

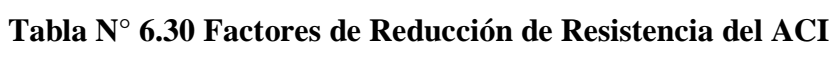

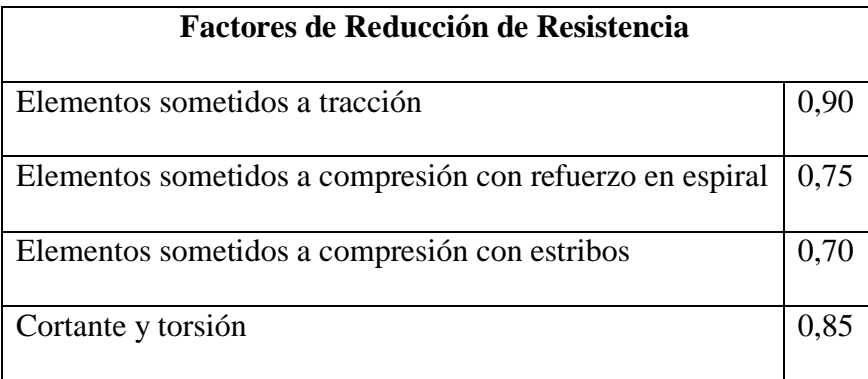

 Se debe especificar con que código va a trabajar el programa para el diseño por ende vamos a la ventana **Options/Preferences/Concrete Frame Design** para los elementos frame.

| Design Code                              | AD 319-06/BC 2009 |        | ×      |
|------------------------------------------|-------------------|--------|--------|
| Seimic Design Category                   | Ð                 |        |        |
| Number of Interaction Duries             | $_{24}$           |        |        |
| Number of Interaction Points             | 11                |        |        |
| Consider Minimum Escentricity            | Yes               |        |        |
| Phi (Tengion Controlled)                 | 69                |        |        |
| <b>Phi (Compression Controlled Text)</b> | 0.65              |        |        |
| Phi (Compression Controlled Spiral)      | 日西                |        | $\sim$ |
| Phi Shear and/or Torsian)                | 0.75              |        |        |
| Phillibeau Seithich                      | 86                |        |        |
| Phi (Shear Joint)                        | <b>LBS</b>        |        |        |
| <b>Pattern Live Load Factur</b>          | 血器                |        |        |
| Utilization Factor Link                  | 0.95              |        |        |
|                                          |                   | Cancel |        |

**Figura N° 6.56 Código de Diseño en Concreto para elementos Frame**

 De la misma manera se debe especificar con que código va a trabajar el programa para el diseño por ende vamos a la ventana **Options/Preferences/Shear Wall Design**  para los elementos Wall.

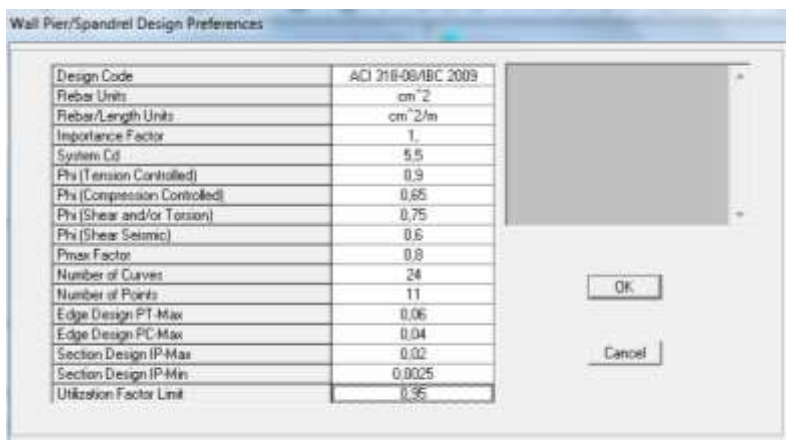

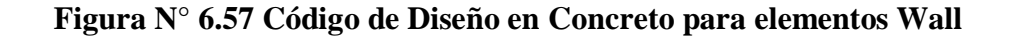

### **Paso 11: Dibujar la Estructura**

- Existen muchas maneras de dibujar la estructura por lo que se recomienda a los lectores consultar manuales o videos tutoriales para del procedimiento paso a paso.
- Se recomienda tener un orden y sentido al momento de dibujar para mantener los ejes locales en el mismo sentido para cada elemento, una sugerencia es que para columnas

se dibujen de abajo hacia arriba en una vista en elevación y en vigas de izquierda a derecha y de abajo hacia arriba.

|   | Dibujar un objeto línea en vista en planta, elevación o 3D                  |
|---|-----------------------------------------------------------------------------|
| Ñ | Dibujar un objeto línea en vista en planta, elevación o 3D de manera rápida |
| 国 | Crear columnas en una región dentro de una vista en planta                  |
| Ξ | Crear vigas secundarias en una región dentro de una vista en planta         |
| Ж | Crear diagonales en una región dentro de una vista en elevación             |

**Tabla N° 6.31 Comandos para Dibujar Elementos Línea**

# **Tabla N° 6.32 Comandos para Dibujar Elementos Área**

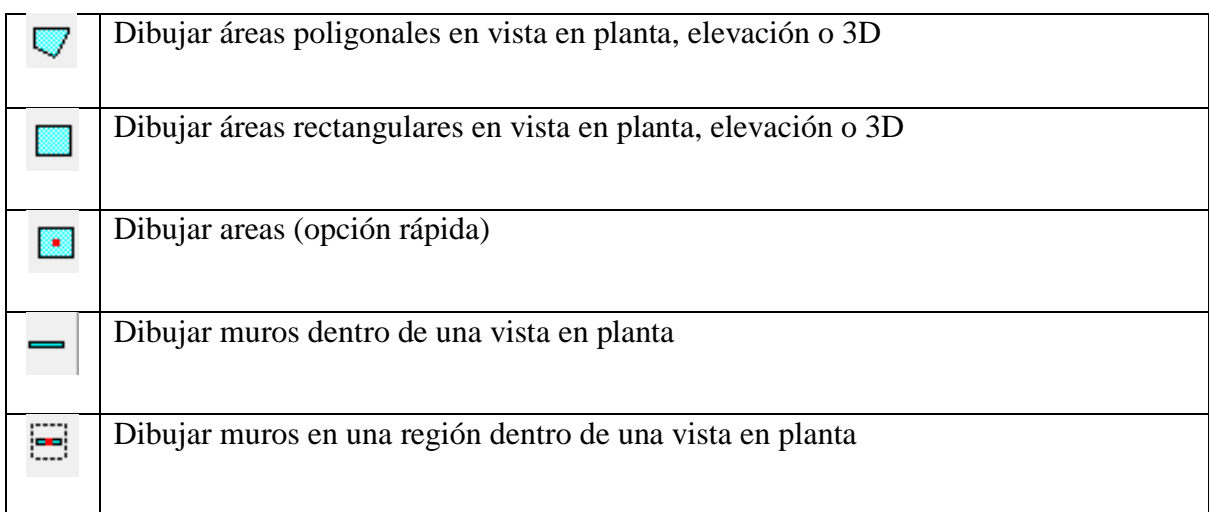

# **Paso 12: Dibujar Ducto de Ascensores**

Se detalla a continuación las medidas del ducto de ascensor que se ubicará en el Eje C

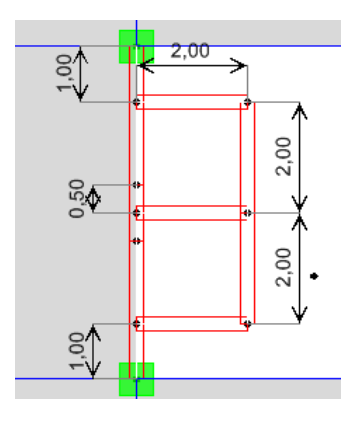

**Figura N° 6.58 Dimensiones del Ducto de Ascensor** 

 Se selecciona de la ventana **Draw/Draw Point Objects** y dibujamos a las distancias indicadas con el cuadro que se despliega ya sea en el sentido en X o Y..

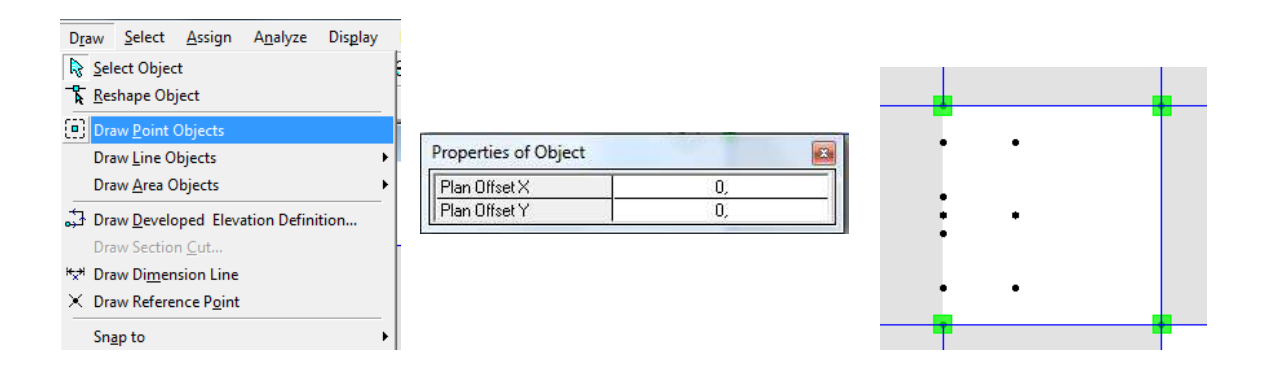

**Figura N° 6.59 Puntos de Referencia para Dibujar Ducto de Ascensor**

 $\bullet$  Dibujamos los muros con el comando  $\Box$  quedando de la siguiente manera:

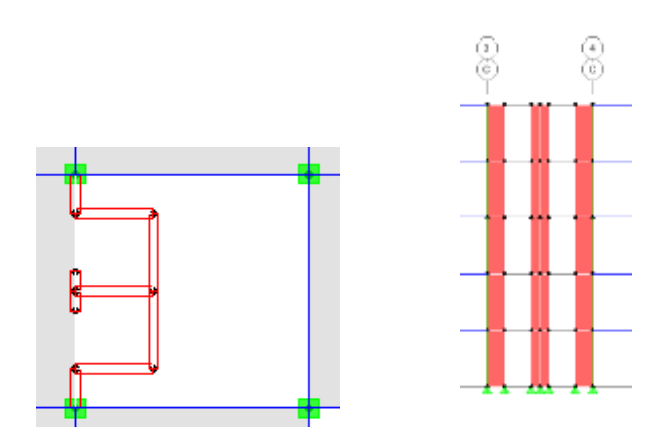

**Figura N° 6.60 Vista en Planta y Elevación del Ducto de Ascensor** 

 Se crean puntos de referencia en cada uno de los ductos del ascensor que crean líneas de referencia verticalmente

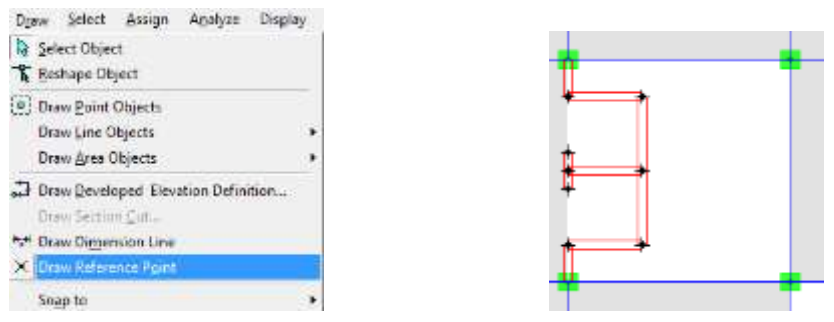

**Figura N° 6.61 Puntos de Referencia del Ducto de Ascensor** 

 Después se crea planos de referencia a diferentes alturas que indicaran hasta donde es la puerta del ascensor con una altura de 2,10 m con respecto a los ejes principales.

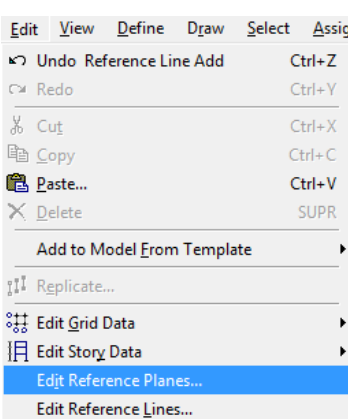

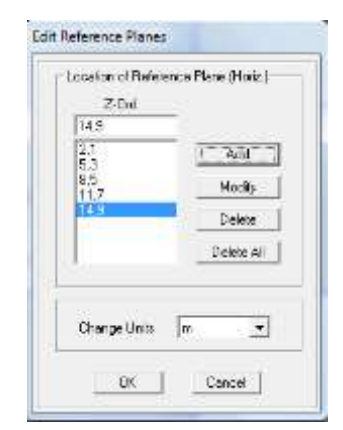

**Figura N° 6.62 Planos de Referencia del Ducto de Ascensor** 

 Añadimos los muros restantes dejando el espacio para la puerta, cabe recalcar que los muros de color azul son los que poseen inercia agrietada quedando de la siguiente manera:

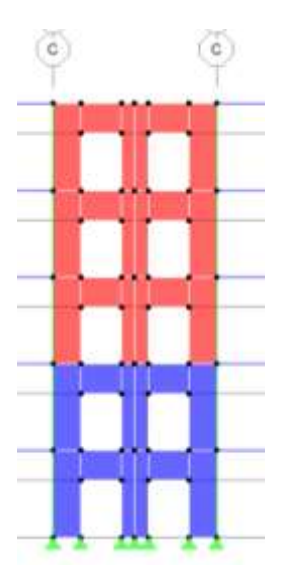

**Figura N° 6.63 Vista en Elevación del Ducto de Ascensor Dibujado** 

# **Paso 13: Dibujar de Muros de Corte Perimetrales**

- Como se explicó anteriormente para crear puntos a una distancia específica se utilizará el comando + Draw Developed Elevation Definition... |, además el comando para dibujar los muros de corte.
- Las distancias se especifican a continuación:

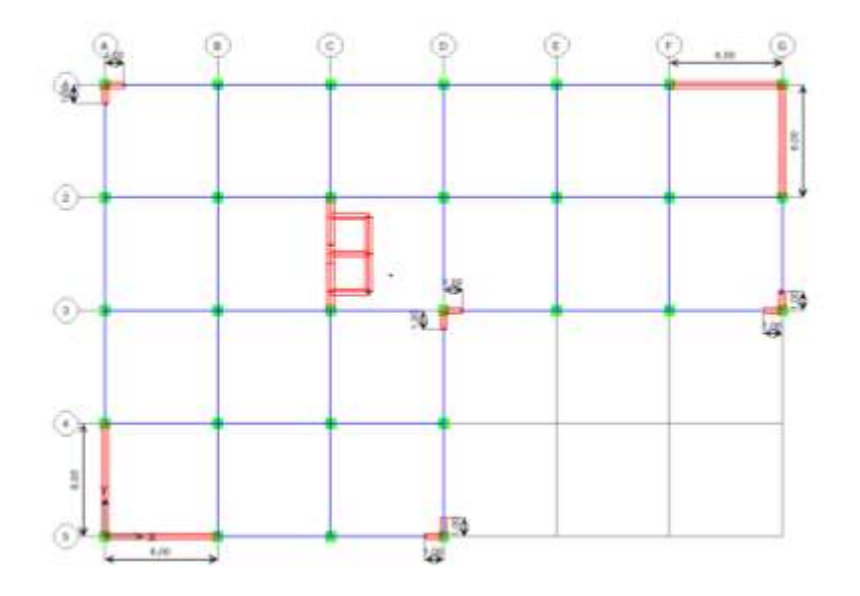

**Figura N° 6.64 Vista en Planta de Muros de Corte Perimetrales**

### **Paso 14: Verificar las Secciones de la Estructura**

 $\bullet$  Una vez dibujada la estructura dirigirse al icono  $\boxtimes$  "Set Building View Options" y se desplegará una ventana donde debemos marcar **Sections, Object Fill, Object Edge,**  Extrusion, y lo colocaremos en una vista 3D con el icono  $\sqrt{3d}$ 

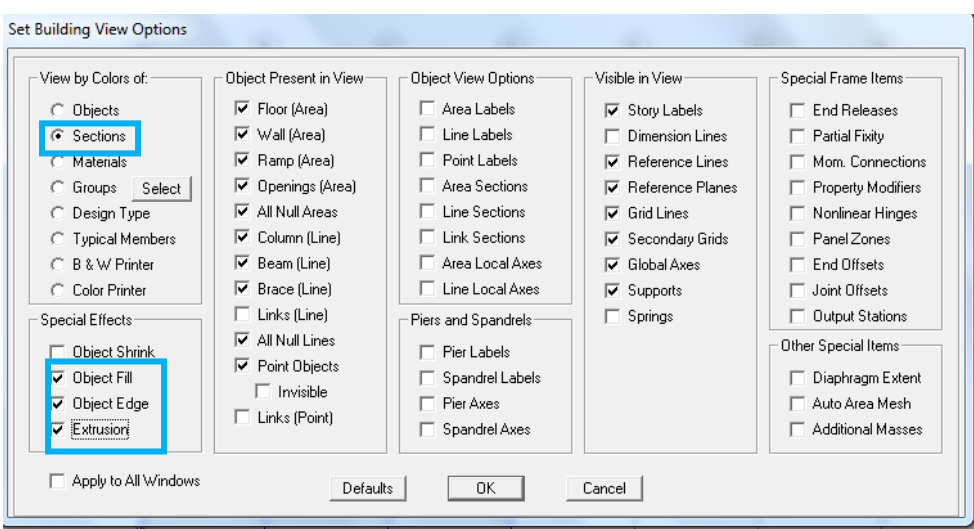

**Figura N° 6.65 Opciones de Vista** 

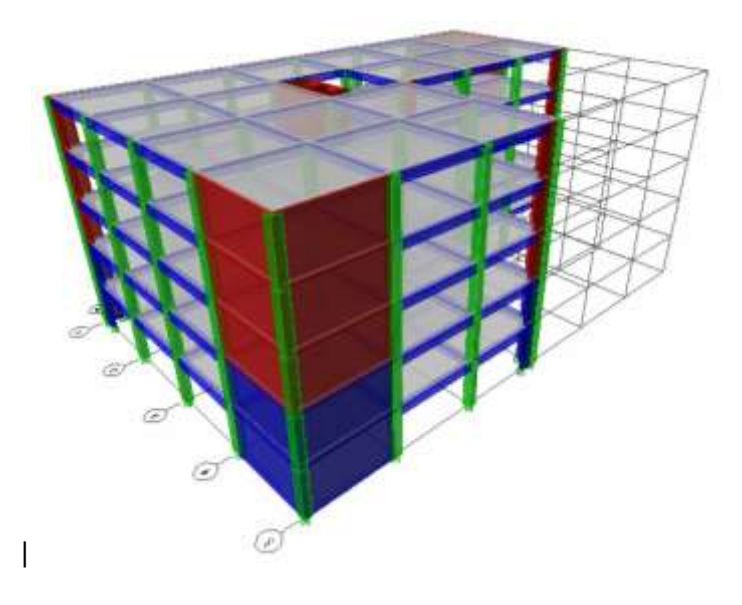

**Figura N° 6.66 Vista 3D Estructura Modelada**

### **Paso 15: Asignación de etiquetas Pier a Elementos Columna y Muro**

 Tenemos en cuenta que la opción "Similar Stories" este activada y nos vamos al último piso y seleccionamos el/los muros, además cada etiqueta Pier se debe realizar para cada muro independientemente.

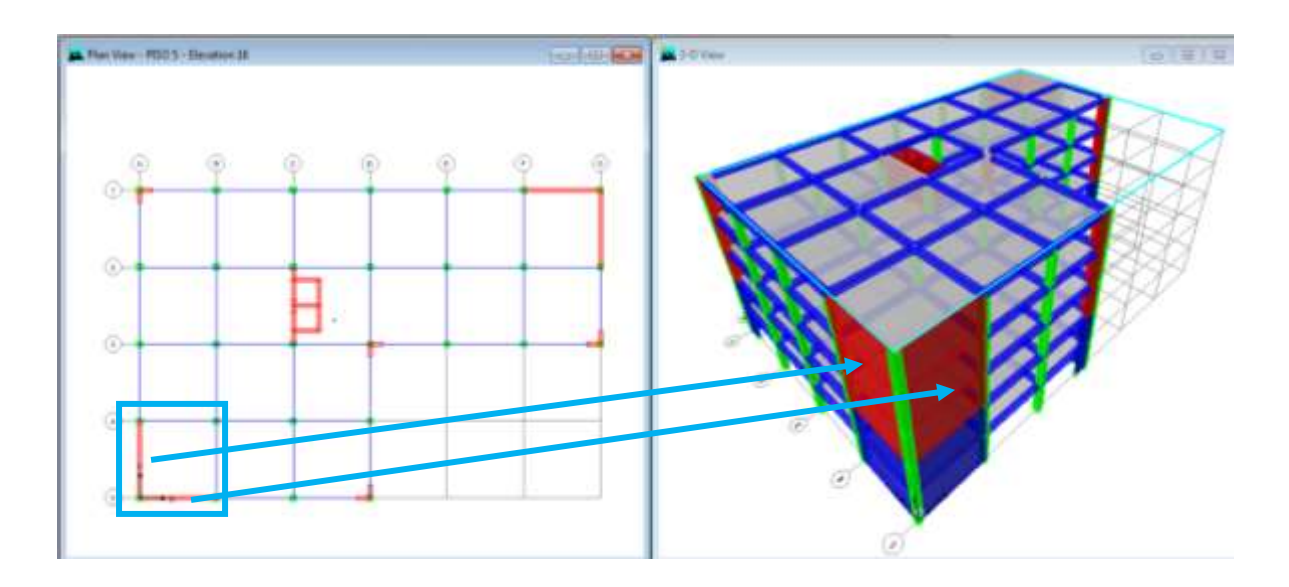

**Figura N° 6.67 Seleccionar Muro para Etiqueta Pier**

• Una vez seleccionado nos dirigimos al icono en la barra de herramientas  $\boxed{10}$ 

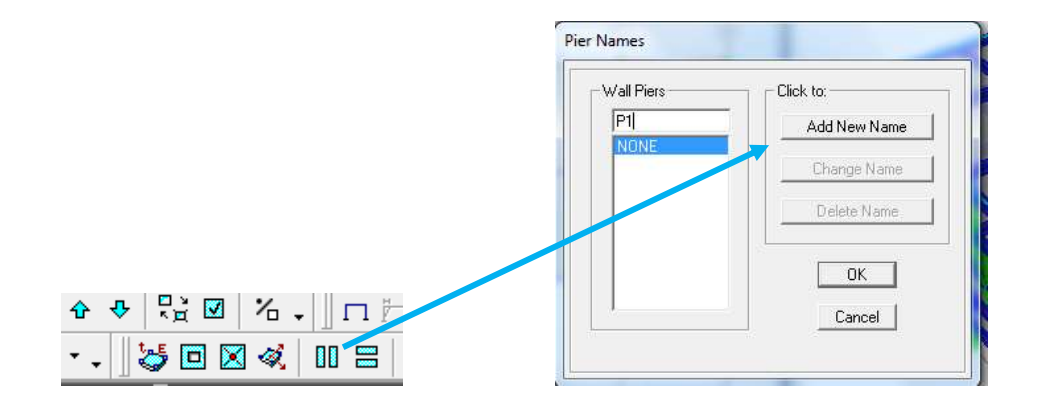

**Figura N° 6.68 Asignar etiqueta Pier a Muro**

- Se asigna un nombre P1, P2, etc y damos click en "Add New Name" y aparecerá el nombre del pier al muro asignado, este proceso se debe realizar para cada muro. Si el muro presenta una forma tipo "L" los dos muros se seleccionaran para asignarles con el mismo nombre.
- Se puede apreciar que las columnas y los muros no trabajan como un solo elemento, para esto se selecciona la columna y se le asigna con etiqueta pier con el mismo nombre para que trabaje como un muro con cabezal.
- Se selecciona las columnas que trabajará como cabezal para el muro

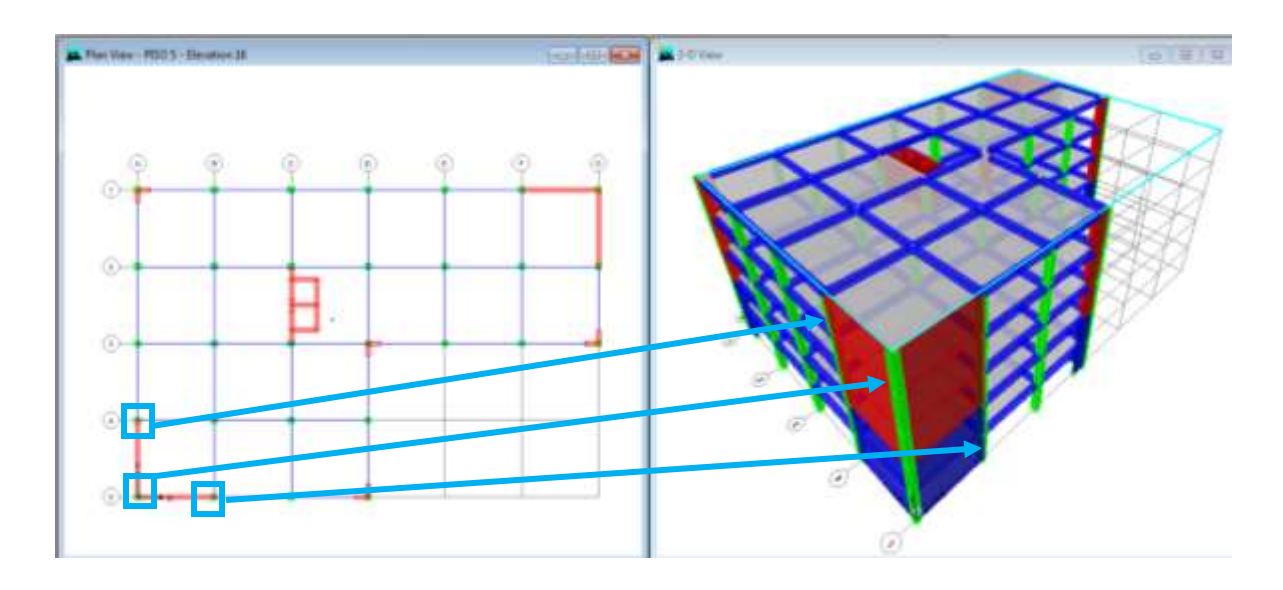

**Figura N° 6.69 Seleccionar Columna para etiqueta Pier**

Vamos a la ventana **Assign/Frame Line/Pier Label**

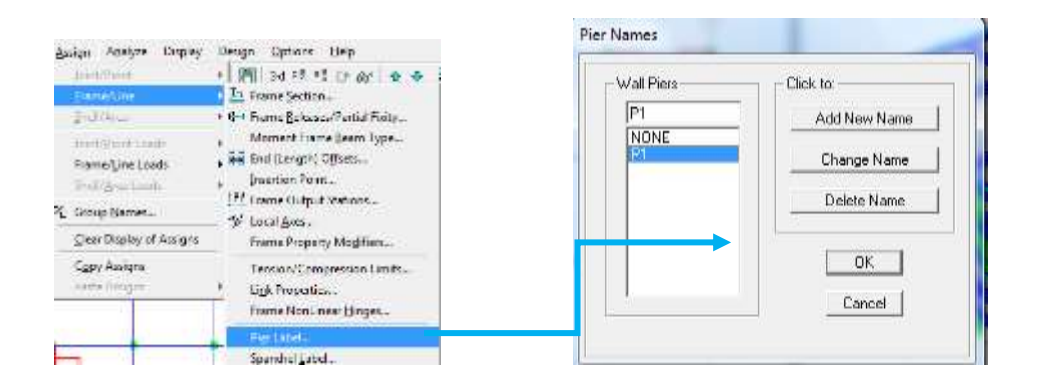

**Figura N° 6.70 Asignar etiquetas Pier a la Columna**

- Se realiza lo siguiente para poder hacer un muro con su cabezal con las etiquetas Pier realizadas **Design/Shear Wall Design/ Define Pier Sections for Checking**
- Después se debe escribir el nombre del muro, asignar el material, y marcar "**Star from Existing Wall Pier**" y se toma desde el último piso y se selecciona la etiqueta Pier que muro y columna tienen el mismo nombre P1.

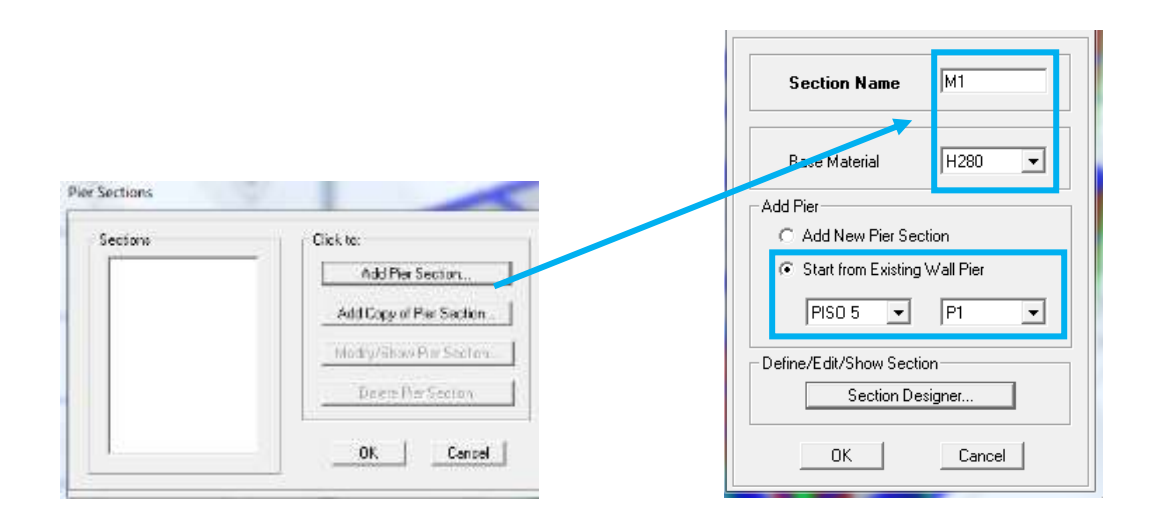

**Figura N° 6.71 Creación del Muro con Cabezales**

 A continuación damos click en **Section Designer** donde podremos modificar el armado del elemento así como también del espaciamiento entre varillas, será de gran ayuda cuando diseñemos los elementos.

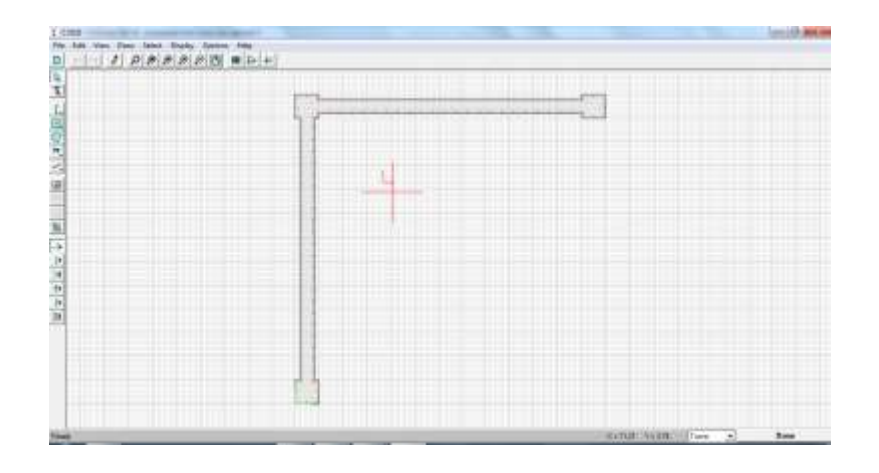

**Figura N° 6.72 Editor de Secciones Pier**

#### **Paso 16: Asignar Restricciones**

 Debemos ir a una vista en planta de la base de la estructura y seleccionar todos los puntos de apoyo; nos dirigimos a la ventana **Assigne/Joint-Point/Restraints** y seleccionamos todas las restricciones para tener un sistema empotrado en la base.

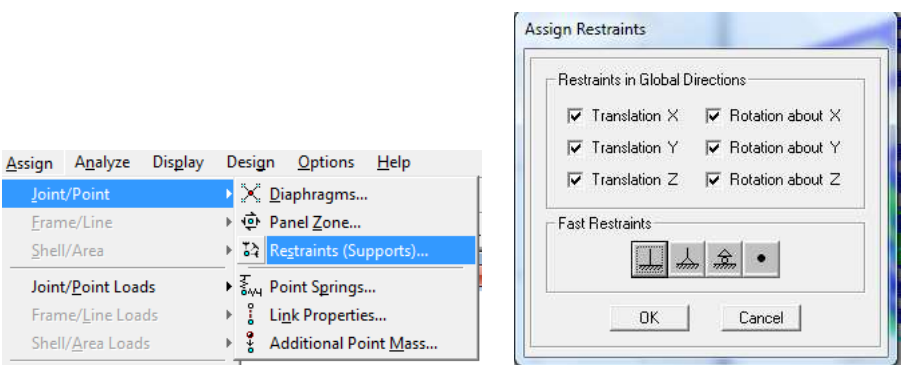

# **Figura N° 6.73 Restricciones en la Base**

### **Paso 17: Asignar Cargas**

 Se aplica en las losas de entrepiso como cargas uniformemente distribuidas, a continuación se presenta un cuadro con dichos valores:

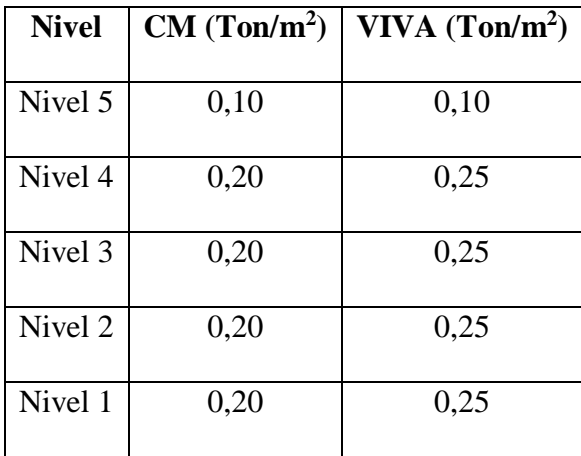

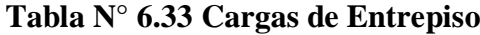

Para ingresar cargas en la losa del nivel 5, seleccionamos todas las losas del nivel y

vamos a la venta **Assign/Shell-Area Loads/Uniform**

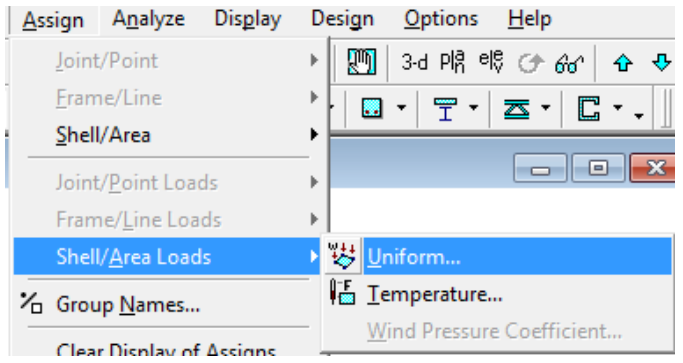

**Figura N° 6.74 Asignar Cargas de Entrepiso**

 En la ventana que se despliega se coloca el caso de carga VIVA y escribiremos el valor de 0,10 y presionamos OK; de la misma manera se realizará par la carga CM (Pared)

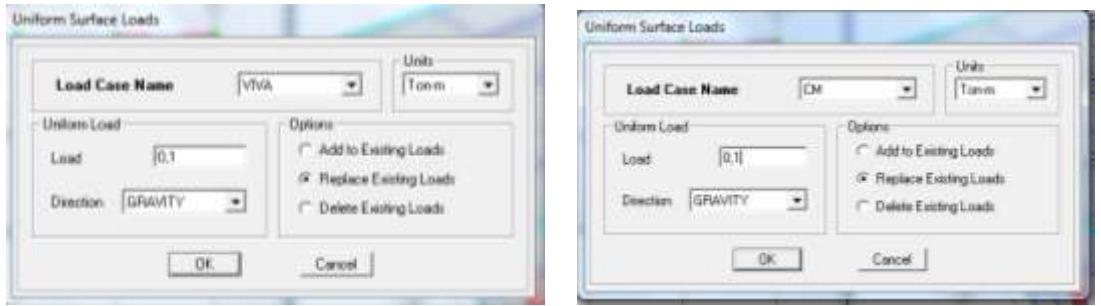

**Figura N° 6.75 Colocar Valores de Carga CM y VIVA**

### **Paso 18: Definir Rigidez en los Nudos**

 Se recomienda este paso para indicar la rigidez que aportan los nudos a la estructura, para ello seleccionamos los elementos viga y columna y vamos a la ventana

# **Assign/Frame-Line/End(Lenght) Offsets**

 Se despliega una ventana donde colocaremos en "Rigid zone factor" un valor de 0,50 indicando que es semi-rigido y que las fuerzas internas se calculen en la cara de los elementos

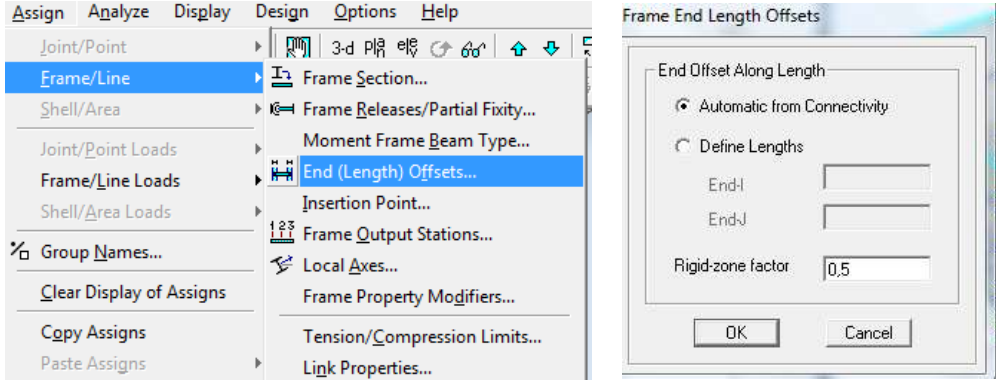

**Figura N° 6.76 Definir rigidez en Nudos**

### **Paso 19: Asignar Diafragmas Rígidos**

- Los sistemas de entrepiso, se pueden considerar como diafragmas rígidos, para que todos los puntos en un nivel dado tengan el mismo desplazamiento.
- Seleccionamos las losas de entrepiso y vamos a la ventana **Assign/ Shell-**

### **Area/Diaphragms**

• Seleccionamos **D1** y presionamos OK

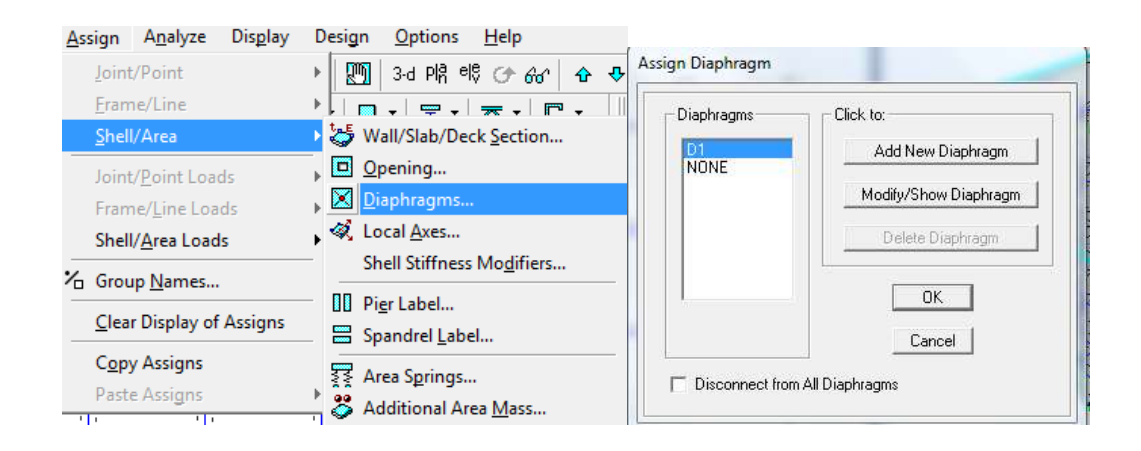

**Figura N° 6.77 Asignar Diafragmas Rígidos**

 Es recomendable realizar un diafragma para cada nivel cuando presenten geometrías distintas con respecto al nivel superior, como en nuestro caso no existe ninguna variación se toma el mismos diafragma para cada uno de los pisos.

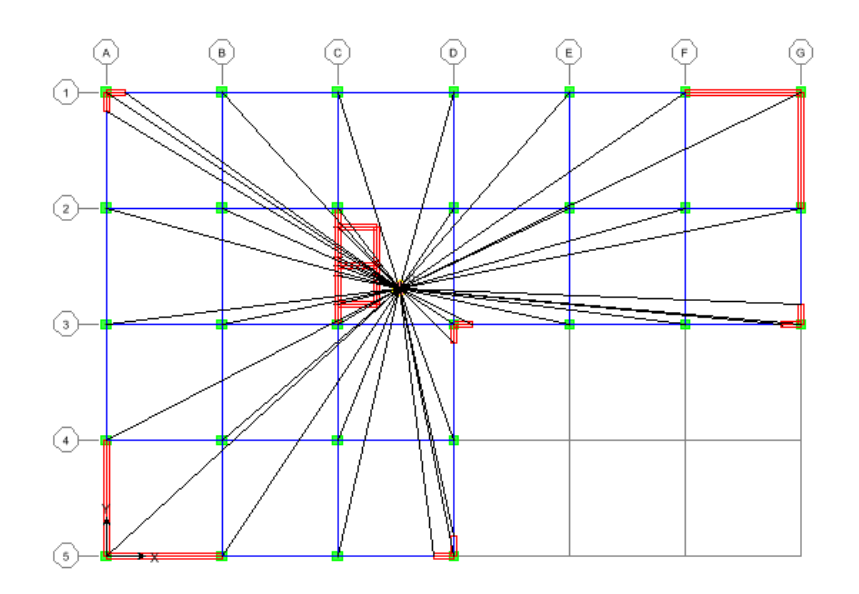

**Figura N° 6.78 Diafragmas de Entrepiso**

### **Paso 20: Definir los Modos de Vibración**

- Como se mencionó anteriormente los modos de vibración serán 3 por cada piso de la estructura debido a los 3 movimientos (2 traslación y 1 rotación), por lo tanto se tendrán **15 modos de vibración**
- Nos ubicamos en la ventana **Analyze/Set Analysis Options,** donde se desplegará una venta y daremos click en la opción **Set Dynamic Parameters** y en número de modos colocamos 15

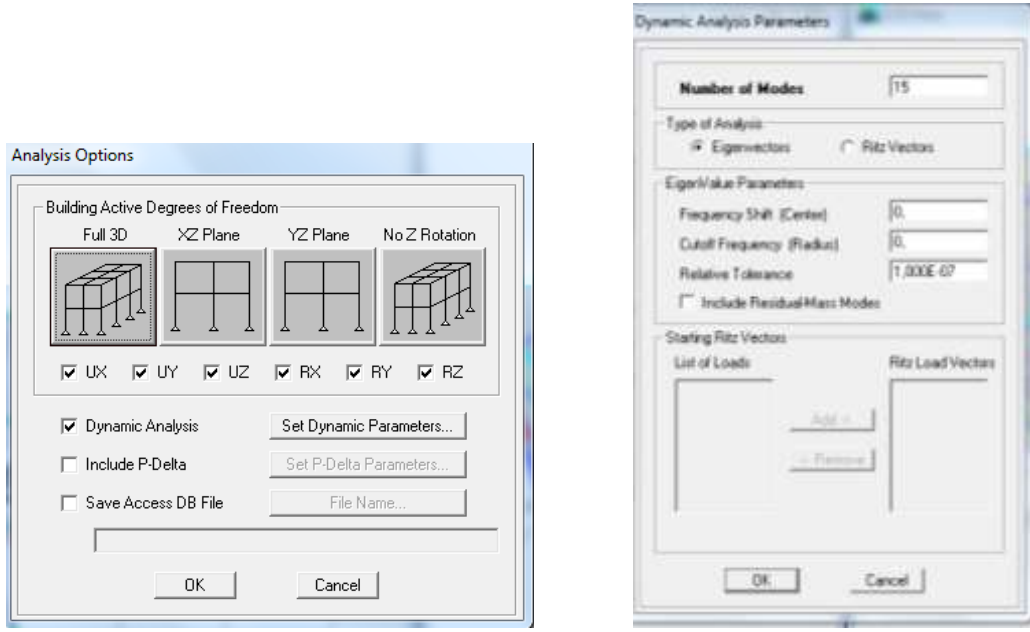

**Figura N° 6.79 Definir Modos de Vibración**

#### **6.7.12.1 Análisis y Chequeo de Resultados**

Una vez hecho el análisis correspondiente de la estructura se deben verificar los controles requeridos:

- o Las derivas de piso que no sobrepase los límites establecidos por la norma NEC 2011.
- o Las masas de participación modal necesaria para verificar los periodos de vibración máximos en cada dirección.
- o Los desplazamientos traslacionales y rotacionales verificando que no exista torsión en planta.

### **6.7.12.2 Control de Derivas de Piso**

Se verifica que no la deriva no supere el 2% para estructuras de hormigón armado, tomando en cuenta que la norma NEC 2011 en el capítulo 2 en la sección 2.7.8 lo define de la siguiente manera:

$$
\Delta_M=0,75 * R * \Delta_E
$$

$$
0.02 = 0.75 * 7 * \Delta_E
$$

$$
\Delta_E = 0.003809
$$

 $\Delta_M$  = deriva máxima inelástica

R = factor de reducción de resistencia (NEC 2011 Cap. 2 sección 2.7.2.3)

 $\Delta_E$  = deriva elástica dada por el sismo de diseño con reducción (Deriva dada por el programa)

Para el chequeo de las derivas se realizará de la siguiente manera:

- **AN** Story Forces/Response for Leteral Load  $\overline{1}$ Top Story PISO<sub>5</sub>  $\cdot$ **Boltom Story BASE**  $\overline{\cdot}$ **Show** al J ponie Spe SISMON  $\overline{\phantom{a}}$ **Cost Circ** ×. Av Color **Global V. Develop**  $-0.001 - 0.01$ KITL-N Link in 1530.03  $70000$ **Maximum Story Drifts** Diamage Of Distance Pay Pays Date <sup>C</sup> Masmun Story Dr. Additional Nates for Primed Club (V Maximum Elene Drille) C Stay Sheat <sup>2</sup> Store Downaman Mary Display Done Story Stiffmess
- Seleccionar en la ventana **Display/Show Story Response Plots**

**Figura N° 6.80 Chequeo de Deriva Máxima SISMOX**

En la Figura N° se debe seleccionar en la parte derecha inferior que esté activada **Maximun Story Drifts** y comparar con el valor de 0,003809 descrito anteriormente. En la opción **Case**  se puede seleccionar la carga sísmica que se desea verificar (SXP, SXN, SYP, SYN, SISMOX, SISMOY).

De igual manera se puede verificar mediante tablas de la siguiente manera:

# **Display/Show Tables**

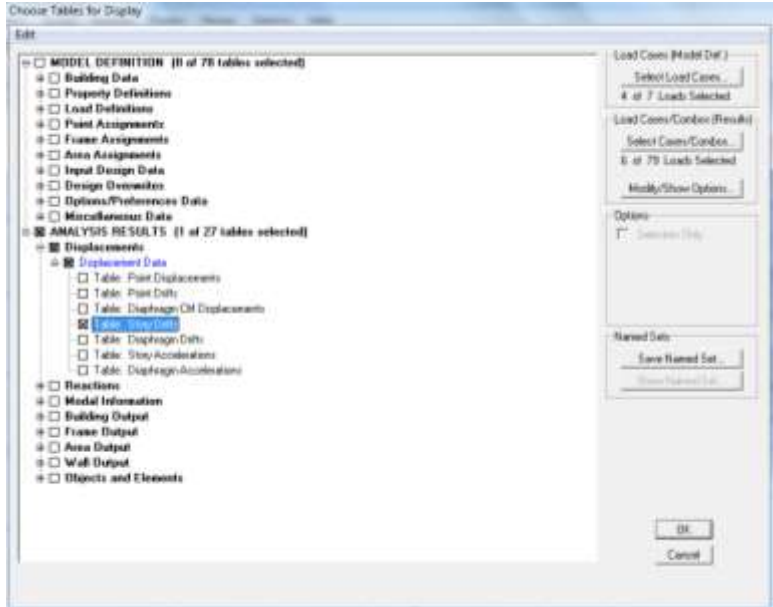

**Figura N° 6.81 Ventana para Seleccionar Derivas de Piso**

En la opción de **Load Cases (Model Def.)** se selecciona los casos de carga sísmica estática (SXP, SXN, SYP, SYN), y en **Load Cases/Combos (Results)** los casos de carga sísmica estatico y dinámico (SISMOX, SISMOY), se da click en OK y se despliega una ventana como la siguiente:

|           | Sing Date         |                                   |                |                |                          |                |               |                            | ٠                  |  |  |
|-----------|-------------------|-----------------------------------|----------------|----------------|--------------------------|----------------|---------------|----------------------------|--------------------|--|--|
|           | litery            | <b>Stored</b>                     | Lowell         | Foreit         | $\blacksquare$           | $\blacksquare$ | $\mathcal{X}$ | <b>Shafford</b>            | <b>THAT'S</b>      |  |  |
| $\ddot{}$ | <b>JAGUS</b>      | <b>May Story of</b>               | 347            | <b>NAM</b>     | 12,560                   | 14,046         | NHK           | <b>EAMMAN</b>              |                    |  |  |
|           | <b>R605</b>       | Man DVR T                         | м              | и              | <b>KOW</b>               | 光辉             | <b>HURS</b>   |                            | <b>CHOO</b>        |  |  |
|           | <b>MALLS</b>      | <b>Northern</b>                   |                | <b>Hall</b>    | 写真                       | 32, 336        | 14,916        | <b>CRIMINA</b>             |                    |  |  |
|           | <b>PECT</b>       | <b>BM 2.911</b>                   | <b>RMC</b>     | <b>BE</b>      | 事業                       | 33.000         | 16.012        |                            | <b>R. SERVICE</b>  |  |  |
|           | <b>MAD</b> 1      | <b><i><u>Registration</u></i></b> | 313            | m              | <b>IT ME</b>             | 3 CM           | <b>NEW</b>    | 4:414                      |                    |  |  |
|           | <b>BOCS</b>       | <b>Hardwill</b>                   | <b>BIR</b>     | $\blacksquare$ | 38,343                   | 73,093         | <b>RE200</b>  |                            | EBRO               |  |  |
|           | <b>BRECK</b>      | <b>May Delt's</b>                 | <b>BYM</b>     | w              | 1300                     | 34,090         | <b>NEWSE</b>  | <b><i><u>ARCH</u></i></b>  |                    |  |  |
|           | <b>MALLY</b>      | <b>WALDER</b>                     | 出程             | u              | 3,000                    | 25.000         | 94,938        |                            | 2. Million         |  |  |
|           | <b>MAC1</b>       | <b>New DYNE</b>                   | <b>SEWEN</b>   | ы              | 120                      | 34,000         | 10,000        | <b>COVER</b>               |                    |  |  |
|           | <b>MOTO</b>       | <b>Hard Edit V</b>                | <b>MIACH</b>   | Þ              | A.ME                     | 4,538          | 他科            |                            | <b>KINNER</b>      |  |  |
|           | <b>MALLS</b>      | <b>New Dark of</b>                | <b>HOLD CO</b> | u              | $\overline{\phantom{a}}$ | 34.000         | <b>MES</b>    | <b>CRITIAN</b>             |                    |  |  |
|           | <b>BILLS</b>      | <b>Black SCR 11</b>               | 36411          | e              | 5.505                    | 44.985         | NE            |                            | 10.0001.0000       |  |  |
|           | <b>JASD A</b>     | <b>Bachers</b>                    | SAF            | sa             | 1,986                    | 34,080         | 12,918        | <b>CARD CO</b>             |                    |  |  |
|           | <b>DRELL</b>      | <b>UNION TO</b>                   | <b>SM</b>      | в              | 5.990                    | 12,995         | 12,978        |                            | 4,997.97           |  |  |
|           | <b>MOLLS</b>      | <b><i><u>Registration</u></i></b> | <b>Notice</b>  | w              | 77.202                   | 3.250          | TERRE         | <b>CERTAI</b>              |                    |  |  |
|           | <b>MAD A</b>      | <b>New 2010</b> 11                | <b>SHA</b>     | m              | 39,000                   | <b>NAME</b>    | 11.958        |                            | <b>R. Midson</b>   |  |  |
|           | <b>HELL</b>       | <b>Real Dark of</b>               | 319            | m              | <b>STARE</b>             | 3,034          | <b>SCANN</b>  | SHIFTS                     |                    |  |  |
|           | <b>HOLA</b>       | <b>North Cold II</b>              | 318            |                | 実用                       | 1136           | <b>SCAM</b>   |                            | 6.90HG             |  |  |
|           | <b>REGILE</b>     | <b><i>Ther Turk II</i></b>        | <b>TOTAL</b>   | ns.            | 1/2                      | 24,000         | <b>STARK</b>  | 1,321,111                  |                    |  |  |
|           | <b>RISCLA</b>     | 初始期度下                             | <b>STRE</b>    | <b>NE</b>      | 1.000                    | 23.090         | 世間            |                            | <b>R. Milledge</b> |  |  |
|           | <b>ASD 4</b>      | <b>Max Dark H</b>                 | SEADS          | u              | <b>YUM</b>               | <b>DATE</b>    | 12,938        | <b><i><u>CAMPS</u></i></b> |                    |  |  |
|           | <b>PEG 4</b>      | <b>Hard Core II</b>               | DONDA          | ×.             | 129                      | <b>75,030</b>  | 12,000        |                            | 43,992             |  |  |
|           | <b>MAIL</b>       | <b>Republication</b>              | <b>THERESA</b> |                | 1.000                    | 3000           | 加索            | CEIMER                     |                    |  |  |
|           | <b>MAIL &amp;</b> | Sat 2.2.7                         | <b>START I</b> | ×              | $1 =$                    | <b>TESTS</b>   | <b>SCARE</b>  |                            | 3,201903           |  |  |
|           | <b>MALLS</b>      | <b>Real Dott of</b>               | <b>SAF</b>     | w              | <b>SIMP</b>              | 34,988         | <b>MEE</b>    | <b><i><u>COMER</u></i></b> |                    |  |  |

**Figura N° 6.82 Tablas Derivas de Piso**

Si se requiere filtrar los valores y obtener los máximos, se puede copiar la tabla a una plantilla Excel como se realizó anteriormente para el análisis de los modelos estructurales, dejando a la opción del lector utilizar la opción más factible para el control de derivas.

#### **6.7.12.3 Control de Modos de Vibración**

Se debe chequear los dos primeros modos de vibración conocidos como los periodos fundamentales y con los mayores valores tomando en cuento que el valor de la masa de participación de  $RZ \le 10\%$  evitando que exista torsión en planta. Para chequear los modos de vibración se sigue de la siguiente manera:

Seleccionamos la ventana **Display/Show Tables**

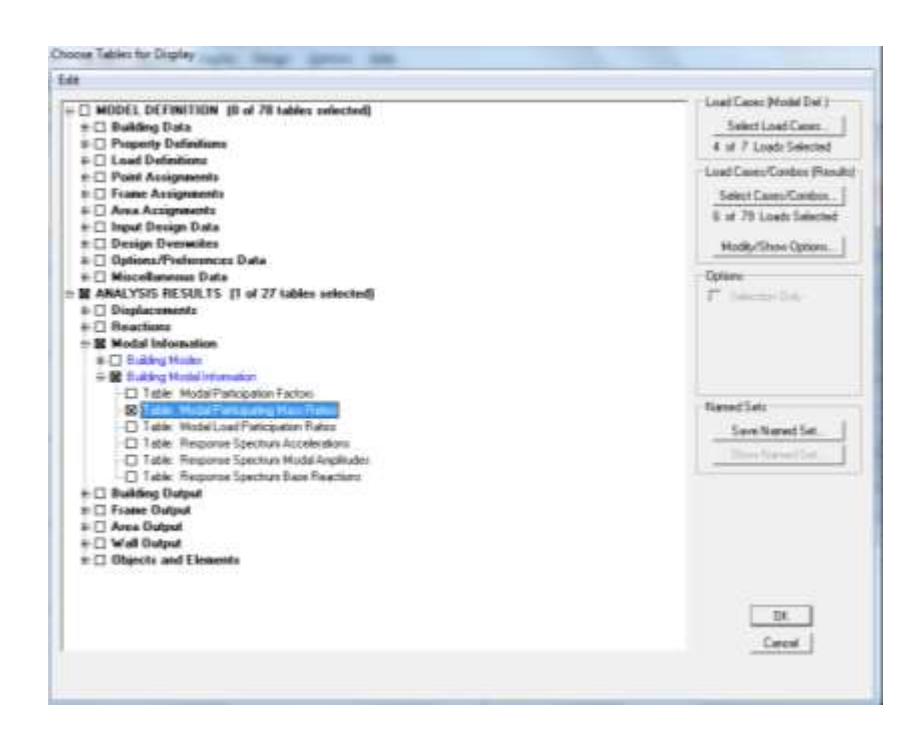

**Figura N° 6.83 Ventana para Chequeo de Modos de Vibración**

En la opción de **Load Cases (Model Def.)** se selecciona los casos de carga sísmica estática (SXP, SXN, SYP, SYN), y en **Load Cases/Combos (Results)** los casos de carga sísmica estatico y dinámico (SISMOX, SISMOY), se da click en OK y se despliega una ventana como la siguiente:

| Modal Participating Mass Ration |         |         |        |                |                |              |               |              |         |
|---------------------------------|---------|---------|--------|----------------|----------------|--------------|---------------|--------------|---------|
| Period                          | UX      | UY      | UZ     | <b>BurnUK</b>  | <b>BurnUY</b>  | <b>SumUZ</b> | 数             | RY.          | 冠       |
| 0.290404                        | 47,2603 | 23,7229 | 0.0000 | 47,2603        | 23.7229        | 0.0000       | 22, 5855      | 45,2611      | 0.0771  |
| 0.204678                        | 25,4203 | 45,4920 | 0.0008 | 72 K805        | 73.21E7        | 0.0000       | 45.7526       | 33,4835      | 0.0605  |
| 0.141798                        | 0.0005  | 0.0039  | 0.0000 | 72,6810        | 73,2997        | 0.0008       | 0.1401        | 0,0041       | 78,7820 |
| 0.007200                        | 13,6410 | 7,8910  | 0.0000 | 88,1220        | 00.0012        | 0.0000       | 0.5774        | 0.0001       | 0.0223  |
| 0.057611                        | 8,7269  | 12,1945 | 0.0000 | 80.0489        | 93.1058        | 0.0000       | 0.3741        | 0,1836       | 0.0003  |
| <b>B.039999</b>                 | 8,9808  | 0.0372  | 0.0005 | 32,0576        | 93,2230        | 0.0000       | 0.0039        | 8100.0       | 10,7536 |
| 0.032431                        | 2,5681  | 2,6277  | 0.0008 | 99.4257        | 95,0567        | 0.0000       | 0.0764        | <b>GATTY</b> | 0,0000  |
| 0.036372                        | 2,2982  | 1,0075  | 0.0000 | 87,7219        | \$7,5102       | 0.0000       | 0.0303        | 0.0503       | anson   |
| 0.027317                        | 0.0001  | 0.0672  | 0.0005 | 图7,7219        | 97,6854        | 0,0000       | 0.0321        | 0.0000       | 0.1003  |
| 0.022352                        | 0.1574  | 7,4505  | 0.0008 | <b>BY AVAS</b> | 80.0520        | 0.0000       | 0.0132        | 0.0037       | 0,0834  |
| 0.021728                        | 538034  | 8,8822  | 0.0005 | 99, 5027       | 99,1341        | 0,0005       | 0.0008        | 0.0139       | 0.04A1  |
| 0.021109                        | 8,8713  | 0.0605  | 0.0008 | SS:4540        | 99,2026        | 0,0008       | 3,3513        | 0,0013       | 3.9505  |
| 0.018127                        | 0.0045  | 8,4724  | 0.0008 | 99,4504        | \$9,6750       | 0.0000       | <b>QJ0051</b> | 0.0001       | 0.0002  |
| 0.017041                        | 0.5105  | 0.0008  | 0.0000 | 98.9789        | 99,6804        | 0,0000       | 0.0000        | 0,0007       | 0,0531  |
| 0.015748                        | 0,0008  | 0,1792  | 0.0000 | 10,0769        | <b>SSLUEDE</b> | 0,0000       | 0,0000        | 0,0008       | 0,0927  |

**Figura N° 6.84 Tabla de Modos de Vibración**

### **6.7.13 Chequeo y Diseño de Elementos Estructurales**

Los códigos a utilizarse para el diseño son el ACI 318-05 y 318-08 donde presenta porcentajes de acero para que la estructura tenga un buen comportamiento y se desempeñe correctamente.

#### **6.7.13.1 Chequeo de Porcentajes en Acero en Vigas**

El acero mínimo que debe tener elementos que soportan flexión como indica el código ACI capítulo 10 sección 10.5.1 se calcula con la siguiente fórmula:

$$
As_{min} = \frac{14}{fy} * bw * d
$$

El porcentaje de acero balanceado presente en el código ACI en el Apéndice B indica la siguiente fórmula:

$$
p_b = \frac{0.85 * \beta_1 * f'c}{fy} \left(\frac{6120}{6120 + fy}\right)
$$
El porcentaje máximo que se utilizará en elementos sometidos a flexión será el **0,75p<sup>b</sup>** para zonas sin ningún riesgo sísmico y de **0,50p<sup>b</sup>** para zonas con riesgo sísmico (Apéndice B). Para chequear las áreas y/o porcentajes de acero que calcula el programa se realiza lo siguiente:

- Damos click en el icono  $\boxed{a}$  para que el programa diseñe los elementos frame de concreto
- Seleccionamos **Design/Concrete Frame Design/Display Design Info**
- Se desplegará una ventana en la que seleccionaremos **Longitudinal Reinforcing**, que indicará el refuerzo longitudinal que necesita el elemento estructural.

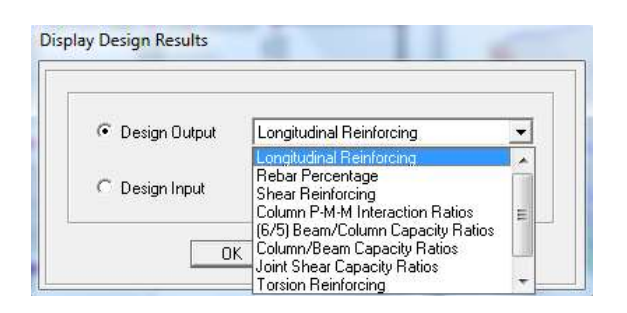

**Figura N° 6.85 Ventana de Resultados de Refuerzo**

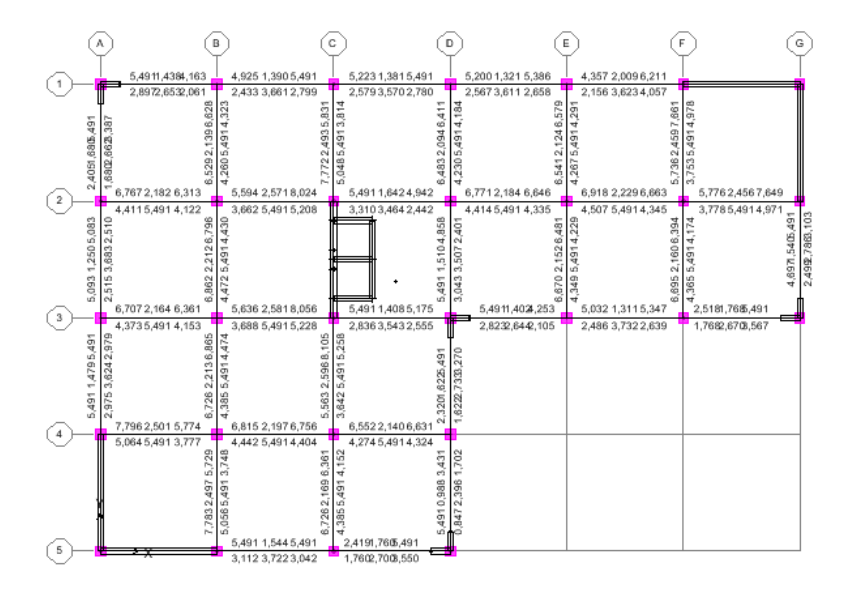

**Figura N° 6.86 Áreas de Refuerzo Longitudinal en Vigas**

A continuación se presenta una tabla que detalla los valores de refuerzo que arrojo el programa y verificar si se encuentra dentro de los porcentajes máximos de acero como indica el código.

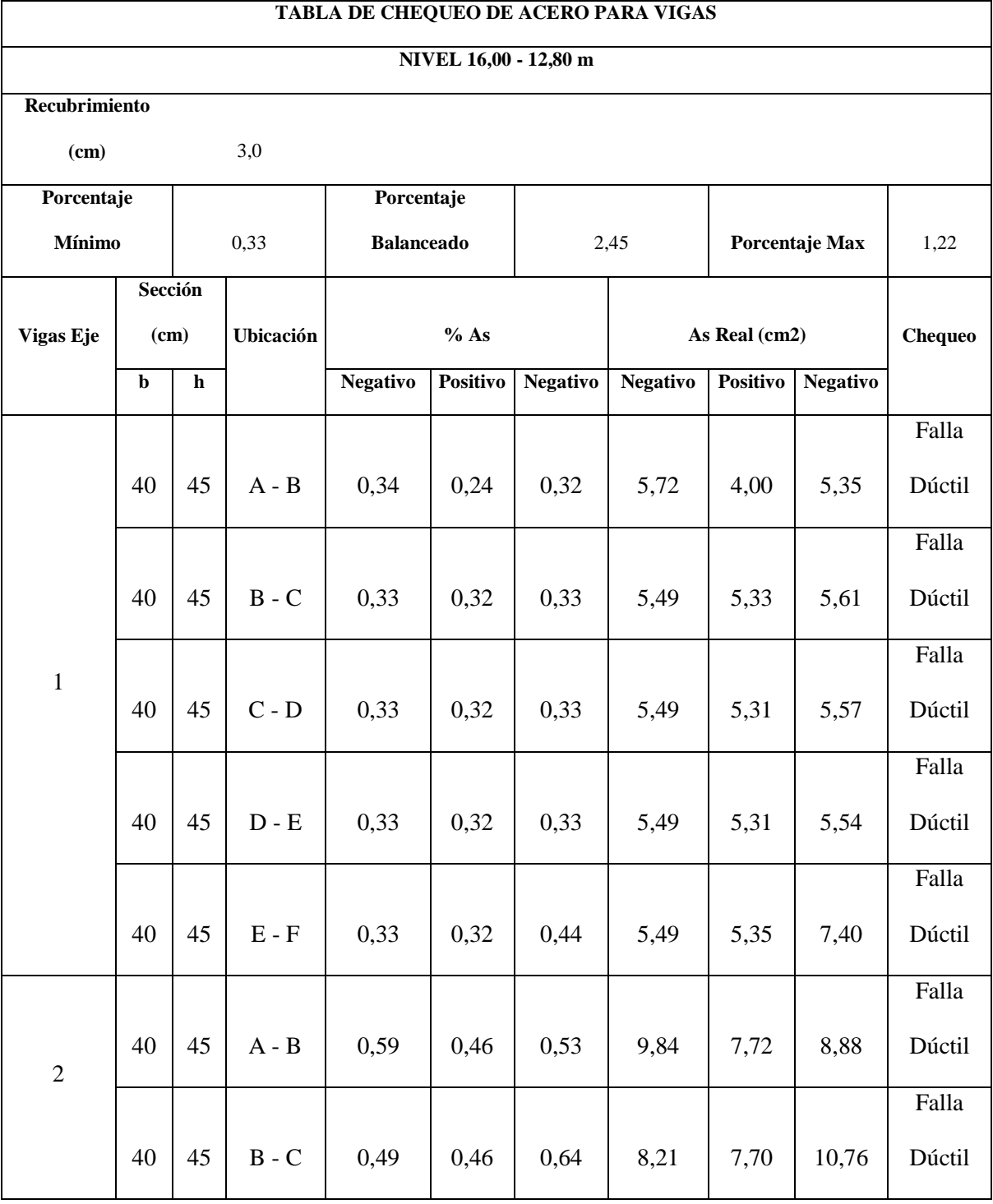

## **Tabla N° 6.34 Tabla de Chequeo para Vigas Tres Primeros Pisos**

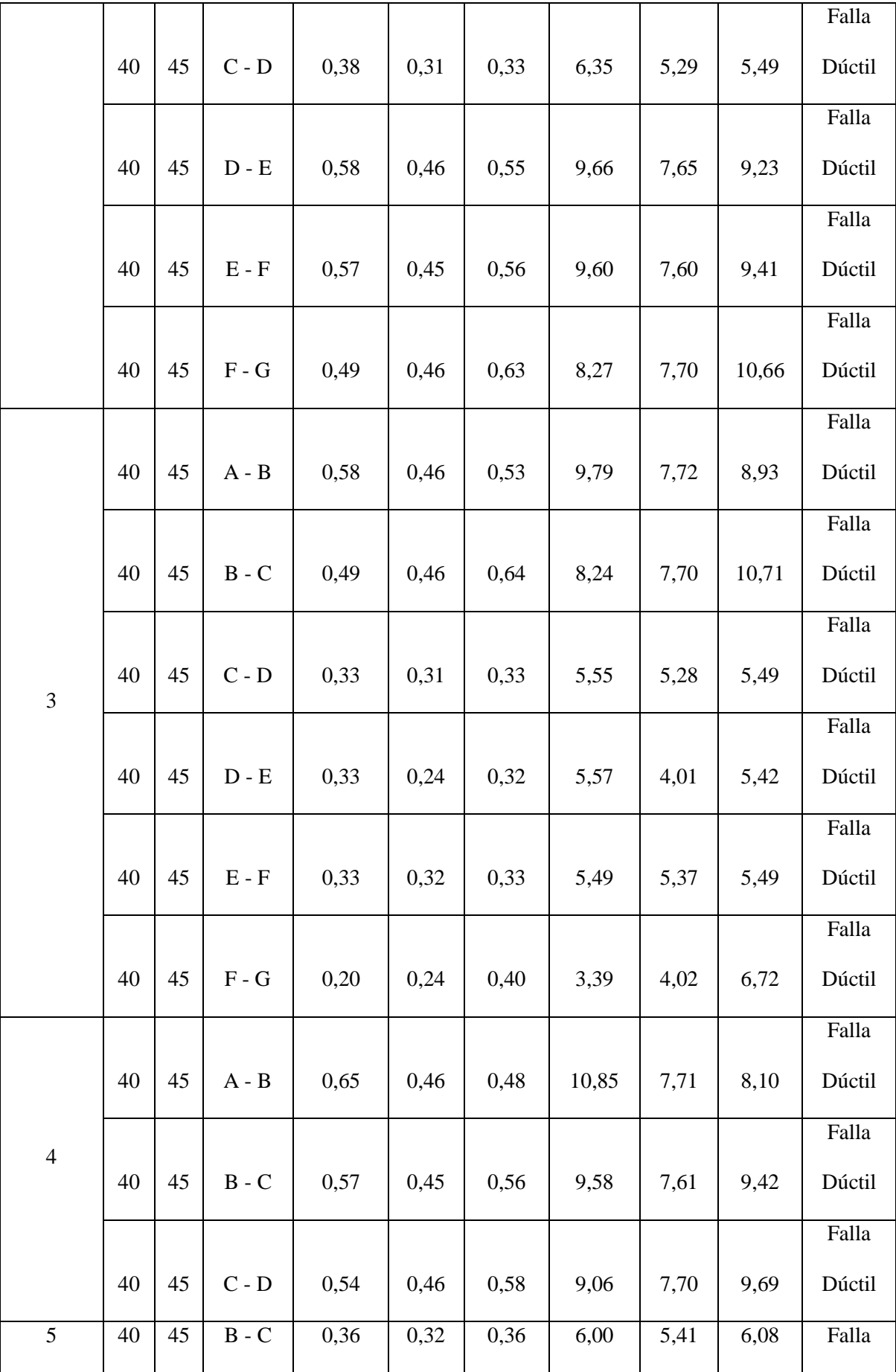

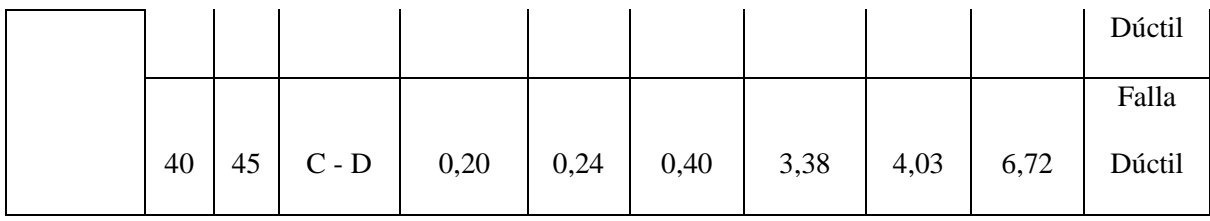

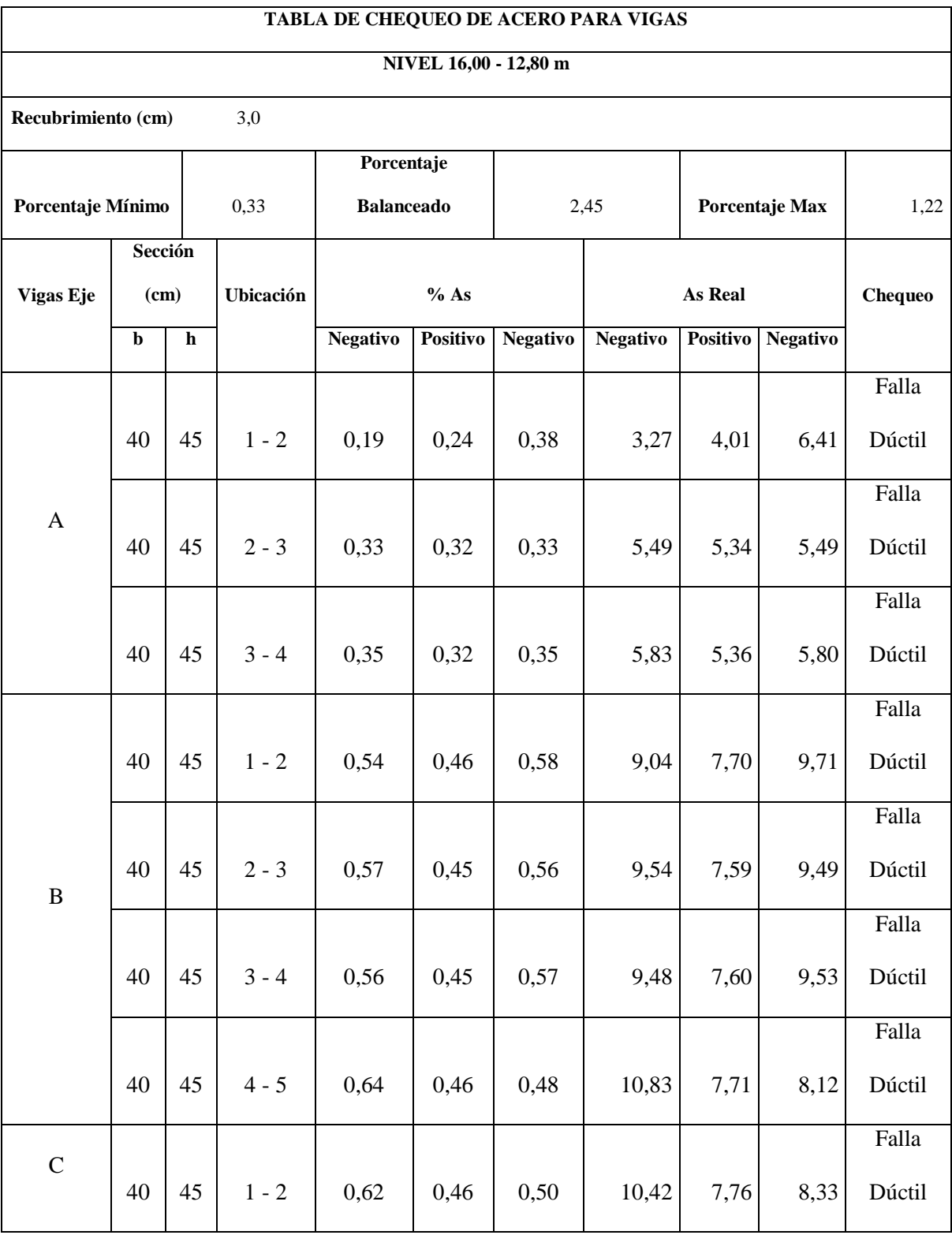

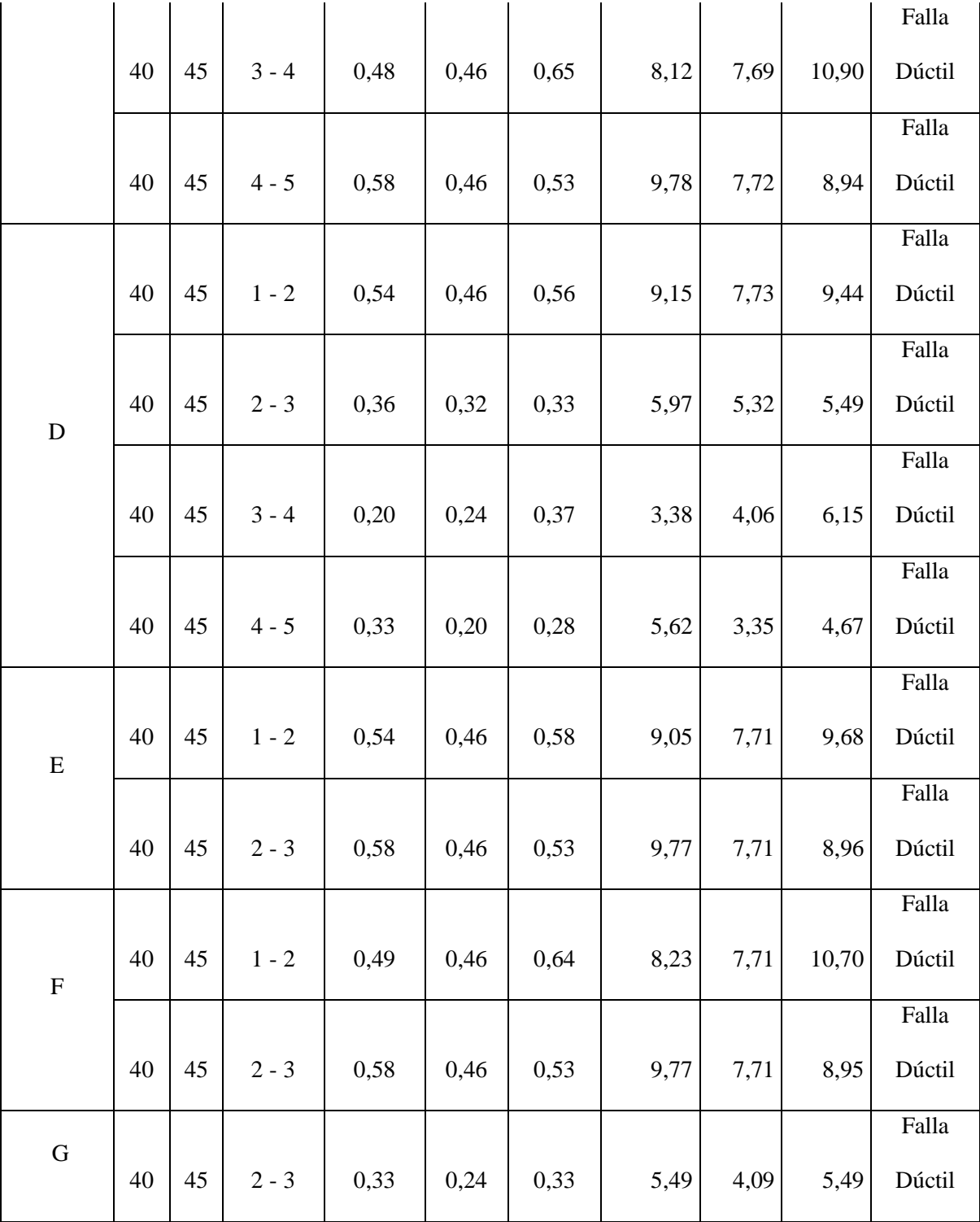

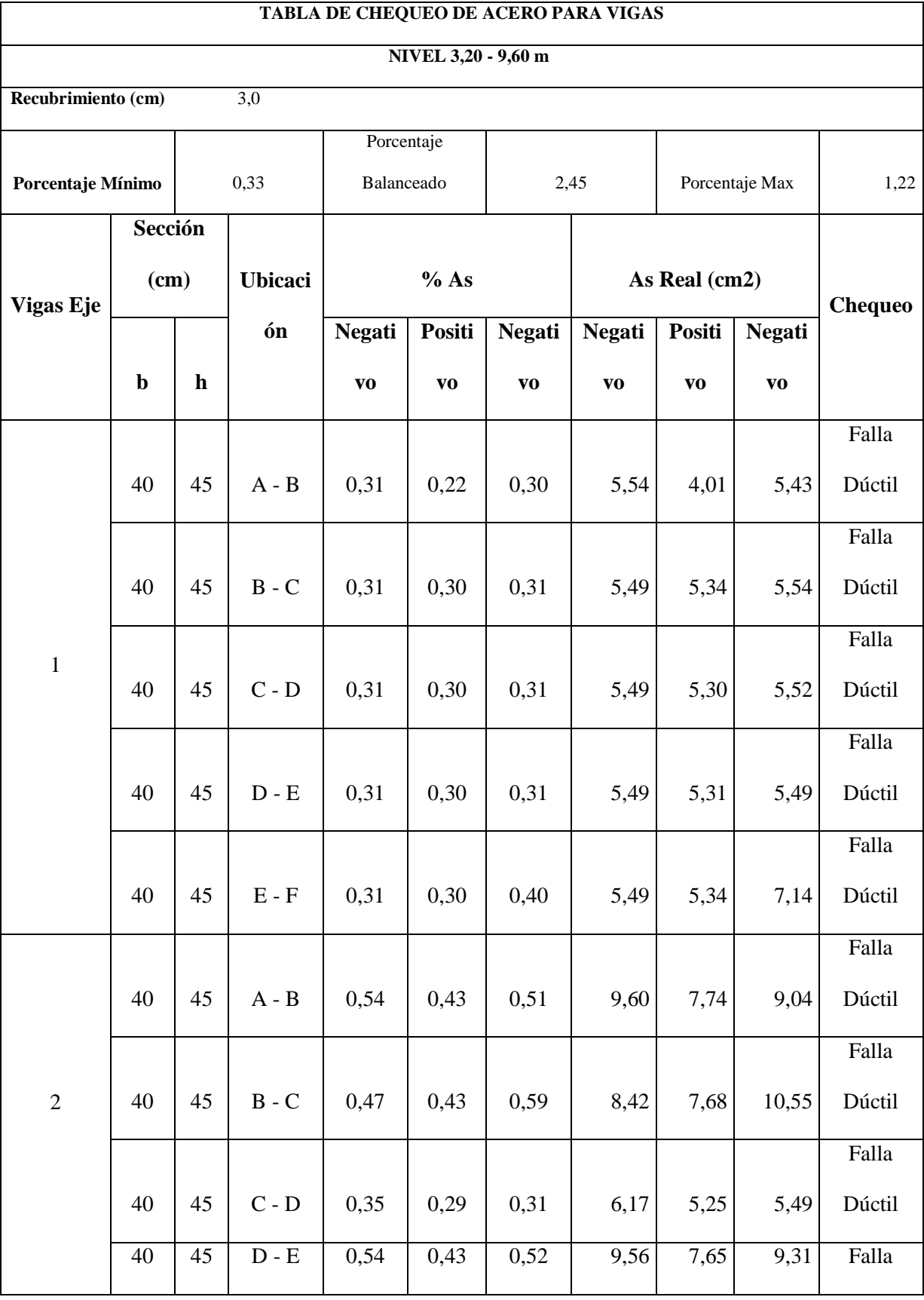

# **Tabla N° 6.35 Tabla de Chequeo para Vigas Últimos Pisos**

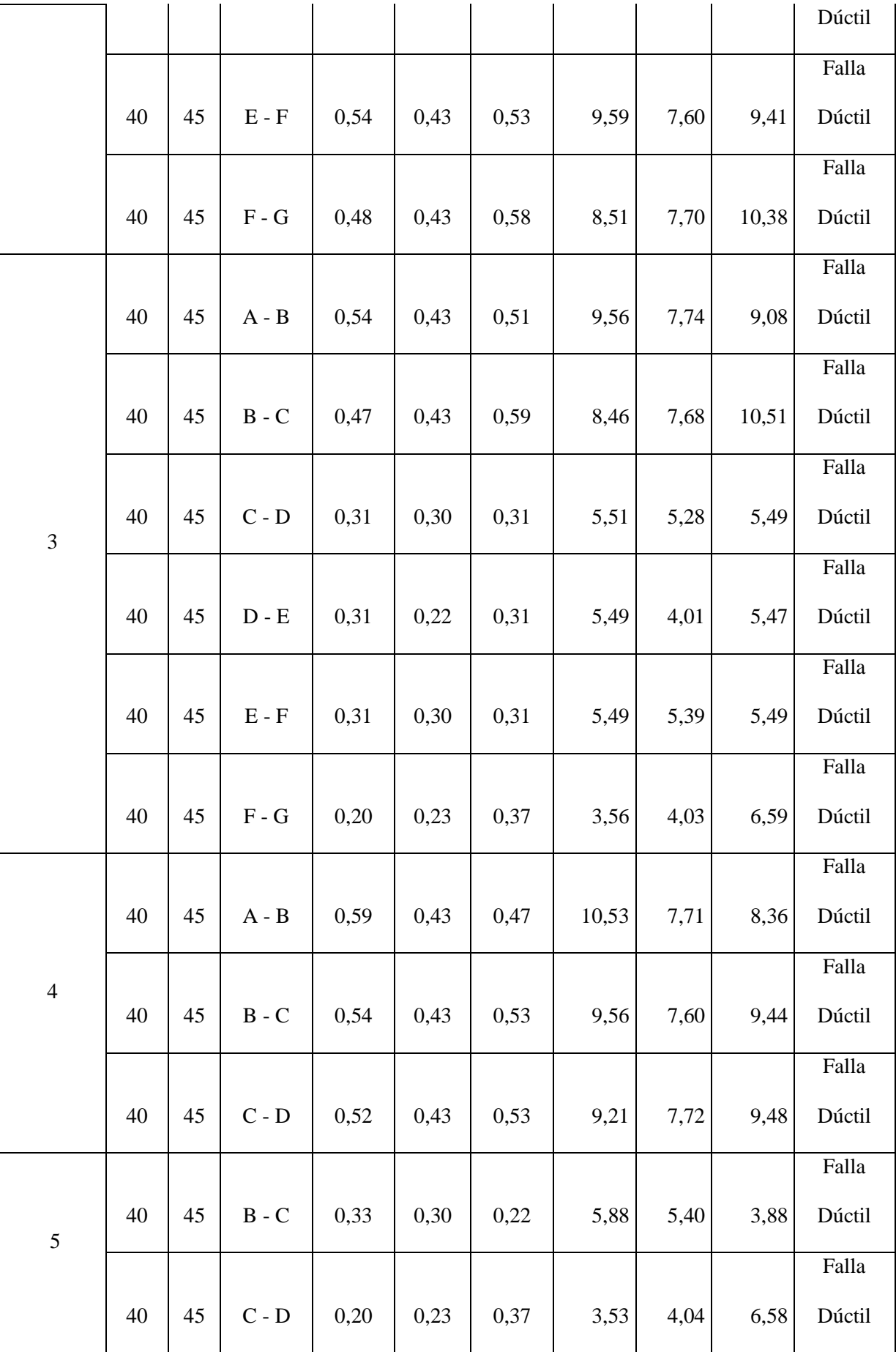

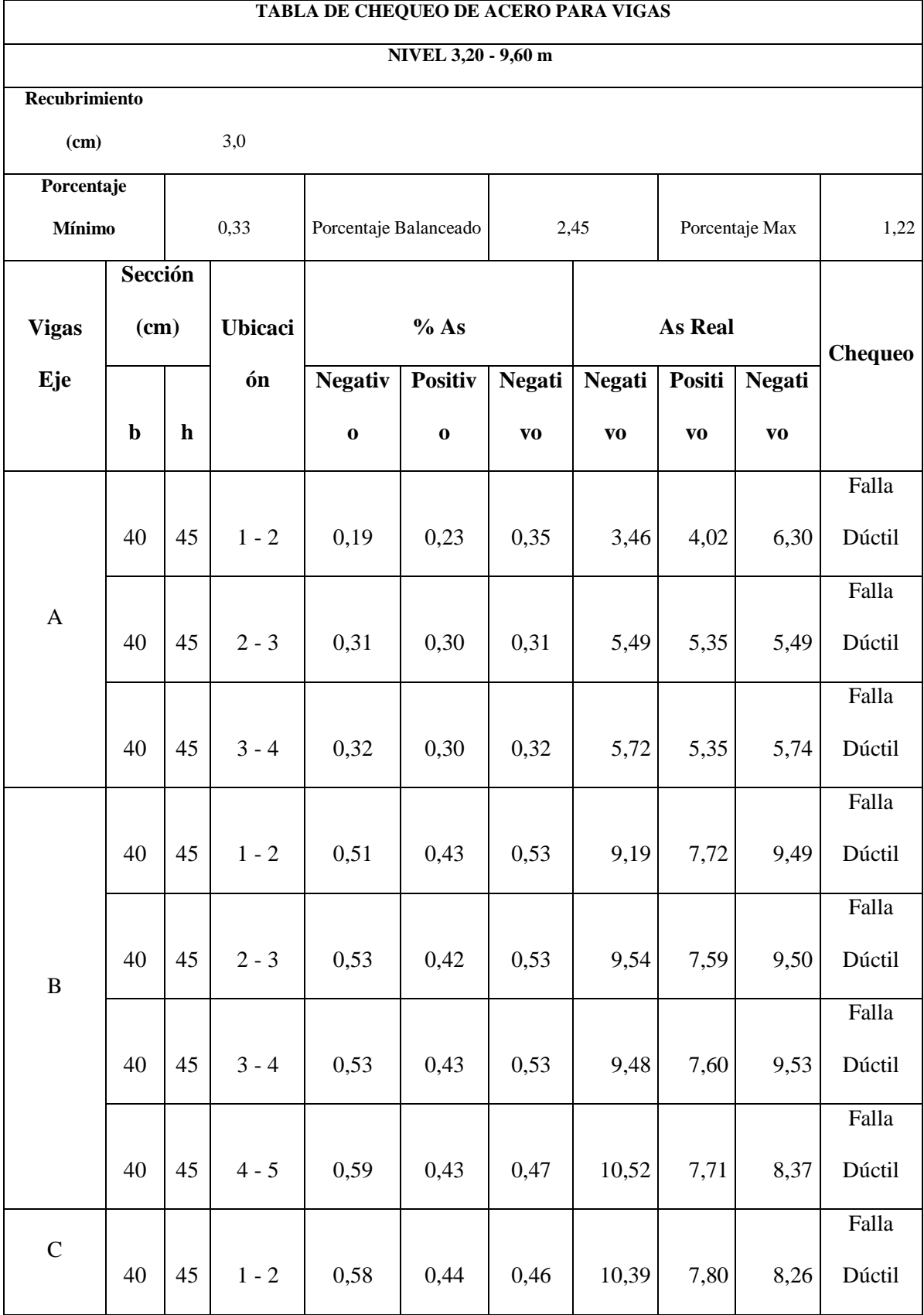

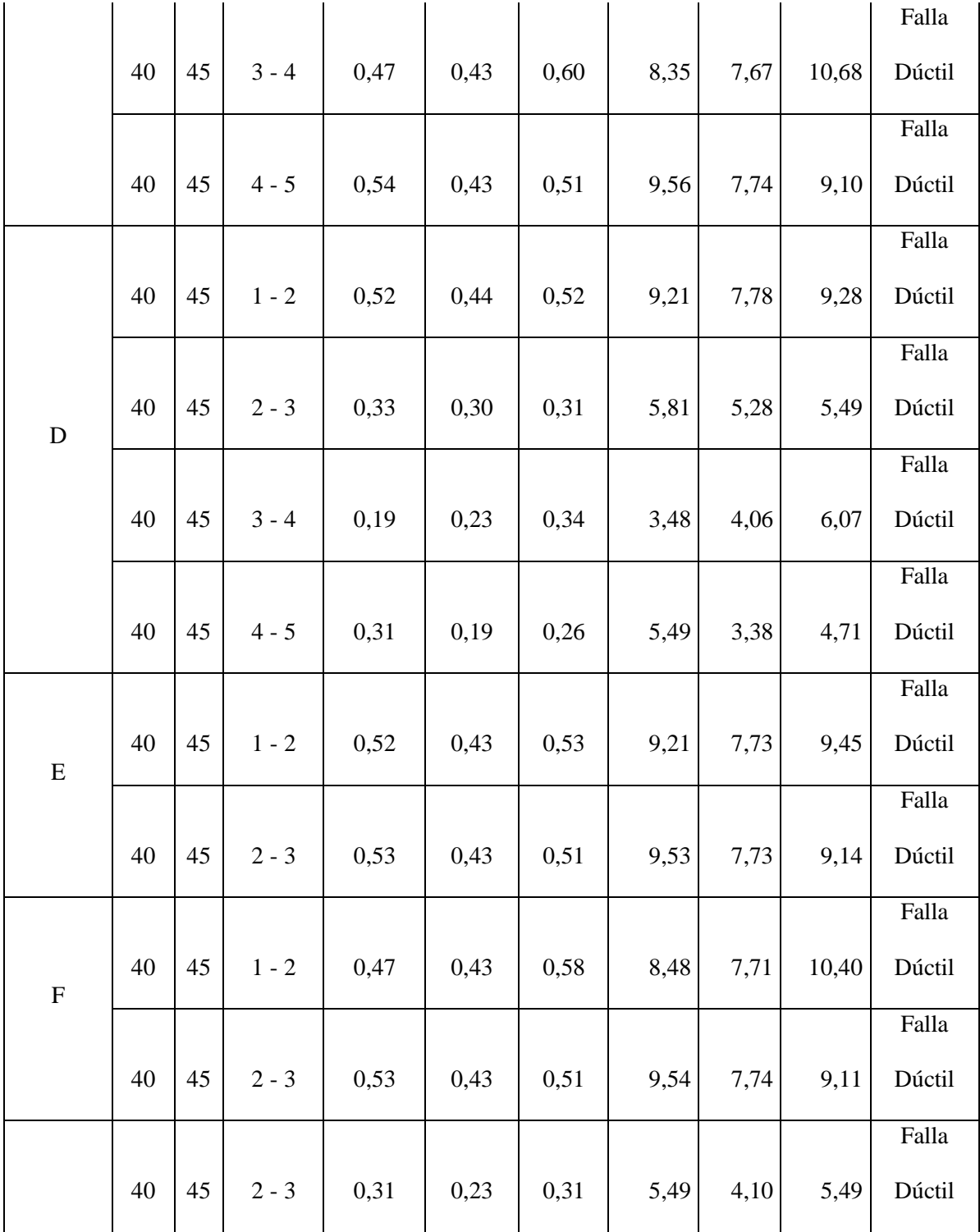

## **6.7.13.2 Chequeo a Corte de Vigas**

En el diseño a cortante de vigas seguimos lo que indica el código ACI-318-08 en el capítulo 11.1. que indica que el diseño a cortante debe estar basado en **ØVn ≥ Vu** en donde **Vn** es la resistencia nominal al cortante proporcionada por el hormigón y el acero de refuerzo. Se tomará los valores críticos de la viga del Eje 2 ubicada entre los Ejes A-B:

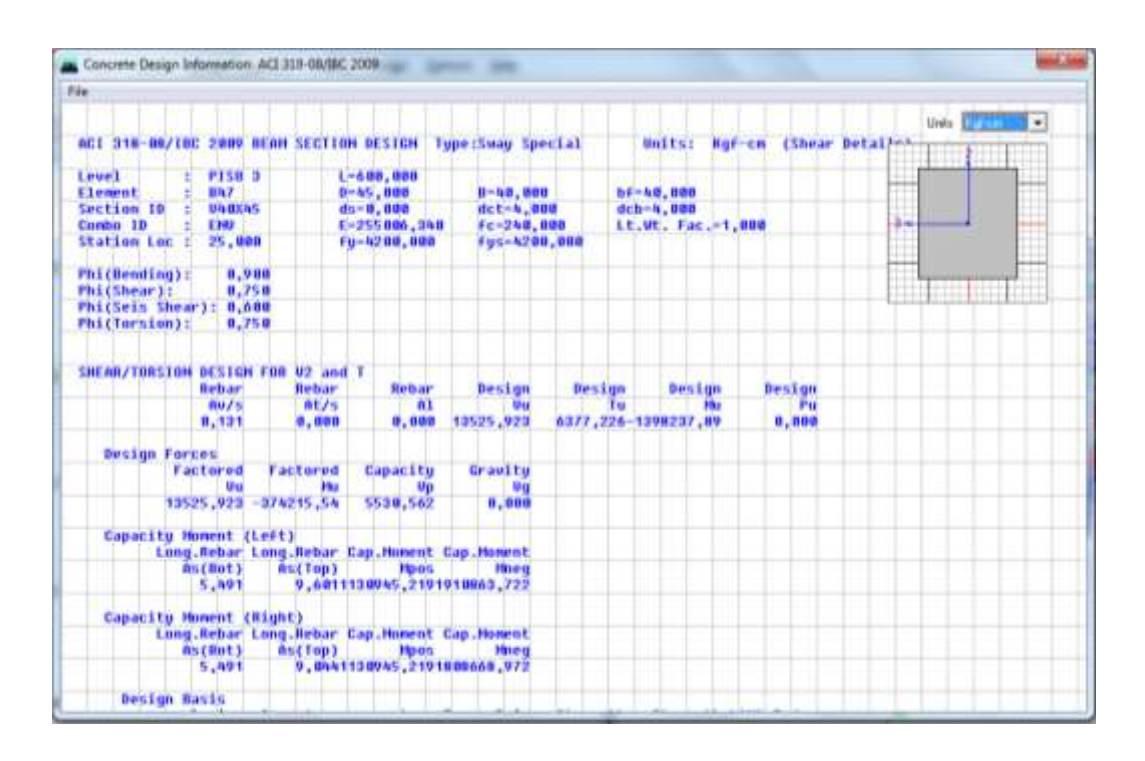

**Figura N° 6.87 Ventana de Viga con valor Crítico de Corte**

## **Datos**

 $Vu = 13525,92$  kg

 $bw = 40$  cm

 $h = 45$  cm

 $d = 42$  cm

 $f'c = 210 \text{ kg/cm}^2$ 

 $fy = 4200 \text{ kg/cm}^2$ 

#### o **Resistencia Nominal al Cortante del Concreto**

$$
Vc = 0.53\sqrt{f'c} * bw * d = 0.53 * \sqrt{240 \frac{kg}{cm^2} * 40cm * 42cm}
$$

$$
Vc = 13792.8 kg
$$

 $Vu \leq \emptyset$ Vc entonces se necesita de estribos y tomamos lo que dice el código ACI 318-08

sección 11.4.7.1

#### o **Resistencia Nominal del Acero**

Los valores a seleccionar se tomarán como indica el código ACI 318-08 sección 11.4.7.2

$$
Vs = \frac{d*Av * fs}{s} = \frac{42cm*(0.79cm^2*2)*4200kg/cm^2}{15\ cm}
$$

 $Vs = 18580,80 kg$ 

## o **Resistencia Nominal**

Indicado en la sección del código ACI 318-08 sección 11.1.1

$$
Vn = Vc + Vs = 32373.6 kg
$$

## o **Resistencia al Cortante**

 $Vu \leq \emptyset Vn$ 

13525,92  $kg < 0.85 * 32373.6$   $kg$ 

$$
13525.92 \, kg < 27517.56 \, kg
$$

#### **6.7.13.3 Chequeo de Porcentajes de Acero en Columnas**

Se indica en la norma NEC 2011 capitulo 4 sección 4.3.3 que el refuerzo longitudinal no debe exceder del área bruta de la columna el 3% ni menor al 1%, sin embrago el porcentaje que indica en el código ACI-318-08 capítulo 10 sección 10.9.1 no debe ser menor del 1% ni mayor que el 8% de la sección bruta, la diferencia existente se debe al valor del acero en nuestro país que en EEUU de donde proviene el código ACI, pero depende del calculista al adoptar estos valores según su criterio.

Para revisar los valores calculados por el programa revisamos como se indico anteriormente para las vigas ya que son elementos frame y por ende nos muestran los valores de ambos elementos.

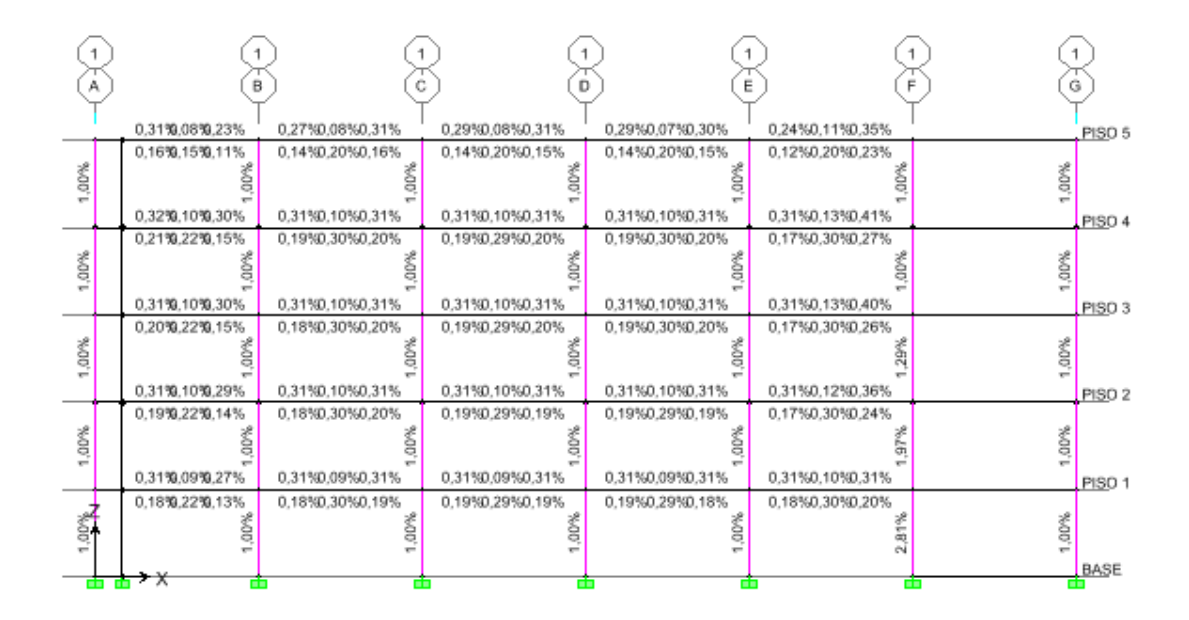

**Figura N° 6.88 Porcentajes de Acero en Columnas**

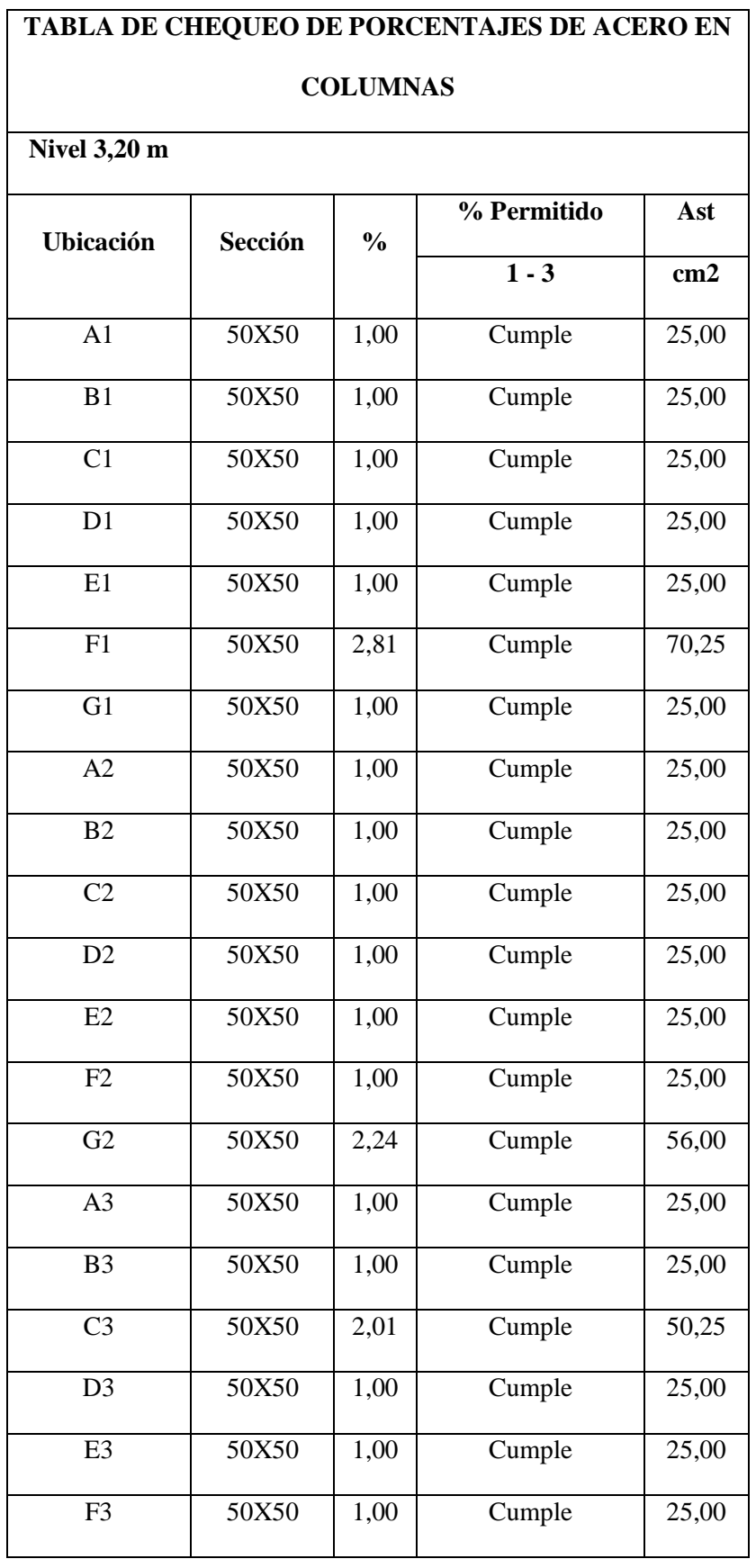

## **Tabla N° 6.36 Áreas de Acero en Columnas**

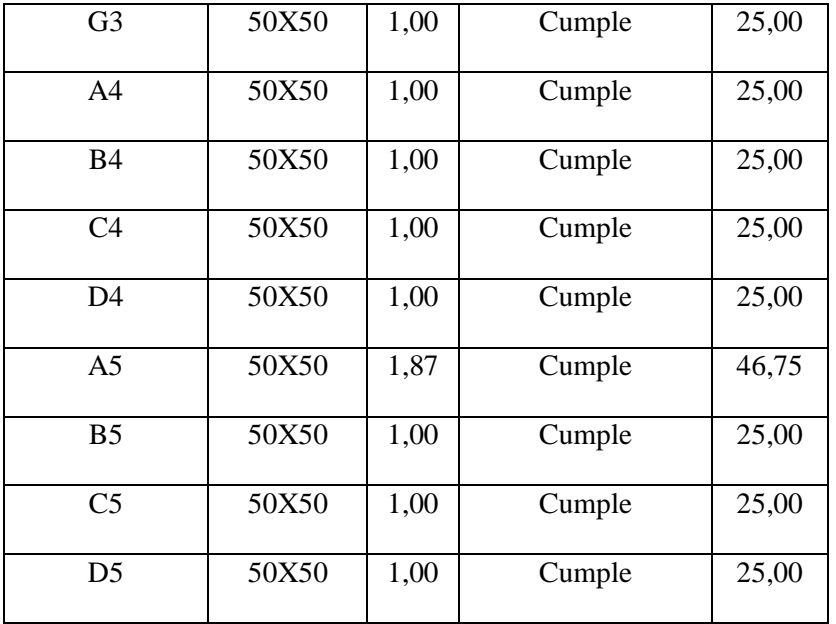

## **6.7.13.4 Diseño de Muros de Corte**

### **6.7.13.4.1 Diseño en Programa Especializado**

Cuando se asignan etiquetas Pier a los elementos frame y Wall se podrá modificar la cantidad de acero, espaciamiento entre varillas, con la ayuda del programa podemos chequear con la armadura propuesta si el diseño es factible o no; siguiendo lo que se indica a continuación:

- Seleccionamos el muro a diseñar en este caso escogeremos el **M1** y damos click en el icono  $\overline{c}$  para que inicie el diseño el programa.
- Abrimos la ventana **Design/Shear Wall Design/Difine Pier Sections for Checking**, y se muestra una ventana donde modificamos el muro **M1**

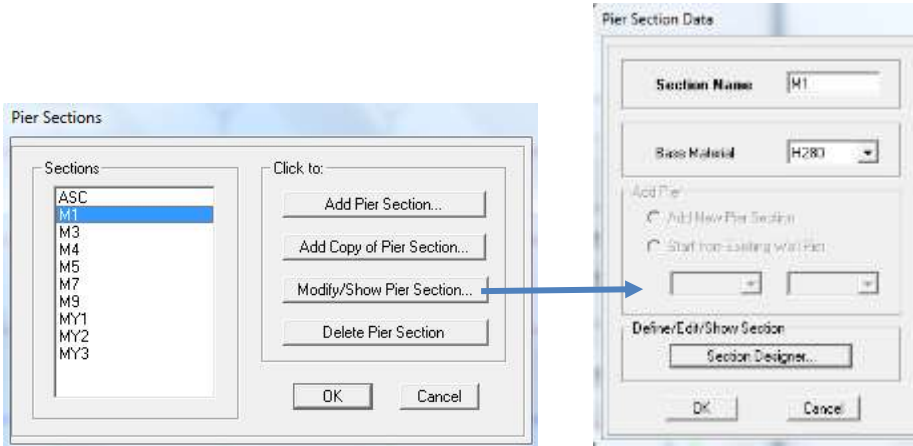

**Figura N° 6.89 Ventana Definir Secciones Pier Para Chequeo**

• Seleccionamos Section Designer

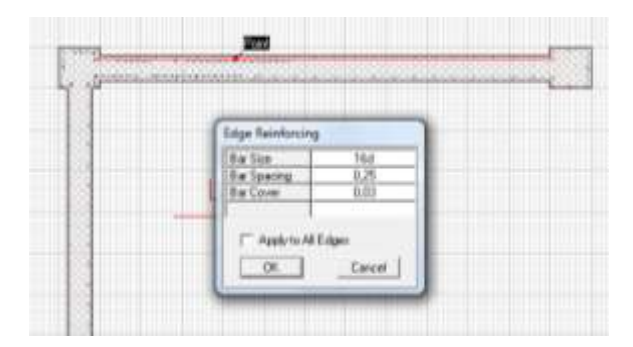

**Figura N° 6.90 Editor de Secciones**

- En esta venta se puede cambiar el armado y espaciamiento de las varillas
- Seleccionamos el muro **M1** del **Piso 1** donde el cortante es el mas crítico y damos click derecho en el mismo.
- Se mostrará una ventana que indica los índices de demanda y capacidad que no deben sobrepasar 0,95

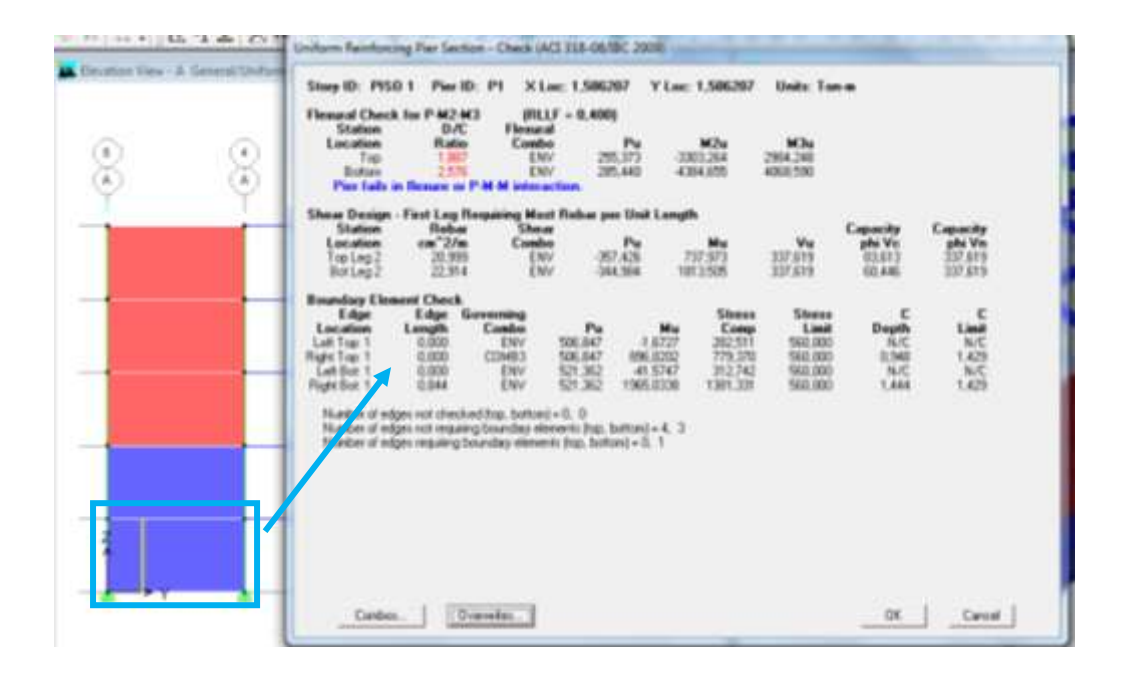

**Figura N° 6.91 Detalles del Diseño del muro**

- En la figura indica que se falla por flexión sobrepasando el valor de demanda/capacidad, lo que es necesario cambiar la armadura y nuevamente diseñar.
- Al realizar varias iteraciones se llega un armado óptimo, ubicando varillas de 25 mm de diámetro y espaciamiento cada 15 cm.

| Sharp ID: PISD 1                                                                                                    | <b>Pier ID: PT</b>                                                                                                    | X Luc: 1.586267                             |                                                                     |                                                     | Y Lac: 1,586207                                                   | Unit: Ton-a                                                        |                                                   |                                                              |
|----------------------------------------------------------------------------------------------------|----------------------------------------------------------------------------------------------------|---------------------------------------------|---------------------------------------------------------------------|-----------------------------------------------------|-------------------------------------------------------------------|--------------------------------------------------------------------|---------------------------------------------------|--------------------------------------------------------------|
| Flexural Check for P-M2-M3<br>Station<br>Location<br>Top<br><b>Sighters</b>                                         | <b>D/C</b><br><b>Flation</b><br>0.732<br>0.990                                                                                                    | Fleasand<br>Combo<br>ENV<br><b>BW</b>       | <b>FILLY - 0.4001</b><br><b>Richard</b><br>۳u<br>265,373<br>205.640 |                                                     | M2u<br>-3303.264<br>4394 698                                      | M.Tha<br>2954 240<br>4066 590                                      |                                                   |                                                              |
| Shear Design - Fest Leg Requiring Most Rebar per Unit Length<br><b>Station</b><br>Location<br>Top Log 2<br>BotLeg 2 | <b>Habas</b><br>$cn^22/n$<br>20,999<br>22.914                                                                                                    | <b>Sheat</b><br>Combo<br>EHW<br><b>ENV</b>  | Pu<br>$-357.426$<br>$-344.904$                                      |                                                     | Mu<br>T37 ST3<br>1013 505                                         | Vu<br>137.615<br>337 619                                           | Capacity<br>phi Ve<br><b>G1413</b><br>60,446      | <b><i><u>Сирасиз</u></i></b><br>phi Vn<br>337,619<br>337,619 |
| <b>Boundary Element Check</b><br>Edge<br>Location<br>Let Top: 1<br>Right Top: 1<br>1 air Bor 1<br>Right Bot 1       | Edge Governing<br>Length<br>0.000<br>0.000<br>0.000<br>5844                                                                                                    | Combo<br>ENV<br><b>COMB3</b><br>ENV.<br>EW/ | Pu<br>506,547<br>506.847<br>521,062<br>521,362                      | Mu<br>$-1,6727$<br>155,0202<br>41,5747<br>1965.0336 | <b>Stress</b><br>Comp<br>262,511<br>779,370<br>312.742<br>1301331 | <b>Stress</b><br>Limit<br>568,000<br>560.000<br>560,000<br>560,000 | c<br>Depth<br><b>N/C</b><br>3.948<br>N/C<br>1.444 | c<br>Land<br>N/C<br>1.429<br>N/C<br>1.429                    |
|                                                                                                    | Number of edges not checked frop. botters( = 0, 0<br>Number of edges not requering boundary elements (top, bottom) = 4. 3.<br>Number of edges required boundary elements frop, bottom) < 0, 1 |                                             |                                                                     |                                                     |                                                                   |                                                                    |                                                   |                                                              |
|                                                                                                    |                                                                                                    |                                             |                                                                     |                                                     |                                                                   |                                                                    |                                                   |                                                              |

**Figura N° 6.92 Optimización del Muro**

- Con los demás muros se realizó de la misma manera obteniendo secciones optimas, como el fallo es en los dos primeros pisos se utiliza varios armados para los muros superiores así como para los muros del ducto ascensor.
- Se presentan los valores de refuerzo y espaciamiento para utilizar en cada muro de cada piso.

## **6.7.13.4.2 Diseño Manual de Muros de Corte**

Según el código ACI 318-08 la sección 21.9.6.3, se debe usar elementos de borde cuando la tensión extrema a compresión sobrepase 0,2f´c, tomando en cuenta las fuerzas mayoradas y las propiedades de sección bruta.

## **Datos:**

**Pu max =** 285,44 ton y **Pu min =** 255,37 ton

**Mu max =** 4384,65 ton-m

 $Vu = 110.1$  ton

 $f'c = 280 \text{ kg/cm}^2$ 

 $$ 

 $Ag = 30cm*600 cm = 18000 cm<sup>2</sup>$ 

 $Ig = (1/12) * 30 * 600^3 = 540000000$  cm<sup>4</sup>

Verificar si necesita Elementos de Borde

$$
fc = \frac{285,44 \text{ ton}}{18000 \text{ cm}^2} + \frac{4384,65 \text{ ton} \cdot m * 600 \text{ cm}}{540000000 \text{ cm}^4} = 0,02073 \frac{\text{ton}}{\text{cm}^2} = 20,73 \frac{\text{kg}}{\text{cm}^2}
$$

 $0.2 * 280 \text{ kg/cm}^2 = 56 \text{ kg/cm}^2 \leq \text{fc}$  No necesita de Cabezales

$$
\partial = \frac{4384,65}{5,4} + \frac{285,44}{1,8} = 970,55 \frac{ton}{m^2} > 560 \frac{ton}{m^2}
$$

Entonces necesita de elementos de borde

Cuantía mínima para refuerzo longitudinal – transversal

$$
Asmin = 0,0025*100*30
$$

$$
Asmin = 7.5 \text{ cm}^2/\text{m}
$$

Los valores calculados a continuación serán ingresados en el diagrama de interacción **G-066**  del Manual de Cálculo de Hormigón Armado para obtener las cuantías necesarias para flexión:

$$
\frac{Mu}{f'c*Ag*h} = \frac{4384,65}{2800*1,8*6} = 0,145
$$
  

$$
\frac{Pu}{f'c*Ag} = \frac{285,44}{2800*1,8} = 0,0566 = 2\%
$$
  

$$
\frac{Pu}{f'c*Ag} = \frac{255,37}{2800*1,8} = 0,05066 = 2,2\%
$$
  

$$
Asc = 0,022*100*30 = 66 \text{ cm}^2/m
$$

El calculista escogerá el refuerzo que necesite en este caso será una varilla de 25 mm que tiene un área de 4,91 cm<sup>2</sup>, como son dos capas el área se multiplicara por dos:

$$
s = \frac{2 * As}{Asc} = \frac{2 * 4,91cm^2}{66cm^2/m}
$$

$$
s = 0,148 m \approx 0,15 m
$$

Diseño a Corte

Para el diseño de corte se utilizará la siguiente ecuación tomada del ACI 318 -08 en la sección 21.9.4

$$
Vc = Acv * (ac * \sqrt{f'c})
$$

Donde:

Acv = área del muro estructural

 $ac = 0,80$  Para hw/lw  $\le 1,50$ 

 $Vc = 600 * 30 * (0.80 * \sqrt{280}) = 240,96 \text{ ton}$ 

$$
\emptyset Vc = 0.60 * 240.96 = 144.58 \text{ ton } \geq Vu \text{ Cumple}
$$

El valor de  $\emptyset$  para cortante es 0,85, sin embargo se usará 0,60 si la resistencia al cortante nominal Vn es menor que el cortante correspondiente al desarrollo de la resistencia a flexión nominal.

Se pudo verificar que mediante el cálculo manual se reflejan resultados semejantes a los obtenidos con el programa tomando como válidos los resultados que del programa por la facilidad y las iteraciones que se puede realizar hasta obtener las secciones óptimas.

#### **6.7.13.4.3 Armado Mínimo en Muros de Corte**

Los esfuerzos últimos (Mu,Vu,Pu) se obtendrán del programa de la combinación más crítica y con las iteraciones realizadas se obtendrán el acero longitudinal de los diagramas de iteración propios del programa o por el chequeo de la armadura propuesta para el diseño mediante el mismo programa.

Es necesario tener en cuenta el refuerzo mínimo donde la distribución de armadura será diferente para cada piso según las solicitaciones indiquen.

#### **Refuerzo Longitudinal Mínimo**

Refuerzo mínimo para acero longitudinal y transversal es de 0,0025

Asmin =  $0.0025*100*30$ 

Asmin =  $7,5$  cm<sup>2</sup>/m

Se usa varilla de 10 mm con un área de 0,79 cm<sup>2</sup>

$$
As = 2*0,79 = 1,58 \text{ cm}^{20}
$$

Número de Varillas = 
$$
\frac{7,5}{1,58}
$$
 = 4,74  $\approx$  5

Espaciamiento requerido

$$
s = \frac{100}{4,74} = 21,1 \approx 20 \text{ cm}
$$

Se obtenido 5 varillas de 10 mm de diámetro con un espaciamiento de 20 cm. El refuerzo longitudinal se obtendrá del cálculo con la ayuda del programa.

#### **Armadura por Corte**

Se procederá a realizar con la siguiente formula mencionado anteriormente:

$$
Vn = Acv(ac\sqrt{f'c} + pn * fy)
$$

Donde:

 $ac = 0.25$  para hw/lw  $\leq 1.50$ 

 $Acv = 30*600 = 18000$  cm<sup>2</sup>

$$
Vn = 18000 * (0.25 * \sqrt{280} + 0.0025 * 4200)
$$

$$
Vn = 264.3 \text{ Ton}
$$

Vu = 337,62 Ton (Obtenida del programa especializado en edificaciones)

$$
Vs = \frac{Vu - \phi Vn}{\phi} = \frac{337,62 - (0,85 * 264,3)}{0,85}
$$

$$
Vs=132,90\; Ton
$$

s = 15 cm (espaciamiento)

$$
Av = \frac{Vs * s}{d * fy} = \frac{132,90 * 10^3 * 15}{27 * 4200} = 17,57 cm^2
$$

A continuación se presenta el resumen del armado de Muros de Corte

## **Tabla N° 6.37 Resumen Armado Muros de Corte**

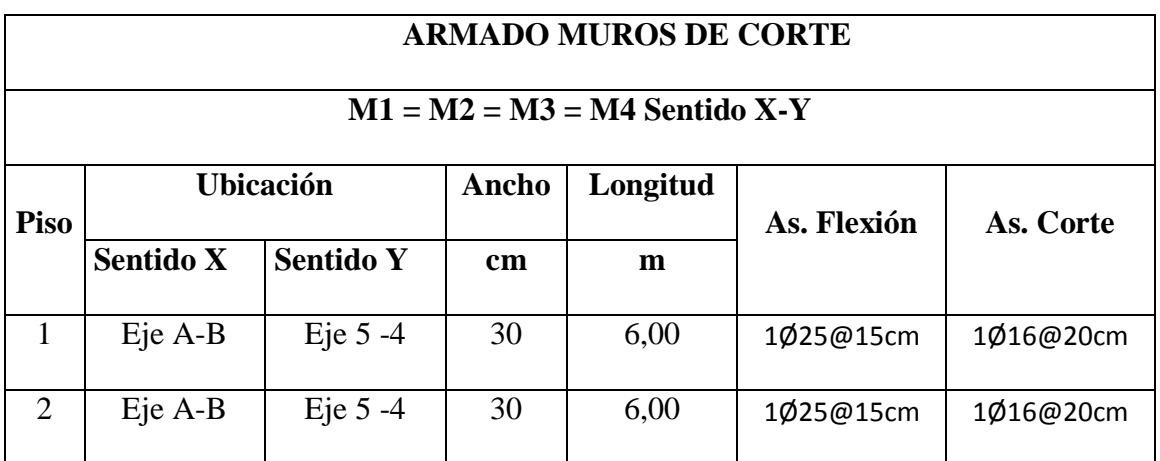

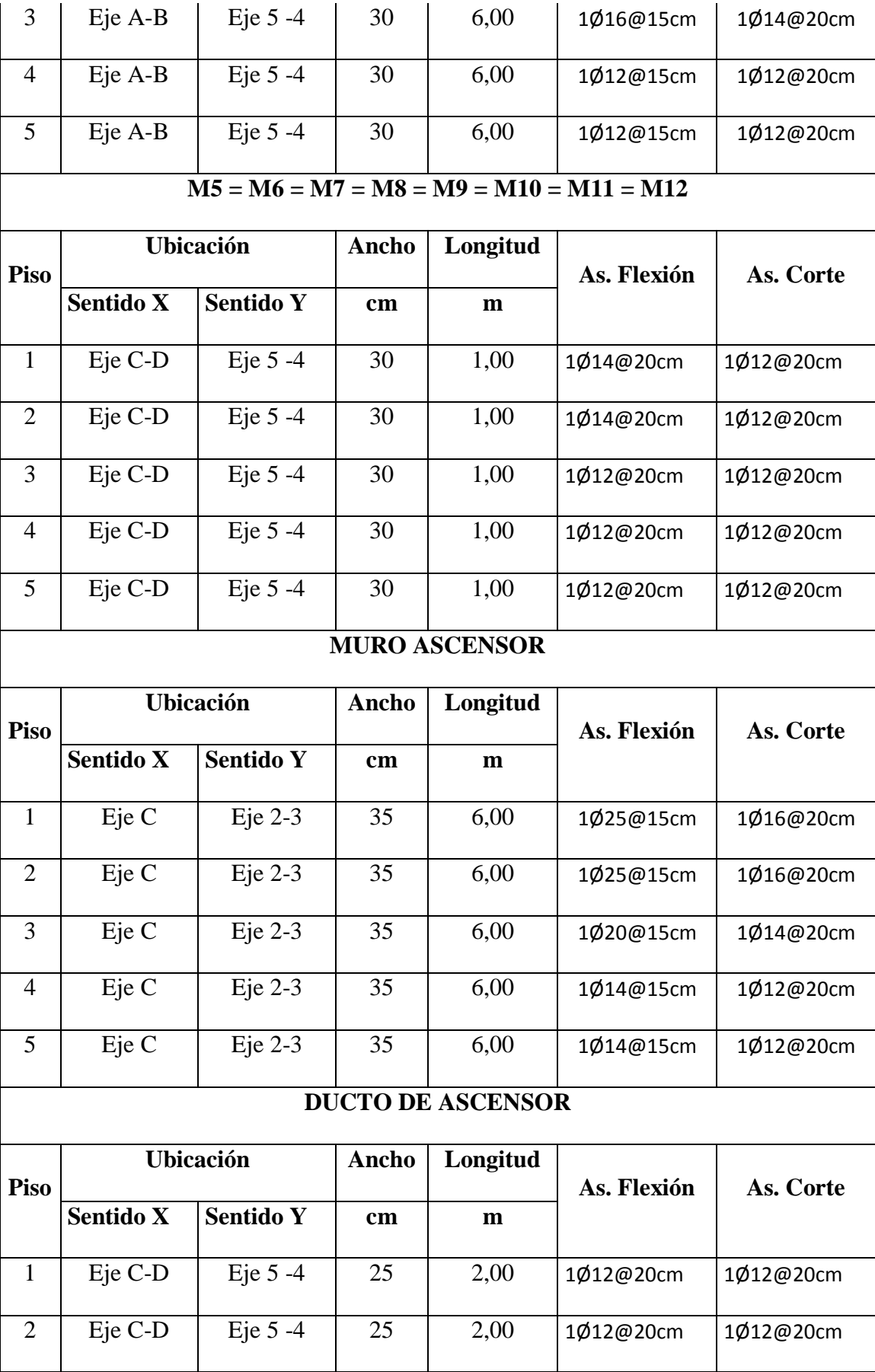

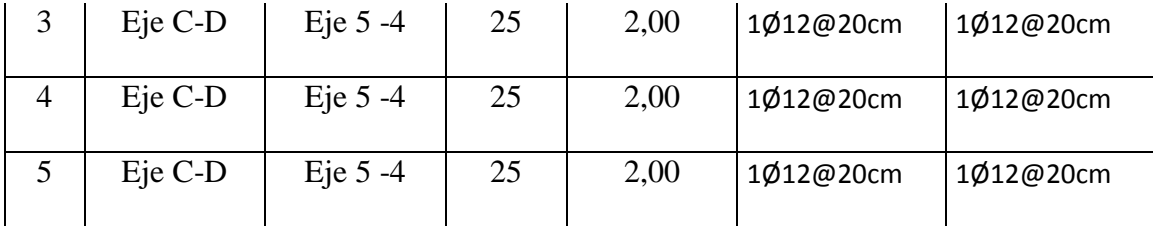

### **6.7.13.5 Diseño de Losa Utilizando Un Programa Especializado para Cimentaciones**

La estructura debe estar analizada por el programa especializado en edificaciones y se realizan los siguientes pasos:

- Seleccionaos la ventana **File/Export/Save Story as Safe**
- Seleccionamos el **Piso 1** y marcamos la opción **Export Floor Loads Only** y seleccionamos las cargas estáticas que usará el programa.

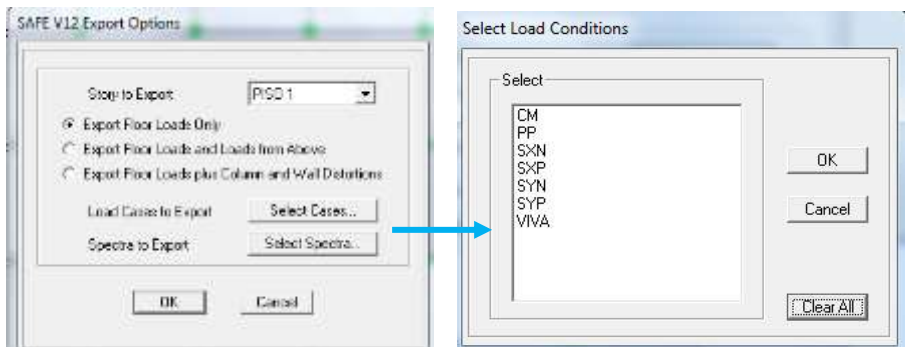

**Figura N° 6.93 Exportar al programa Especializado**

 Abrir el programa especializado para cimentaciones y en la venta seleccionar **File/Import/Safe f2k** y visualizamos en una vista 3D para verificar el modelo.

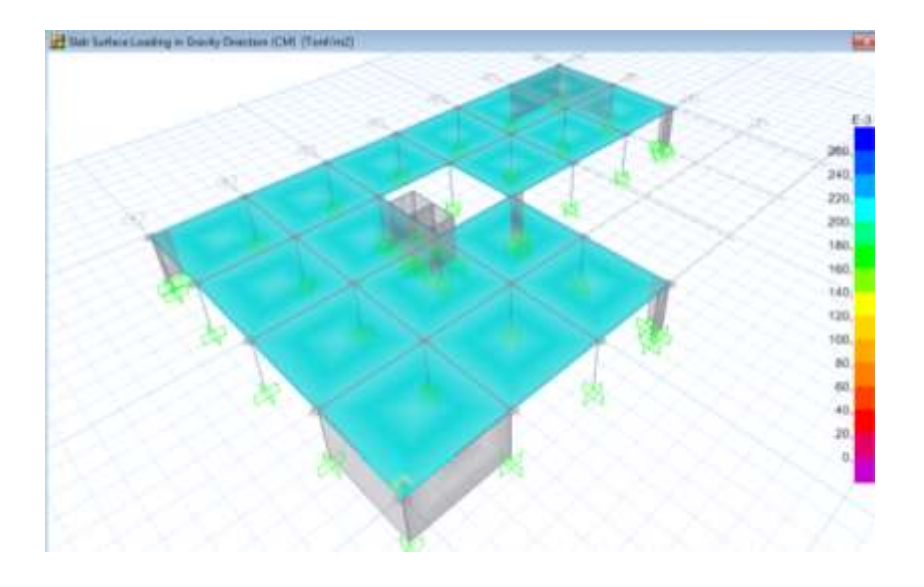

**Figura N° 6.94 Vista 3D de la Losa** 

Para verificar si la losa cumple con las solicitaciones impuestas se debe chequear dos parámetros:

**Deflexiones:** el valor de la deflexión máxima no debe exceder como indica el código ACI en la tabla 9.2b de **l/360** por **Carga Viva**, en donde **l = 6000 mm**, dando un valor de deflexión máxima de **1,67 cm**

**Esfuerzos:** los esfuerzos internos no deben exceder del valor de f'c (210 kg/cm<sup>2</sup>) de la losa, utilizando para ello la **Combinación 1** (1,4CM + 1,4PP + 1,7VIVA).

Para verificar las deflexiones se realiza lo siguiente:

- En la barra de herramientas damos click en el icono ▶ para analizar la losa
- El programa le pedirá guardar el archivo con una extensión del programa y se chequeará las deflexiones, obteniendo un valor máximo de 1,53 mm

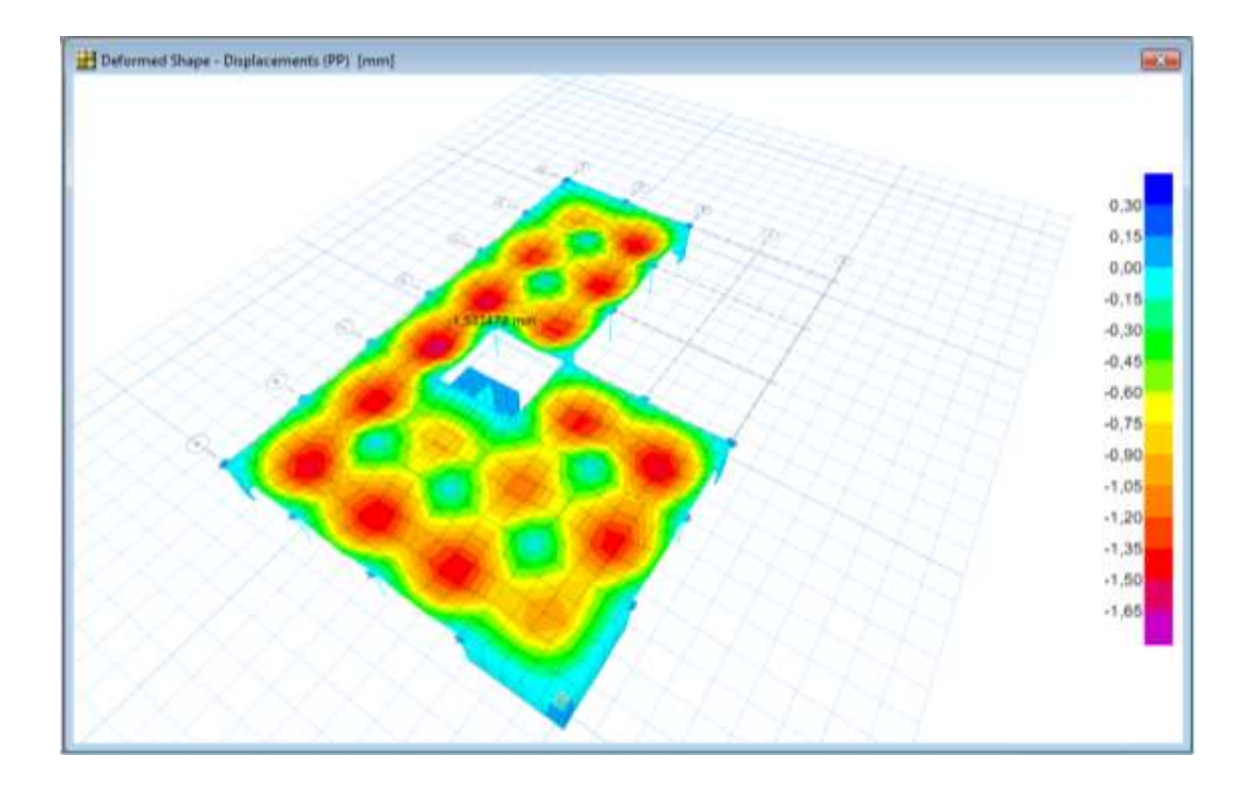

**Figura N° 6.95 Chequeo de Deflexiones de la Losa**

Para verificar los esfuerzos se realiza lo siguiente:

 Seleccionamos la ventana **Display/Show Slab Forces/Stresses** y mostrará una ventana donde escogeremos la combinación, el valor del esfuerzo **S11,** y además que indique los esfuerzos en la parte inferior marcando **Stresses Bottom Face**

| Lost Geo Suit Centrator -         |                      | <b>Constraint Tyles</b><br><b>STATISTICS</b> |                     |                    |  |
|-----------------------------------|----------------------|----------------------------------------------|---------------------|--------------------|--|
| IT justifies:                     |                      |                                              | T: Reubert Firess   | 23 Sessei Tra Fara |  |
| W Led Comment                     | <b>CORRI</b>         |                                              | C Steven Mourhorn   | & Superbander      |  |
| Darley Speech                     |                      |                                              | <b>Security</b>     |                    |  |
| - Date Cation at trailroad Sape   |                      | 4.411                                        | (1.811)             |                    |  |
| IF State Control on Selated State |                      | in kar-                                      | 21,326              |                    |  |
| - Daim Crown climate For          |                      | 10:34                                        | C. Ima'r            |                    |  |
| <b>Suite of</b>                   |                      |                                              | <b>FL 3864</b>      |                    |  |
|                                   |                      |                                              | 11.500              |                    |  |
| <b>Live Saltant</b>               |                      |                                              | $\equiv$ 50%        | C. Box 2004        |  |
| <b>Corinol Remoters 4 States</b>  |                      |                                              | a ann               |                    |  |
| O'lere.                           |                      |                                              |                     |                    |  |
|                                   |                      |                                              |                     |                    |  |
| la Desa                           |                      |                                              |                     |                    |  |
| in Salvated Stream                | <b>The Third Ave</b> |                                              |                     |                    |  |
|                                   |                      |                                              |                     |                    |  |
| <b>Come Nega</b>                  | $\Rightarrow$        | <b>National</b>                              | <b>Carl College</b> | $1.6$ im $1.1$     |  |

**Figura N° 6.96 Ventana para Esfuerzos en la Losa**

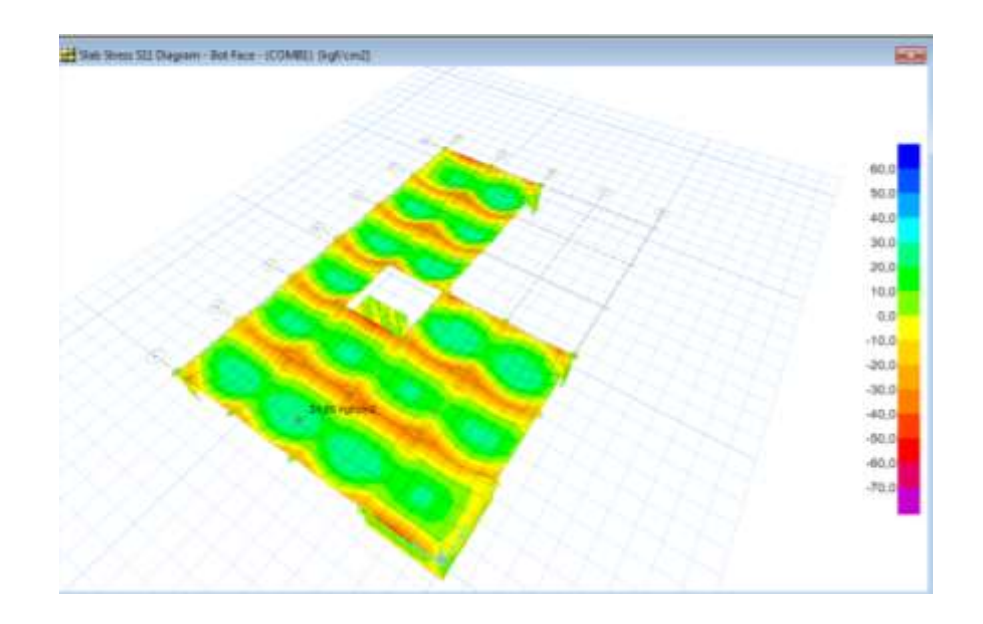

• Damos OK y verificamos que no hay esfuerzos que excedan los 210 kg/cm<sup>2</sup>

**Figura N° 6.97 Esfuerzos en la Losa**

Como el concreto es capaz de soportar los esfuerzos la losa se arma con el refuerzo mínimo tanto para tracción como para compresión:

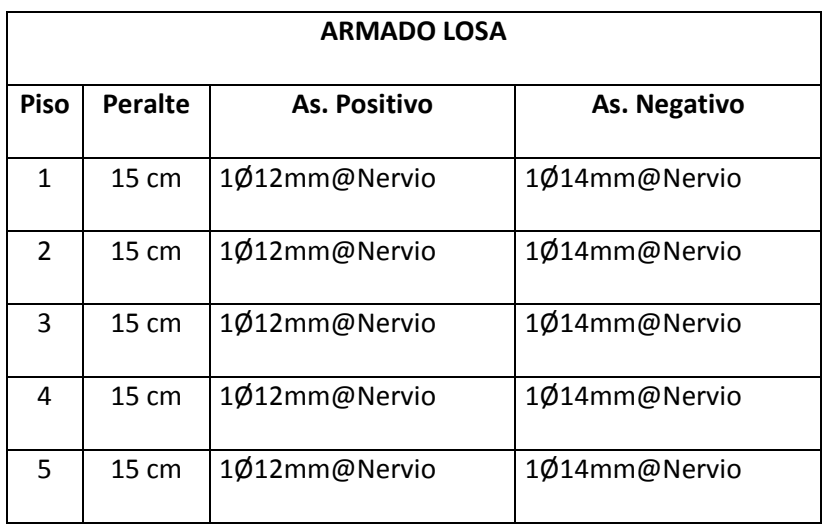

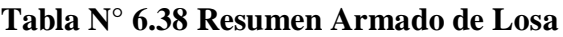

## **6.7.13.6 Diseño de Cimentaciones**

#### **6.7.13.6.1 Diseño en Programa Especializado**

Se indicará los pasos a seguir para el diseño de las cimentaciones mediante el programa especializado. Se puede realizar un pre diseño de las zapatas pero a la gran facilidad del programa de cambiar secciones y verificar resultados no será necesario y se realizarán varias iteraciones hasta llegar a la sección óptima.

 Se creará una sección tipo shell y nos ubicamos en la ventana **Define/Wall-Slab-Deck Section/** y damos click en **Add New Slab** y se muestra la siguiente ventana que llenaremos como indica la figura :

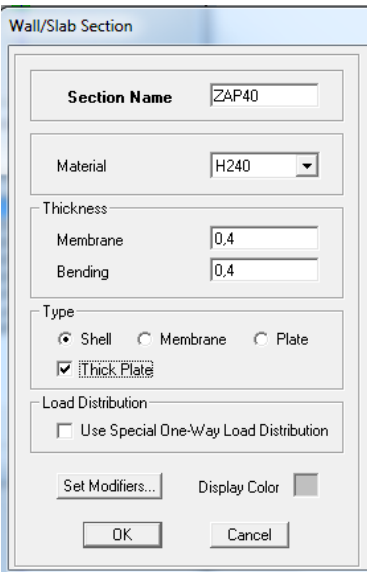

**Figura N° 6.98 Ventana Sección de Zapata**

En la barra de herramientas de la parte izquierda damos click en el icono  $\Box$  para dibujar las zapatas en la base de la estructura colocando las dimensiones tanto en X-Y.

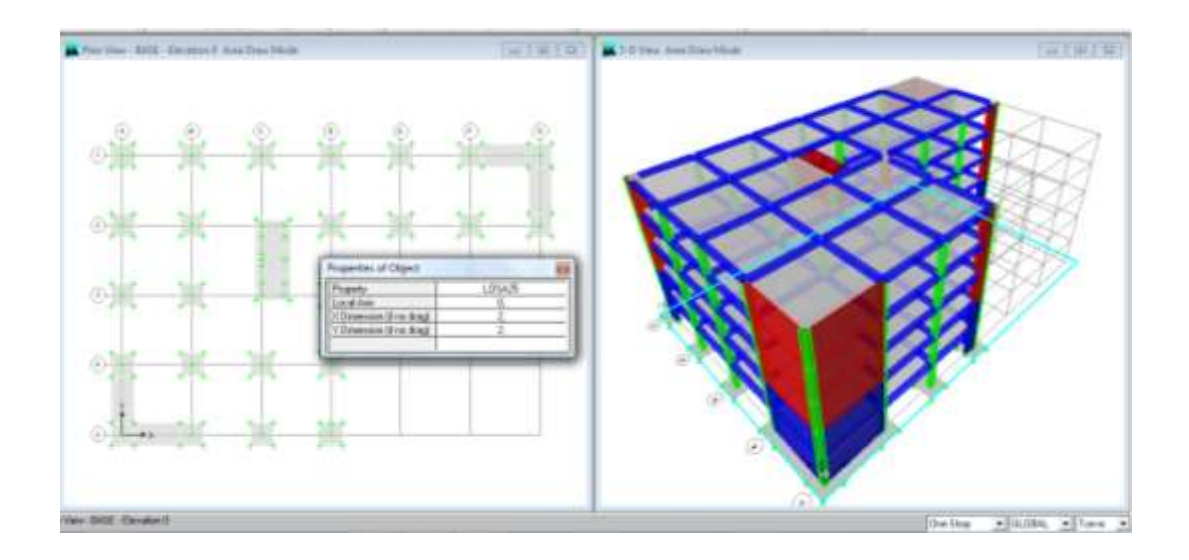

**Figura N° 6.99 Dibujo de las Cimentaciones** 

 Se analiza la estructura y se exportan los datos de la base a un formato f2k como se hizo anteriormente para la losa, y se abre el archivo guardado en el programa especializado para cimentaciones.

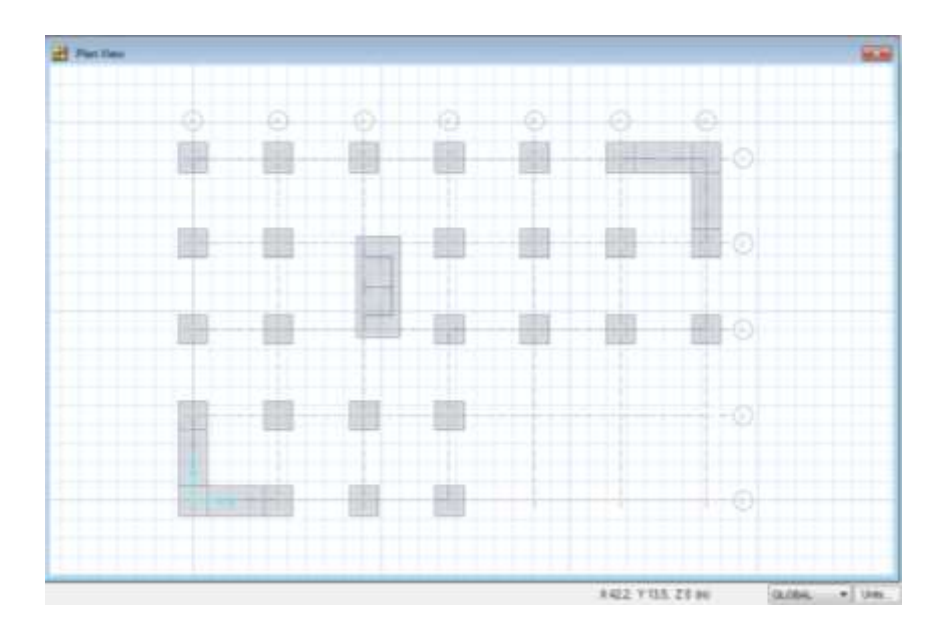

**Figura N° 6.100 Cimentaciones exportadas al Programa**

A continuación se explicará cómo definir las propiedades del suelo al programa, utilizando el valor de Winkler (módulo de balasto), con lo que se adjunta la tabla de valores y el que se utilizará para la ciudad de Ambato.

|                                  |                        | Modulo de Reaccion del Suelo     | Datos para SAFE        |                                  |                        |
|----------------------------------|------------------------|----------------------------------|------------------------|----------------------------------|------------------------|
| Esf Adm<br>(Kg/Cm <sup>2</sup> ) | Winkler<br>$(Kg/Cm^2)$ | Esf Adm<br>(Kg/Cm <sup>2</sup> ) | Winkler<br>$(Kg/Cm^3)$ | Esf Adm<br>(Kg/Cm <sup>2</sup> ) | Winkler<br>$(Kg/Cm^3)$ |
| 0.25                             | 0.65                   | 1.55                             | 3.19                   | 2.85                             | 5.70                   |
|                                  |                        | 1.60                             | 3.28                   | 2.90                             | 5.80                   |
| 0.30<br>0.35                     | 0.78<br>0.91           | 1.65                             | 3.37                   | 2.95                             | 5.90                   |
|                                  |                        | 1.70                             | 3.46                   | 3.00                             | 6.00                   |
| 0.40                             | 1.04                   | 1.75                             | 3.55                   | 3.05                             | 6.10                   |
| 0.45                             | 1.17                   | 1.80                             | 3.64                   | 3.10                             | 6.20                   |
| 0.50                             | 1.30                   | 1.85                             | 3.73                   | 3.15                             | 6.30                   |
| 0.55                             | 1.39                   | 1.90                             | 3.82                   | 3.20                             | 6.40                   |
| 0.60                             | 1.48                   | 1.95                             | 3.91                   | 3.25                             | 6.50                   |
| 0.65                             | 1.57                   | 2.00                             | 4.00                   | 3.30                             | 6.60                   |
| 0.70                             | 1.66                   | 2.05                             | 4.10                   | 3.35                             | 6.70                   |
| 0.75                             | 1.75                   | 2.10                             | 4.20                   | 3.40                             | 6.80                   |
| 0,80                             | 1.84                   | 2.15                             | 4.30                   | 3.45                             | 6.90                   |
| 0.85                             | 1.93                   | 2.20                             | 4.40                   | 3.50                             | 7.00                   |
| 0.90                             | 2.02                   | 2.25                             | 4.50                   | 3.55                             | 7.10                   |
| 0.95                             | 2.11                   | 2.30                             | 4.60                   | 3.60                             | 7.70                   |
| 1.00                             | 2.20                   | 2.35                             | 4.70                   | 3.65                             | 7.30                   |
| 1.05                             | 2.29                   | 2.40                             | 4.80                   | 3.70                             | 7.40                   |
| 1.10                             | 2.38                   | 2.45                             | 4.90                   | 3.75                             | 7.50                   |
| 1.15                             | 2.47                   | 2.50                             | 5.00                   | 3.80                             | 7.60                   |
| 1.20                             | 2.56                   | 2.55                             | 5.10                   | 3.85                             | 7.70                   |
| 1.25                             | 2.65                   | 2.60                             | 5.20                   | 3.90                             | 7.80                   |
| 1.30                             | 2.74                   | 2.65                             | 5.30                   | 3.95                             | 7.90                   |
| 1.35                             | 2.83                   | 2.70                             | 5.40                   | 4.00                             | 8.00                   |
| 1.40                             | 2.92                   | 2.75                             | 5.50                   |                                  |                        |
| 1.45                             | 3.01                   | 2.80                             | 5.60                   |                                  |                        |

**Figura N° 6.101 Módulos de Reacción del Suelo**

- Para asignar esta propiedad del suelo primero seleccionamos todas las cimentaciones y vamos a la ventana **Assign/Support Data/Soil Properties**
- Modificamos la propiedad SOIL1 y asignamos el coeficiente de balasto igual a 4kg/cm<sup>3</sup> y damos OK

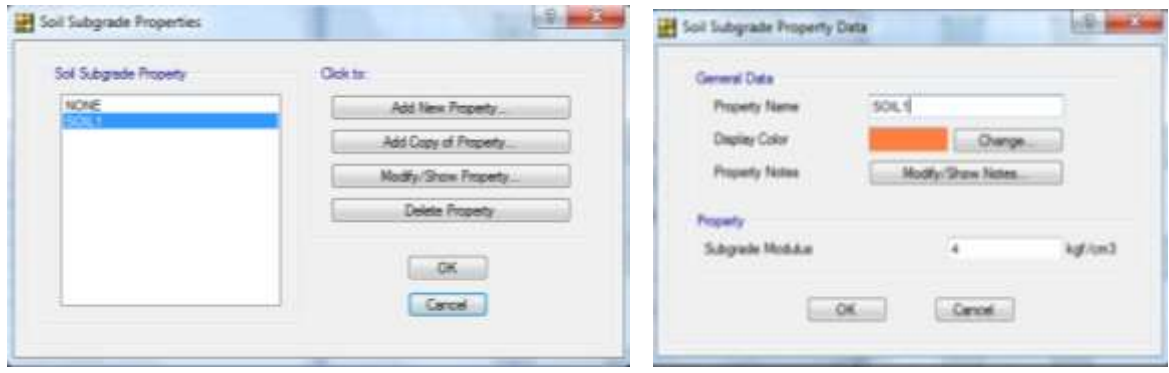

**Figura N° 6.102 Ventana para Modificar el Coeficiente de Balasto**

- Después se le asignara restricciones a la cimentación en donde solo colocaremos restricción en traslación X y Y.
- Seleccionamos todas las cimentaciones y vamos a la ventana **Assign/Support Data/Point Restraints** y solo se selecciona la traslación en X – Y.

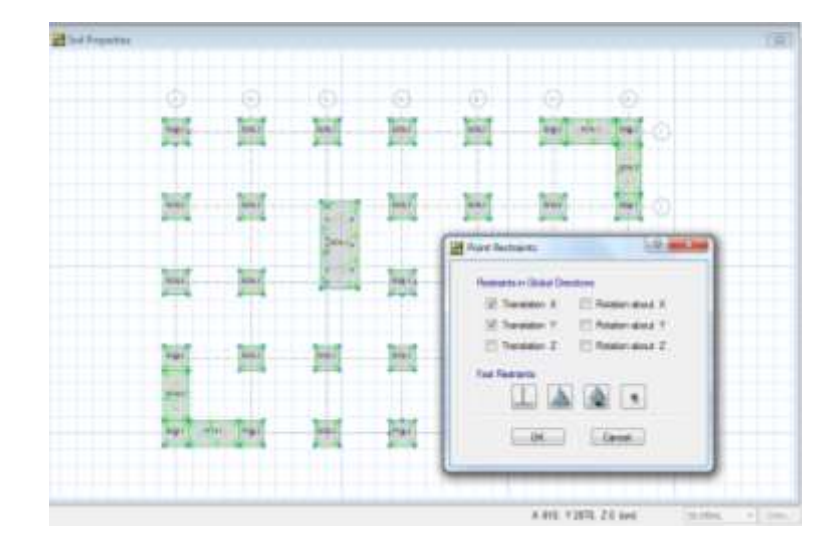

**Figura N° 6.103 Restricciones en Cimentación**

 Para crear las combinaciones de carga vamos a la ventana **Define/Load Combinations** y creamos una combinación con las cargas **PP,CM,VIVA** con un factor de **1** y marcamos la opción **Service Normal**

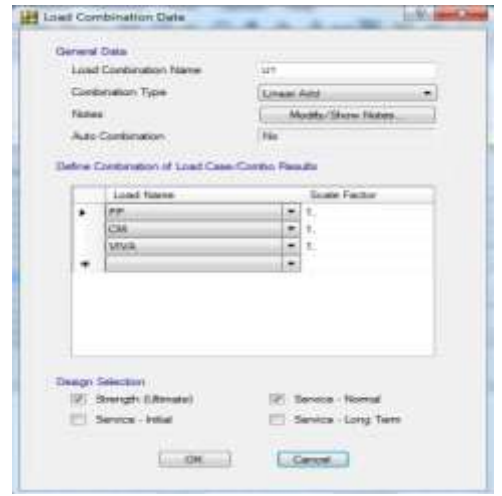

**Figura N° 6.104 Creación de la Combinación de Carga**

 Analizamos la cimentación y verificamos que la presión del suelo generada por las zapatas no exceda los 2 kg/cm<sup>2</sup> , seleccionando en la ventana **Display/Show Reactions Forces** y buscamos la combinación creada anteriormente y marcamos la opción **Soil Pressures**

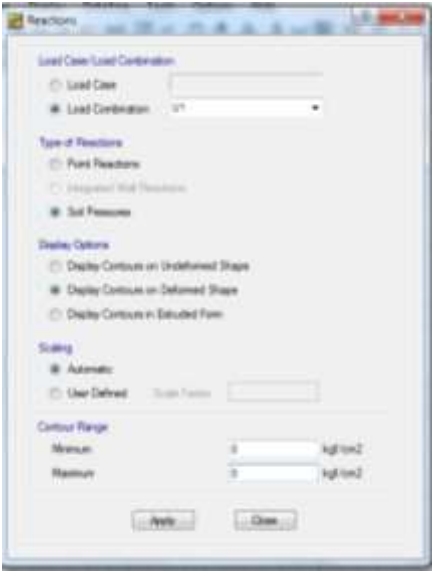

**Figura N° 6.105 Ventana de Fuerzas de Reacción**

• Y verificamos que no existan valores mayores a  $2 \text{kg/cm}^2$  para comprobar que las

dimensiones de la zapata son las correctas.

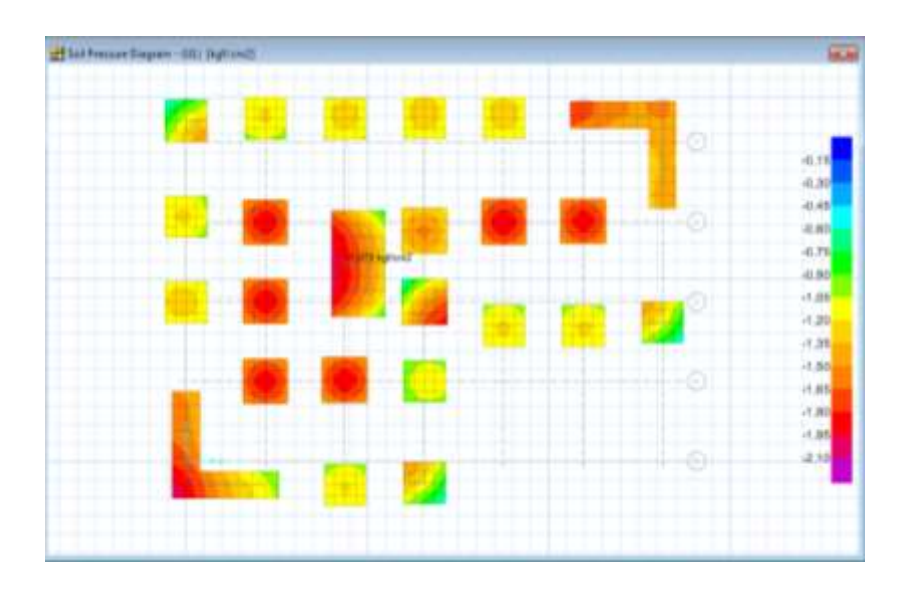

**Figura N° 6.106 Presión en el Suelo** 

 Para el chequeo al punzonamiento vamos a la ventana **Display/Show Punching Shear Design** y verificamos que los valores que se muestran sean menores a la unidad.

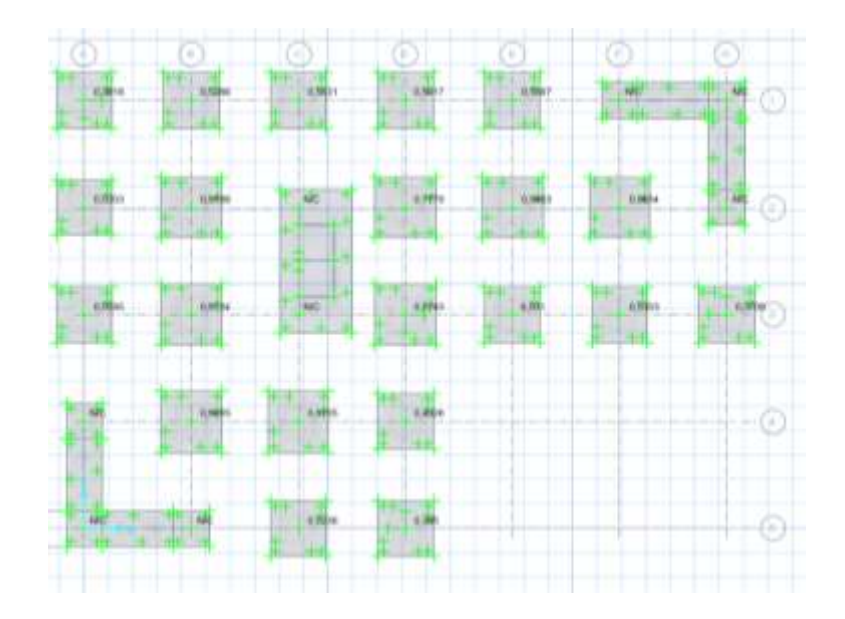

**Figura N° 6.107 Chequeo a Punzonamiento en Zapatas**

- La barra de herramientas de la parte izquierda se encuentra el icono  $\leq$  (Draw designe strips) lo cual dibuja franjas de diseño donde se realizarán dos franjas una en sentido X y la otra en sentido Y, que cubran el área de cada zapata.
- Por defecto el programa tiene dos etiquetas para las franjas A y B lo que por recomendación las franjas para el sentido en X se utilizará la franja A y para el sentido Y la franja B.
- De esta manera como se indica a continuación se crearán las franjas

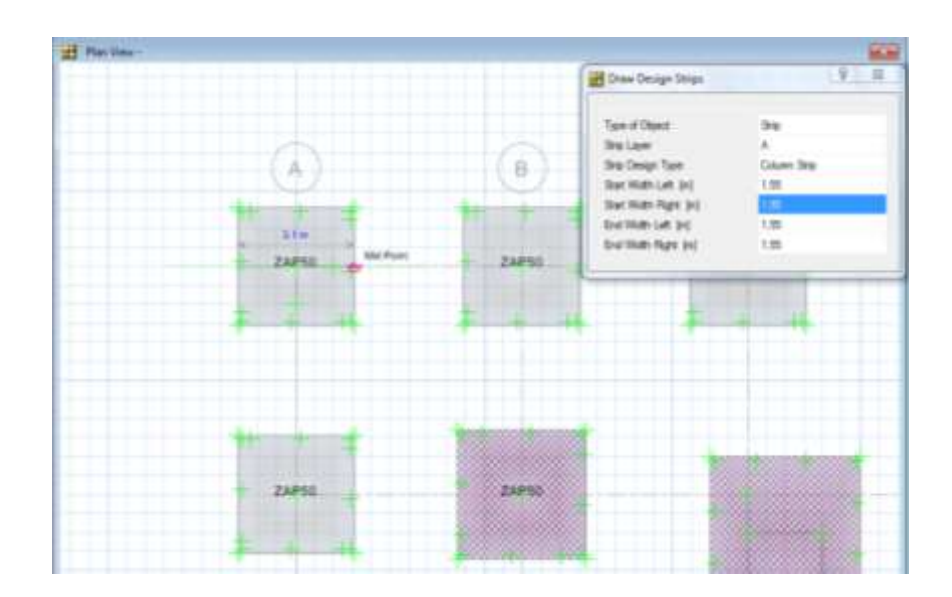

**Figura N° 6.108 Creación de Franjas de Diseño**

 Si se desea como están dispuestas las franjas se selecciona la opción **Set Display Options** y en la ventana que se despliega marcar la casilla que indica **Show Width** y se visualizaran las franjas en ambas direcciones.

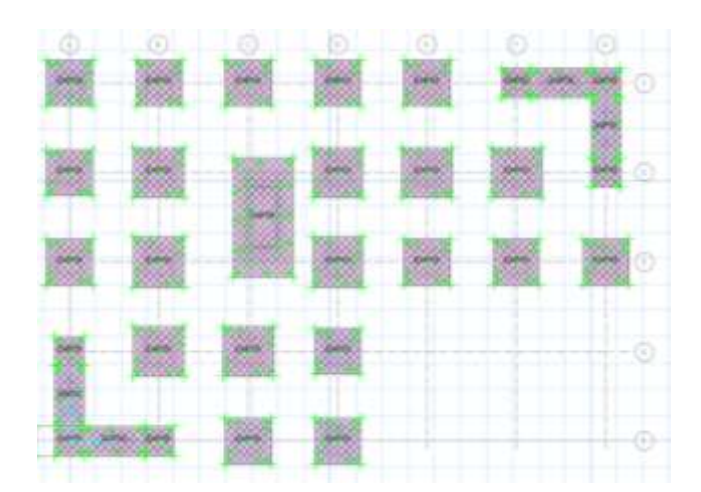

**Figura N° 6.109 Franjas de Diseño para Cimentación**

 Se analiza la cimentación y se procede al diseño dirigiéndose a la ventana **Display/Show Slab Design** y se selecciona con que diámetro de varilla se desea el diseño y la franja que se desea analizar como se indica a continuación

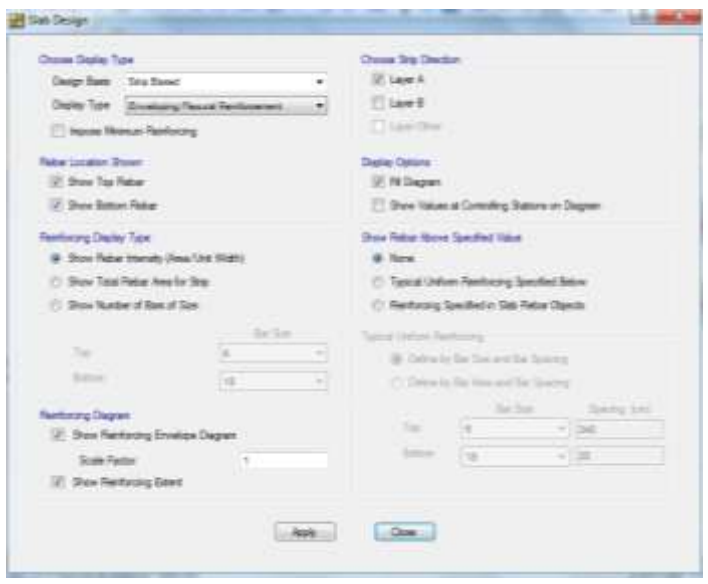

**Figura N° 6.110 Ventana de Diseño de la Cimentación**

Se puede visualizar el refuerzo que se necesita por cada centímetro

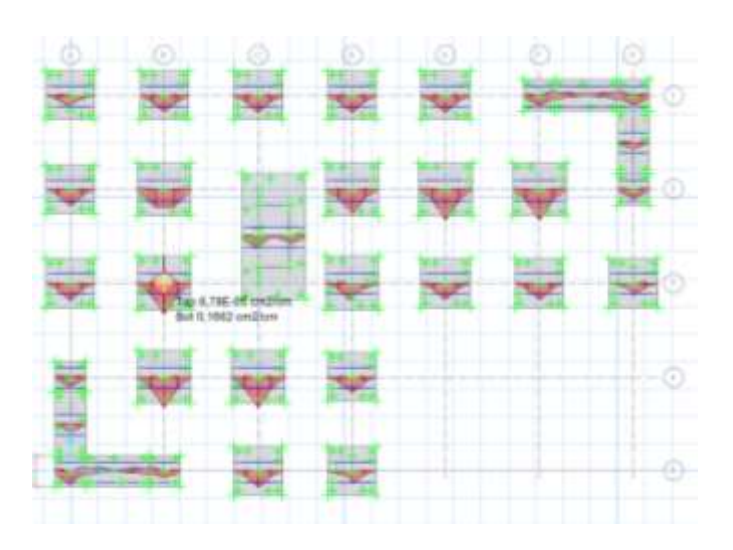

**Figura N° 6.111 Diseño de la Cimentación**

### **6.7.13.6.2 Diseño Manual de la Zapata Central**

El método utilizado para el diseño será el indicado en la asignatura de Obras Civiles de la Facultad de Ingeniería Civil y Mecánica Carrera de Ingeniería Civil de la Universidad Técnica de Ambato. Los datos fueron proporcionados del programa con la combinación mas crítica, es decir la envolvente.

**Datos:**

**Carga Ultima Pu** = 271,38 Ton

**Momento Ultimo en X** = 2,94 Ton-m

**Momento Ultimo en Y** = 3,43 Ton-m

**Esfuerzo Admisible del Suelo** = 20 ton/m<sup>2</sup>

**F** $\epsilon$ **del hormigón** = 240 kg/cm<sup>2</sup>

**Sección de Columna** = 50 x 50

#### **Factor de Reducción de cargas f** = 1,55

Los momentos y cargas últimas se deben dividir para un factor de reducción f para tener las cargas de servicio y mediante la siguiente fórmula podemos tener un valor tentativo área de cimentación:

$$
Af = \frac{Ps + 0.20 * Ps}{qadm} = \frac{175.08 + 0.20 * 175.08}{20}
$$
  

$$
Af = 10.50 \ m^2
$$

**Figura N° 112 Vista Frontal de la Zapata**

Se tendrá en cuenta una cimentación cuadrada con lo que se realiza el siguiente cálculo para obtener las dimensiones:

$$
L = B = \sqrt{Af} = \sqrt{10,50} = 3,24 \approx 3,30 \, m
$$

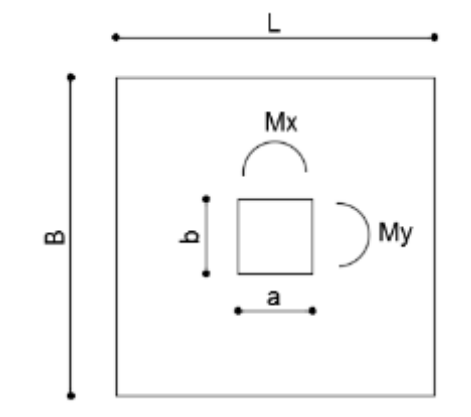

**Figura N° 113 Vista en Planta de la Zapata**

Con las secciones tentativas de zapata se procederá al chequeo de la presión de la zapata en el suelo que debe ser menor al esfuerzo admisible de 20 ton/m<sup>2</sup> mediante la siguiente fórmula:

$$
qmax = \frac{Ps}{B*L} \pm \frac{6 * Msx}{B * L^2} \pm \frac{6 * Msy}{B^2 * L}
$$

$$
qmax = \frac{175,80}{3,30*3,30} + \frac{6*1,90}{3,30*3,30^2} + \frac{6*2,21}{3,30^2*3,30}
$$

$$
qmax = 16,77 \frac{ton}{m^2} < qadm \text{ Cumple}
$$
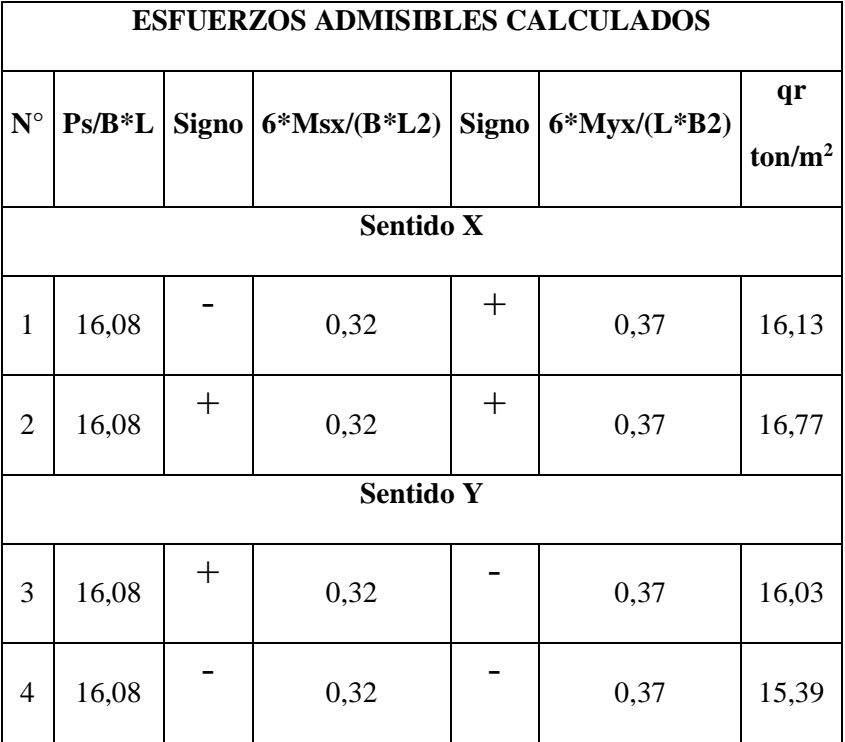

# **Tabla N° 39 Chequeo de Esfuerzos Admisibles**

A continuación se debe chequear a punzonamiento y a corte, con lo que se debe tenr en cuenta un espesor de cimentación tentativo, para nuestro caso será de 50 cm.

Diseño a Corte Sentido X-X´

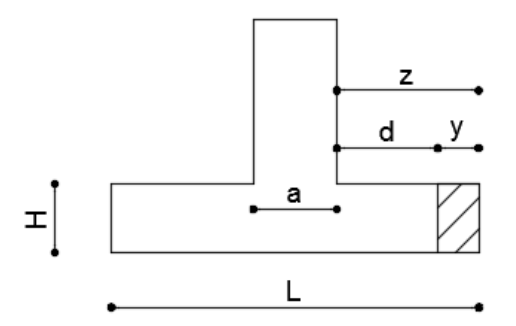

**Figura N° 114 Dimensiones para Chequeo a Corte**

$$
Z = \frac{L - a}{2} = \frac{3,30 - 0,50}{2} = 1,40 \, m
$$

Cálculo de área crítica de Corte

$$
y = Z - H = 1,40 - 0,50 = 0,90 \, m
$$

Cálculo de m

$$
m = \frac{qmax - qmin}{L} = \frac{16,77 - 16,13}{3,30} = 0,19
$$

Cálculo del Cortante Ultimo

$$
Vu = f * \left( qmax * y - \frac{m * y^2}{2} \right) * B = 1,55 * \left( 16,77 * 0,90 - \frac{0,19 * 0,90^2}{2} \right) * 3,30
$$

$$
Vu = 7,68 kg/cm^2
$$

Cálculo del Cortante Admisible

$$
Vadm = 0.53 * \sqrt{f'c} = 0.53 * \sqrt{240}
$$

$$
Vadm = 8.21 \frac{kg}{cm^2} > Vu \text{ Cumple}
$$

• Diseño a Corte Sentido Y-Y<sup>"</sup>

Se realiza de la misma manera que en el sentido en X por lo que solo se colocará los resultados del chequeo a cortante:

$$
Vu = 7.31 \frac{kg}{cm^2} < Vadm
$$

## Diseño a Punzonamiento

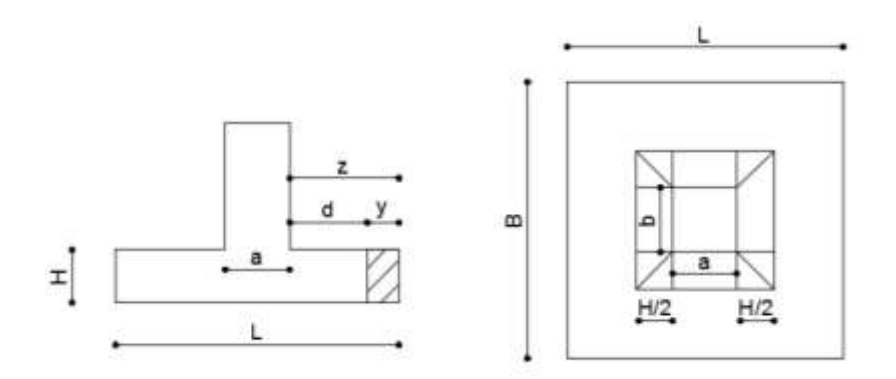

**Figura N° 115 Dimensiones para Chequeo a Punzonamiento**

Calculo de Cortante Último de Punzonamiento

$$
Vp = f * (Ps - \frac{Ps}{B * L} * (a + d) * (b + d))
$$

$$
Vp = 1.55 * (175.08 - \frac{175.08}{3.30 * 3.30} * (0.50 + 0.43) * (0.50 + 0.43))
$$

$$
Vp = 161,17 \text{ ton}
$$

Calculo de bo

$$
bo = 2*(a+b+2d)
$$

$$
bo = 2 * (0.50 + 0.50 + 2 * 0.43) = 3.72 m
$$

Calculo de Vp

$$
Vp = \frac{Vup}{\phi * bo * d} = \frac{161,17}{0,85 * 3,72 * 0,43} = 11,75 \frac{kg}{cm^2}
$$

Calculo Vadmp

$$
Vadmp = 1,06 * \sqrt{f'c} = 1,06 * \sqrt{240}
$$

$$
Vadmp=16,42\ kg/cm^2
$$

Diseño a Flexión en Sentido X-X´

Calculo de Momento Último

$$
Mu = f * \left(qmax * \frac{z^2}{2} - \frac{m * z^3}{6}\right) * B
$$
  

$$
Mu = 1.55 * \left(16.77 * \frac{1.40^2}{2} - \frac{0.19 * 1.40^3}{6}\right) * 3.30
$$
  

$$
Mu = 93.75 \text{tan} \cdot m
$$

$$
m u = 63.75 \text{ ton} - m
$$

Se diseña como una viga así que se aplican las siguientes ecuaciones:

$$
k = \frac{Mu}{\phi * b * d^2 * f'c} = \frac{83,75 * 10^5}{0,90 * 330 * 43^2 * 240} = 0,0635
$$
  
\n
$$
kmax = \frac{1}{2,36} = 0,4237
$$
  
\n
$$
p = \frac{f'c}{fy} * \frac{1 - \sqrt{1 - 2,36 * k}}{1,18}
$$
  
\n
$$
p = \frac{240}{4200} * \frac{1 - \sqrt{1 - 2,36 * 0,0635}}{1,18} = 0,0038
$$

 $Pmax = 0,0124$ 

Pmin = 0,0033

$$
Asx = p * B * d = 0,0038 * 330 * 43
$$

$$
Asx = 53,92 \ cm^2 = 22\phi 18 \ mm
$$

$$
espaciamiento = \frac{330}{22} = 15 \, \text{cm}
$$

Diseño a Flexión en Sentido Y-Y´

Se realiza el mis procedimiento para el otro sentido teniendo el mismo armado en ambos sentido para las zapatas centrales

Verificando que los resultados del programa son similares a los calculados manualmente por lo que se adoptaran los valores que se nos muestra el programa, además con la ayuda del programa se puede realizar iteraciones para obtener varias secciones óptimas.

## **6.7.13.6.3 Diseño Manual de la Zapata Corrida o de Muro**

El método utilizado será como el diseño de una viga que soporta cargas axiales y momentos

los datos serán tomados del programa especializado en estructuras.

## **Datos:**

**Esfuerzo Admisible del Suelo** = 20 ton/m<sup>2</sup>

**F** $^{\prime}$ **c** del hormigón = 240 kg/cm<sup>2</sup>

**Sección de Columna** = 50 x 50

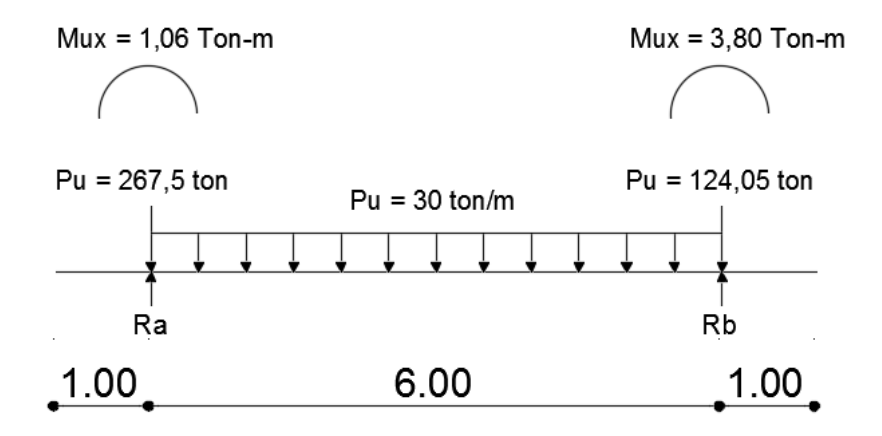

**Figura N° 116 Dimensiones y Cargas que Soporta la Zapata**

Procedemos a calcular las reacciones que son ejercidas por el suelo utilizando ecuaciones de la estática:

$$
\sum M_A = 0
$$
  
Rb \* (6) - 124,05 \* (6) - 30 \* 6 \* (3) + 3,80 + 1,06 = 0  
Rb = 213,24 ton  

$$
\sum M_B = 0
$$
  
-Ra \* (6) + 267,5 \* (6) + 30 \* 6 \* (3) + 3,80 + 1,06 = 0

Estas reacciones se las debe transformar a una carga distribuida utilizando la siguiente ecuación:

 $Ra = 358,31 \text{ ton}$ 

$$
W1 = \frac{358,31}{2} = 179,155 \text{ ton/m}
$$

$$
W2 = \frac{213,24}{2} = 106,62 \text{ ton/m}
$$

Se procede a realizar los diagramas de corte y momento para la cimentación:

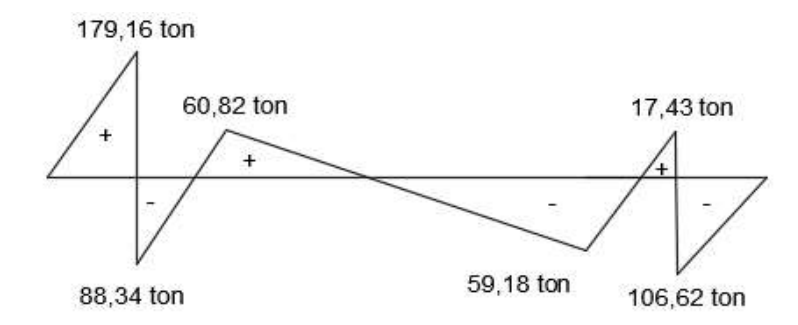

**Figura N° 117 Diagrama de Corte de Zapata Corrida**

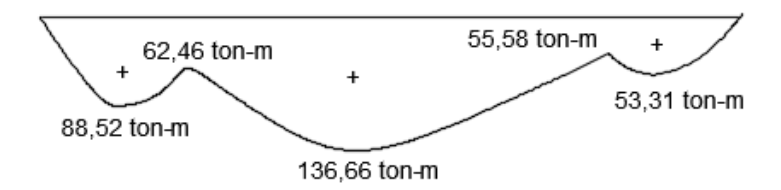

**Figura N° 118 Diagrama de Momento de Zapata Corrida**

Se diseña como una viga así que se aplican las siguientes ecuaciones:

$$
k = \frac{Mu}{\phi * b * d^2 * f'c} = \frac{136,66 * 10^5}{0,90 * 200 * 43^2 * 240} = 0,171
$$
  

$$
kmax = \frac{1}{2,36} = 0,4237
$$
  

$$
p = \frac{f'c}{fy} * \frac{1 - \sqrt{1 - 2,36 * k}}{1,18}
$$
  

$$
p = \frac{240}{4200} * \frac{1 - \sqrt{1 - 2,36 * 0,171}}{1,18} = 0,0110
$$

 $Asx = p * B * d = 0.011 * 200 * 43$ 

$$
Asx = 94,60 \, \text{cm}^2 = 14\emptyset 30 \, \text{mm}
$$

$$
espaciamiento = \frac{200}{14} = 15 \; cm
$$

Se realiza el mis procedimiento para el otro sentido teniendo el mismo armado en ambos sentido para la zapata combinada

Verificando que los resultados del programa son similares a los calculados manualmente por lo que se adoptaran los valores que se nos muestra el programa principalmente para las

secciones de zapata combinadas que son más complicada en el cálculo manual, además con la ayuda del programa se puede realizar iteraciones para obtener varias secciones óptimas

#### **6.7.14 Conclusiones y Recomendaciones**

## **6.7.14.1 Conclusiones**

- Se trató cada uno de los modelos estructurales planteados utilizando para la verificación de derivas máximas permitidas, la norma NEC 2011 y para el diseño la aplicación del código ACI-318-08
- Se detalló los pasos básicos necesarios para determinar el comportamiento sísmico de la estructura mediante un análisis estático lineal y un análisis dinámico mediante el método de espectro de respuesta con la utilización de un software, prediciendo los máximos desplazamientos y los diferentes modos de vibración de la estructura.
- La incorporación de un ducto de ascensor a un edificio no rigidizado nos permite cumplir con los límites de deriva establecidos por la norma NEC 2011, pero provoca un problema crítico en la estructura que es la torsión en planta.
- El uso de cruces de San Andrés pudo mitigar de igual los desplazamientos excesivos por falta de rigidez. Las cruces no se pueden colocar a lo largo de toda el perímetro de la estructura por motivos arquitectónicos por lo que el problema de torsión en planta continua.
- La ubicación correcta de los muros estructurales en las esquinas perimetrales dela estructura ayudó a pasar los chequeos de desplazamientos máximos así como problemas de torsión provocados por la configuración estructural del edificio, aportando rigidez y además de acercar los centros de masa y centros de rigidez de entrepiso.
- Para el pre dimensionamiento de muros de corte no existe una fórmula concreta pero gracias al software se puede realizar varias iteraciones hasta ubicar cual es el más favorable, y tomar en cuenta el alto valor económico que tienen la construcción de estos elementos estructurales.
- La ventaja de una estructura irregular es siempre en el sentido donde la estructura se alargue porque se tendrá más columnas y por ende más rigidez pero esto conlleva a que el sentido ortogonal con menor dimensión y columnas conlleven al problema de torsión en planta.
- Las cruces de Sán Andres redujeron hasta un 69% de la deriva máxima producida en un edificio sin rigidizar en cambio los muros de corte redujeron hasta un 86% y con la ventaja que presentó un valor menor al 10% de la masa participativa en RZ (rotación Z) evitando problemas de torsión en planta en los dos primeros modos de vibración.
- Se analizó los 15 modos de vibración que tiene la estructura donde la masa participativa es menor del 90% en los dos primeros modos de vibración, considerados como periodos fundamentales de la estructura.
- Siempre al chequear el comportamiento sísmico de una estructura se debe revisar que dos problemas no se produzcan como son desplazamientos mayores a los permitidos y la torsión en planta, es decir puede llegar el caso de que la estructura pase la deriva máxima pero puede provocar problemas de torsión y viceversa.
- El modelo estructural con mejor comportamiento y que se tomó para el análisis y diseño óptimo fue el que contiene muros estructurales ya que presenta los mejores resultados y cumplen con las especificaciones indicadas en la norma NEC 2011 y en el código ACI-318-08.
- Se verifica la hipótesis de que la utilización de sistemas estructurales de manera eficiente puede favorecer a la estructura y por ende la estructura será estable.

## **6.7.14.2 Recomendaciones**

- Se recomienda que la ubicación de muros de corte o cruces de San Andrés sea de forma perimetral y siempre chequear los centros de masas y centro de rigidez del edificio.
- Los chequeos se deben realizar en ambos sentidos especialmente cuando la estructura es de configuración irregular.
- Para tener en cuenta el nivel de ocupación y el desempeño de una estructura durante y después de un sismo se recomiendo realizar un análisis no lineal o Pushover que genera resultados que indicarán si es ocupacional o no el edificio después de la presencia del sismo debido que un análisis estático o dinámico no proporcionan de dicha información.

# **6.8. ADMINISTRACIÓN DE LA PROPUESTA**

Este presente trabajo fue realizado bajo la supervisión del Ing. Mg. Fernando Durán como tutor de mi persona Luis Enrique Chávez Rubio, quien realicé la investigación previa a la obtención del título de Ingeniero Civil.

# **6.9. PREVISIÓN DE LA EVALUACIÓN**

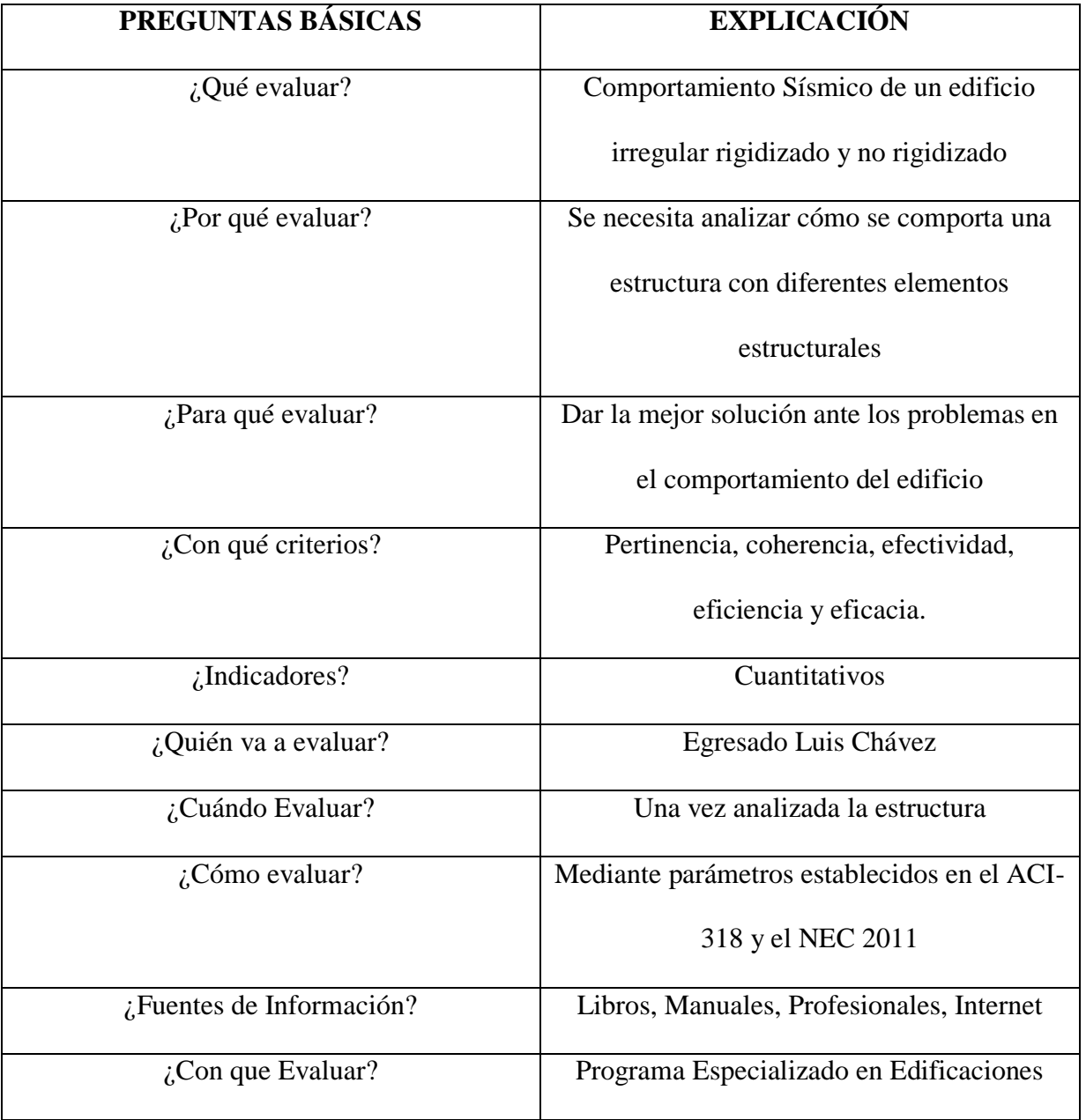

# **Tabla N° 6.40 Monitoreo y Evaluación**

## **BIBLIOGRAFÍA**

- Hudson Norman. (2004). *Conservación del suelo.* Madrid: Esic Ediciones.
- Castillo Alfred. (2002). *Sismoresistene de Construcción .* Barcelona.
- Muñoz Cosme Alfonso. (2008). *El proyecto de arquitectura: concepto, proceso y representación.* Barcelona: Etitorial Reverte.
- Rojas Ramírez Jorge. (2008). *Configuración estructural de la arquitectura del siglo XIX,.* Mexico: Instituto Nacional de Antropología e Historia.
- ROSALES, F. (2010). *Modelamiento del Movimiento de las Placas Tectónicas.* Bogota.
- Instituto Americano del concreto ACI
- Aguiar Roberto, fallas frecuentes durante los sismos,Quito
- Bazán y Melli, Ensayo estructural sobre el terremoto de Puebla del 15 de junio de 19999, México DF
- Guerra Marcelo, Manual para el diseño sismo resistente de edificios utilizando el programa ETABS, Quito
- Larraín Alfonso, Manual de Cálculo de Hormigón Armado, Santiago de Chile
- Norma Ecuatoriana de la Construcción NEC-2011, Quito

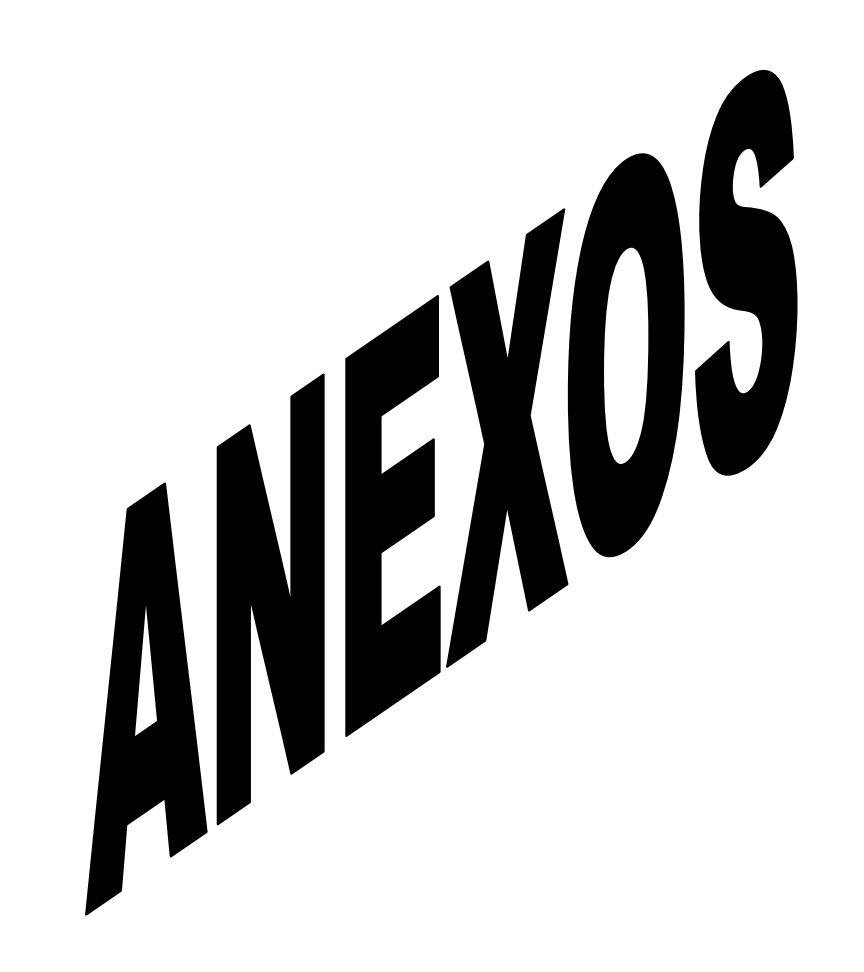

ANEXO 1 Tabla con los diferentes valores de Ru

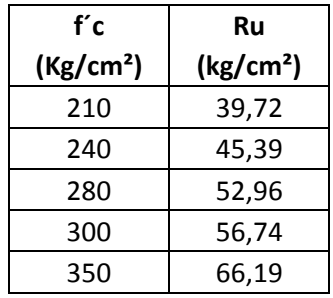

ANEXO 2 Diagrama de Interacción para Muros de Corte, Manual de Cálculo de Hormigón

## Armado

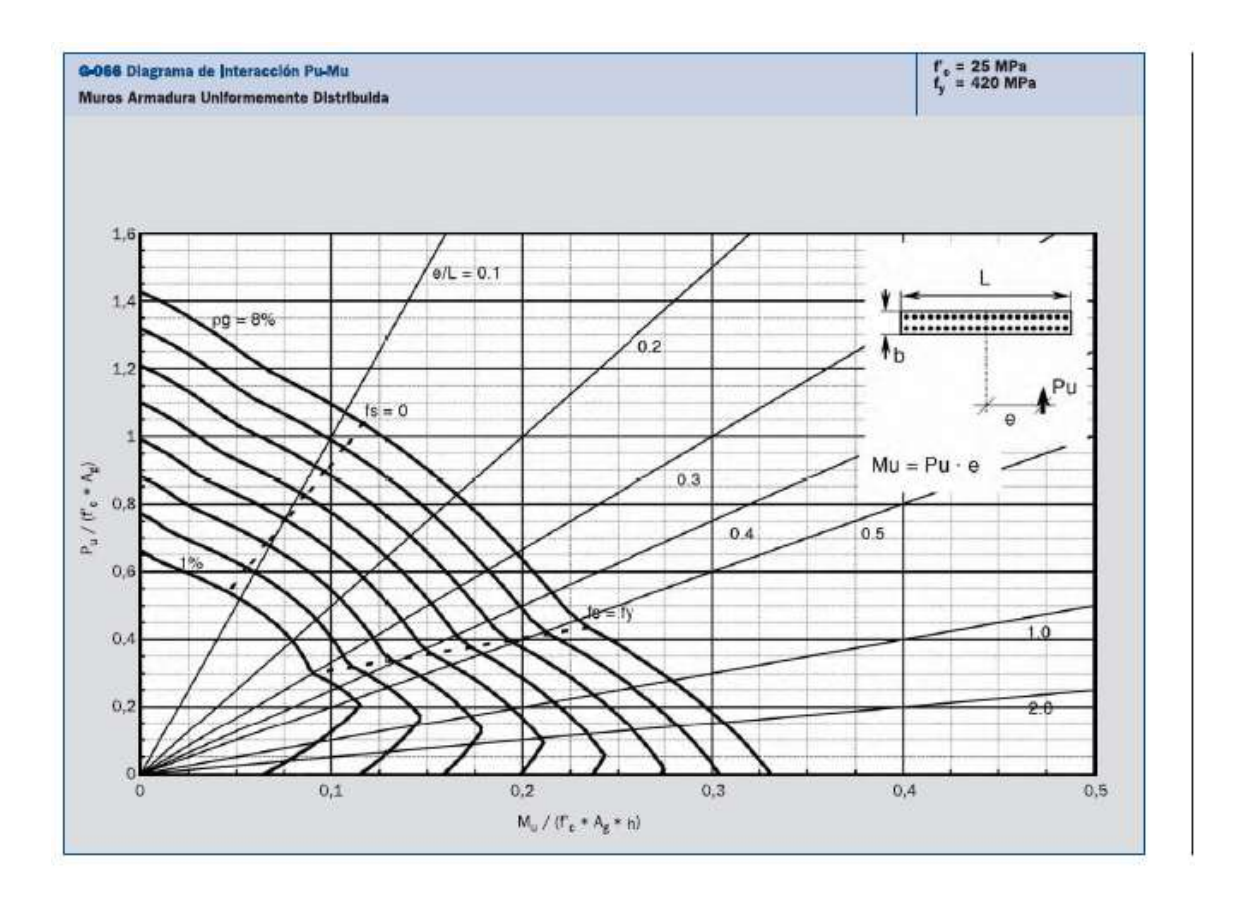

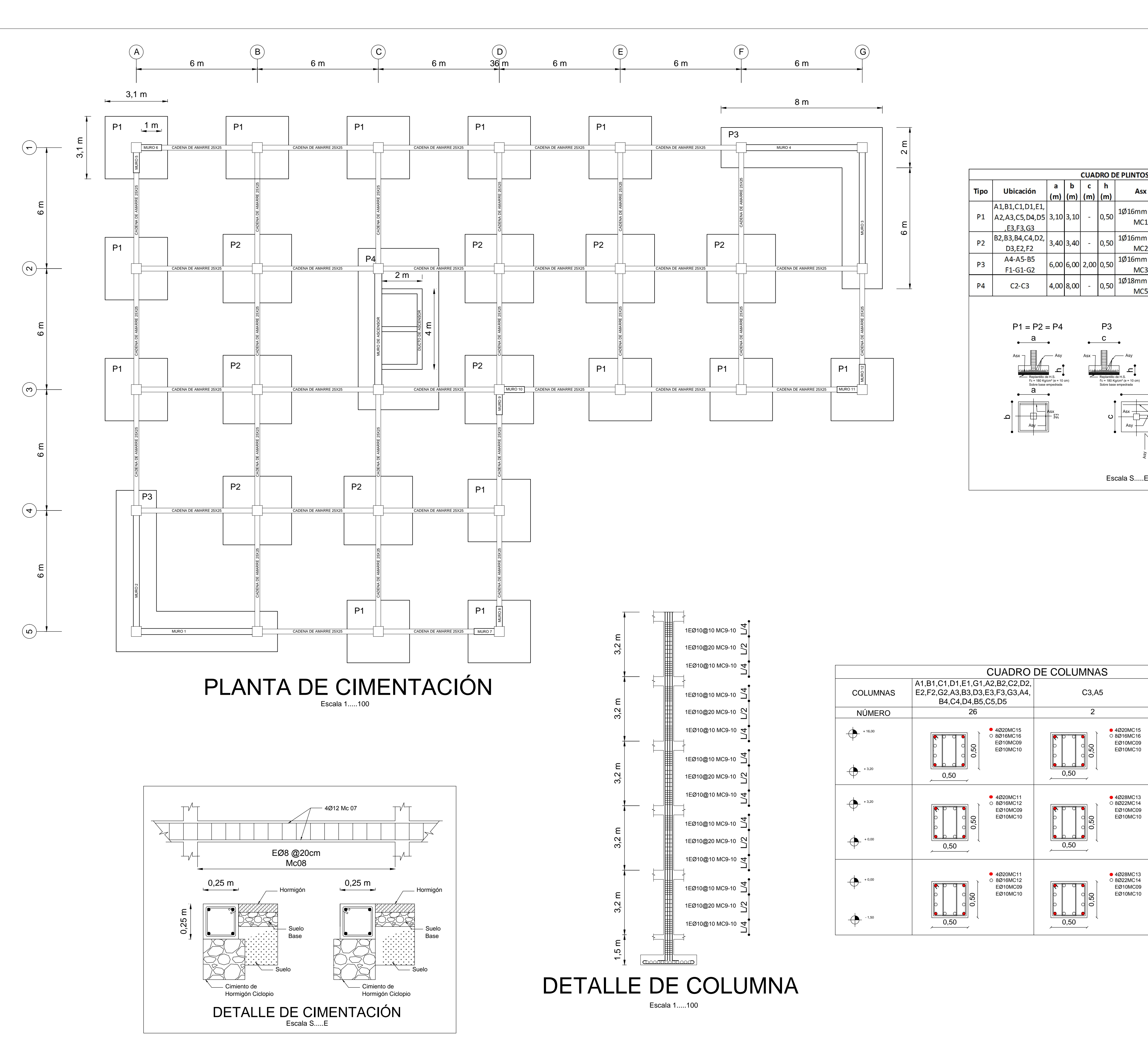

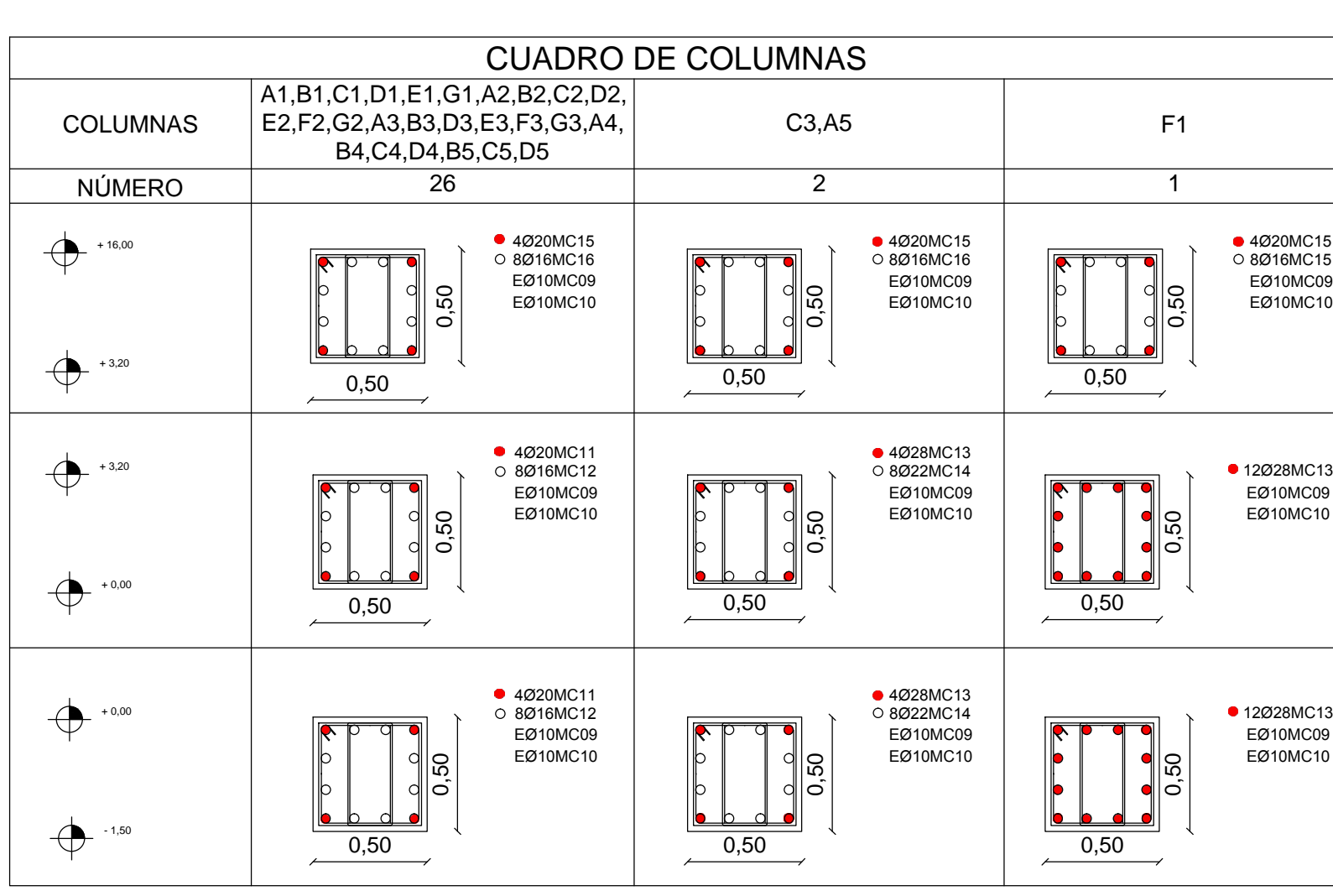

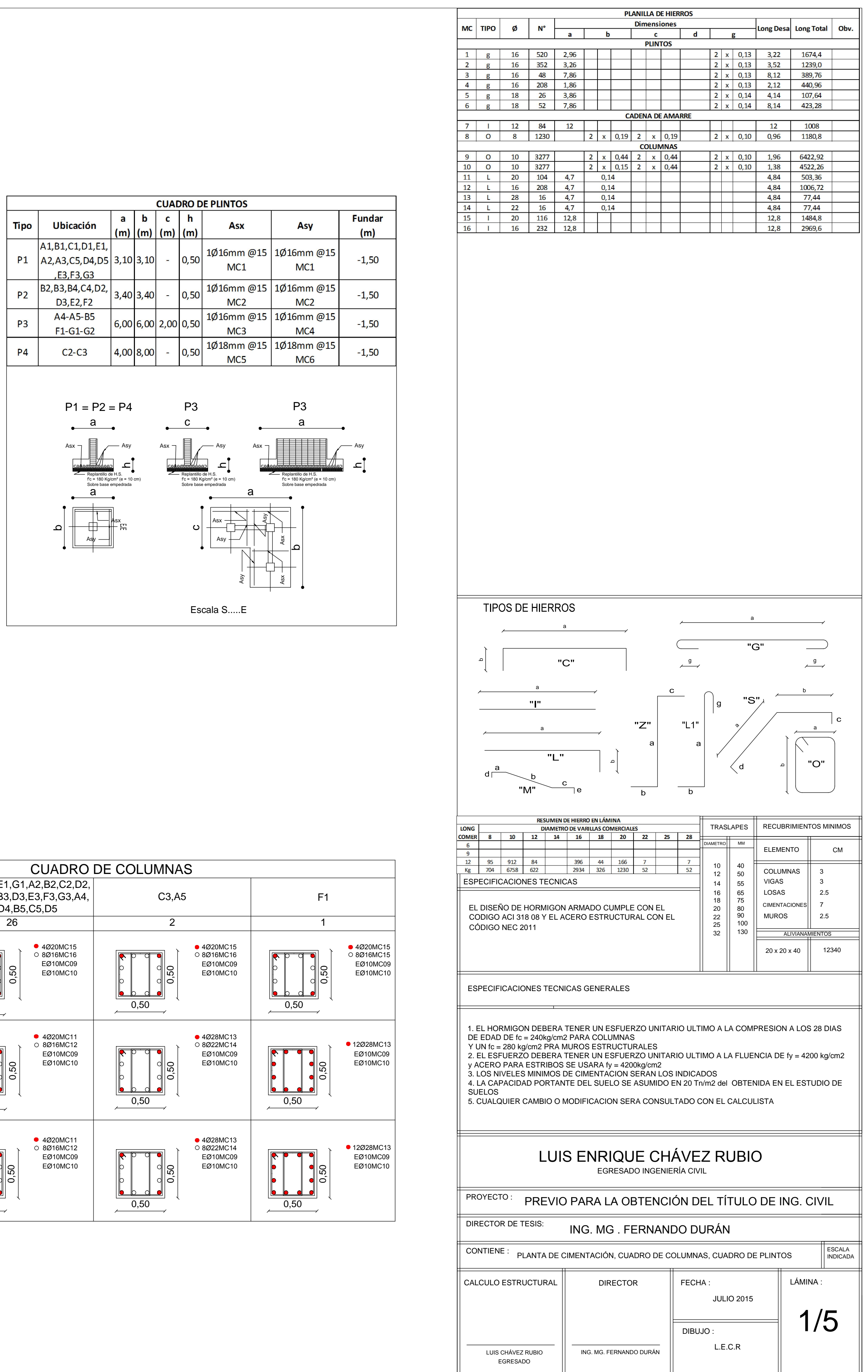

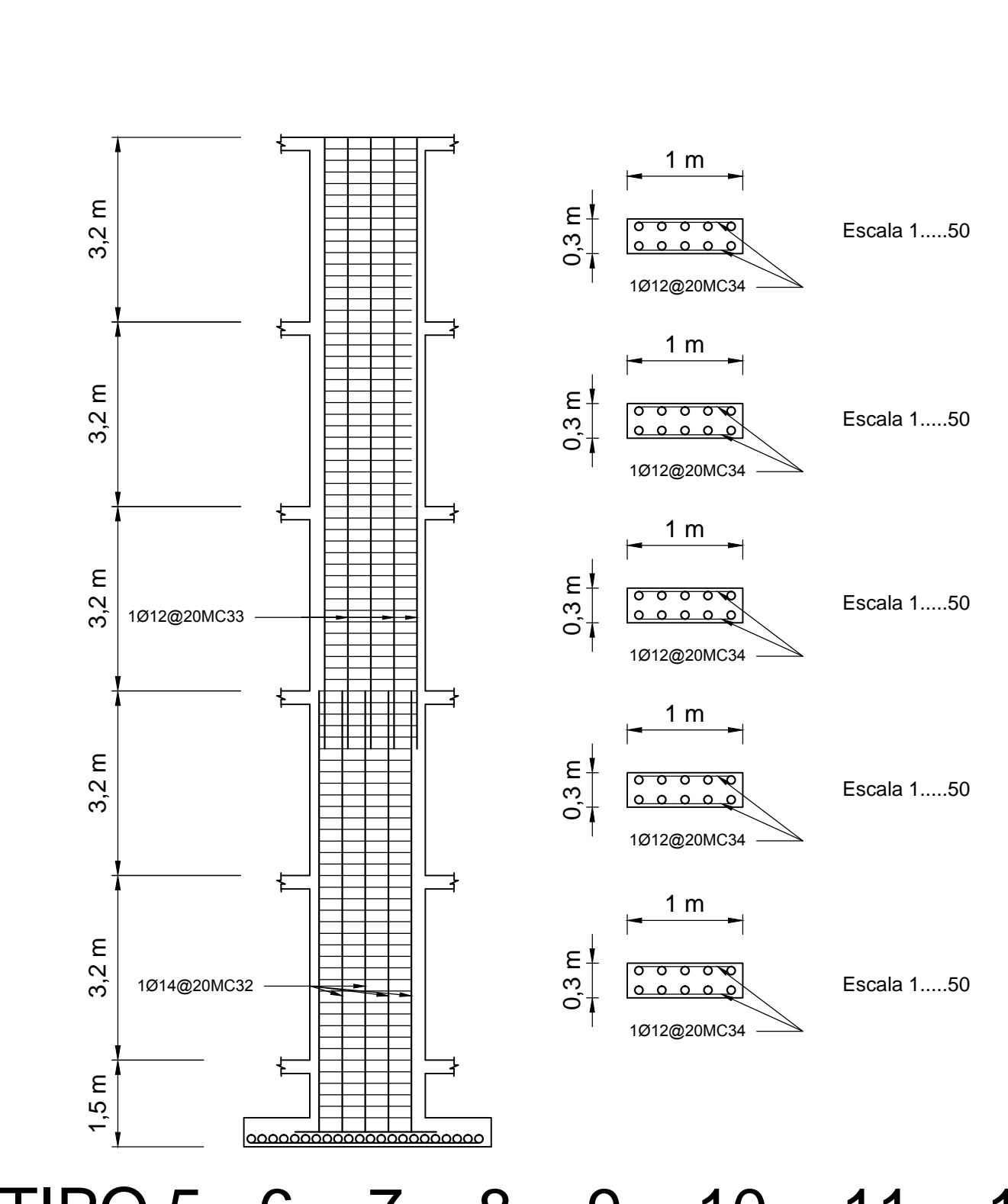

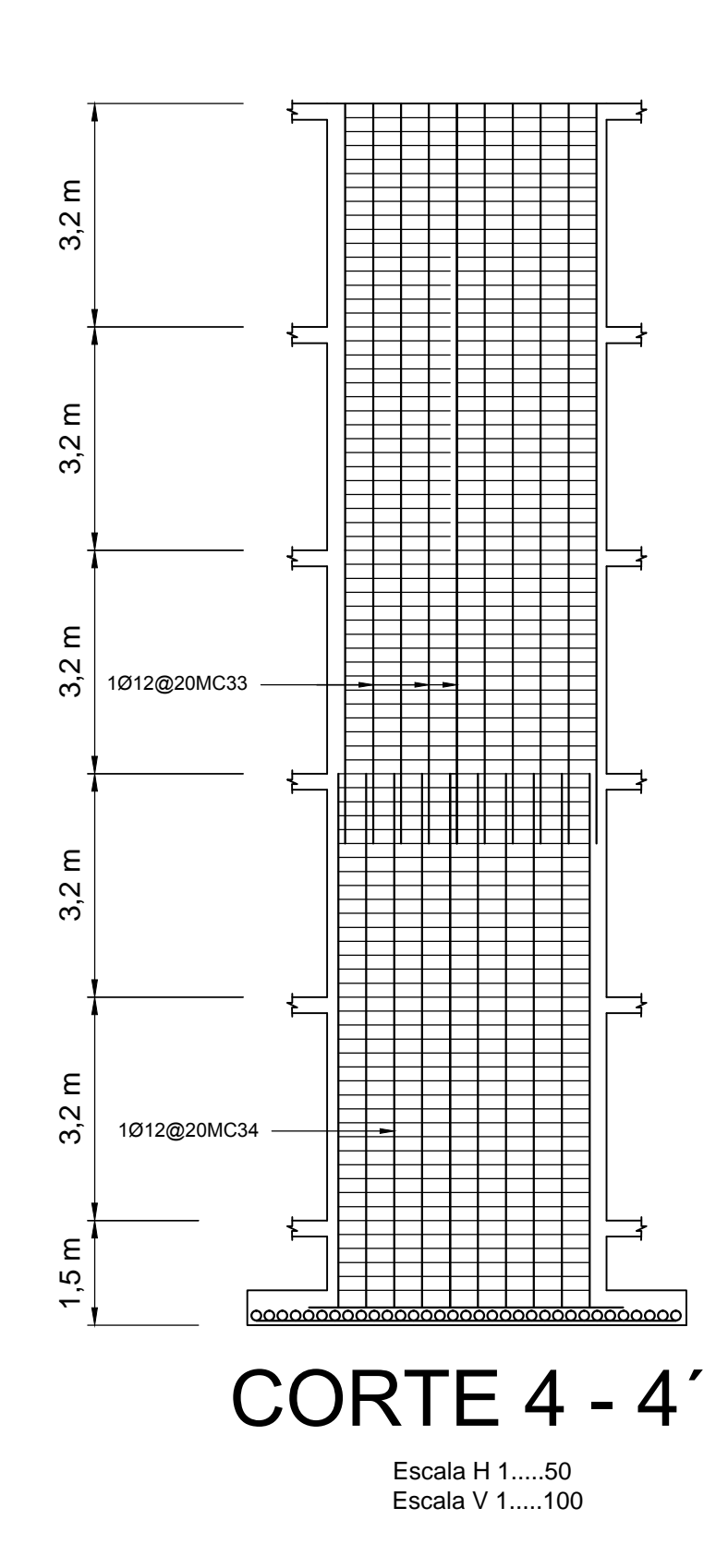

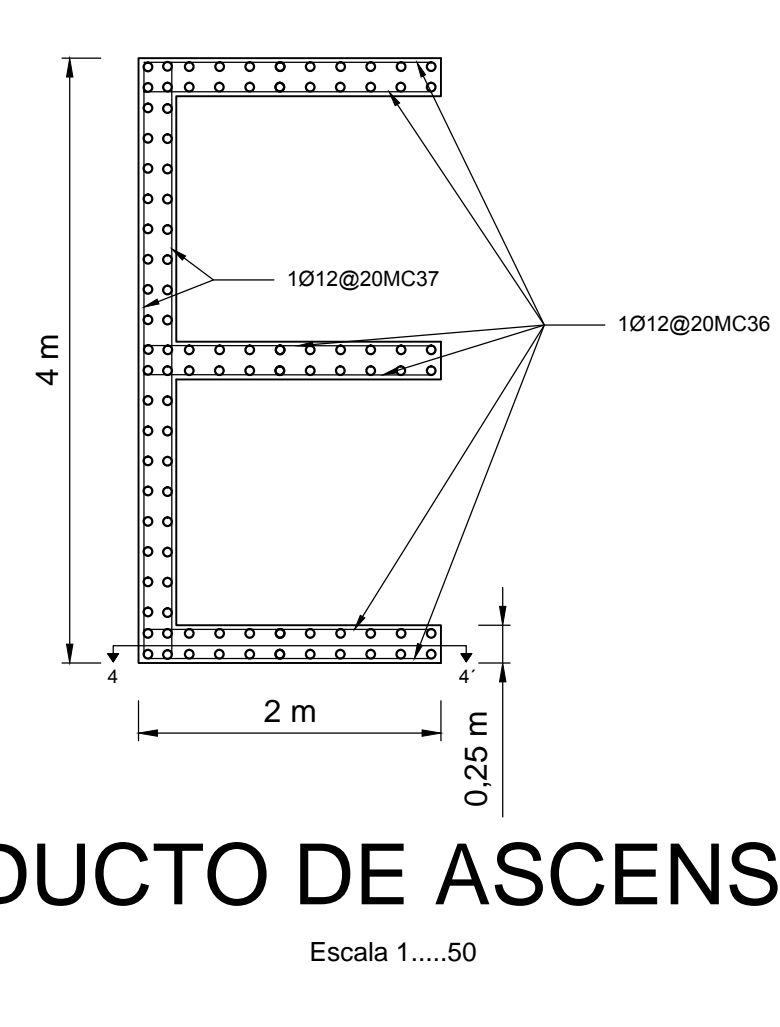

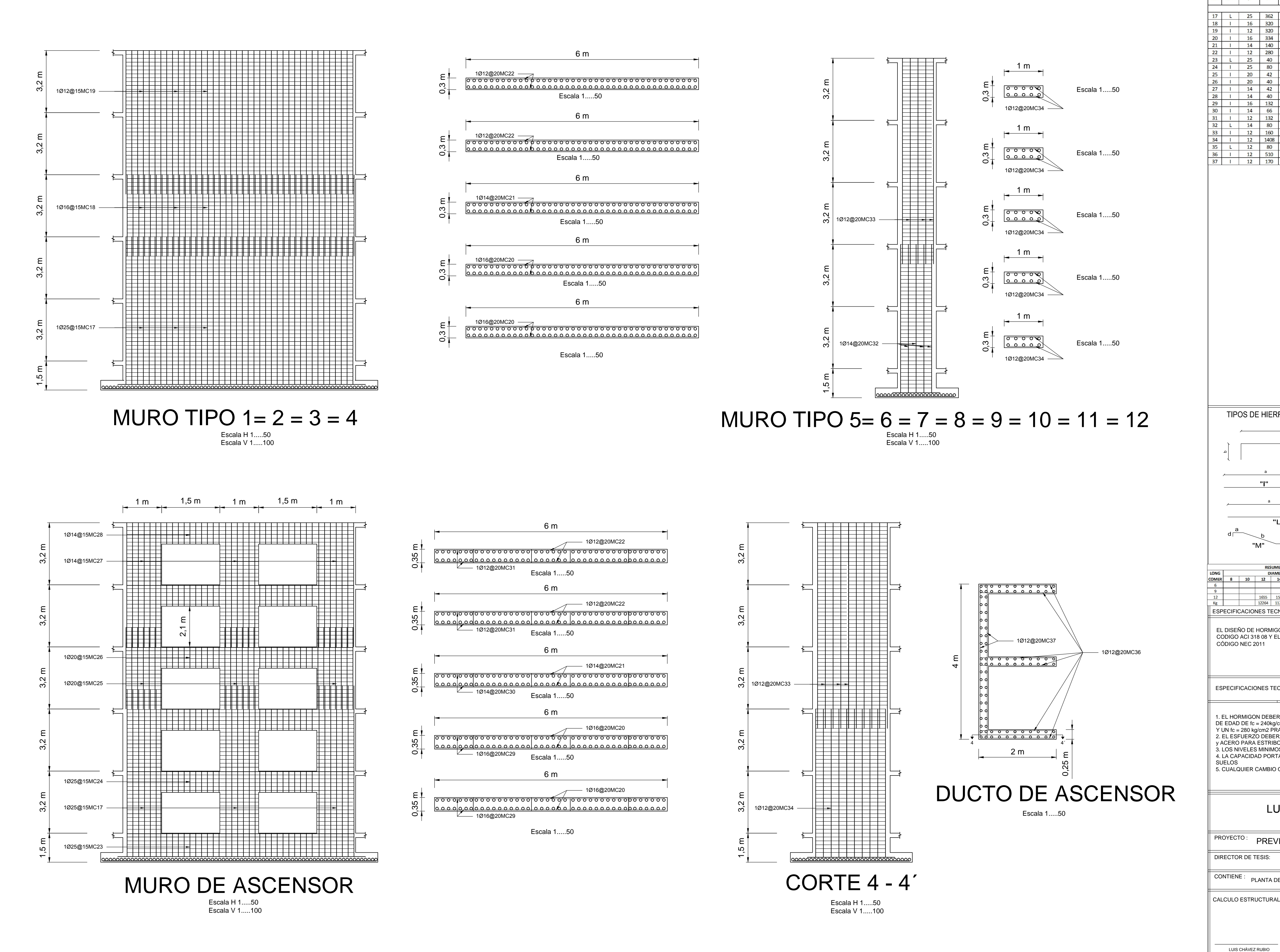

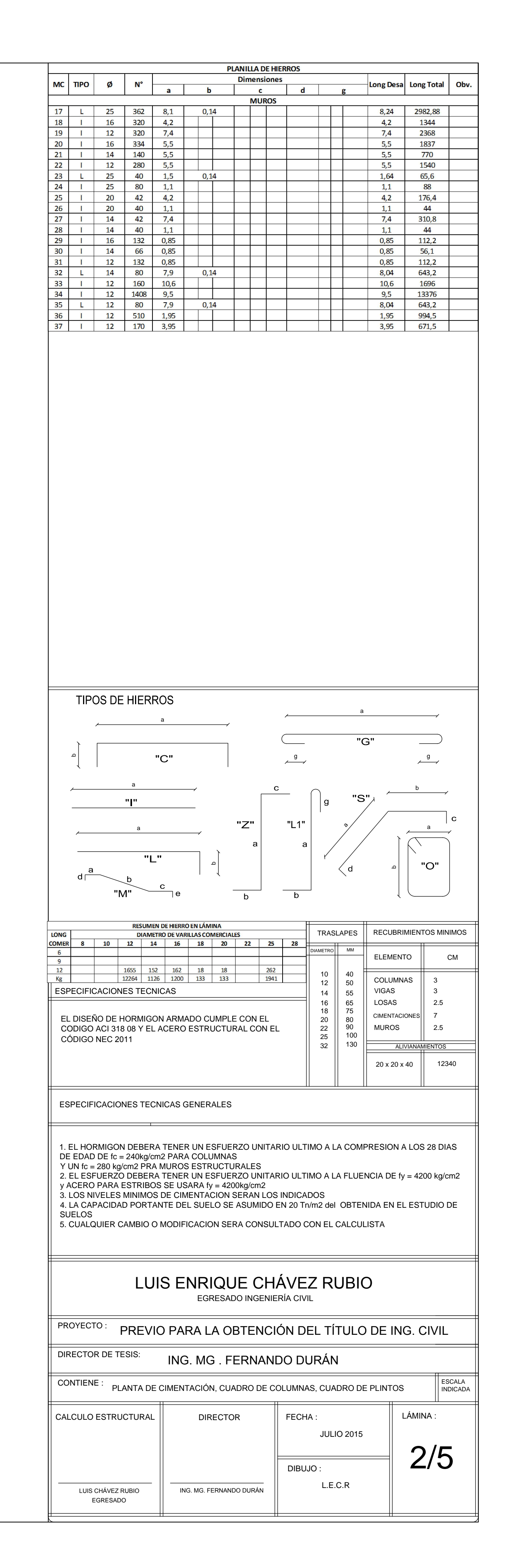

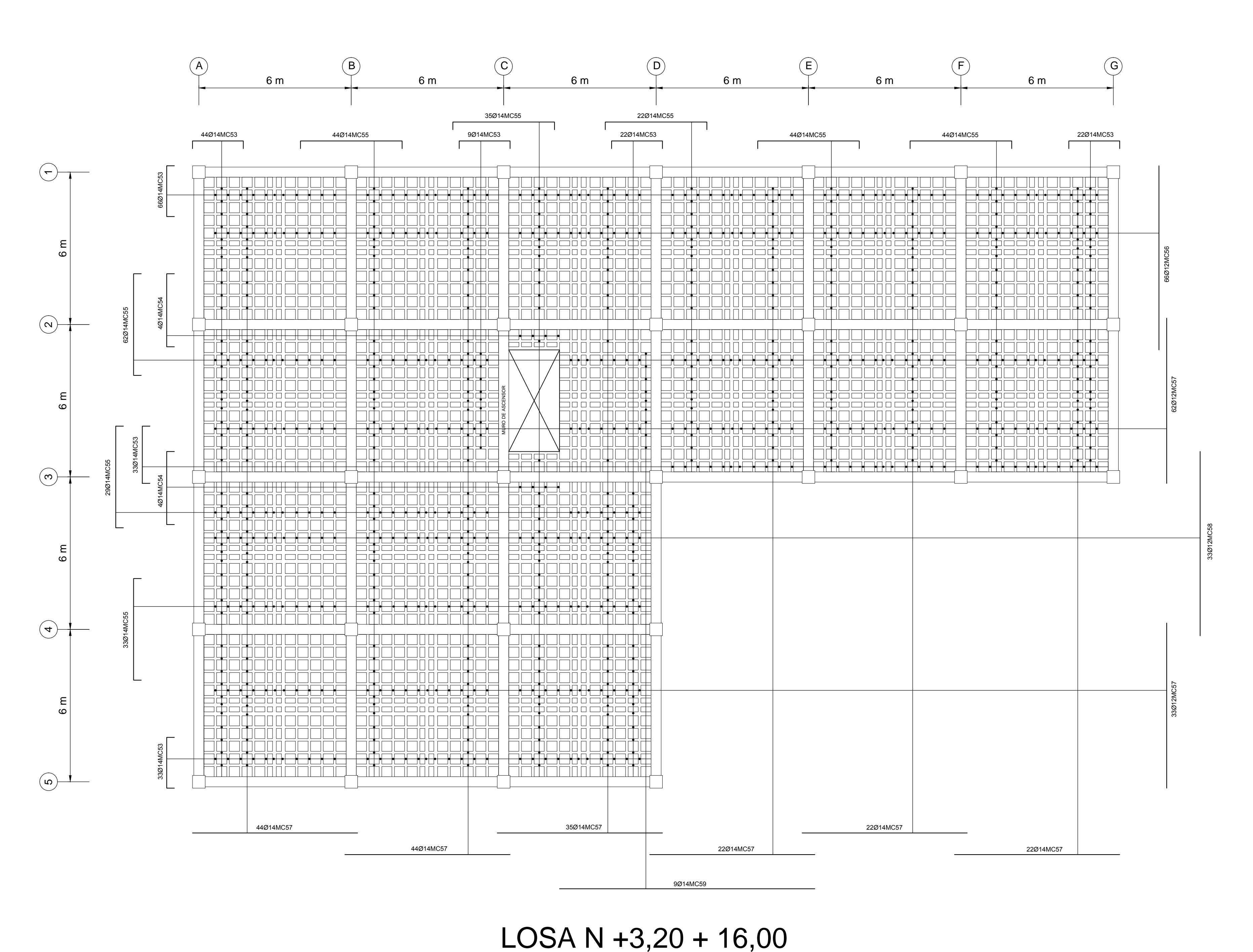

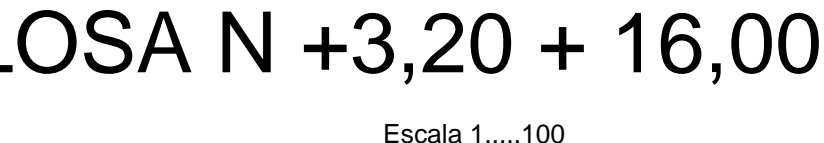

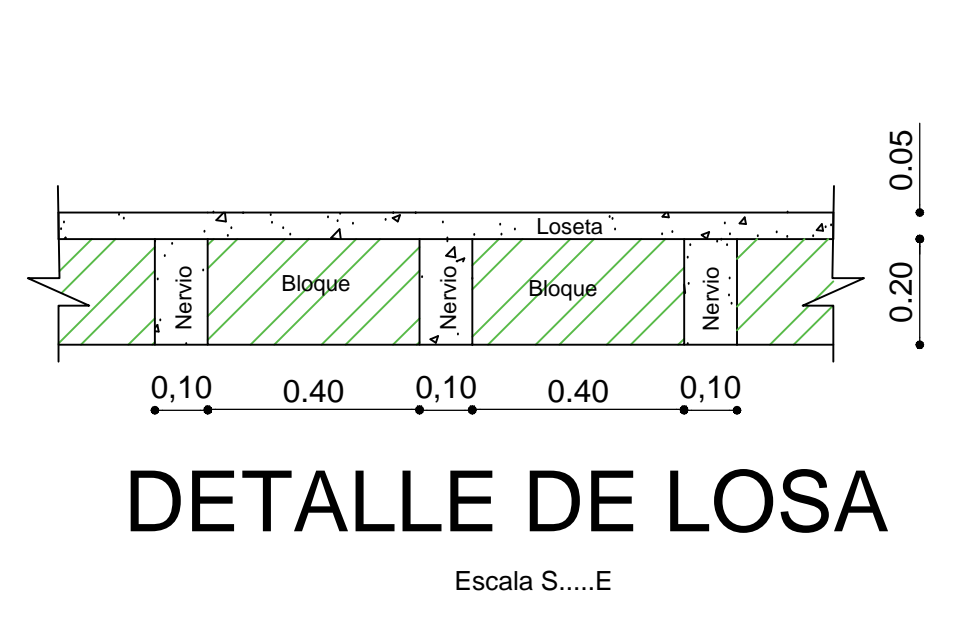

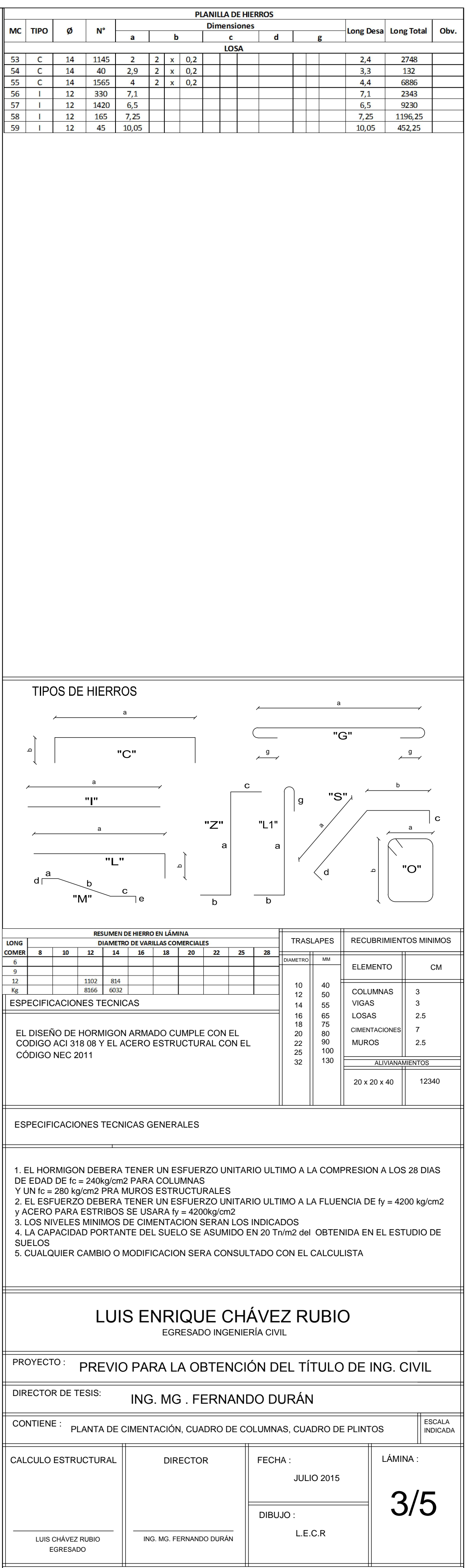

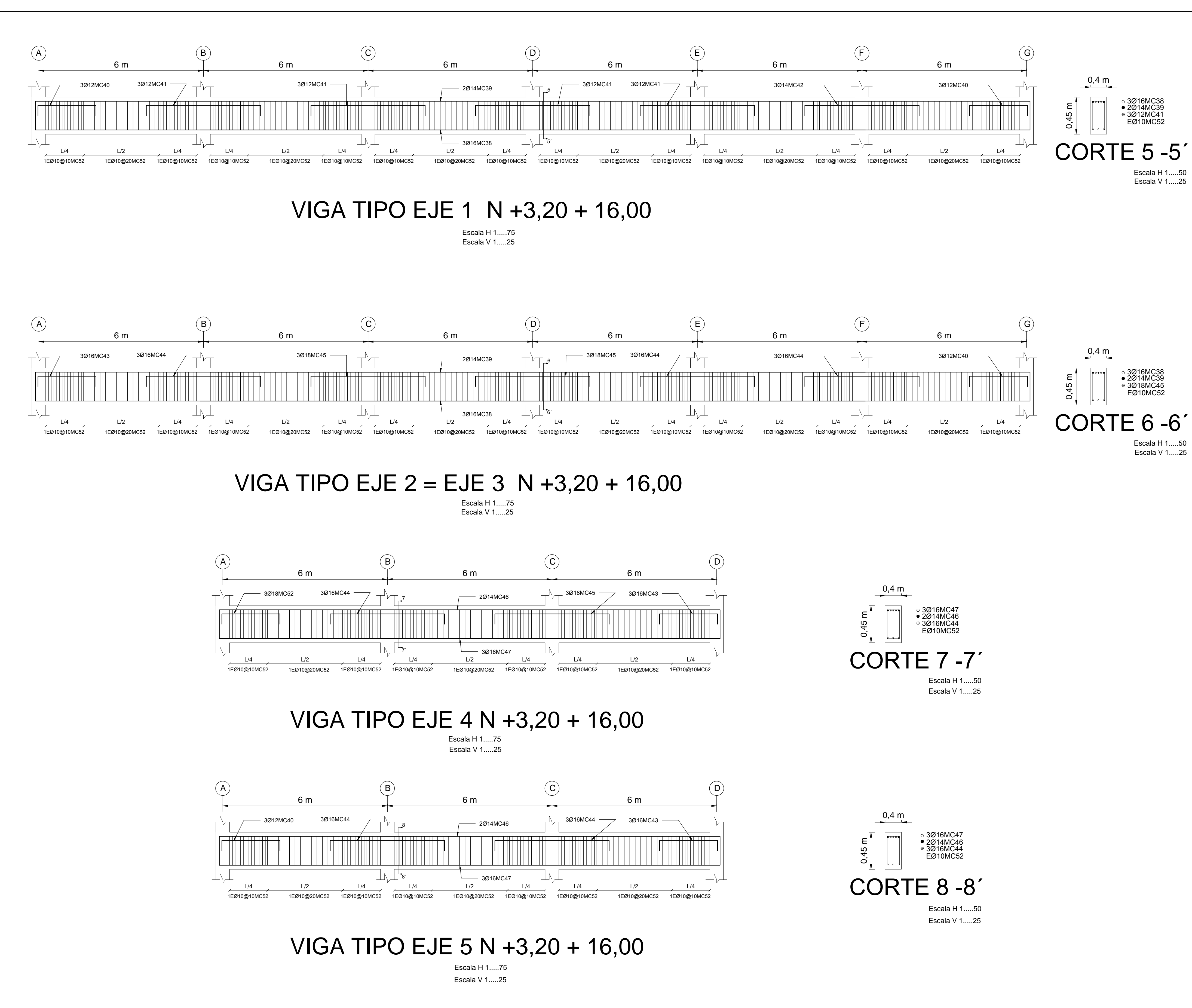

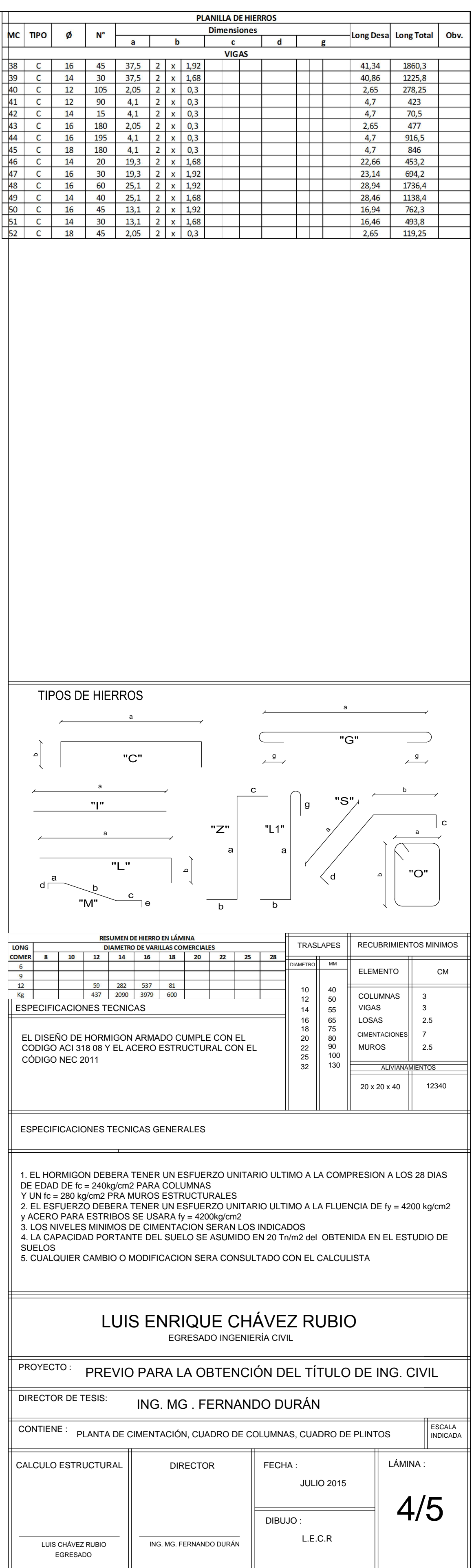

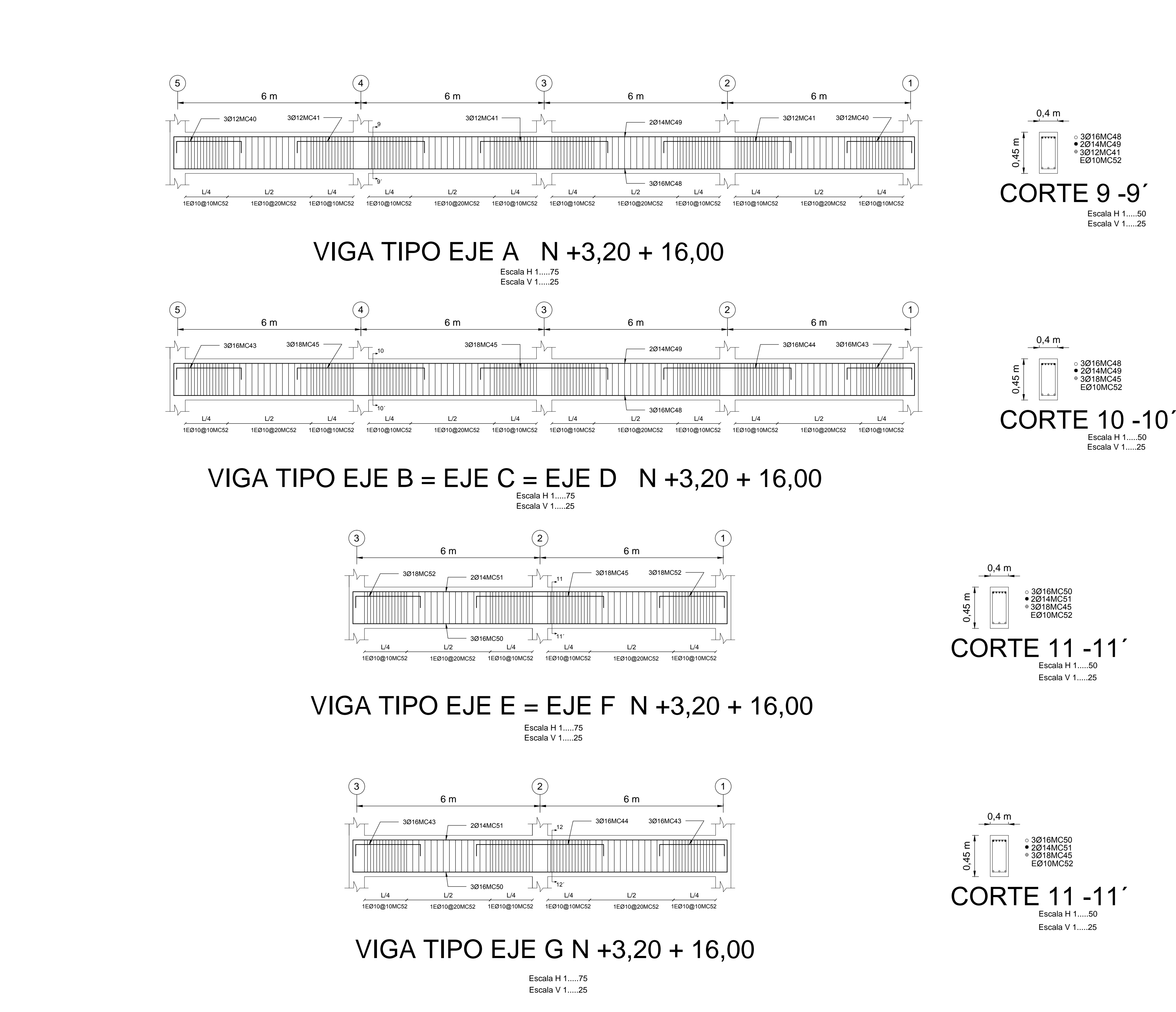

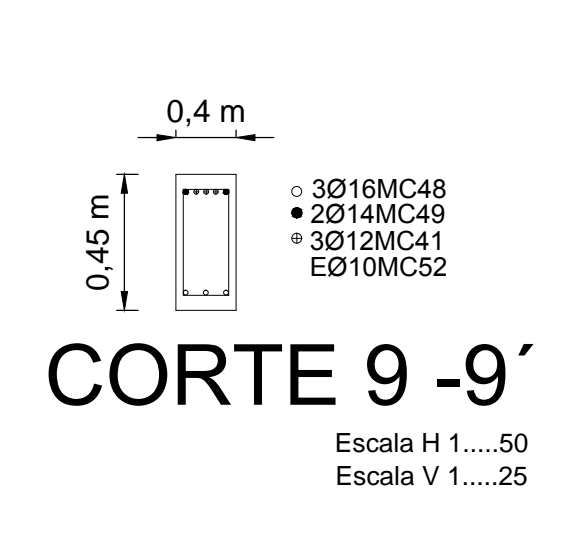

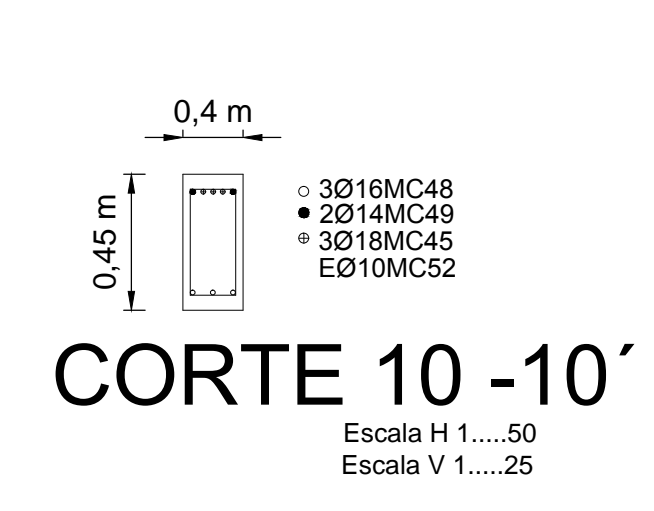

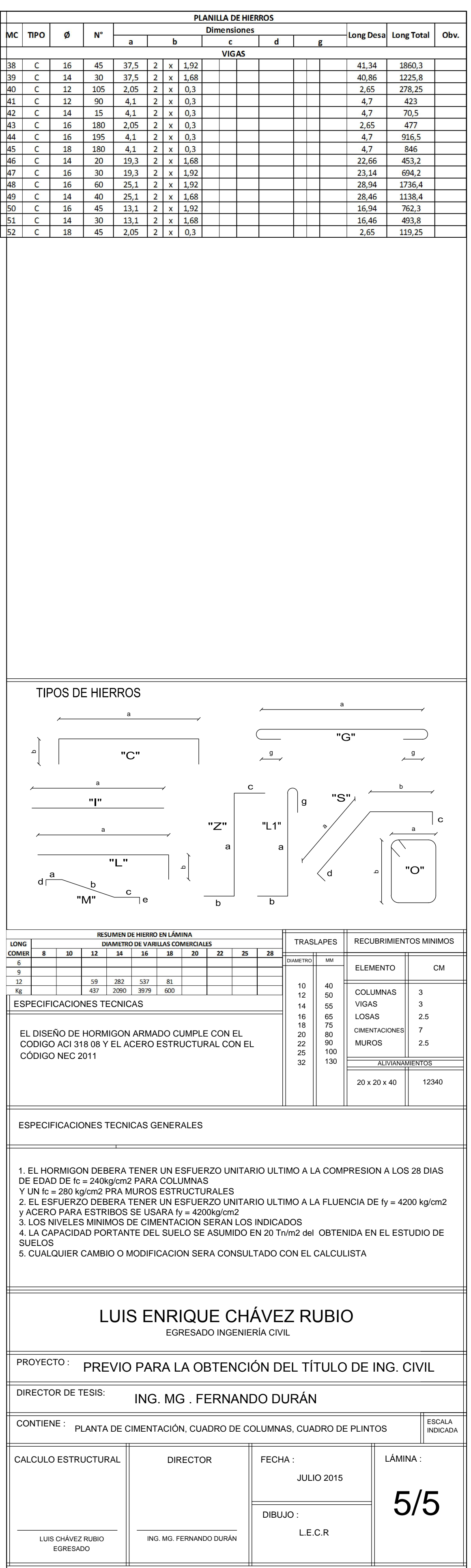

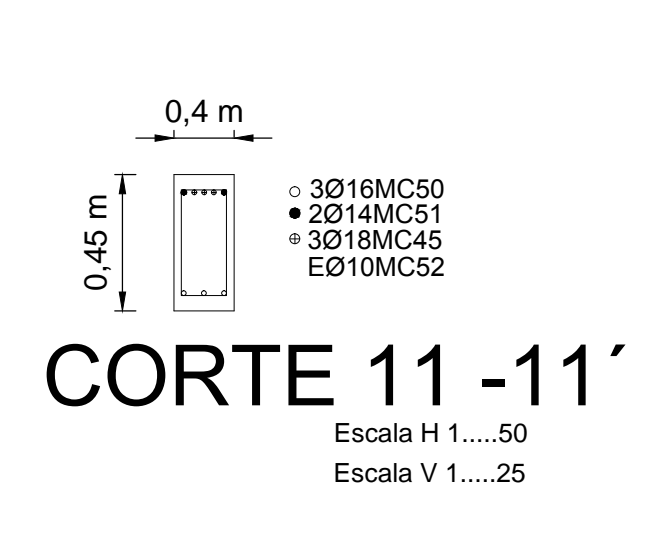

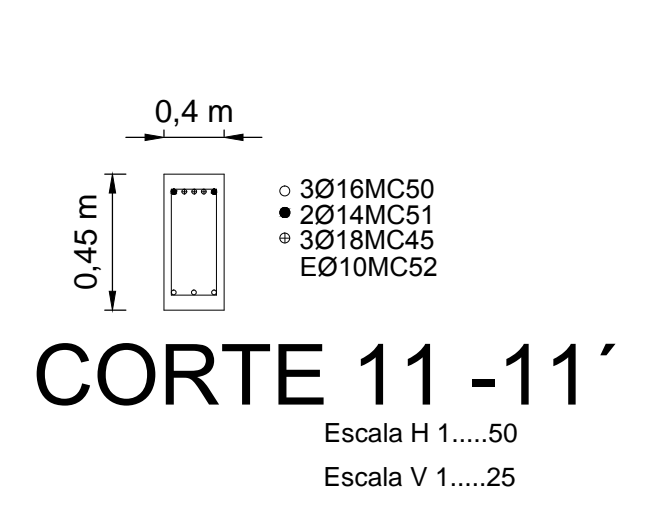